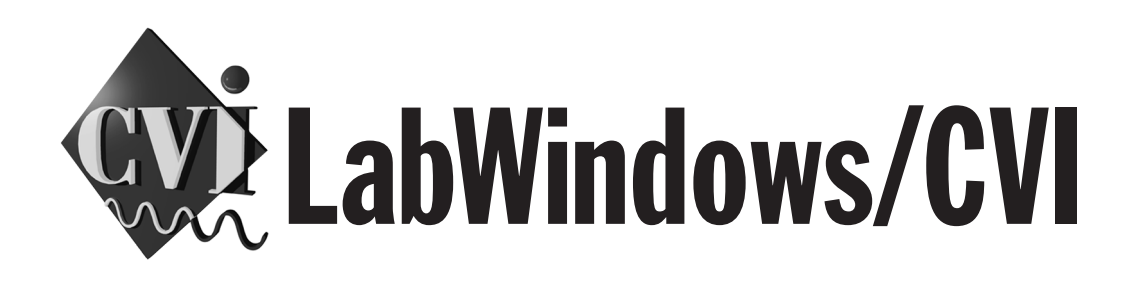

# **LabWindows/CVI Master Index**

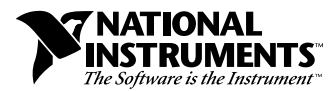

February 1998 Edition Part Number 320687D-01

#### **Internet Support**

E-mail: support@natinst.com FTP Site: ftp.natinst.com Web Address: www.natinst.com

#### **Bulletin Board Support**

BBS United States: 512 794 5422 BBS United Kingdom: 01635 551422 BBS France: 01 48 65 15 59

**Fax-on-Demand Support**

512 418 1111

**Telephone Support (USA)** Tel: 512 795 8248 Fax: 512 794 5678

#### **International Offices**

Australia 03 9879 5166, Austria 0662 45 79 90 0, Belgium 02 757 00 20, Brazil 011 288 3336, Canada (Ontario) 905 785 0085, Canada (Québec) 514 694 8521, Denmark 45 76 26 00, Finland 09 725 725 11, France 01 48 14 24 24, Germany 089 741 31 30, Hong Kong 2645 3186, Israel 03 6120092, Italy 02 413091, Japan 03 5472 2970, Korea 02 596 7456, Mexico 5 520 2635, Netherlands 0348 433466, Norway 32 84 84 00, Singapore 2265886, Spain 91 640 0085, Sweden 08 730 49 70, Switzerland 056 200 51 51, Taiwan 02 377 1200, United Kingdom 01635 523545

#### **National Instruments Corporate Headquarters**

6504 Bridge Point Parkway Austin, Texas 78730-5039 USA Tel: 512 794 0100

© Copyright 1994, 1998 National Instruments Corporation. All rights reserved.

# **Important Information**

#### **Warranty**

The media on which you receive National Instruments software are warranted not to fail to execute programming instructions, due to defects in materials and workmanship, for a period of 90 days from date of shipment, as evidenced by receipts or other documentation. National Instruments will, at its option, repair or replace software media that do not execute programming instructions if National Instruments receives notice of such defects during the warranty period. National Instruments does not warrant that the operation of the software shall be uninterrupted or error free.

A Return Material Authorization (RMA) number must be obtained from the factory and clearly marked on the outside of the package before any equipment will be accepted for warranty work. National Instruments will pay the shipping costs of returning to the owner parts which are covered by warranty.

National Instruments believes that the information in this manual is accurate. The document has been carefully reviewed for technical accuracy. In the event that technical or typographical errors exist, National Instruments reserves the right to make changes to subsequent editions of this document without prior notice to holders of this edition. The reader should consult National Instruments if errors are suspected. In no event shall National Instruments be liable for any damages arising out of or related to this document or the information contained in it.

EXCEPT AS SPECIFIED HEREIN, NATIONAL INSTRUMENTS MAKES NO WARRANTIES, EXPRESS OR IMPLIED, AND SPECIFICALLY DISCLAIMS ANY WARRANTY OF MERCHANTABILITY OR FITNESS FOR <sup>A</sup> PARTICULAR PURPOSE. CUSTOMER'S RIGHT TO RECOVER DAMAGES CAUSED BY FAULT OR NEGLIGENCE ON THE PART OF NATIONAL INSTRUMENTS SHALL BE LIMITED TO THE AMOUNT THERETOFORE PAID BY THE<br>CUSTOMER, NATIONAL INSTRUMENTS WILL NOT BE LIABLE FOR DAMAGES RESULTING FROM LOSS OF DATA, PROFITS, USE OF P OR INCIDENTAL OR CONSEQUENTIAL DAMAGES, EVEN IF ADVISED OF THE POSSIBILITY THEREOF. This limitation of the liability of National Instruments will apply regardless of the form of action, whether in contract or tort, including negligence. Any action against National Instruments must be brought within one year after the cause of action accrues. National Instruments shall not be liable for any delay in performance due to causes beyond its reasonable control. The warranty provided herein does not cover damages, defects, malfunctions, or service failures caused by owner's failure to follow the National Instruments installation, operation, or maintenance instructions; owner's modification of the product; owner's abuse, misuse, or negligent acts; and power failure or surges, fire, flood, accident, actions of third parties, or other events outside reasonable control.

### **Copyright**

Under the copyright laws, this publication may not be reproduced or transmitted in any form, electronic or mechanical, including photocopying, recording, storing in an information retrieval system, or translating, in whole or in part, without the prior written consent of National Instruments Corporation.

#### **Trademarks**

 $CVI^{\mathbb{N}}$ , natinst.com<sup>™</sup>, National Instruments<sup>™</sup>, the National Instruments logo, and The Software is the Instrument<sup>™</sup> are trademarks of National Instruments Corporation.

Product and company names listed are trademarks or trade names of their respective companies.

### **WARNING REGARDING MEDICAL AND CLINICAL USE OF NATIONAL INSTRUMENTS PRODUCTS**

National Instruments products are not designed with components and testing intended to ensure a level of reliability suitable for use in treatment and diagnosis of humans. Applications of National Instruments products involving medical or clinical treatment can create a potential for accidental injury caused by product failure, or by errors on the part of the user or application designer. Any use or application of National Instruments products for or involving medical or clinical treatment must be performed by properly trained and qualified medical personnel, and all traditional medical safeguards, equipment, and procedures that are appropriate in the particular situation to prevent serious injury or death should always continue to be used when National Instruments products are being used. National Instruments products are NOT intended to be a substitute for any form of established process, procedure, or equipment used to monitor or safeguard human health and safety in medical or clinical treatment.

The *LabWindows/CVI Master Index* contains a comprehensive index and glossary, as well as a list of chapter titles for each manual of the LabWindows/CVI documentation set.

## **Organization of This Manual**

This manual is organized as follows:

- The *[Master List of Contents](#page-5-0)* contains the chapter titles of every manual in the LabWindows/CVI set.
- The *[Master Glossary](#page-8-0)* is a compilation of all the LabWindows/CVI manual glossaries.
- The *[Master Index](#page-24-0)* contains a comprehensive index of important terms and concepts and tells where you can find them in the LabWindows/CVI manual set.
- Appendi[x A](#page-201-0), *[Customer Communication](#page-201-0)*, contains forms you can use to request help from National Instruments or to comment on our products and manuals.

## **Conventions Used in This Manual**

This index is for use with the following manuals. Each page number entry is preceded by a code in capital letters that identifies the manual in which it appears. The following manual list indicates which code indicates each manual:

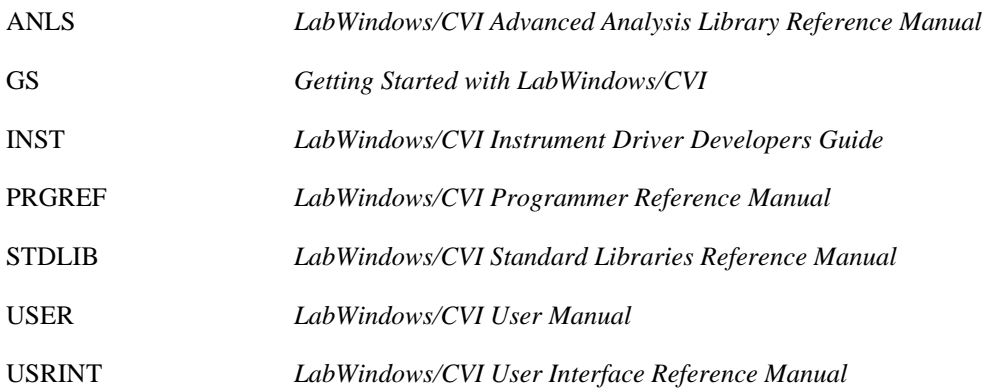

## **Customer Communication**

National Instruments wants to receive your comments on our products and manuals. We are interested in the applications you develop with our products, and we want to help if you have problems with them. To make it easy for you to contact us, this manual contains comment and configuration forms for you to complete. These forms are in Appendix [A,](#page-201-0) *[Customer](#page-201-0)  [Communication](#page-201-0)*, at the end of this manual.

# <span id="page-5-0"></span>**Master List of Contents**

### **Getting Started with LabWindows/CVI**

Part I: Tutorial—Getting Acquainted with the LabWindows/CVI Development Environment

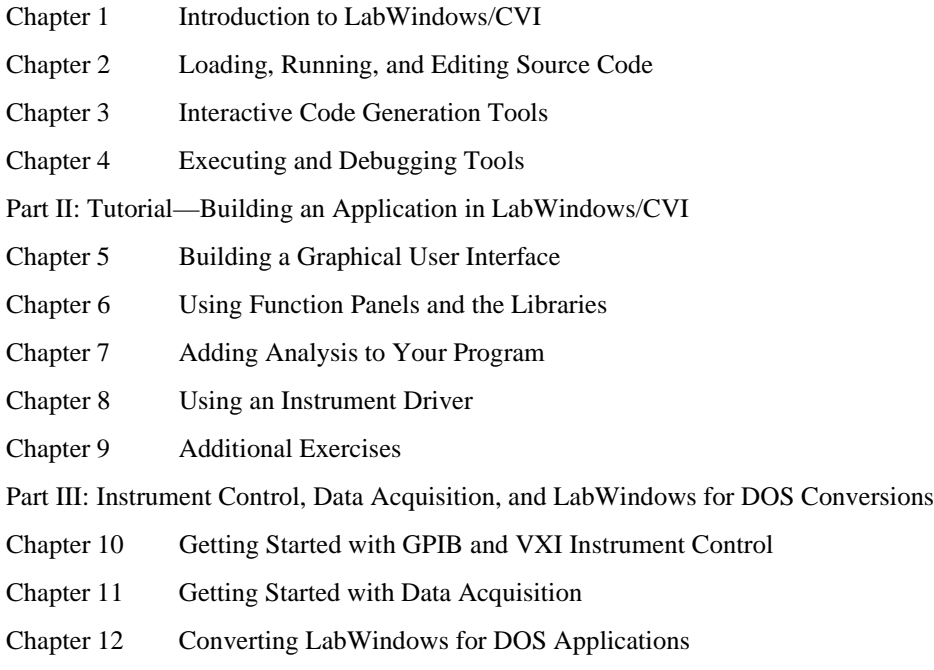

### **LabWindows/CVI User Manual**

- Chapter 1 Configuring LabWindows/CVI
- Chapter 2 LabWindows/CVI Overview
- Chapter 3 Project Window
- Chapter 4 Source, Interactive Execution, and Standard Input/Output Windows
- Chapter 5 Using Function Panels
- Chapter 6 Variables and Watch Windows
- Chapter 7 Array and String Display Windows
- Appendix A Source Window Keyboard Commands

### **LabWindows/CVI User Interface Reference Manual**

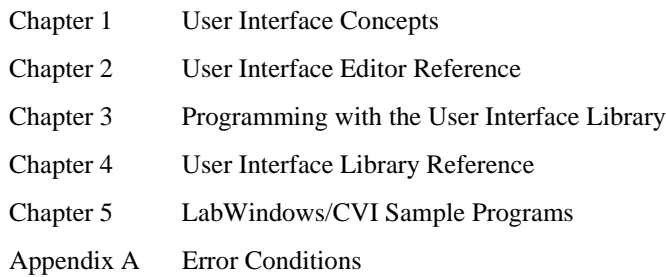

## **LabWindows/CVI Standard Libraries Reference Manual**

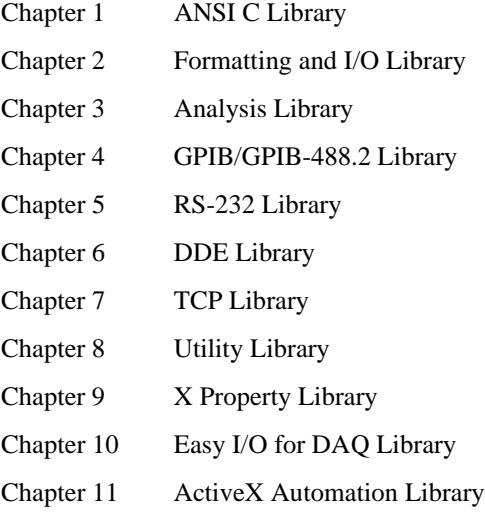

### **LabWindows/CVI Programmer Reference Manual**

- Chapter 1 LabWindows/CVI Compiler
- Chapter 2 Using Loadable Compiled Modules
- Chapter 3 Windows 95/NT Compiler/Linker Issues
- Chapter 4 Windows 3.1 Compiler/Linker Issues
- Chapter 5 UNIX Compiler/Linker Issues
- Chapter 6 Building Multiplatform Applications
- Chapter 7 Creating and Distributing Standalone Executables and DLLs
- Chapter 8 Distributing Libraries and Function Panels

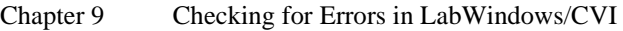

Appendix A Errors and Warnings

### **LabWindows/CVI Instrument Driver Developers Guide**

Chapter 1 Instrument Driver Overview Chapter 2 IVI Architecture Overview Chapter 3 Developing an Instrument Driver Chapter 4 Attribute Editor Chapter 5 Function Tree Editor Chapter 6 Function Panel Editor Chapter 7 Adding Help Information Chapter 8 Programming Guidelines for Instrument Drivers Chapter 9 Required Instrument Driver Functions Chapter 10 Instrument Driver Examples Chapter 11 IVI Library

### **LabWindows/CVI Advanced Analysis Library Reference Manual**

- Chapter 1 Advanced Analysis Library Overview
- Chapter 2 Advanced Analysis Library Function Reference
- Appendix A Error Codes

<span id="page-8-0"></span>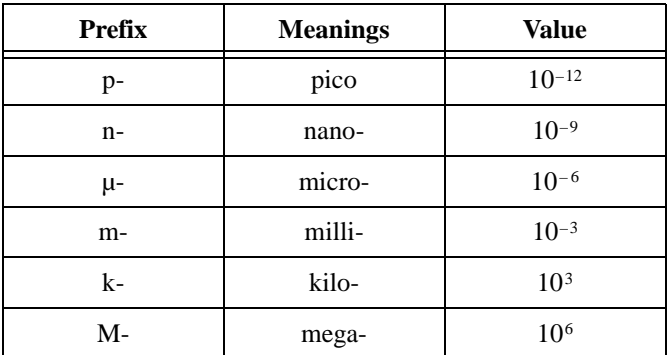

## **Numbers/Symbols**

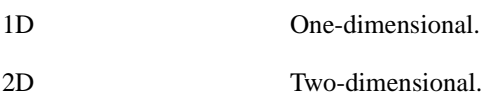

## **A**

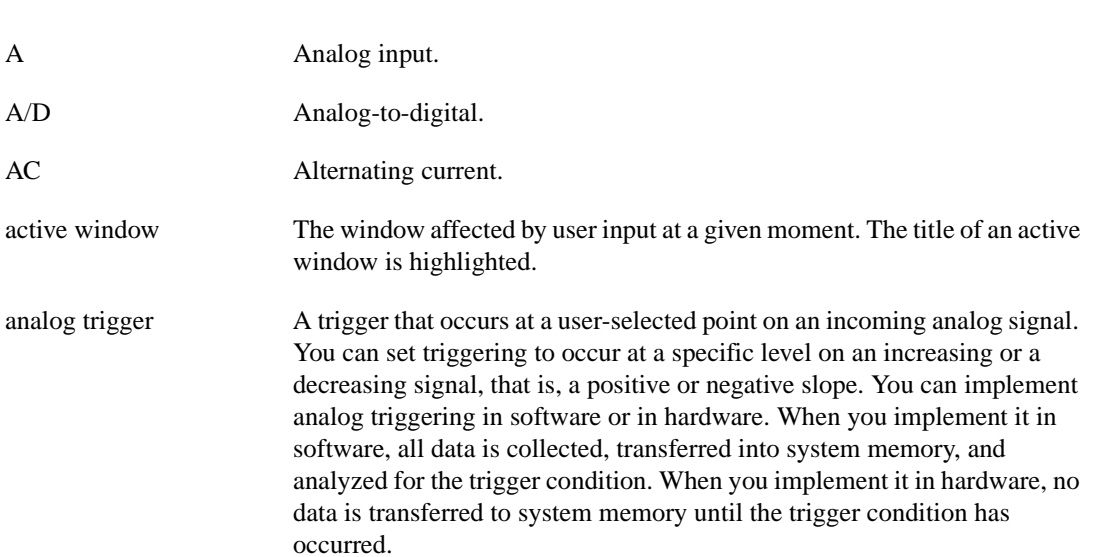

#### Master Glossary

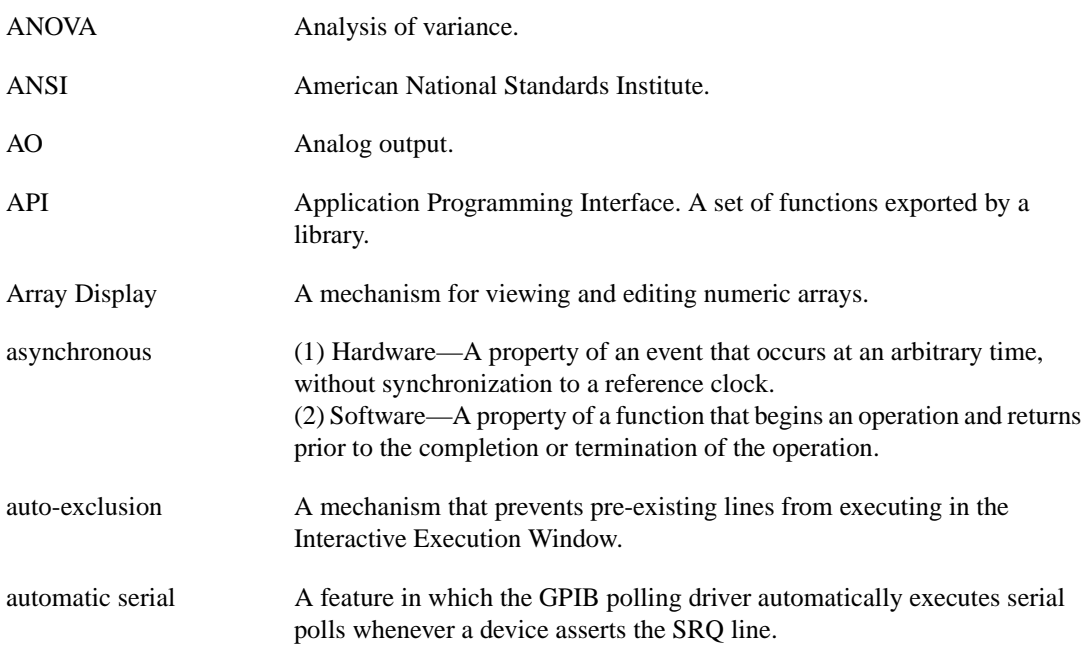

### **B**

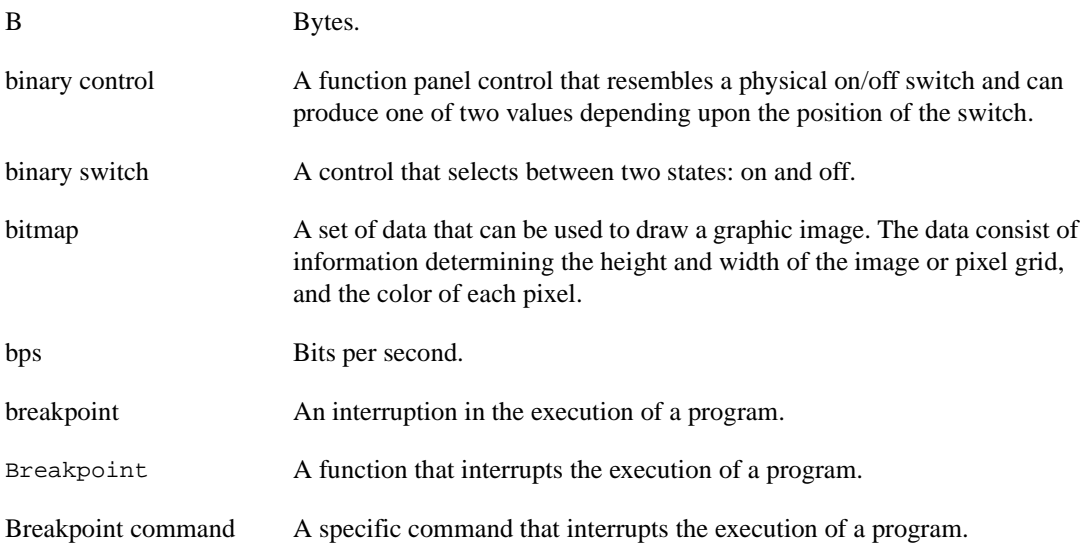

## **C**

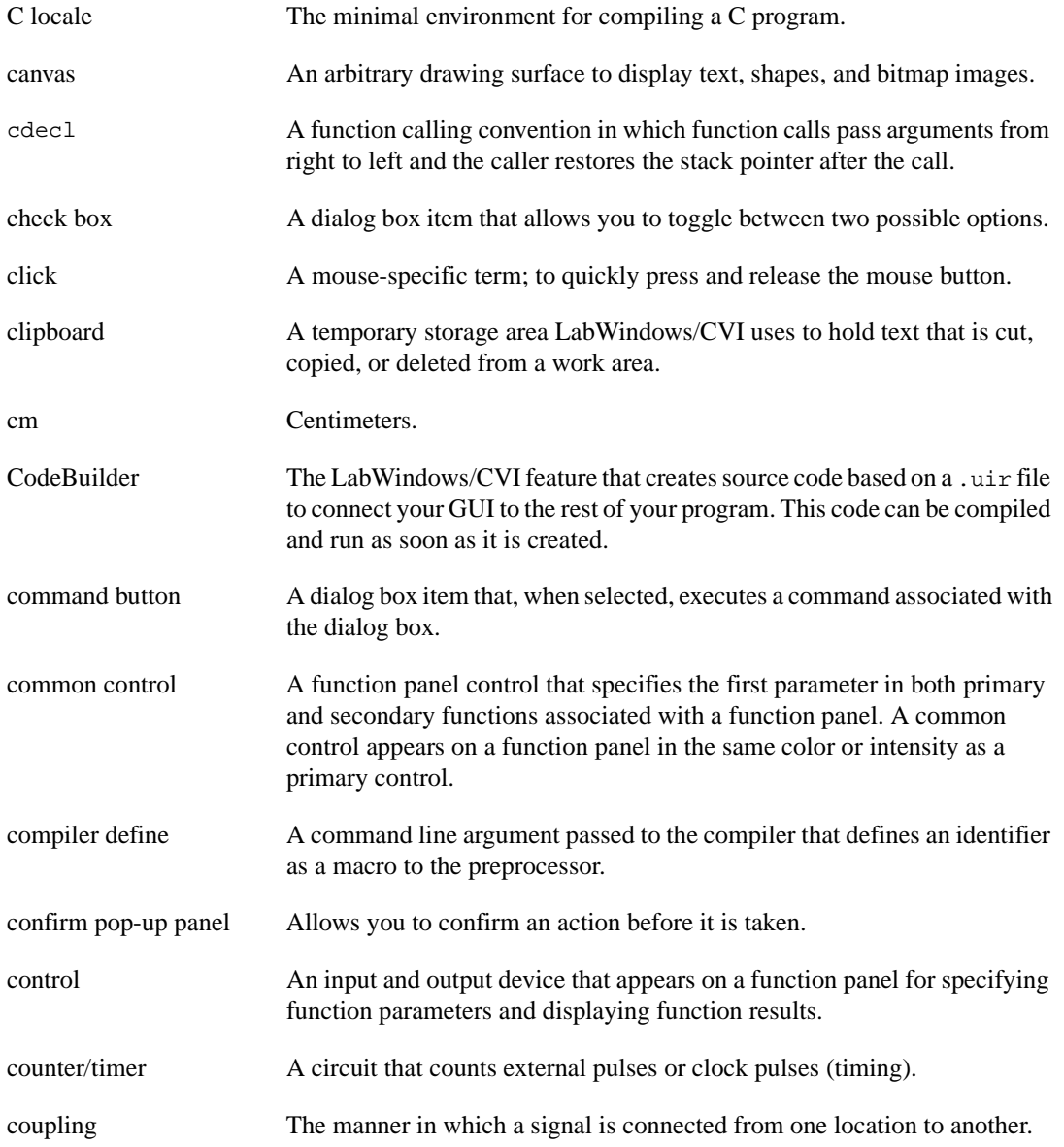

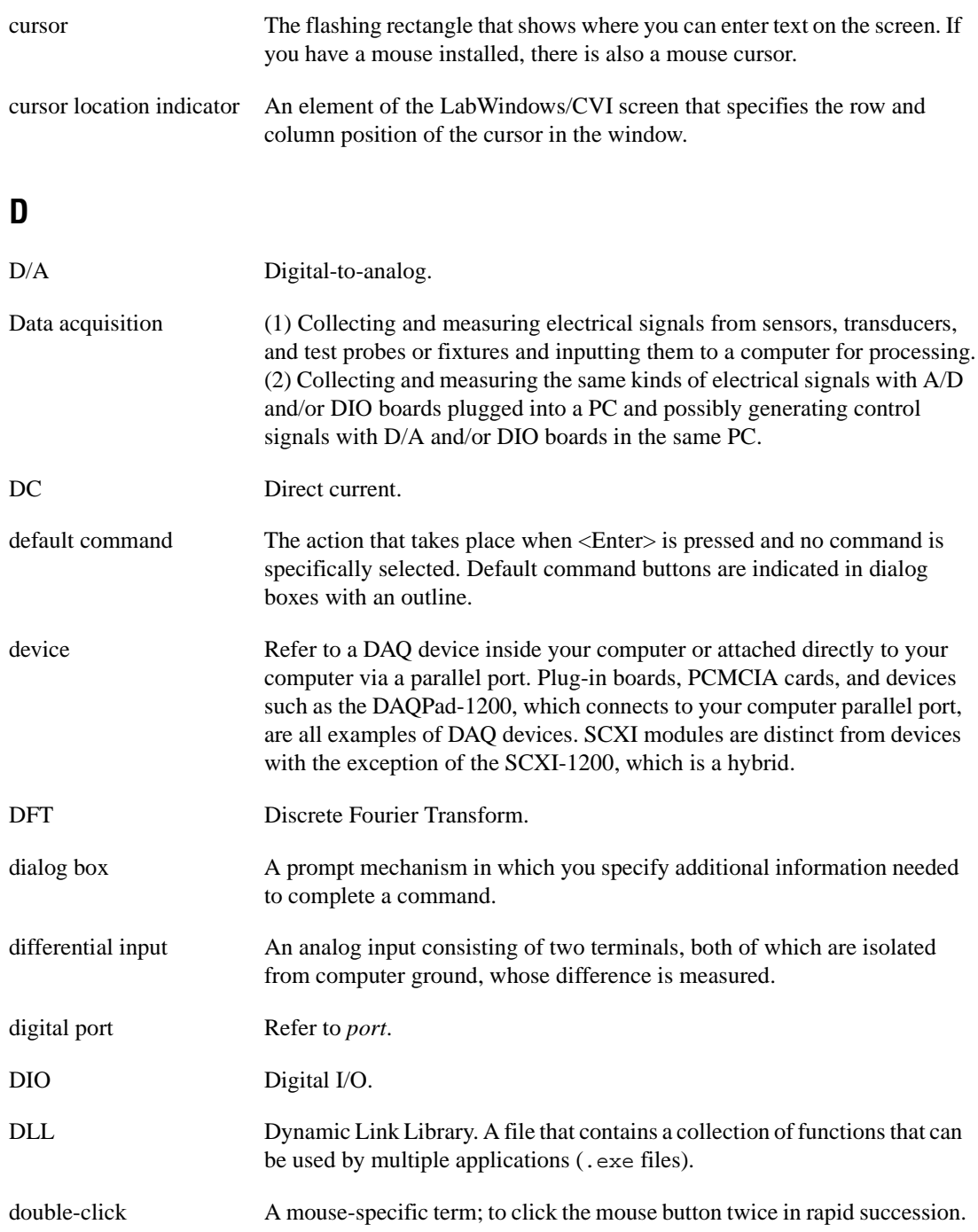

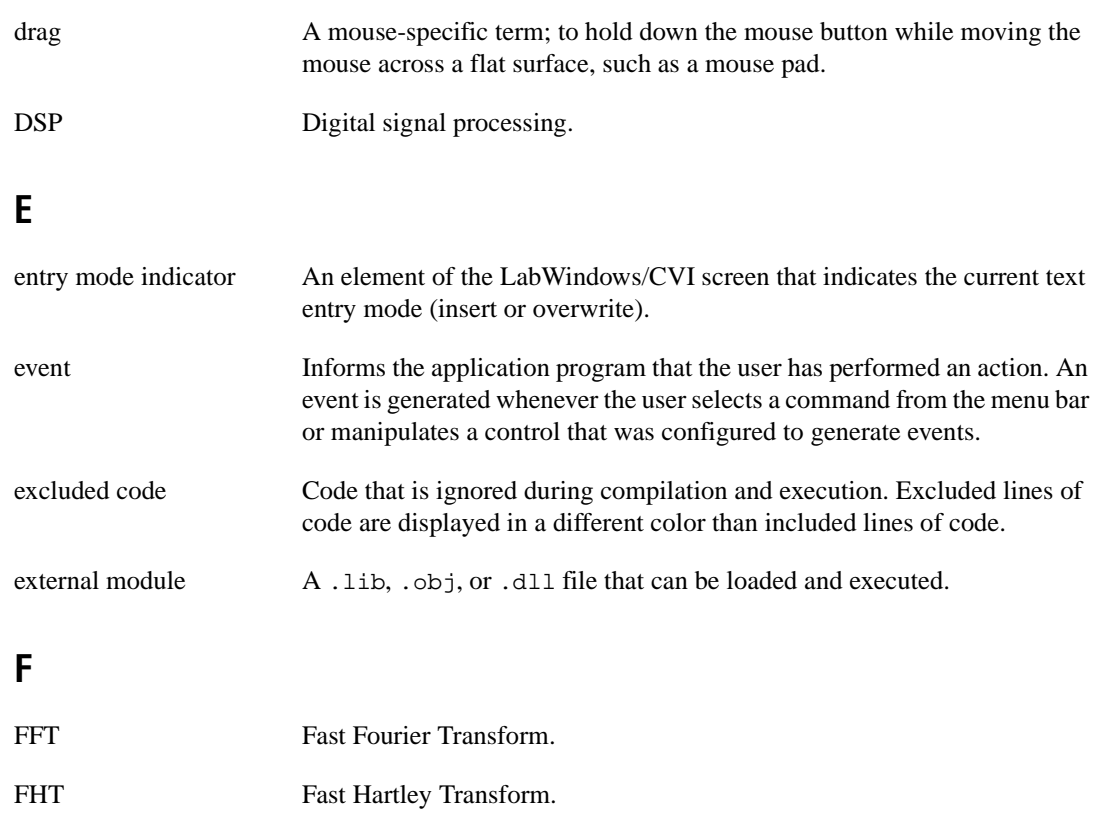

- FIFO A first-in first-out memory buffer; the first data stored is the first data sent to the acceptor.
- file select pop-up panel A predefined pop-up panel that displays a list of files on disk from which the user can select.

FIR Finite impulse response.

format string A mini-program that instructs the formatting and scanning functions how to transform the input arguments to the output arguments. For conciseness, format strings are constructed using single-character codes.

- .fp file A file that contains information about the function tree and function panels of an instrument module.
- full-screen mode A screen display mode in which one window occupies the entire screen.

#### Master Glossary

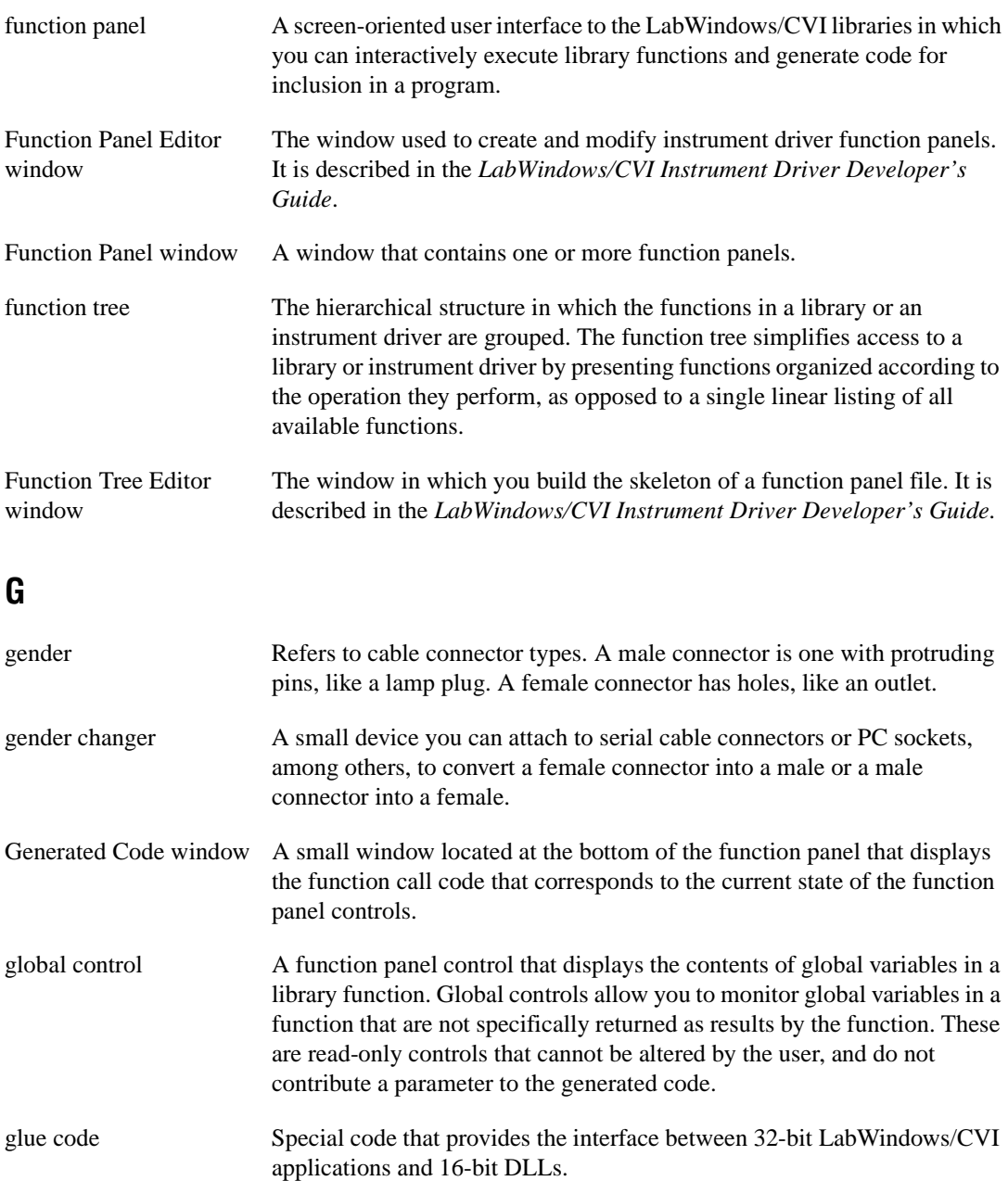

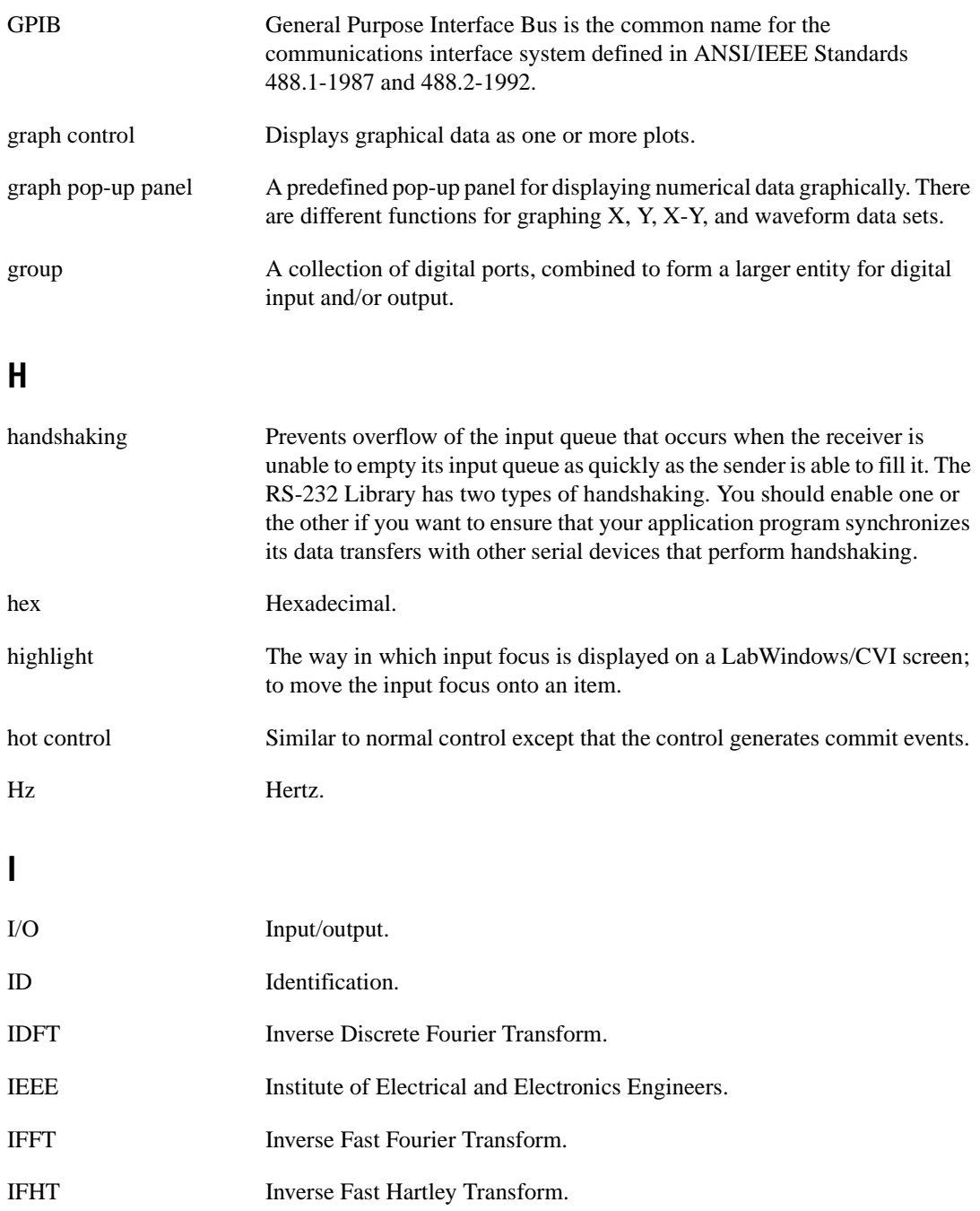

#### Master Glossary

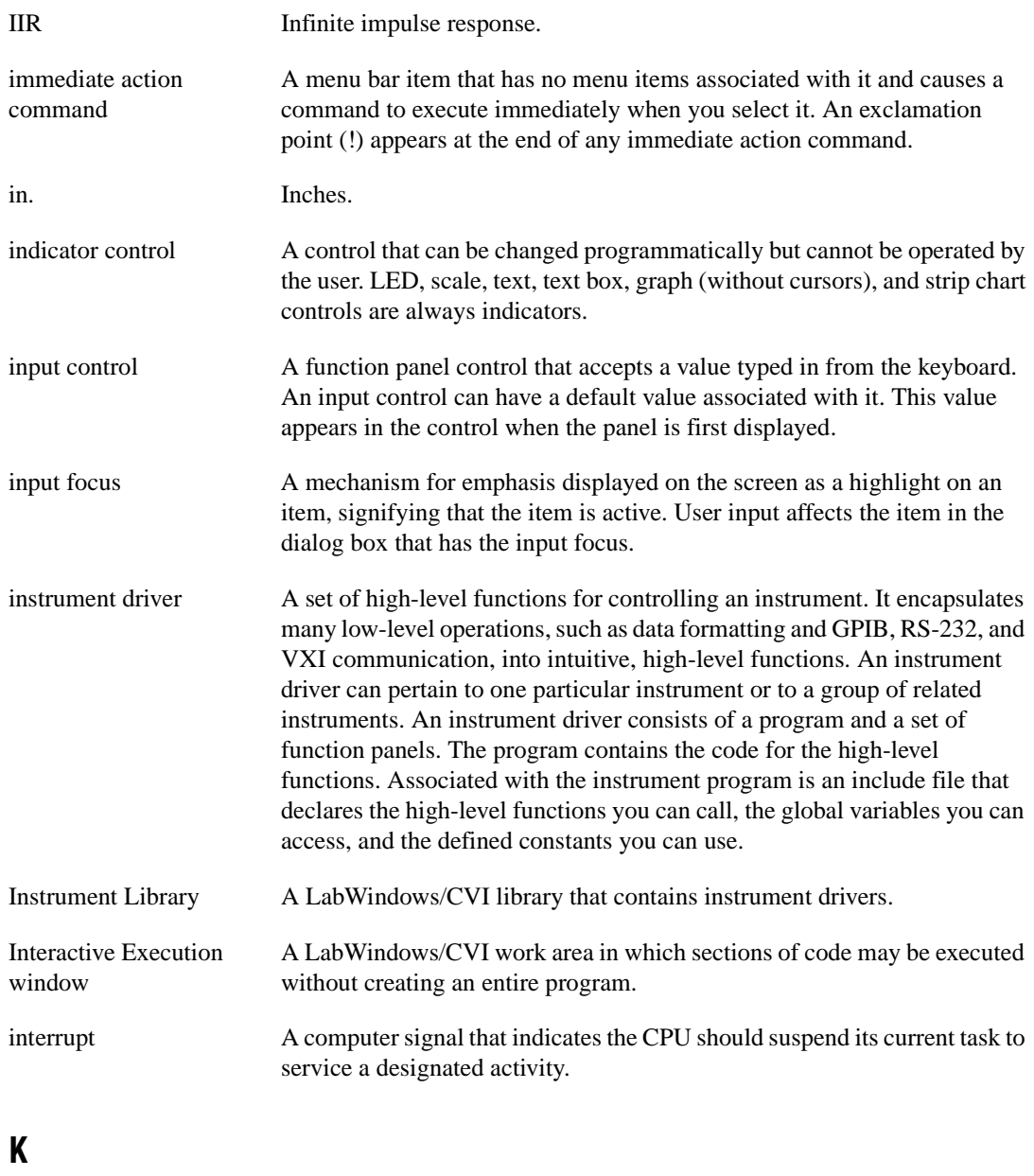

KB Kilobytes of memory.

## **L**

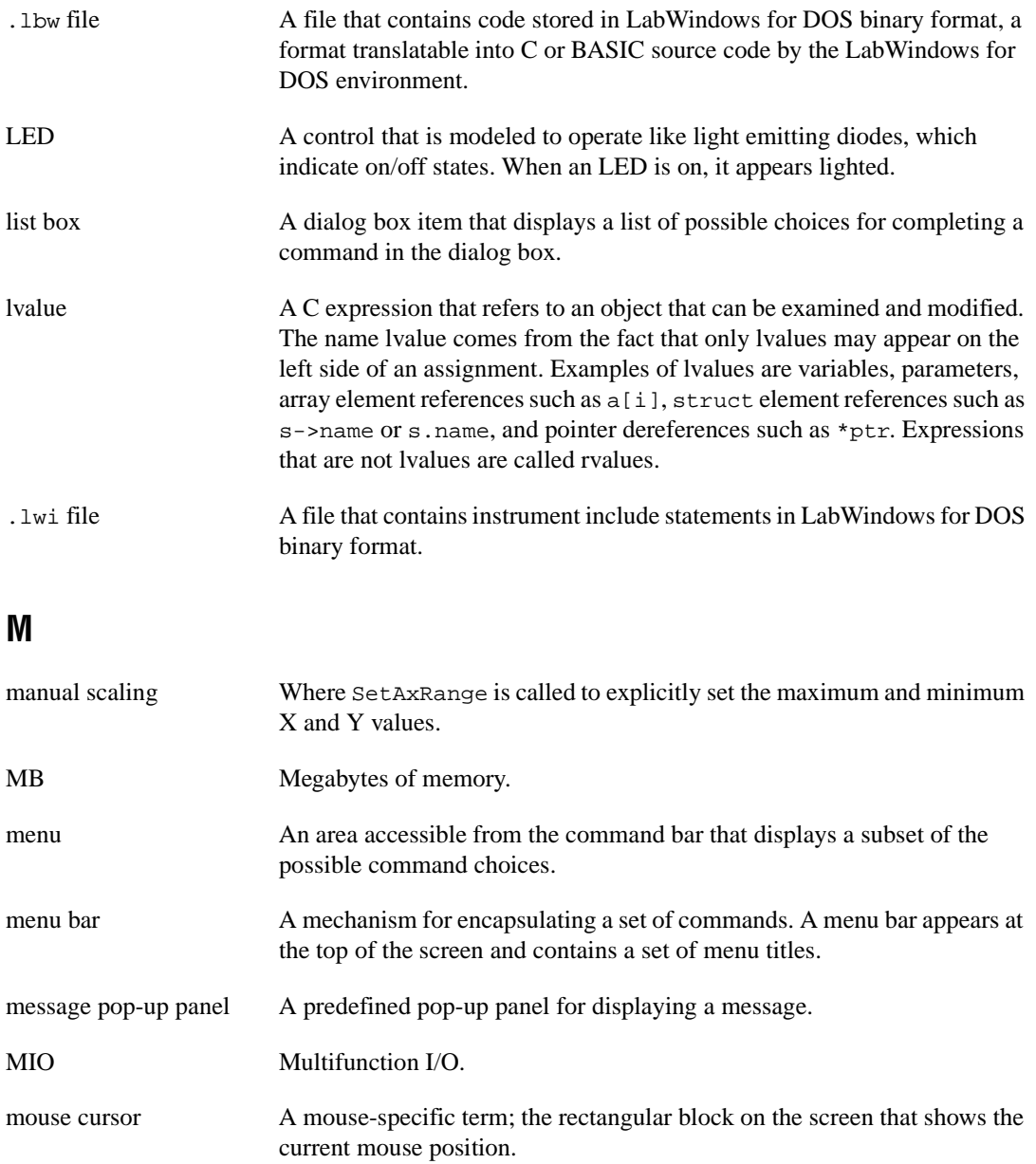

#### Master Glossary

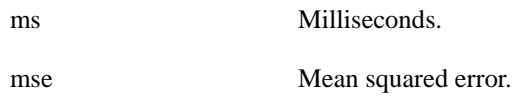

## **N**

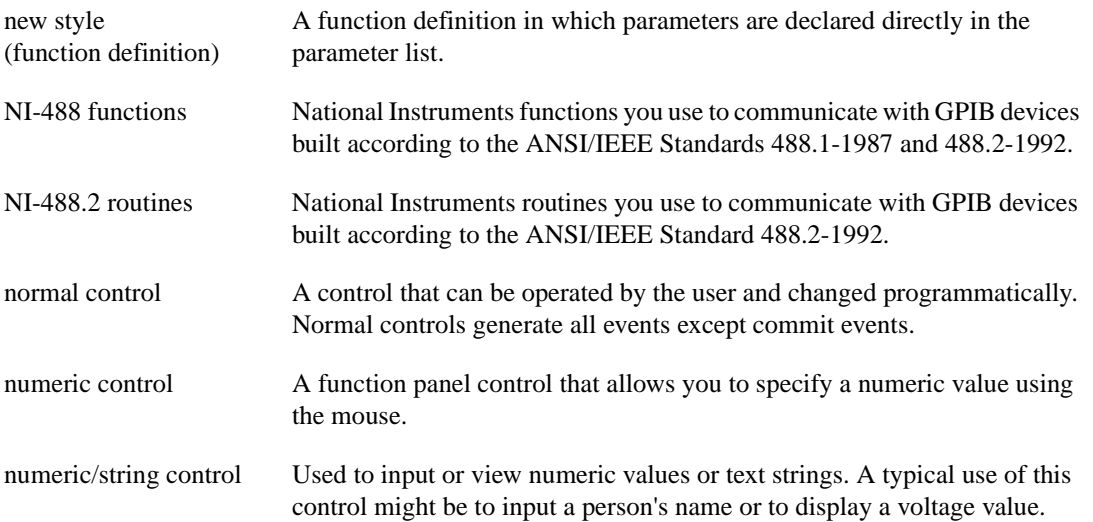

## **O**

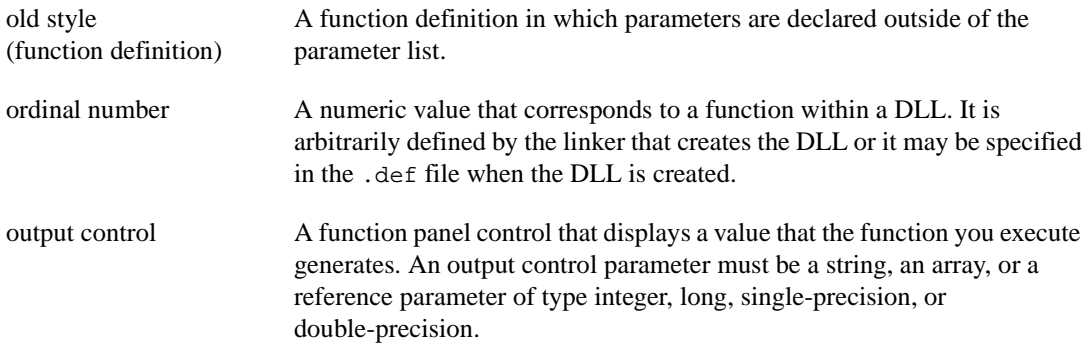

## **P**

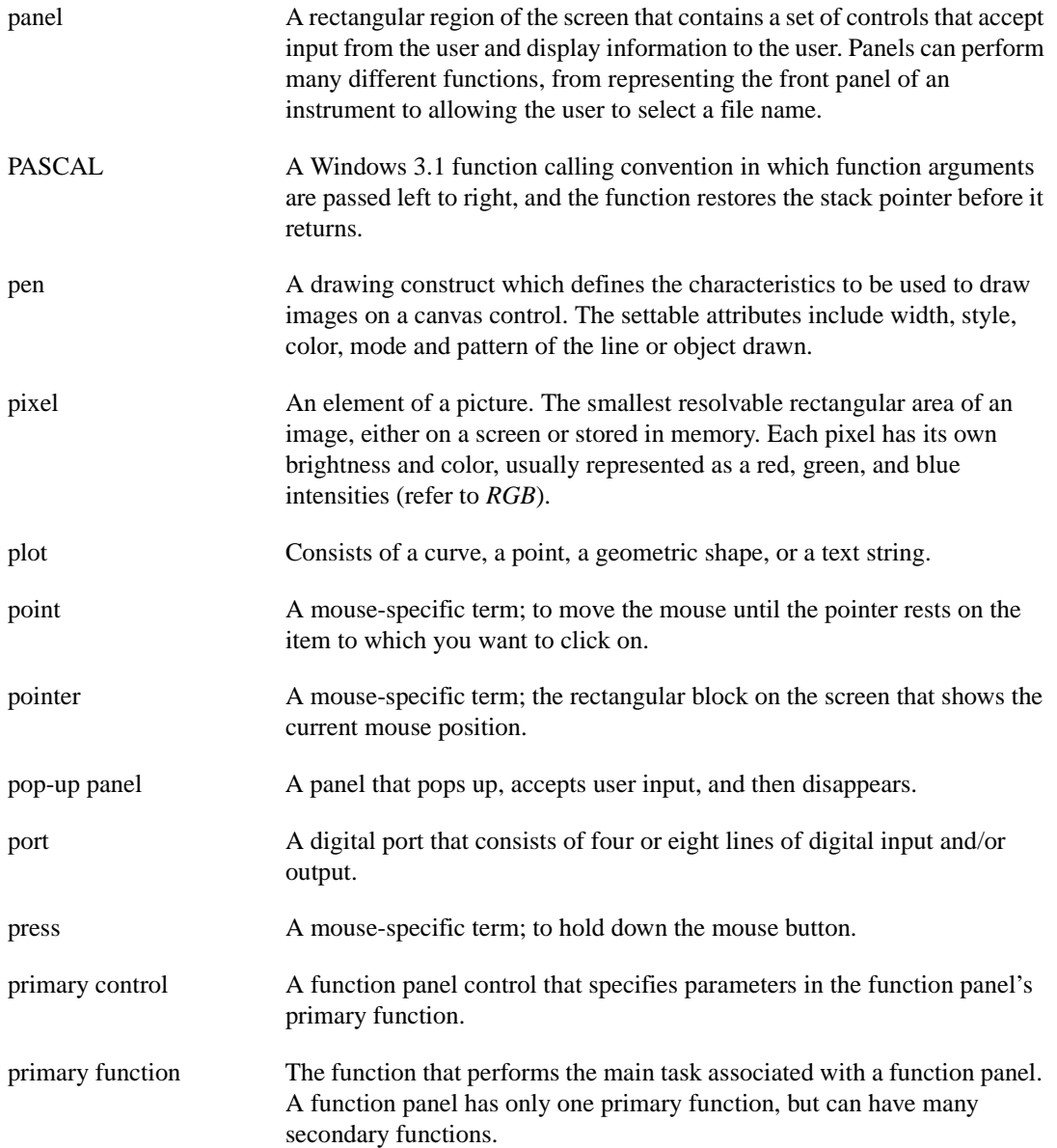

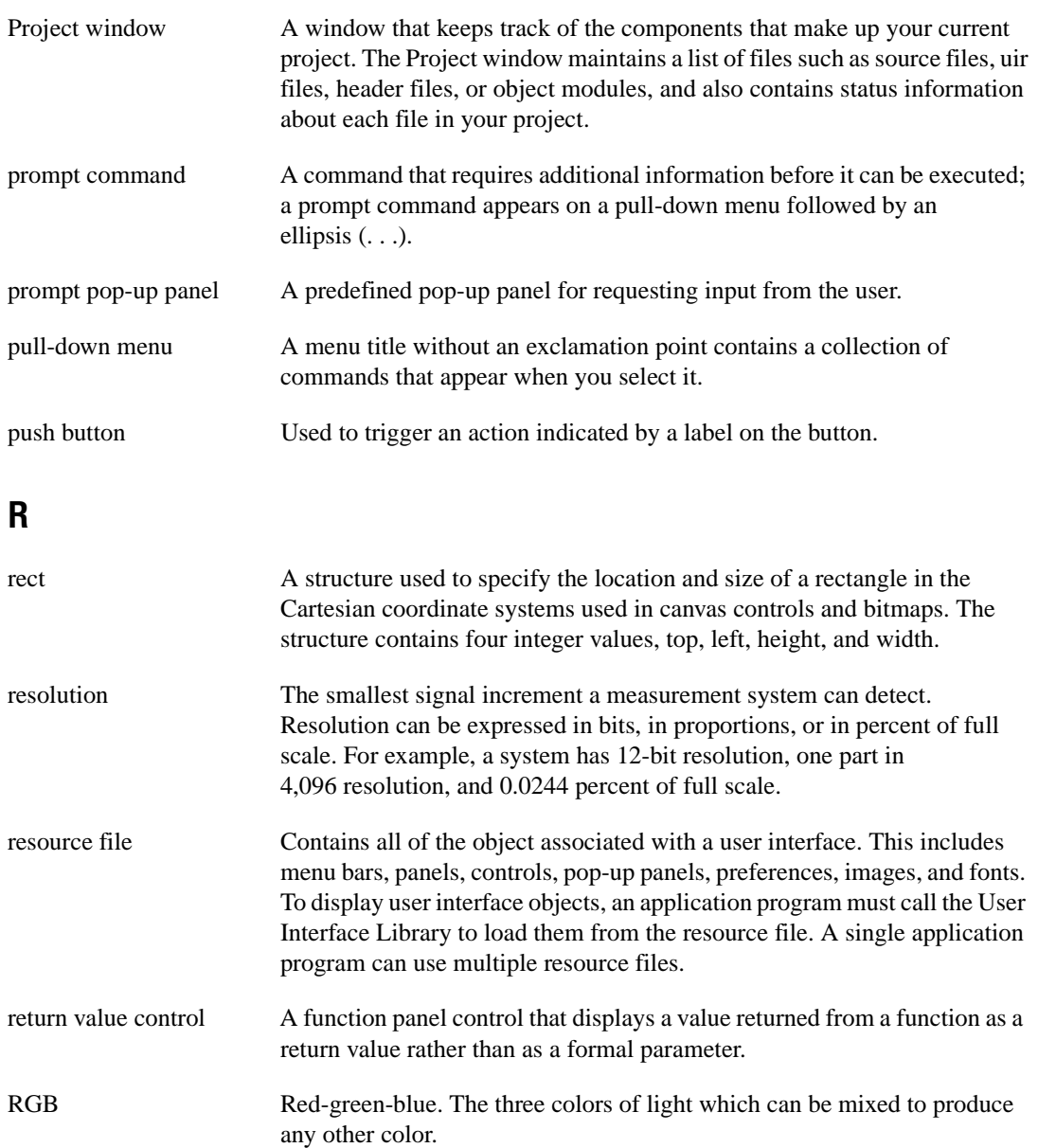

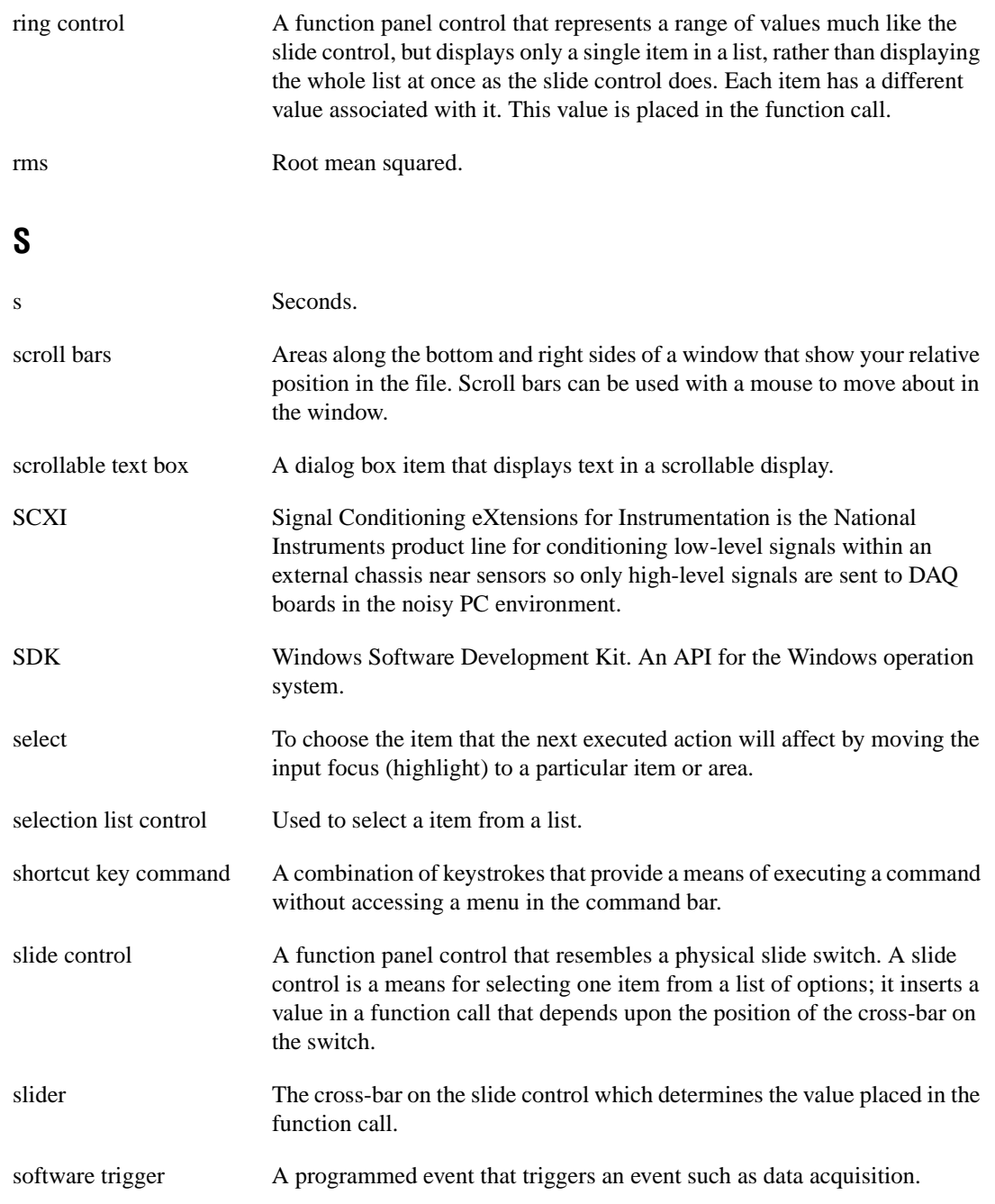

#### Master Glossary

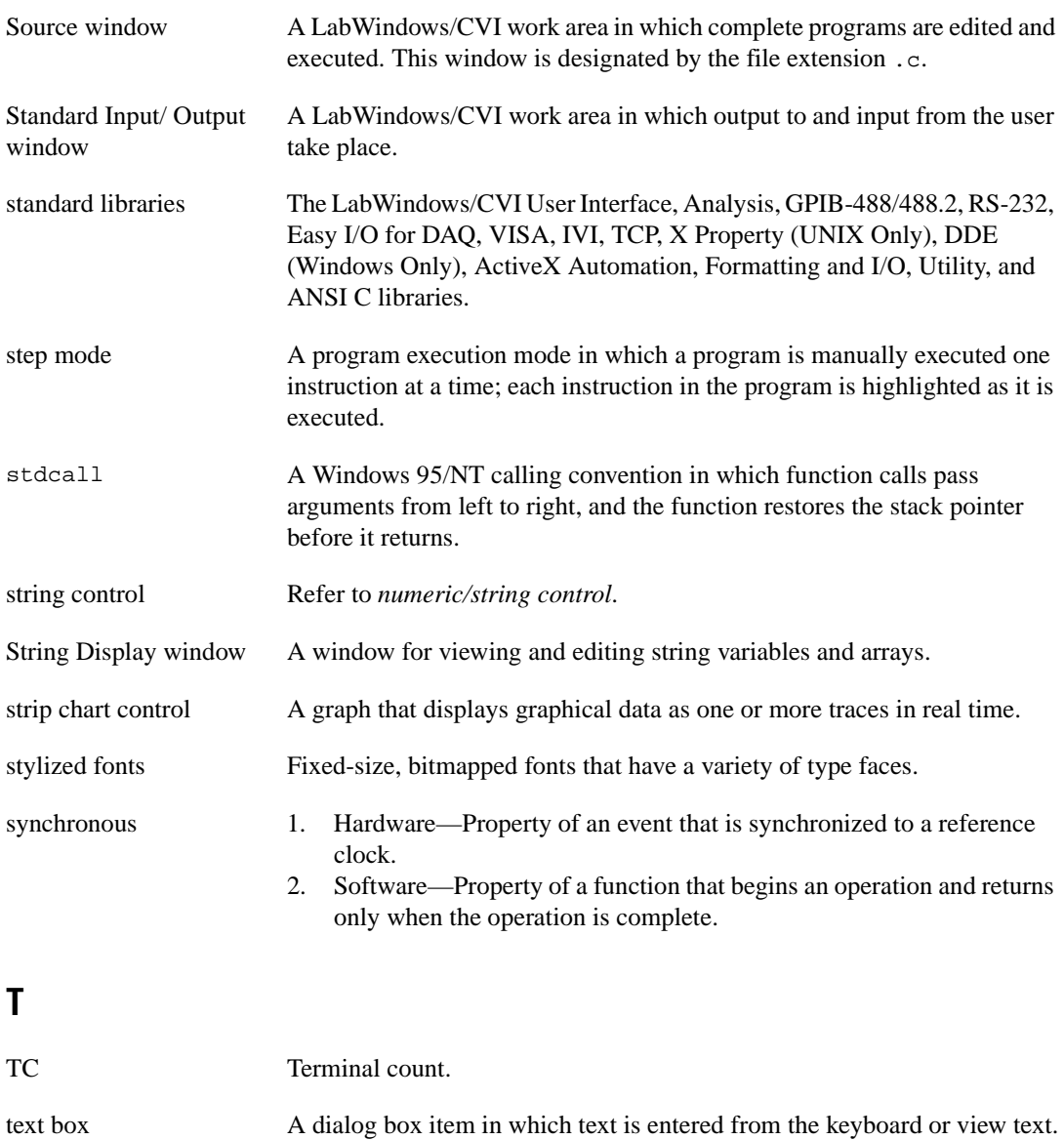

text controls Display a string of text.

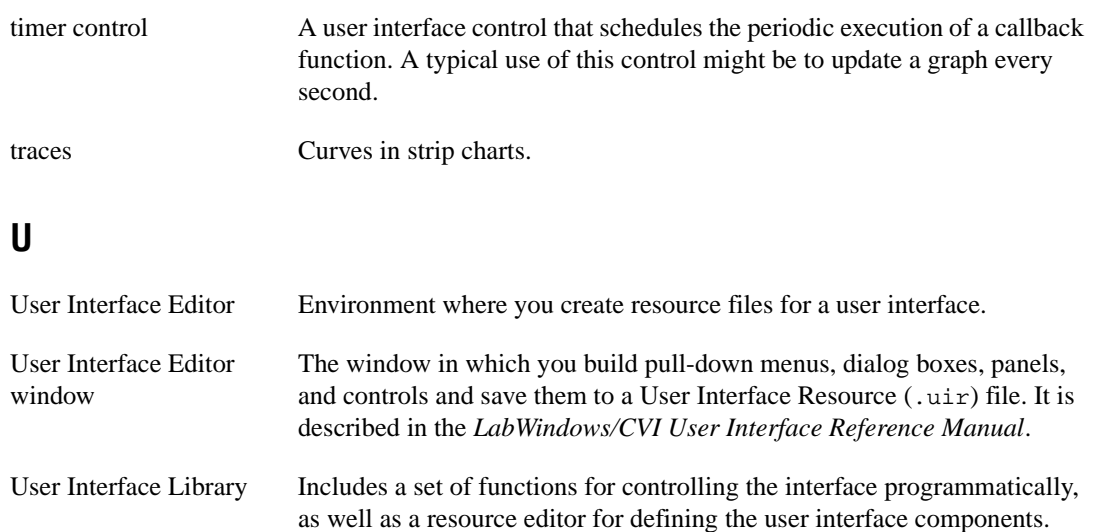

## **V**

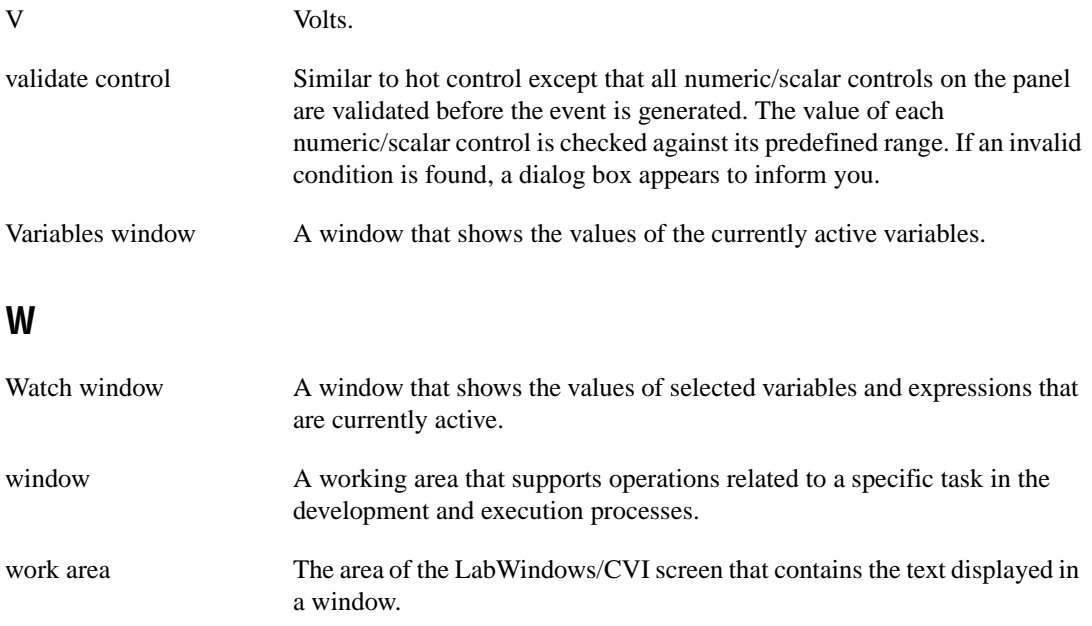

## **X**

Xmodem functions Allow you to transfer files using a data transfer protocol. The protocol uses a generally accepted technique for performing serial file transfers with error-checking. Files are sent in packets that contain data from the files plus error-checking and synchronization information.

### <span id="page-24-0"></span>**Numbers/Special Characters**

\* (asterisks) in format specifiers formatting functions, STDLIB: 2-61 scanning functions, STDLIB: 2-74 \_cdecl calling convention qualifier, PRGREF: 1-2 \_\_cdecl calling convention qualifier, PRGREF: 1-2 \_CVI\_ macro, USER: 3-60 \_CVI\_DEBUG macro, USER: 3-60 \_CVI\_DLL\_ macro, USER: 3-60 \_CVI\_EXE\_ macro, USER: 3-60 \_CVI\_LIB\_ macro, USER: 3-60 \_\_declspec(dllexport) qualifier, PRGREF: 1-3, 3-22 \_\_declspec(dllimport) qualifier, PRGREF: 1-3 \_\_DEFALIGN macro, USER: 3-60 \_export qualifier, PRGREF: 1-3 \_\_export qualifier, PRGREF: 1-3, 3-22 FLAT macro, USER: 3-60 \_import qualifier, PRGREF: 1-3 \_\_import qualifier, PRGREF: 1-3 M\_IX86 macro, USER: 3-60 \_NI\_BC macro, USER: 3-60 \_NI\_i386\_ macro, USER: 3-60 NI\_mswin\_macro, PRGREF: 6-1, USER: 3-60 NI\_mswin16\_macro, PRGREF: 6-1, USER: 3-60 \_NI\_mswin32\_ macro, PRGREF: 6-1, USER: 3-60 NI\_SC macro, USER: 3-60 NI\_sparc\_ macro, PRGREF: 6-1, USER: 3-60 \_NI\_unix\_ macro, PRGREF: 6-1, USER: 3-60

NI\_VC macro, USER: 3-60 NI\_WC macro, USER: 3-60 \_\_NT\_\_ macro, USER: 3-60 \_stdcall calling convention qualifier, PRGREF: 1-2 \_\_stdcall calling convention qualifier creating static libraries (note), PRGREF: 3-25 creating static objects (note), PRGREF: 3-26 declaring functions for export, PRGREF: 3-21 to 3-22 purpose and use, PRGREF: 1-3 \_WIN32 macro, USER: 3-60 WIN32 macro, USER: 3-60 \_WINDOWS macro, USER: 3-60 1D array functions. *See* one-dimensional array operation functions. 1D complex operation functions. *See* one-dimensional complex operation functions. 2D array functions. *See* two-dimensional array operation functions. 16-bit source code, converting to 32-bit source code, PRGREF: 1-6 to 1-7 16-bit Windows DLLs. *See* Windows DLLs, 16-bit. 32-bit Borland or Symantec compiled modules under Windows, PRGREF: 4-2 to 4-3 32-bit source code converting 16-bit source code to 32-bit source code, PRGREF: 1-6 to 1-7 DLL calling directly back into 32-bit code, PRGREF: 4-12 to 4-15

32-bit Watcom compiled modules under Windows 3.1, PRGREF: 4-1 to 4-2 32-bit Windows DLLs. *See* Windows DLLs, 32-bit.

## **A**

.a files, using with standalone executables, PRGREF: 7-9 About LabWindows/CVI command, Help menu, USER: 4-42 Abs1D function, ANLS: 2-1, STDLIB: 3-5 accessing physical memory. *See* physical memory access functions. accessing window properties. *See* window properties, accessing. ACDCEstimator function, ANLS: 2-3 AcquireData function adding to user interface, GS: 6-2 assigning to Command button, GS: 5-6 to 5-7 action/status functions, INST: 1-11 activate option, UNIX, USER: 1-8 Activate Panels When Resuming option, Run menu, USER: 4-32 to 4-33 ActiveX Automation command, Library menu, USER: 3-44 ActiveX Automation Library. *See also* Tools menu. data type modifiers for variants, safe arrays, and properties (table), STDLIB: 11-10 data types for variants, safe arrays, and properties (table), STDLIB: 11-9 to 11-10 definition, USER: 3-44 error conditions, STDLIB: 11-202 to 11-203 events not supported, STDLIB: 11-2 function panels classes, STDLIB: 11-7 to 11-8 function tree, STDLIB: 11-3 to 11-7 function reference CA\_Array1DToSafeArray, STDLIB: 11-12 CA\_Array2DToSafeArray, STDLIB: 11-13 to 11-14 CA\_BSTRGetCString, STDLIB: 11-15 CA\_BSTRGetCStringBuf, STDLIB: 11-16 CA\_BSTRGetCStringLen, STDLIB: 11-17 CA\_CreateObjectByClassId, STDLIB: 11-18 to 11-19 CA\_CreateObjectByProgId, STDLIB: 11-20 to 11-21 CA\_CreateObjHandleFrom IDispatch, STDLIB: 11-22 CA\_CStringToBSTR, STDLIB: 11-23 CA\_DefaultValueVariant, STDLIB: 11-8, 11-24 CA\_DiscardObjHandle, STDLIB: 11-25 CA\_DisplayErrorInfo, STDLIB: 11-26 CA\_FreeMemory, STDLIB: 11-27 CA\_FreeUnusedServers, STDLIB: 11-28 CA\_GetActiveObjectByClassId, STDLIB: 11-29 to 11-30 CA\_GetActiveObjectByProgId, STDLIB: 11-31 to 11-32 CA\_GetAutomationErrorString, STDLIB: 11-33 CA\_GetDispatchFromObjHandle, STDLIB: 11-34 CA\_GetLocale, STDLIB: 11-35 CA\_InvokeHelper, STDLIB: 11-36 to 11-40 CA\_InvokeHelperV, STDLIB: 11-41 CA\_LoadObjectFromFile, STDLIB: 11-42 to 11-43

CA\_LoadObjectFromFileByClassId, STDLIB: 11-44 to 11-45 CA\_LoadObjectFromFileByProgId, STDLIB: 11-46 to 11-47 CA\_MethodInvoke, STDLIB: 11-48 to 11-49 CA\_MethodInvokeV, STDLIB: 11-50 CA\_PropertyGet, STDLIB: 11-51 to 11-52 CA\_PropertySet, STDLIB: 11-53 to 11-54 CA\_PropertySetByRef, STDLIB: 11-55 to 11-56 CA\_PropertySetByRefV, STDLIB: 11-57 CA\_PropertySetV, STDLIB: 11-58 CA\_SafeArrayDestroy, STDLIB: 11-59 CA\_SafeArrayGet1DSize, STDLIB: 11-60 CA\_SafeArrayGet2DSize, STDLIB: 11-61 CA\_SafeArrayGetNumDims, STDLIB: 11-62 CA\_SafeArrayTo1DArray, STDLIB: 11-63 to 11-65 CA\_SafeArrayTo1DArrayBuf, STDLIB: 11-66 to 11-68 CA\_SafeArrayTo2DArray, STDLIB: 11-69 to 11-71 CA\_SafeArrayTo2DArrayBuf, STDLIB: 11-72 to 11-74 CA\_SetLocale, STDLIB: 11-75 to 11-76 CA\_VariantBool, STDLIB: 11-77 CA\_VariantBSTR, STDLIB: 11-78 CA\_VariantClear, STDLIB: 11-8, 11-9, 11-79 CA\_VariantConvertToType, STDLIB: 11-9, 11-80 to 11-81 CA\_VariantCopy, STDLIB: 11-82

CA\_VariantCurrency, STDLIB: 11-83 CA\_VariantDate, STDLIB: 11-84 CA\_VariantDispatch, STDLIB: 11-85 CA\_VariantDouble, STDLIB: 11-86 CA\_VariantEmpty, STDLIB: 11-87 CA\_VariantError, STDLIB: 11-88 CA\_VariantFloat, STDLIB: 11-89 CA\_VariantGet1DArray, STDLIB: 11-90 to 11-92 CA\_VariantGet1DArrayBuf, STDLIB: 11-93 to 11-95 CA\_VariantGet1DArraySize, STDLIB: 11-96 CA\_VariantGet2DArray, STDLIB: 11-97 to 11-99 CA\_VariantGet2DArrayBuf, STDLIB: 11-100 to 11-102 CA\_VariantGet2DArraySize, STDLIB: 11-103 CA\_VariantGetArrayNumDims, STDLIB: 11-104 CA\_VariantGetBool, STDLIB: 11-105 CA\_VariantGetBoolPtr, STDLIB: 11-106 CA\_VariantGetBSTR, STDLIB: 11-107 CA\_VariantGetBSTRPtr, STDLIB: 11-108 CA\_VariantGetCString, STDLIB: 11-109 CA\_VariantGetCStringBuf, STDLIB: 11-110 CA\_VariantGetCStringLen, STDLIB: 11-111 CA\_VariantGetCurrency, STDLIB: 11-112 CA\_VariantGetCurrencyPtr, STDLIB: 11-113

CA\_VariantGetDate, STDLIB: 11-114 CA\_VariantGetDatePtr, STDLIB: 11-115 CA\_VariantGetDispatch, STDLIB: 11-116 CA\_VariantGetDispatchPtr, STDLIB: 11-117 CA\_VariantGetDouble, STDLIB: 11-118 CA\_VariantGetDoublePtr, STDLIB: 11-119 CA\_VariantGetError, STDLIB: 11-120 CA\_VariantGetErrorPtr, STDLIB: 11-121 CA\_VariantGetFloat, STDLIB: 11-122 CA\_VariantGetFloatPtr, STDLIB: 11-123 CA\_VariantGetInt, STDLIB: 11-124 CA\_VariantGetIntPtr, STDLIB: 11-125 CA\_VariantGetIUnknown, STDLIB: 11-126 CA\_VariantGetIUnknownPtr, STDLIB: 11-127 CA\_VariantGetLong, STDLIB: 11-9, 11-128 CA\_VariantGetLongPtr, STDLIB: 11-129 CA\_VariantGetObjHandle, STDLIB: 11-130 CA\_VariantGetSafeArray, STDLIB: 11-131 to 11-132 CA\_VariantGetSafeArrayPtr, STDLIB: 11-133 to 11-134 CA\_VariantGetShort, STDLIB: 11-135 CA\_VariantGetShortPtr, STDLIB: 11-136

CA\_VariantGetType, STDLIB: 11-8, 11-137 CA\_VariantGetUChar, STDLIB: 11-138 CA\_VariantGetUChartPtr, STDLIB: 11-139 CA\_VariantGetVariantPtr, STDLIB: 11-140 CA\_VariantHasArray, STDLIB: 11-141 CA\_VariantHasBool, STDLIB: 11-142 CA\_VariantHasBSTR, STDLIB: 11-143 CA\_VariantHasCString, STDLIB: 11-144 CA\_VariantHasCurrency, STDLIB: 11-145 CA\_VariantHasDate, STDLIB: 11-146 CA\_VariantHasDispatch, STDLIB: 11-147 CA\_VariantHasDouble, STDLIB: 11-148 CA\_VariantHasError, STDLIB: 11-149 CA\_VariantHasFloat, STDLIB: 11-150 CA\_VariantHasInt, STDLIB: 11-151 CA\_VariantHasIUnknown, STDLIB: 11-152 CA\_VariantHasLong, STDLIB: 11-9, 11-153 CA\_VariantHasNull, STDLIB: 11-154 CA\_VariantHasObjectHandle, STDLIB: 11-155 CA\_VariantHasPtr, STDLIB: 11-156 CA\_VariantHasShort, STDLIB: 11-9, 11-157 CA\_VariantHasUChar, STDLIB: 11-158

CA\_VariantInt, STDLIB: 11-159 CA\_VariantIsEmpty, STDLIB: 11-160 CA\_VariantIUnknown, STDLIB: 11-161 CA\_VariantLong, STDLIB: 11-162 CA\_VariantNULL, STDLIB: 11-163 CA\_VariantSet1DArray, STDLIB: 11-164 to 11-165 CA\_VariantSet2DArray, STDLIB: 11-166 to 11-167 CA\_VariantSetBool, STDLIB: 11-168 CA\_VariantSetBoolPtr, STDLIB: 11-169 CA\_VariantSetBSTR, STDLIB: 11-170 CA\_VariantSetBSTRPtr, STDLIB: 11-171 CA\_VariantSetCString, STDLIB: 11-172 CA\_VariantSetCurrency, STDLIB: 11-173 CA\_VariantSetCurrencyPtr, STDLIB: 11-174 CA\_VariantSetDate, STDLIB: 11-175 CA\_VariantSetDatePtr, STDLIB: 11-176 CA\_VariantSetDispatch, STDLIB: 11-177 CA\_VariantSetDispatchPtr, STDLIB: 11-178 CA\_VariantSetDouble, STDLIB: 11-179 CA\_VariantSetDoublePtr, STDLIB: 11-180 CA\_VariantSetEmpty, STDLIB: 11-181 CA\_VariantSetError, STDLIB: 11-182

CA\_VariantSetErrorPtr, STDLIB: 11-183 CA\_VariantSetFloat, STDLIB: 11-184 CA\_VariantSetFloatPtr, STDLIB: 11-185 CA\_VariantSetInt, STDLIB: 11-186 CA\_VariantSetIntPtr, STDLIB: 11-187 CA\_VariantSetIUnknown, STDLIB: 11-188 CA\_VariantSetIUnknownPtr, STDLIB: 11-189 CA VariantSetLong, STDLIB: 11-190 CA\_VariantSetLongPtr, STDLIB: 11-191 CA\_VariantSetNULL, STDLIB: 11-192 CA\_VariantSetSafeArray, STDLIB: 11-193 CA\_VariantSetSafeArrayPtr, STDLIB: 11-194 CA\_VariantSetShort, STDLIB: 11-195 CA\_VariantSetShortPtr, STDLIB: 11-196 CA\_VariantSetUChar, STDLIB: 11-197 CA\_VariantSetUCharPtr, STDLIB: 11-198 CA\_VariantSetVariantPtr, STDLIB: 11-199 CA\_VariantShort, STDLIB: 11-200 CA\_VariantUChar, STDLIB: 11-201 handling dynamic memory variants hold, STDLIB: 11-11 input variant parameters, STDLIB: 11-8 output variant parameters, STDLIB: 11-8 to 11-9 overview, STDLIB: 11-1 to 11-2 status reporting by, PRGREF: 9-6

variants and safe arrays, STDLIB: 11-2 variants marked as empty by retrieval functions, STDLIB: 11-9 Add Attribute button, Edit Driver Attributes dialog box, INST: 4-5 Add Class Attributes button, Edit Driver Attributes dialog box, INST: 4-5 Add Files to DLL button, PRGREF: 7-15 Add Files to Executable button, PRGREF: 7-15 Add Files to Project command Edit menu adding instruments, GS: 8-13 constructing projects, GS: 6-11 definition, USER: 3-7 illustration, GS: 2-6 File menu, USER: 4-8, USRINT: 2-5 Add .FP File to Project command, File menu, USER: 5-8 Add Group button, Edit Driver Attributes dialog box, INST: 4-5 Add Missing Includes command, Build menu, USER: 4-25 Add Program File to Project command, File menu, USER: 5-8 Add Watch Expression command Code menu, USER: 5-7, 5-19 Edit menu, USER: 6-9 Options menu, USER: 6-4, 6-15 Run menu, USER: 4-33 Add1D function, ANLS: 2-4, STDLIB: 3-6 Add2D function, ANLS: 2-5, STDLIB: 3-7 Add/Edit Watch Expression dialog box, USER: 6-4 to 6-5 Advanced Analysis command, Library menu, USER: 3-42 Advanced Analysis Library, status reporting by, PRGREF: 9-3

Advanced Analysis Library functions class and subclass descriptions, ANLS: 1-8 to 1-10 error codes alphabetical list, ANLS: A-1 to A-4 numeric list, ANLS: A-4 to A-7 function panels array operation functions, ANLS: 1-2 to 1-3 complex operation functions, ANLS: 1-3 to 1-4 curve fitting functions, ANLS: 1-7 function tree (table), ANLS: 1-1 to 1-8 hints for using, ANLS: 1-10 interpolation functions, ANLS: 1-7 measurement functions, ANLS: 1-6 signal generation functions, ANLS: 1-2 signal processing functions, ANLS: 1-4 to 1-6 statistics functions, ANLS: 1-6 vector and matrix algebra functions, ANLS: 1-7 to 1-8 function reference Abs1D, ANLS: 2-1 ACDCEstimator, ANLS: 2-3 Add1D, ANLS: 2-4 Add2D, ANLS: 2-5 AllocIIRFilterPtr, ANLS: 2-6 to 2-7 AmpPhaseSpectrum, ANLS: 2-8 to 2-9 ANOVA1Way, ANLS: 2-10 to 2-15 ANOVA2Way, ANLS: 2-16 to 2-26 ANOVA3Way, ANLS: 2-27 to 2-41 ArbitraryWave, ANLS: 2-42 to 2-43 AutoPowerSpectrum, ANLS: 2-44 to 2-45 BackSub, ANLS: 2-46 to 2-47 Bessel\_CascadeCoef, ANLS: 2-48 to 2-49

Bessel Coef, ANLS: 2-50 to 2-51 BkmanWin, ANLS: 2-52 BlkHarrisWin, ANLS: 2-53 Bw\_BPF, ANLS: 2-54 to 2-55 Bw\_BSF, ANLS: 2-56 to 2-57 Bw\_CascadeCoef, ANLS: 2-58 to 2-59 Bw\_Coef, ANLS: 2-60 to 2-61 Bw\_HPF, ANLS: 2-62 to 2-63 Bw\_LPF, ANLS: 2-64 to 2-65 CascadeToDirectCoef, ANLS: 2-66 to 2-67 Ch\_BPF, ANLS: 2-68 to 2-69 Ch\_BSF, ANLS: 2-70 to 2-71 Ch\_CascadeCoef, ANLS: 2-72 to 2-73 Ch\_Coef, ANLS: 2-74 to 2-75 Ch\_HPF, ANLS: 2-76 to 2-77 Ch\_LPF, ANLS: 2-78 to 2-79 CheckPosDef, ANLS: 2-80 Chirp, ANLS: 2-81 Cholesky, ANLS: 2-82 to 2-83 Clear1D, ANLS: 2-84 Clip, ANLS: 2-85 ConditionNumber, ANLS: 2-86 to 2-87 Contingency\_Table, ANLS: 2-88 to 2-91 Convolve, ANLS: 2-92 to 2-93 Copy1D, ANLS: 2-94 Correlate, ANLS: 2-95 to 2-96 CosTaperedWin, ANLS: 2-97 CrossPowerSpectrum, ANLS: 2-98 to 2-99 CrossSpectrum, ANLS: 2-100 to 2-101 CxAdd, ANLS: 2-102 CxAdd1D, ANLS: 2-103 CxCheckPosDef, ANLS: 2-104 CxCholesky, ANLS: 2-105 to 2-106 CxConditionNumber, ANLS: 2-107 to 2-108 CxDeterminant, ANLS: 2-109 to 2-110 CxDiv, ANLS: 2-111 CxDiv1D, ANLS: 2-112 CxDotProduct, ANLS: 2-113 CxEigenValueVector, ANLS: 2-114 to 2-115 CxExp, ANLS: 2-116 CxGenInvMatrix, ANLS: 2-117 to 2-118 CxGenLinEqs, ANLS: 2-119 to 2-120 CxLinEv1D, ANLS: 2-121 to 2-122 CxLn, ANLS: 2-123 CxLog, ANLS: 2-124 CxLU, ANLS: 2-125 to 2-126 CxMatrixMul, ANLS: 2-127 to 2-128 CxMatrixNorm, ANLS: 2-129 to 2-130 CxMatrixRank, ANLS: 2-131 to 2-132 CxMul, ANLS: 2-133 CxMul1D, ANLS: 2-134 CxOuterProduct, ANLS: 2-135 to 2-136 CxPolyRoots, ANLS: 2-137 to 2-138 CxPow, ANLS: 2-139 CxPseudoInverse, ANLS: 2-140 to 2-141 CxQR, ANLS: 2-142 to 2-143 CxRecip, ANLS: 2-144 CxSpecialMatrix, ANLS: 2-145 to 2-147 CxSqrt, ANLS: 2-148 CxSub, ANLS: 2-149 CxSub1D, ANLS: 2-150 CxSVD, ANLS: 2-151 to 2-152 CxSVDS, ANLS: 2-153

CxTrace, ANLS: 2-154 CxTranspose, ANLS: 2-155 Decimate, ANLS: 2-156 Deconvolve, ANLS: 2-157 Determinant, ANLS: 2-158 Difference, ANLS: 2-159 to 2-160 Div1D, ANLS: 2-161 Div2D, ANLS: 2-162 DotProduct, ANLS: 2-163 Elp\_BPF, ANLS: 2-164 to 2-165 Elp\_BSF, ANLS: 2-166 to 2-167 Elp\_CascadeCoef, ANLS: 2-168 to 2-169 Elp\_Coef, ANLS: 2-170 to 2-171 Elp\_HPF, ANLS: 2-172 to 2-173 Elp\_LPF, ANLS: 2-174 to 2-175 Equi\_Ripple, ANLS: 2-176 to 2-179 EquiRpl\_BPF, ANLS: 2-180 to 2-181 EquiRpl\_BSF, ANLS: 2-182 to 2-183 EquiRpl\_HPF, ANLS: 2-184 to 2-185 EquiRpl\_LPF, ANLS: 2-186 to 2-187 ExBkmanWin, ANLS: 2-188 ExpFit, ANLS: 2-189 to 2-190 ExpWin, ANLS: 2-191 F\_Dist, ANLS: 2-192 FFT, ANLS: 2-193 to 2-194 FHT, ANLS: 2-195 to 2-196 FIR\_Coef, ANLS: 2-197 to 2-198 FlatTopWin, ANLS: 2-199 ForceWin, ANLS: 2-200 ForwSub, ANLS: 2-201 to 2-202 FreeAnalysisMem, ANLS: 2-203 FreeIIRFilterPtr, ANLS: 2-204 GaussNoise, ANLS: 2-205 GenCosWin, ANLS: 2-206 GenDeterminant, ANLS: 2-207 to 2-208

GenEigenValueVector, ANLS: 2-209 to 2-210 GenInvMatrix, ANLS: 2-211 to 2-212 GenLinEqs, ANLS: 2-213 to 2-214 GenLSFit, ANLS: 2-215 to 2-223 GenLSFitCoef, ANLS: 2-224 to 2-226 GetAnalysisErrorString, ANLS: 2-227 HamWin, ANLS: 2-228 HanWin, ANLS: 2-229 HarmonicAnalyzer, ANLS: 2-230 to 2-231 Histogram, ANLS: 2-232 to 2-233 IIRCascadeFiltering, ANLS: 2-234 to 2-235 IIRFiltering, ANLS: 2-236 to 2-237 Impulse, ANLS: 2-238 ImpulseResponse, ANLS: 2-239 to 2-240 Integrate, ANLS: 2-241 to 2-242 InvCh\_BPF, ANLS: 2-243 to 2-244 InvCh\_BSF, ANLS: 2-245 to 2-246 InvCh\_CascadeCoef, ANLS: 2-247 to 2-248 InvCh\_Coef, ANLS: 2-249 to 2-250 InvCh\_HFP, ANLS: 2-251 to 2-252 InvCh\_LPF, ANLS: 2-253 to 2-254 InvF\_Dist, ANLS: 2-255 to 2-256 InvFFT, ANLS: 2-257 to 2-258 InvFHT, ANLS: 2-259 to 2-260 InvMatrix, ANLS: 2-261 InvN\_Dist, ANLS: 2-262 InvT\_Dist, ANLS: 2-263 InvXX\_Dist, ANLS: 2-264 Ksr\_BPF, ANLS: 2-265 to 2-266 Ksr\_BSF, ANLS: 2-267 to 2-268 Ksr\_HPF, ANLS: 2-269 to 2-270 Ksr\_LPF, ANLS: 2-271 to 2-272 KsrWin, ANLS: 2-273 to 2-274

LinEqs, ANLS: 2-275 LinEv1D, ANLS: 2-276 LinEv2D, ANLS: 2-277 LinFit, ANLS: 2-278 to 2-279 LU, ANLS: 2-280 to 2-281 MatrixMul, ANLS: 2-282 to 2-283 MatrixNorm, ANLS: 2-284 to 2-285 MatrixRank, ANLS: 2-286 to 2-287 MaxMin1D, ANLS: 2-288 MaxMin2D, ANLS: 2-289 to 2-290 Mean, ANLS: 2-291 Median, ANLS: 2-292 Mode, ANLS: 2-293 Moment, ANLS: 2-294 to 2-295 Mul1D, ANLS: 2-296 Mul2D, ANLS: 2-297 N-Dist, ANLS: 2-298 Neg1D, ANLS: 2-299 NetworkFunctions, ANLS: 2-300 to 2-302 NonLinearFit, ANLS: 2-303 to 2-304 NonLinearFitWith MaxIters, ANLS: 2-305 Normal1D, ANLS: 2-307 to 2-308 Normal2D, ANLS: 2-309 to 2-310 NumericIntegration, ANLS: 2-311 to 2-313 OuterProduct, ANLS: 2-314 PeakDetector, ANLS: 2-315 to 2-317 PolyEv1D, ANLS: 2-318 to 2-319 PolyEv2D, ANLS: 2-320 to 2-321 PolyFit, ANLS: 2-322 to 2-323 PolyInterp, ANLS: 2-324 to 2-325 PowerFrequencyEstimate, ANLS: 2-326 to 2-328 Prod1D, ANLS: 2-329 PseudoInverse, ANLS: 2-330 to 2-331 Pulse, ANLS: 2-332 to 2-333 PulseParam, ANLS: 2-234 to 2-336

QR, ANLS: 2-337 to 2-338 QScale1D, ANLS: 2-339 QScale2D, ANLS: 2-340 Ramp, ANLS: 2-341 to 2-342 RatInterp, ANLS: 2-343 to 2-344 ReFFT, ANLS: 2-345 ReInvFFT, ANLS: 2-346 ResetIIRFilter, ANLS: 2-347 to 2-348 Reverse, ANLS: 2-349 RMS, ANLS: 2-350 SawtoothWave, ANLS: 2-351 to 2-352 Scale1D, ANLS: 2-353 to 2-354 Scale2D, ANLS: 2-355 to 2-356 ScaledWindow, ANLS: 2-357 to 2-358 Set1D, ANLS: 2-359 Shift, ANLS: 2-360 to 2-361 Sinc, ANLS: 2-362 SinePattern, ANLS: 2-363 to 2-364 SineWave, ANLS: 2-365 to 2-366 Sort, ANLS: 2-367 SpecialMatrix, ANLS: 2-368 to 2-370 Spectrum, ANLS: 2-371 SpectrumUnitConversion, ANLS: 2-372 to 2-375 SpInterp, ANLS: 2-376 to 2-377 Spline, ANLS: 2-378 to 2-379 SquareWave, ANLS: 2-380 to 2-381 StdDev, ANLS: 2-382 Sub1D, ANLS: 2-383 Sub2D, ANLS: 2-384 Subset1D, ANLS: 2-385 Sum1D, ANLS: 2-386 Sum2D, ANLS: 2-387 SVD, ANLS: 2-388 to 2-389 SVDS, ANLS: 2-390 SymEigenValueVector, ANLS: 2-391 to 2-392

T\_Dist, ANLS: 2-393 ToPolar, ANLS: 2-394 ToPolar1D, ANLS: 2-395 ToRect, ANLS: 2-396 ToRect1D, ANLS: 2-397 Trace, ANLS: 2-398 TransferFunction, ANLS: 2-399 Transpose, ANLS: 2-401 Triangle, ANLS: 2-402 TriangleWave, ANLS: 2-403 to 2-404 TriWin, ANLS: 2-405 Uniform, ANLS: 2-406 UnWrap1D, ANLS: 2-407 Variance, ANLS: 2-408 WhiteNoise, ANLS: 2-409 Wind BPF, ANLS: 2-410 to 2-411 Wind BSF, ANLS: 2-412 to 2-413 Wind HPF, ANLS: 2-414 to 2-415 Wind LPF, ANLS: 2-416 to 2-417 XX\_Dist, ANLS: 2-418 AdviseDDEDataReady function, STDLIB: 6-7 to 6-9 AIAcquireTriggeredWaveforms function, STDLIB: 10-8 to 10-13 AIAcquireWaveforms function, STDLIB: 10-14 to 10-16 AICheckAcquisition function, STDLIB: 10-17 AIClearAcquisition function, STDLIB: 10-18 AIReadAcquisition function, STDLIB: 10-19 to 10-20 AISampleChannel function, STDLIB: 10-21 to 10-22 AISampleChannel function panel, GS: 11-4 AISampleChannels function, STDLIB: 10-23 to 10-24 AIStartAcquisition function, STDLIB: 10-25 to 10-26

Align Horizontal Centers command Arrange menu, USRINT: 2-21 Edit menu, INST: 6-5 Alignment command Arrange menu, USRINT: 2-20 to 2-21 Edit menu, INST: 6-5 All Callbacks command, Generate menu, USRINT: 2-28 All Code command description, USRINT: 2-25 to 2-26 Generate All Code dialog box, USRINT: 2-25 to 2-26 AllocBitmapData function, USRINT: 4-11 to 4-12 AllocIIRFilterPtr function, ANLS: 2-6 to 2-7 AllocImageBits function, USRINT: 4-13 to 4-14 Alphabetize command, Select Function Panel dialog box, USER: 3-40 Always Append Code to End option, Preferences command, USRINT: 2-30 AmpPhaseSpectrum function, ANLS: 2-8 to 2-9 analog input functions, Easy I/O for DAQ Library AIAcquireTriggeredWaveforms, STDLIB: 10-8 to 10-13 AIAcquireWaveforms, STDLIB: 10-14 to 10-16 AISampleChannel, STDLIB: 10-21 to 10-22 AISampleChannels, STDLIB: 10-23 to 10-24 channel string, STDLIB: 10-4 to 10-5 analog output functions, Easy I/O for DAQ Library AOClearWaveforms, STDLIB: 10-27 AOGenerateWaveforms, STDLIB: 10-28 to 10-29 AOUpdateChannel, STDLIB: 10-30 AOUpdateChannels, STDLIB: 10-31 channel string, STDLIB: 10-6 to 10-7

Analysis command, Library menu, USER: 3-42 Analysis Library definition, USER: 3-42 status reporting by, PRGREF: 9-3 Analysis Library functions error conditions, STDLIB: 3-51 function panels classes and subclasses, STDLIB: 3-3 function tree (table), STDLIB: 3-1 to 3-2 hints for using, STDLIB: 3-4 function reference Abs1D, STDLIB: 3-5 Add1D, STDLIB: 3-6 Add2D, STDLIB: 3-7 Clear1D, STDLIB: 3-8 Copy1D, STDLIB: 3-9 CxAdd, STDLIB: 3-10 CxAdd1D, STDLIB: 3-11 CxDiv, STDLIB: 3-12 CxDiv1D, STDLIB: 3-13 CxLinEv1D, STDLIB: 3-14 to 3-15 CxMul, STDLIB: 3-16 CxMul1D, STDLIB: 3-17 CxRecip, STDLIB: 3-18 CxSub, STDLIB: 3-19 CxSub1D, STDLIB: 3-20 Determinant, STDLIB: 3-21 Div1D, STDLIB: 3-22 Div2D, STDLIB: 3-23 DotProduct, STDLIB: 3-24 GetAnalysisErrorString, STDLIB: 3-25 Histogram, STDLIB: 3-26 to 3-27 InvMatrix, STDLIB: 3-28 LinEv1D, STDLIB: 3-29 LinEv2D, STDLIB: 3-30 MatrixMul, STDLIB: 3-31 to 3-32 MaxMin1D, STDLIB: 3-33 MaxMin2D, STDLIB: 3-34 to 3-35

Mean, STDLIB: 3-36 Mul1D, STDLIB: 3-37 Mul2D, STDLIB: 3-38 Neg1D, STDLIB: 3-39 Set1D, STDLIB: 3-40 Sort, STDLIB: 3-41 StdDev, STDLIB: 3-42 Sub1D, STDLIB: 3-43 Sub2D, STDLIB: 3-44 Subset1D, STDLIB: 3-45 ToPolar, STDLIB: 3-46 ToPolar1D, STDLIB: 3-47 ToRect, STDLIB: 3-48 ToRect1D, STDLIB: 3-49 Transpose, STDLIB: 3-50 overview, STDLIB: 3-1 reporting analysis errors, STDLIB: 3-4 analysis of variance functions ANOVA1Way, ANLS: 2-10 to 2-15 assumptions, ANLS: 2-12 examples, ANLS: 2-14 to 2-15 factors and levels, ANLS: 2-11 formulas, ANLS: 2-13 general method of using, ANLS: 2-11 hypothesis, ANLS: 2-12 parameters, ANLS: 2-10 purpose, ANLS: 2-10 return value, ANLS: 2-11 statistical method, ANLS: 2-12 ANOVA2Way, ANLS: 2-16 to 2-26 assumptions, ANLS: 2-20 examples, ANLS: 2-24 to 2-26 factors, levels, and cells, ANLS: 2-18 formulas, ANLS: 2-21 to 2-23 general method of using, ANLS: 2-19 hypotheses, ANLS: 2-20 to 2-21 parameters, ANLS: 2-16 to 2-17 purpose, ANLS: 2-16 random and fixed effects, ANLS: 2-18 to 2-19

return value, ANLS: 2-17 statistical model, ANLS: 2-19 to 2-20 ANOVA3Way, ANLS: 2-27 to 2-41 assumptions, ANLS: 2-31 examples, ANLS: 2-37 to 2-41 factors, levels, and cells, ANLS: 2-29 to 2-30 formulas, ANLS: 2-33 to 2-37 general method of using, ANLS: 2-30 hypotheses, ANLS: 2-32 to 2-33 parameters, ANLS: 2-27 to 2-29 purpose, ANLS: 2-27 random and fixed effects, ANLS: 2-30 return value, ANLS: 2-29 statistical model, ANLS: 2-31 definition, ANLS: 1-9 function tree, ANLS: 1-6 ANSI C command, Library menu, USER: 3-45 ANSI C Library available in LabWindows/CVI, GS: 1-4 C locale, STDLIB: 1-3 to 1-6 information values (table), STDLIB: 1-3 to 1-4 LC\_COLLATE, STDLIB: 1-6 LC CTYPE, STDLIB: 1-5 to 1-6 LC\_MONETARY, STDLIB: 1-5 LC\_NUMERIC, STDLIB: 1-5 LC\_TIME, STDLIB: 1-6 character processing, STDLIB: 1-6 classes (table), STDLIB: 1-1 to 1-2 control functions, STDLIB: 1-9 to 1-11 definition, USER: 3-45 errno set by file I/O functions, STDLIB: 1-7 fdopen function, STDLIB: 1-12 include files, for Windows 95/NT, PRGREF: 3-10 input/output facilities, STDLIB: 1-6 low-level I/O functions, STDLIB: 1-2

mathematical functions, STDLIB: 1-7 standard language additions, STDLIB: 1-3 to 1-6 status reporting by, PRGREF: 9-7 string processing, STDLIB: 1-6 Sun Solaris libraries incompatibilities with LabWindows/CVI, PRGREF: 5-10 to 5-11 non-ANSI behavior, PRGREF: 5-4 Solaris 1 implementation, PRGREF: 5-8 to 5-9 static and shared versions, PRGREF: 5-3 time and date functions, STDLIB: 1-7 to 1-9 ANSI C macros, STDLIB: 1-3 ANSI C specifications compatibility of Source window, GS: 2-9 multiplatform application portability, PRGREF: 6-2 non-ANSI LabWindows/CVI compiler keywords, PRGREF: 1-2 using low-level I/O functions, PRGREF: 1-5 Any Array data type, INST: 3-13 Any Type data type, INST: 3-13 to 3-14 AOClearWaveforms function, STDLIB: 10-27 AOGenerateWaveforms function, STDLIB: 10-28 to 10-29 AOSampleChannel function, GS: 11-4 AOUpdateChannel function, STDLIB: 10-30 AOUpdateChannels function, STDLIB: 10-31 appFont option, USER: 1-8 application functions, instrument drivers initialization and close functions not called by (note), INST: 1-12 purpose and use, INST: 1-12 applications, creating, USER: 2-5 to 2-6 Apply command, Edit Driver Attributes dialog box, INST: 4-6
Apply Default Font command, Edit menu, USRINT: 2-16 ArbitraryWave function, ANLS: 2-42 to 2-43 architecture. *See* instrument driver architecture. Arrange menu, User Interface Editor Align Horizontal Centers command, USRINT: 2-21 Alignment command, USRINT: 2-20 to 2-21 Center Label command, USRINT: 2-22 Control Coordinates command, USRINT: 2-22 Control ZPlane Order command, USRINT: 2-22 Distribute Vertical Centers command, USRINT: 2-22 Distribution command, USRINT: 2-21 to 2-22 illustration, USRINT: 2-20 array analysis, performing in place, ANLS: 1-10 array data types, user-defined, INST: 3-15 Array Display command, View menu, USER: 6-13, 7-1 Array Display window displayed in View menu, USER: 3-54 displaying arrays, GS: 4-11 to 4-12 Edit menu, USER: 7-6 to 7-7 editing arrays, GS: 4-12 File menu, USER: 7-5 to 7-6 Format menu, USER: 7-8 invoking, USER: 7-1 multi-dimensional arrays illustration, USER: 7-3 Reset Indices dialog box, USER: 7-3 specifying dimensions, USER: 7-2 to 7-3 Options menu, USER: 7-9 to 7-10 purpose and use, USER: 2-4, 7-1 Run menu, USER: 7-9

single-dimensional array (figure), USER: 7-2 Window menu, USER: 7-9 array functions ActiveX Automation Library CA\_Array1DToSafeArray, STDLIB: 11-12 CA\_Array2DToSafeArray, STDLIB: 11-13 to 11-14 CA\_SafeArrayGet1DSize, STDLIB: 11-60 CA\_SafeArrayGet2DSize, STDLIB: 11-61 CA\_SafeArrayGetNumDims, STDLIB: 11-62 CA\_SafeArrayTo1DArray, STDLIB: 11-63 to 11-65 CA\_SafeArrayTo1DArrayBuf, STDLIB: 11-66 to 11-68 CA\_SafeArrayTo2DArray, STDLIB: 11-69 to 11-71 CA\_SafeArrayTo2DArrayBuf, STDLIB: 11-72 to 11-74 Analysis Library Abs1D, STDLIB: 3-5 Add1D, STDLIB: 3-6 Add2D, STDLIB: 3-7 Clear1D, STDLIB: 3-8 Copy1D, STDLIB: 3-9 Div1D, STDLIB: 3-22 Div2D, STDLIB: 3-23 LinEv1D, STDLIB: 3-29 LinEv2D, STDLIB: 3-30 MaxMin1D, STDLIB: 3-33 MaxMin2D, STDLIB: 3-34 to 3-35 Mul1D, STDLIB: 3-37 Mul2D, STDLIB: 3-38 Neg1D, STDLIB: 3-39 Set1D, STDLIB: 3-40 Sub1D, STDLIB: 3-43

Sub2D, STDLIB: 3-44 Subset1D, STDLIB: 3-45 array indexing errors. *See* pointer protection errors. array operation functions Abs1D, ANLS: 2-1 Add1D, ANLS: 2-4 Add2D, ANLS: 2-5 Clear1D, ANLS: 2-84 Copy1D, ANLS: 2-94 definition, ANLS: 1-8 Div1D, ANLS: 2-161 Div2D, ANLS: 2-162 function tree, ANLS: 1-2 to 1-3 LinEv1D, ANLS: 2-276 LinEv2D, ANLS: 2-277 MaxMin1D, ANLS: 2-288 MaxMin2D, ANLS: 2-289 to 2-290 Mul1D, ANLS: 2-296 Mul2D, ANLS: 2-297 Neg1D, ANLS: 2-299 PolyEv1D, ANLS: 2-318 to 2-319 PolyEv2D, ANLS: 2-320 to 2-321 Prod1D, ANLS: 2-329 QScale1D, ANLS: 2-339 QScale2D, ANLS: 2-340 Scale1D, ANLS: 2-353 to 2-354 Scale2D, ANLS: 2-355 to 2-356 Set1D, ANLS: 2-359 Sub1D, ANLS: 2-383 Sub2D, ANLS: 2-384 Subset1D, ANLS: 2-385 Sum1D, ANLS: 2-386 Sum2D, ANLS: 2-387 UnWrap1D, ANLS: 2-407 array passing in glue code, PRGREF: 4-9 to 4-11 arrays declaring from function panels, GS: 8-9 displaying, GS: 4-11 to 4-12

editing, GS: 4-12 generating random array of data, GS: 6-3 to 6-4 ArrayToFile function, STDLIB: 2-5 to 2-7 ASCII keys, USRINT: 3-30, 4-238 ASCII text format loading objects into User Interface Editor window, USRINT: 2-36 saving contents of User Interface Editor window in, USRINT: 2-36 Assign Missing Constants command, Options menu, USRINT: 2-35 asterisks (\*) in format specifiers formatting functions, STDLIB: 2-61 scanning functions, STDLIB: 2-74 asynchronous acquisition functions, Easy I/O for DAQ Library AICheckAcquisition, STDLIB: 10-17 AIClearAcquisition, STDLIB: 10-18 AIReadAcquisition, STDLIB: 10-19 to 10-20 AIStartAcquisition, STDLIB: 10-25 to 10-26 PlotLastAIWaveformsPopup, STDLIB: 10-63 asynchronous callbacks compiled modules using, PRGREF: 2-7 notification of SRQ and other GPIB events, STDLIB: 4-10 restrictions with ibNotify function, STDLIB: 4-21 asynchronous DLL functions, PRGREF: 4-11 to 4-12 asynchronous signal handling, UNIX, PRGREF: 5-7 to 5-8 AT-DSP2200 Library (LabWindows for DOS), GS: 12-2 Attach and Edit Source command, Edit Instrument dialog box, INST: 5-10, USER: 3-39

ATTR\_ACTIVATE\_WHEN\_CLICKED\_ON, USRINT: 3-15 ATTR\_ACTIVE, USRINT: 3-15 ATTR\_ACTIVE\_YAXIS, USRINT: 3-79 ATTR\_ALLOW\_MISSING\_CALLBACKS, USRINT: 3-93 ATTR\_ALLOW\_ROOM\_FOR\_IMAGES, USRINT: 3-44 ATTR\_ALLOW\_UNSAFE\_TIMER\_ EVENTS, USRINT: 3-93 ATTR\_AUTO\_SIZING, USRINT: 3-46 ATTR\_BACKCOLOR, USRINT: 3-15 ATTR\_BINARY\_SWITCH\_COLOR, USRINT: 3-46 ATTR\_BITMAP\_PRINTING, USRINT: 3-100, 3-103 ATTR\_BORDER\_VISIBLE, USRINT: 3-75 ATTR\_CALLBACK\_DATA, USRINT: 3-15, 3-28, 3-37 ATTR\_CALLBACK\_FUNCTION\_ POINTER, USRINT: 3-15, 3-28, 3-37 ATTR\_CALLBACK\_NAME, USRINT: 3-15, 3-28, 3-37 ATTR\_CALLBACK\_NAME\_LENGTH, USRINT: 3-15, 3-28, 3-37 ATTR\_CAN\_MAXIMIZE, USRINT: 3-15, 3-21 ATTR\_CAN\_MINIMIZE, USRINT: 3-15, 3-21 ATTR\_CHECK\_MODE, USRINT: 3-44 ATTR\_CHECK\_RANGE, USRINT: 3-42, 3-59 ATTR\_CHECK\_STYLE, USRINT: 3-44 ATTR\_CHECKED, USRINT: 3-29 ATTR\_CLOSE\_CTRL, USRINT: 3-15 ATTR\_CLOSE\_ITEM\_VISIBLE, USRINT: 3-15, 3-21 ATTR\_CMD\_BUTTON\_COLOR, USRINT: 3-46 ATTR\_COLOR\_MODE, USRINT: 3-100 ATTR\_CONFORM\_TO\_SYSTEM, USRINT: 3-16

ATTR\_CONSTANT\_NAME, USRINT: 3-16, 3-29, 3-37 ATTR\_CONSTANT\_NAME\_LENGTH, USRINT: 3-16, 3-29, 3-37 ATTR\_COPY\_ORIGINAL\_DATA, USRINT: 3-79, 3-92 to 3-93 ATTR\_CROSS\_HAIR\_STYLE, USRINT: 3-81, 3-85 ATTR\_CTRL\_INDEX, USRINT: 3-41 ATTR\_CTRL\_MODE, USRINT: 3-38 ATTR\_CTRL\_STYLE, USRINT: 3-37, 3-51 to 3-58 ATTR\_CTRL\_TAB\_POSITION, USRINT: 3-38 ATTR\_CTRL\_VAL, USRINT: 3-38 ATTR\_CURSOR\_COLOR, USRINT: 3-81 ATTR\_CURSOR\_MODE, USRINT: 3-81 ATTR\_CURSOR\_POINT\_STYLE, USRINT: 3-81, 3-86 to 3-87 ATTR\_CURSOR\_YAXIS, USRINT: 3-81 ATTR\_DATA\_MODE, USRINT: 3-79, 3-92 ATTR\_DATA\_TYPE, USRINT: 3-41, 3-58 ATTR\_DFLT\_INDEX, USRINT: 3-41 ATTR\_DFLT\_VALUE, USRINT: 3-42 ATTR\_DIG\_DISP\_HEIGHT, USRINT: 3-47 ATTR\_DIG\_DISP\_LEFT, USRINT: 3-47 ATTR\_DIG\_DISP\_TOP, USRINT: 3-47 ATTR\_DIG\_DISP\_WIDTH, USRINT: 3-47 ATTR\_DIMMED, USRINT: 3-16, 3-28, 3-37 ATTR\_DRAW\_LIGHT\_BEVEL, USRINT: 3-29 ATTR\_DRAW\_POLICY, USRINT: 3-64, 3-65 ATTR\_DUPLEX, USRINT: 3-100, 3-103 ATTR\_EDGE\_STYLE, USRINT: 3-75 ATTR\_EJECT\_AFTER, USRINT: 3-100, 3-103 ATTR\_ENABLE\_ZOOMING, USRINT: 3-80 ATTR\_ENABLED, USRINT: 3-49, 3-72 ATTR\_ENTER\_IS\_NEWLINE, USRINT: 3-43

ATTR\_EXTRA\_LINES, USRINT: 3-43 ATTR\_FILL\_COLOR, USRINT: 3-48 ATTR\_FILL\_HOUSING\_COLOR, USRINT: 3-48 ATTR\_FILL\_OPTION, USRINT: 3-48 ATTR\_FIRST\_CHILD, USRINT: 3-16 ATTR\_FIRST\_VISIBLE\_LINE, USRINT: 3-44 ATTR\_FIT\_MODE, USRINT: 3-49 ATTR\_FLOATING, USRINT: 3-16 ATTR\_FORMAT, USRINT: 3-42, 3-59 ATTR\_FRAME\_COLOR, USRINT: 3-16, 3-38 ATTR\_FRAME\_STYLE, USRINT: 3-16, 3-22 to 3-23 ATTR\_FRAME\_THICKNESS, USRINT: 3-16 ATTR\_FRAME\_VISIBLE, USRINT: 3-49 ATTR\_GRAPH\_BGCOLOR, USRINT: 3-75 ATTR\_GRID\_COLOR, USRINT: 3-75 ATTR\_HAS\_TASKBAR\_BUTTON, USRINT: 3-16 ATTR\_HEIGHT, USRINT: 3-17, 3-38 ATTR\_HILITE\_CURRENT\_ITEM, USRINT: 3-45 ATTR\_HSCROLL\_OFFSET, USRINT: 3-17, 3-43 ATTR\_HSCROLL\_OFFSET\_MAX, USRINT: 3-17 ATTR\_IMAGE\_FILE, USRINT: 3-50 ATTR\_IMAGE\_FILE\_LENGTH, USRINT: 3-50 ATTR\_INCR\_VALUE, USRINT: 3-42 ATTR\_INNER\_LOG\_MARKERS\_ VISIBLE, USRINT: 3-76 ATTR\_INTERPOLATE\_PIXELS, USRINT: 3-82 ATTR\_INTERVAL, USRINT: 3-49, 3-72 ATTR\_IS\_SEPARATOR, USRINT: 3-29 ATTR\_ITEM\_NAME, USRINT: 3-30

ATTR\_ITEM\_NAME\_LENGTH, USRINT: 3-30 ATTR\_LABEL\_BGCOLOR, USRINT: 3-39 ATTR\_LABEL\_BOLD, USRINT: 3-39 ATTR\_LABEL\_COLOR, USRINT: 3-39 ATTR\_LABEL\_FONT, USRINT: 3-39 ATTR\_LABEL\_FONT\_NAME\_LENGTH, USRINT: 3-39 ATTR\_LABEL\_HEIGHT, USRINT: 3-39 ATTR\_LABEL\_ITALIC, USRINT: 3-39 ATTR\_LABEL\_JUSTIFY, USRINT: 3-39 ATTR\_LABEL\_LEFT, USRINT: 3-40 ATTR\_LABEL\_POINT\_SIZE, USRINT: 3-39 ATTR\_LABEL\_RAISED, USRINT: 3-40 ATTR\_LABEL\_SIZE\_TO\_TEXT, USRINT: 3-40 ATTR\_LABEL\_STRIKEOUT, USRINT: 3-39 ATTR\_LABEL\_TEXT, USRINT: 3-39 ATTR\_LABEL\_TEXT\_LENGTH, USRINT: 3-39 ATTR\_LABEL\_TOP, USRINT: 3-40 ATTR\_LABEL\_UNDERLINE, USRINT: 3-39 ATTR\_LABEL\_VISIBLE, USRINT: 3-39 ATTR\_LABEL\_WIDTH, USRINT: 3-40 ATTR\_LEFT, USRINT: 3-17, 3-37 ATTR\_LINE\_STYLE, USRINT: 3-81, 3-87 ATTR\_MARKER\_END\_ANGLE, USRINT: 3-48 ATTR\_MARKER\_START\_ANGLE, USRINT: 3-48 ATTR\_MARKER\_STYLE, USRINT: 3-48 ATTR\_MAX\_ENTRY\_LENGTH, USRINT: 3-43 ATTR\_MAX\_VALUE, USRINT: 3-42 ATTR\_MENU\_ARROW\_COLOR, USRINT: 3-49 ATTR\_MENU\_BAR\_VISIBLE, USRINT: 3-17

ATTR\_MENU\_HEIGHT, USRINT: 3-17 ATTR\_MENU\_NAME, USRINT: 3-29 ATTR\_MENU\_NAME\_LENGTH, USRINT: 3-29 ATTR\_MIN\_HEIGHT\_FOR\_SCALING, USRINT: 3-17, 3-21 ATTR\_MIN\_VALUE, USRINT: 3-42 ATTR\_MIN\_WIDTH\_FOR\_SCALING, USRINT: 3-17, 3-21 ATTR\_MOUSE\_CURSOR, USRINT: 3-17, 3-23 to 3-24 ATTR\_MOVABLE, USRINT: 3-17 ATTR\_NEEDLE\_COLOR, USRINT: 3-48 ATTR\_NEXT\_CTRL, USRINT: 3-37 ATTR\_NEXT\_PANEL, USRINT: 3-17 ATTR\_NO\_EDIT\_TEXT, USRINT: 3-45 ATTR\_NSCROLL\_OFFSET\_MAX, USRINT: 3-42 ATTR\_NUM\_CHILDREN, USRINT: 3-17 ATTR\_NUMCOPIES, USRINT: 3-100 ATTR\_NUM\_CTRLS, USRINT: 3-17 ATTR\_NUM\_CURSORS, USRINT: 3-80 ATTR\_NUM\_MENU\_ITEMS, USRINT: 3-30 ATTR\_NUM\_MENUS, USRINT: 3-29 ATTR\_NUM\_POINTS, USRINT: 3-82 ATTR\_NUM\_TRACES, USRINT: 3-80 ATTR\_OFF\_COLOR, USRINT: 3-47 ATTR\_OFF\_TEXT, USRINT: 3-47 ATTR\_OFF\_TEXT\_LENGTH, USRINT: 3-47 ATTR\_OFF\_VALUE, USRINT: 3-46 ATTR\_OFF\_VALUE\_LENGTH, USRINT: 3-46 ATTR\_ON\_COLOR, USRINT: 3-47 ATTR\_ON\_TEXT, USRINT: 3-47 ATTR\_ON\_TEXT\_LENGTH, USRINT: 3-47 ATTR\_ON\_VALUE, USRINT: 3-46 ATTR\_ON\_VALUE\_LENGTH, USRINT: 3-46 ATTR\_ORIENTATION, USRINT: 3-100

ATTR\_OVERLAPPED, USRINT: 3-37 ATTR\_OVERLAPPED\_POLICY, USRINT: 3-64, 3-66 ATTR\_PANEL\_FIRST\_CTRL, USRINT: 3-18 ATTR\_PANEL\_MENU\_BAR\_CONSTANT, USRINT: 3-18 ATTR\_PANEL\_MENU\_BAR\_CONSTANT\_ LENGTH, USRINT: 3-18 ATTR\_PANEL\_PARENT, USRINT: 3-18 ATTR\_PARENT\_SHARES\_SHORTCUT\_ KEYS, USRINT: 3-18 ATTR\_PEN\_COLOR, USRINT: 3-64 ATTR\_PEN\_FILL\_COLOR, USRINT: 3-64 ATTR\_PEN\_MODE, USRINT: 3-64, 3-66 ATTR\_PEN\_PATTERN, USRINT: 3-64, 3-67 ATTR\_PEN\_STYLE, USRINT: 3-64 ATTR\_PEN\_WIDTH, USRINT: 3-64 ATTR\_PICT\_BGCOLOR, USRINT: 3-50 ATTR\_PLOT\_AREA\_HEIGHT, USRINT: 3-76 ATTR\_PLOT\_AREA\_LEFT, USRINT: 3-76 ATTR\_PLOT\_AREA\_TOP, USRINT: 3-76 ATTR\_PLOT\_AREA\_WIDTH, USRINT: 3-76 ATTR\_PLOT\_BGCOLOR, USRINT: 3-76 ATTR\_PLOT\_FONT, USRINT: 3-82 ATTR\_PLOT\_FONT\_NAME\_LENGTH, USRINT: 3-82 ATTR\_PLOT\_ORIGIN, USRINT: 3-82, 3-89 ATTR\_PLOT\_SNAPPABLE, USRINT: 3-82 ATTR\_PLOT\_STYLE, USRINT: 3-81, 3-88 ATTR\_PLOT\_THICKNESS, USRINT: 3-83 ATTR\_PLOT\_XDATA, USRINT: 3-83 ATTR\_PLOT\_XDATA\_SIZE, USRINT: 3-84 ATTR\_PLOT\_XDATA\_TYPE, USRINT: 3-84 ATTR\_PLOT\_YAXIS, USRINT: 3-83 ATTR\_PLOT\_YDATA, USRINT: 3-84 ATTR\_PLOT\_YDATA\_SIZE, USRINT: 3-84

ATTR\_PLOT\_YDATA\_TYPE, USRINT: 3-84 ATTR\_PLOT\_ZDATA, USRINT: 3-83 ATTR\_PLOT\_ZDATA\_SIZE, USRINT: 3-84 ATTR\_PLOT\_ZDATA\_TYPE, USRINT: 3-83 ATTR\_PLOT\_ZPLANE\_POSITION, USRINT: 3-83 ATTR\_POINTS\_PER\_SCREEN, USRINT: 3-80 ATTR\_PRECISION, USRINT: 3-42 ATTR\_PRINT\_AREA\_HEIGHT, USRINT: 3-100, 3-104 ATTR\_PRINT\_AREA\_WIDTH, USRINT: 3-101, 3-104 ATTR\_PRINT\_BOLD, USRINT: 3-102 ATTR\_PRINT\_FONT\_NAME, USRINT: 3-102 ATTR\_PRINT\_FONT\_NAME\_LENGTH, USRINT: 3-102 ATTR\_PRINT\_ITALIC, USRINT: 3-102 ATTR\_PRINT\_POINT\_SIZE, USRINT: 3-102 ATTR\_PRINT\_STRIKEOUT, USRINT: 3-102 ATTR\_PRINT\_UNDERLINE, USRINT: 3-102 ATTR\_PRINTER\_NAME, USRINT: 3-101 ATTR\_PRINTER\_NAME\_LENGTH, USRINT: 3-101 ATTR\_REFRESH\_GRAPH, USRINT: 3-80, 3-91 to 3-92 ATTR\_REPORT\_LOAD\_FAILURE, USRINT: 3-93, 3-95 ATTR\_RESOLUTION\_ADJUSTMENT, USRINT: 3-18, 3-96 to 3-97 ATTR\_SCALE\_CONTENTS\_ON\_RESIZE, USRINT: 3-18, 3-21 ATTR\_SCROLL\_BAR\_COLOR, USRINT: 3-18, 3-44 ATTR\_SCROLL\_BAR\_SIZE, USRINT: 3-44 ATTR\_SCROLL\_BARS, USRINT: 3-18, 3-44

ATTR\_SCROLL\_MODE, USRINT: 3-80 ATTR\_SHIFT\_TEXT\_PLOTS, USRINT: 3-80 ATTR\_SHORTCUT\_KEY, USRINT: 3-30, 3-46 ATTR\_SHOW\_DATE, USRINT: 3-102 ATTR\_SHOW\_DIG\_DISP, USRINT: 3-47 ATTR\_SHOW\_FILE\_NAME, USRINT: 3-102 ATTR\_SHOW\_INCDEC\_ARROWS, USRINT: 3-42 ATTR\_SHOW\_LINE\_NUMBERS, USRINT: 3-102 ATTR\_SHOW\_MORE\_BUTTON, USRINT: 3-49 ATTR\_SHOW\_PAGE\_NUMBERS, USRINT: 3-103 ATTR\_SHOW\_RADIX, USRINT: 3-42 ATTR\_SHOW\_TIME, USRINT: 3-103 ATTR\_SHOW\_TRANSPARENT, USRINT: 3-49 ATTR\_SIZABLE, USRINT: 3-19 ATTR\_SIZE\_TO\_TEXT, USRINT: 3-45 ATTR\_SLIDER\_COLOR, USRINT: 3-48 ATTR\_SLIDER\_HEIGHT, USRINT: 3-48 ATTR\_SLIDER\_WIDTH, USRINT: 3-48 ATTR\_SMOOTH\_UPDATE, USRINT: 3-80, 3-90, 3-92 ATTR\_STRING\_TEXT\_LENGTH, USRINT: 3-43 ATTR\_SUBIMAGE\_HEIGHT, USRINT: 3-50 ATTR\_SUBIMAGE\_LEFT, USRINT: 3-50 ATTR\_SUBIMAGE\_TOP, USRINT: 3-50 ATTR\_SUBIMAGE\_WIDTH, USRINT: 3-50 ATTR\_SUBMENU\_ID, USRINT: 3-30 ATTR\_SUPPRESS\_EVENT\_PROCESSING, USRINT: 3-94, 3-97 ATTR\_SYSTEM\_MENU\_VISIBLE, USRINT: 3-19 ATTR\_SYSTEM\_PRINT\_DIALOG\_ONLY, USRINT: 3-101

ATTR\_SYSTEM\_WINDOW\_HANDLE, USRINT: 3-19, 3-21 ATTR\_TAB\_INTERVAL, USRINT: 3-103 ATTR\_TASKBAR\_BUTTON\_TEXT, USRINT: 3-94 ATTR\_TASKBAR\_BUTTON\_VISIBLE, USRINT: 3-94 ATTR\_TEXT\_BGCOLOR, USRINT: 3-41 ATTR\_TEXT\_BOLD, USRINT: 3-40 ATTR\_TEXT\_CLICK\_TOGGLES\_CHECK, USRINT: 3-44, 3-45 ATTR\_TEXT\_COLOR, USRINT: 3-40 ATTR\_TEXT\_FONT, USRINT: 3-40 ATTR\_TEXT\_FONT\_NAME\_LENGTH, USRINT: 3-40 ATTR\_TEXT\_ITALIC, USRINT: 3-40 ATTR\_TEXT\_JUSTIFY, USRINT: 3-41 ATTR\_TEXT\_POINT\_SIZE, USRINT: 3-40 ATTR\_TEXT\_RAISED, USRINT: 3-45 ATTR\_TEXT\_SELECTION\_LENGTH, USRINT: 3-43 ATTR\_TEXT\_SELECTION\_START, USRINT: 3-43 ATTR\_TEXT\_STRIKEOUT, USRINT: 3-41 ATTR\_TEXT\_UNDERLINE, USRINT: 3-41 ATTR\_TEXT\_WRAP, USRINT: 3-101 ATTR\_TICK\_STYLE, USRINT: 3-48 ATTR\_TITLE, USRINT: 3-19 ATTR\_TITLE\_BACKCOLOR, USRINT: 3-19 ATTR\_TITLE\_BOLD, USRINT: 3-19 ATTR\_TITLE\_COLOR, USRINT: 3-19 ATTR\_TITLE\_FONT, USRINT: 3-19 ATTR\_TITLE\_FONT\_NAME\_LENGTH, USRINT: 3-19 ATTR\_TITLE\_ITALIC, USRINT: 3-19 ATTR\_TITLE\_LENGTH, USRINT: 3-19 ATTR\_TITLE\_POINT\_SIZE, USRINT: 3-19 ATTR\_TITLE\_SIZE\_TO\_FONT, USRINT: 3-20 ATTR\_TITLE\_STRIKEOUT, USRINT: 3-20 ATTR\_TITLE\_UNDERLINE, USRINT: 3-20 ATTR\_TITLEBAR\_THICKNESS, USRINT: 3-20 ATTR\_TITLEBAR\_VISIBLE, USRINT: 3-20 ATTR\_TOP, USRINT: 3-20, 3-37 ATTR\_TOTAL\_LINES, USRINT: 3-43 ATTR\_TRACE\_BGCOLOR, USRINT: 3-83 ATTR\_TRACE\_COLOR, USRINT: 3-81 ATTR\_TRACE\_POINT\_STYLE, USRINT: 3-81, 3-86 to 3-87 ATTR\_TRACE\_VISIBLE, USRINT: 3-81 ATTR\_USE\_SUBIMAGE, USRINT: 3-50 ATTR\_VISIBLE, USRINT: 3-20, 3-38 ATTR\_VISIBLE\_LINES, USRINT: 3-44 ATTR\_VSCROLL\_OFFSET, USRINT: 3-20 ATTR\_VSCROLL\_OFFSET\_MAX, USRINT: 3-20 ATTR\_WIDTH, USRINT: 3-20, 3-38 ATTR\_WINDOW\_ZOOM, USRINT: 3-20, 3-21 ATTR\_WRAP\_MODE, USRINT: 3-43 ATTR\_XAXIS\_GAIN, USRINT: 3-76 ATTR\_XAXIS\_OFFSET, USRINT: 3-76 ATTR\_XCOORD\_AT\_ORIGIN, USRINT: 3-65 ATTR\_XDIVISIONS, USRINT: 3-76 ATTR\_XENG\_UNITS, USRINT: 3-76 ATTR\_XFORMAT, USRINT: 3-76 ATTR\_XGRID\_VISIBLE, USRINT: 3-76 ATTR\_XLABEL\_VISIBLE, USRINT: 3-77 ATTR\_XMAP\_MODE, USRINT: 3-80 ATTR\_XMARK\_ORIGIN, USRINT: 3-80 ATTR\_XNAME, USRINT: 3-77 ATTR\_XNAME\_LENGTH, USRINT: 3-77 ATTR\_XOFFSET, USRINT: 3-101, 3-104 ATTR\_XPRECISION, USRINT: 3-77 ATTR\_XRESOLUTION, USRINT: 3-101, 3-104 ATTR\_XREVERSE, USRINT: 3-80 ATTR\_XSCALING, USRINT: 3-65

ATTR\_XUSE\_LABEL\_STRINGS, USRINT: 3-77 ATTR\_XYLABEL\_BOLD, USRINT: 3-78 ATTR\_XYLABEL\_COLOR, USRINT: 3-78 ATTR\_XYLABEL\_FONT, USRINT: 3-78 ATTR\_XYLABEL\_FONT\_NAME\_ LENGTH, USRINT: 3-78 ATTR\_XYLABEL\_ITALIC, USRINT: 3-78 ATTR\_XYLABEL\_POINT\_SIZE, USRINT: 3-78 ATTR\_XYLABEL\_STRIKEOUT, USRINT: 3-78 ATTR\_XYLABEL\_UNDERLINE, USRINT: 3-78 ATTR\_XYNAME\_BOLD, USRINT: 3-78 ATTR\_XYNAME\_COLOR, USRINT: 3-78 ATTR\_XYNAME\_FONT, USRINT: 3-78 ATTR\_XYNAME\_FONT\_NAME\_ LENGTH, USRINT: 3-78 ATTR\_XYNAME\_ITALIC, USRINT: 3-78 ATTR\_XYNAME\_POINT\_SIZE, USRINT: 3-78 ATTR\_XYNAME\_STRIKEOUT, USRINT: 3-79 ATTR\_XYNAME\_UNDERLINE, USRINT: 3-79 ATTR\_YAXIS\_GAIN, USRINT: 3-77 ATTR\_YAXIS\_OFFSET, USRINT: 3-77 ATTR\_YAXIS\_REVERSE, USRINT: 3-77 ATTR\_YCOORD\_AT\_ORIGIN, USRINT: 3-65 ATTR\_YDIVISIONS, USRINT: 3-79 ATTR\_YENG\_UNITS, USRINT: 3-79 ATTR\_YFORMAT, USRINT: 3-79 ATTR\_YGRID\_VISIBLE, USRINT: 3-79 ATTR\_YLABEL\_VISIBLE, USRINT: 3-79 ATTR\_YMAP\_MODE, USRINT: 3-79 ATTR\_YMARK\_ORIGIN, USRINT: 3-80 ATTR\_YNAME, USRINT: 3-79 ATTR\_YNAME\_LENGTH, USRINT: 3-79 ATTR\_YOFFSET, USRINT: 3-101, 3-104

ATTR\_YPRECISION, USRINT: 3-79 ATTR\_YRESOLUTION, USRINT: 3-101, 3-104 ATTR\_YSCALING, USRINT: 3-65 ATTR\_YUSE\_LABEL\_STRINGS, USRINT: 3-77 ATTR\_ZPLANE\_POSITION, USRINT: 3-20, 3-38 attribute constants, selecting, USER: 5-13 to 5-15 Attribute Editor, INST: 4-1 to 4-13 adding and editing instrument attributes, INST: 4-7 to 4-9 range tables, INST: 4-10 to 4-13 Edit Attribute dialog box, INST: 4-7 to 4-9 Advanced dialog box (figure), INST: 4-9 entering information, INST: 4-7 to 4-9 illustration, INST: 4-7 Edit Driver Attributes dialog box, INST: 4-3 to 4-6 command buttons, INST: 4-5 to 4-6 illustration, INST: 4-3 Instrument Attributes list box, INST: 4-4 restrictions on modification to inherent and class attributes, INST: 4-4 invoking, INST: 4-1 limitations in updates to driver files, INST: 4-2 Range Tables dialog box, INST: 4-10 to 4-13 Edit Range Table dialog box, INST: 4-11 to 4-13 illustration, INST: 4-10 requirements for using, INST: 4-1 to 4-2 reviewing files generated by Instrument Driver Development Wizard, INST: 3-9 attribute functions callback functions. *See* callback functions. creation functions function tree, INST: 11-3 Ivi\_AddAttributeViAddr, INST: 11-15 to 11-17 Ivi\_AddAttributeViBoolean, INST: 11-18 to 11-20 Ivi\_AddAttributeViInt32, INST: 11-21 to 11-23 Ivi\_AddAttributeViReal64, INST: 11-24 to 11-27 Ivi\_AddAttributeViSession, INST: 11-28 to 11-30 Ivi\_AddAttributeViString, INST: 11-31 to 11-33 information functions function tree, INST: 11-6 to 11-7 Ivi\_AttributeIsCached, INST: 11-37 Ivi\_AttributeUpdateIsPending, INST: 11-38 Ivi\_DisposeInvalidationList, INST: 11-87 Ivi\_GetAttributeFlags, INST: 11-92 Ivi\_GetAttributeName, INST: 11-93 to 11-94 Ivi\_GetAttributeType, INST: 11-95 Ivi\_GetAttrMinMaxViInt32, INST: 11-102 to 11-103 Ivi\_GetAttrMinMaxViReal64, INST: 11-104 to 11-105 Ivi\_GetInvalidationList, INST: 11-111 to 11-112 Ivi\_GetNextCoercionInfo, INST: 11-116 to 11-117 Ivi\_GetNthAttribute, INST: 11-118 Ivi\_GetNumAttributes, INST: 11-123 Ivi\_SetAttributeFlags, INST: 11-192 to 11-193 purpose and use, INST: 1-11

attributes canvas controls, USRINT: 3-64 to 3-67 ATTR\_DRAW\_POLICY values (table), USRINT: 3-65 ATTR\_OVERLAPPED\_POLICY values (table), USRINT: 3-66 ATTR\_PEN\_MODE values (table), USRINT: 3-66 list of attributes (table), USRINT: 3-64 to 3-65 pixel values for ATTR\_PEN\_PATTERN, USRINT: 3-67 controls all controls (table), USRINT: 3-37 to 3-39 ATTR\_CHECK\_RANGE values (table), USRINT: 3-59 binary switches (table), USRINT: 3-46 color numerics (table), USRINT: 3-49 command buttons (table), USRINT: 3-46 control data types for ATTR\_DATA\_TYPE (table), USRINT: 3-58 control styles for ATTR\_CTRL\_STYLE (table), USRINT: 3-51 to 3-58 controls with labels, except non-picture command buttons (table), USRINT: 3-39 to 3-40 controls with text (table), USRINT: 3-40 to 3-41 label/value controls (table), USRINT: 3-41 LEDs and buttons, except command buttons (table), USRINT: 3-47 list boxes (table), USRINT: 3-44 to 3-45 menu rings (table), USRINT: 3-49

numeric formats for ATTR\_FORMAT (table), USRINT: 3-59 numerics (table), USRINT: 3-42 numerics and ring knobs, dials, and gauges (table), USRINT: 3-48 numerics and ring slides, USRINT: 3-48 numerics and ring slides, knobs, dials, meters, and gauges (table), USRINT: 3-48 numerics with digital displays (table), USRINT: 3-47 picture and slide rings and numerics (table), USRINT: 3-42 picture button subimage discussion, USRINT: 3-50 to 3-51 picture buttons (command and toggle) (table), USRINT: 3-50 picture controls and rings (table), USRINT: 3-49 picture controls, rings, and buttons (table), USRINT: 3-49 picture controls, rings, and canvas controls (table), USRINT: 3-50 strings and text boxes (table), USRINT: 3-43 strings and text messages, strings, and text boxes (table), USRINT: 3-43 strings, numerics, and text boxes (table), USRINT: 3-45 text boxes (table), USRINT: 3-43 text boxes and list boxes (table), USRINT: 3-44 text buttons and binary switches (table), USRINT: 3-47 text messages (table), USRINT: 3-45 timer controls (table), USRINT: 3-49 with variable data types (table), USRINT: 3-41

graph and strip chart controls cursor styles for ATTR\_CROSSHAIR\_STYLE (table), USRINT: 3-85 discussion of specific attributes, USRINT: 3-84 to 3-85 line styles for ATTR\_LINE\_STYLE (table), USRINT: 3-87 list of attributes (table), USRINT: 3-75 to 3-84 plot origins, USRINT: 3-89 plot styles for ATTR\_PLOT\_STYLE (table), USRINT: 3-88 styles for ATTR\_CURSOR\_ POINT\_STYLE and ATTR\_TRACE\_POINT\_STYLE (table), USRINT: 3-86 to 3-87 two Y axes, USRINT: 3-89 values for ATTR\_PLOT\_ORIGIN (table), USRINT: 3-89 hard copy, USRINT: 3-100 to 3-104 instrument drivers. *See also* state-caching, IVI. class constant name for ID, INST: 2-9 definition, INST: 2-7 comparison precision, INST: 2-18 creating and declaring, INST: 2-9 to 2-13 flags, INST: 2-10 to 2-13 description of individual flags, INST: 2-11 to 2-13 list of flags (table), INST: 2-10 to 2-11 IDs, INST: 2-9 to 2-10 inherent. *See* inherent attributes. instrument-specific constant name for ID, INST: 2-10 definition, INST: 2-7

invalidation by changing one attribute, INST: 2-20 by changing two attributes, INST: 2-20 purpose and use, INST: 2-7 range tables. *See* range tables. types of attributes, INST: 2-7 unsupported, in generated driver files, INST: 3-9 menu bars constants for masking three bit fields (table), USRINT: 3-32 menu and menu item attributes (table), USRINT: 3-28 to 3-30 modifiers and virtual keys for shortcut keys (table), USRINT: 3-31 to 3-32 panels color values (table), USRINT: 3-21 to 3-22 fonts, USRINT: 3-24 to 3-25 frame style values, USRINT: 3-22 geometric attributes (figure), USRINT: 3-23 list of attributes (table), USRINT: 3-15 to 3-20 values and cursor styles for ATTR\_MOUSE-CURSOR (table), USRINT: 3-23 to 3-24 Windows 95/NT standalone executables, USRINT: 3-110 to 3-111 picture controls, USRINT: 3-60 appearance, USRINT: 3-61 giving picture controls visual impact, USRINT: 3-61 system attributes, USRINT: 3-93 to 3-99 list of attributes (table), USRINT: 3-93 to 3-94 reporting load failures, USRINT: 3-95 to 3-96

unsafe timer events, USRINT: 3-94 to 3-95 Windows 95/NT standalone executables, USRINT: 3-113 timer controls, USRINT: 3-72 user interface attributes, programmatically, GS: 9-4 Auto Save Project command, File menu, USER: 3-5 to 3-6 automatic serial polling compatibility, STDLIB: 4-8 hardware interrupts, STDLIB: 4-8 purpose and use, STDLIB: 4-7 RQS events ibInstallCallback function, STDLIB: 4-16 ibNotify function, STDLIB: 4-20 SRQI events ibInstallCallback function, STDLIB: 4-16 ibNotify function, STDLIB: 4-20 AutoPowerSpectrum function, ANLS: 2-44 to 2-45 autoscaling of graph plots, USRINT: 3-91 axis label string functions ClearAxisItems, USRINT: 4-56 DeleteAxisItem, USRINT: 4-69 to 4-70 function tree, USRINT: 4-6 GetAxisItem, USRINT: 4-112 to 4-113 GetAxisItemLabelLength, USRINT: 4-114 to 4-115 GetNumAxisItems, USRINT: 4-157 InsertAxisItem, USRINT: 4-192 to 4-193 ReplaceAxisItem, USRINT: 4-322 to 4-323 axis scale functions function tree, USRINT: 4-6 GetAxisRange, USRINT: 4-116 to 4-117 GetAxisScalingMode, USRINT: 4-118 to 4-119 programming example, USRINT: 5-6

SetAxisRange, USRINT: 4-337 to 4-339 SetAxisScalingMode, USRINT: 4-340 to 4-341

## **B**

BackSub function, ANLS: 2-46 to 2-47 Balance command, Edit menu, USER: 4-12 base I/O address for data acquisition boards, GS: 11-2 BASIC programs, converting to C, GS: 12-2 basic statistics functions definition, ANLS: 1-9 function tree, ANLS: 1-6 Histogram, ANLS: 2-232 to 2-233 Mean, ANLS: 2-291 Median, ANLS: 2-292 Mode, ANLS: 2-293 Moment, ANLS: 2-294 to 2-295 RMS, ANLS: 2-350 StdDev, ANLS: 2-382 Variance, ANLS: 2-408 batch drawing, canvas controls, USRINT: 3-62, 3-112 Beep function, STDLIB: 8-6 Beginning/End of Selection command, View menu, USER: 4-20 Bessel\_CascadeCoef function, ANLS: 2-48 to 2-49 Bessel Coef function, ANLS: 2-50 to 2-51 bin directory (table), USER: 1-5 Binary command, Create menu, INST: 6-12 to 6-13 binary control parameters, specifying, USER: 5-6 binary controls control label, INST: 6-12 Create Binary Control dialog box available items, INST: 6-12 to 6-13 creating function window (example), INST: 6-26 to 6-27, 6-29

creating, INST: 6-12 to 6-13, 6-26 to 6-27 data type, INST: 6-12 default value, INST: 6-13 definition, INST: 6-12 Edit On/Off Settings dialog box available items, INST: 6-13 creating function window (example), INST: 6-27 Edit On/Off Settings dialog box, INST: 6-29 parameter position, INST: 6-12 binary switch controls definition, USRINT: 1-13 illustration, USRINT: 1-13 bit fields, Windows 32-bit DLLs, PRGREF: 3-6 bitmap, offscreen, USRINT: 3-62 to 3-63 bitmap functions AllocBitmapData, USRINT: 4-11 to 4-12 DiscardBitmap, USRINT: 4-78 function tree, USRINT: 4-9 GetBimapData, USRINT: 4-120 to 4-122 GetBitmapFromFile, USRINT: 4-123 GetBitmapInfo, USRINT: 4-124 to 4-125 GetCtrlBitmap, USRINT: 4-128 to 4-129 GetCtrlDisplayBitmap, USRINT: 4-132 to 4-133 GetPanelDisplayBitmap, USRINT: 4-162 to 4-163 GetScaledCtrlDisplayBitmap, USRINT: 4-169 to 4-170 GetScaledPanelDisplayBitmap, USRINT: 4-171 to 4-172 NewBitmap, USRINT: 4-229 to 4-231 SetBitmapData, USRINT: 4-342 to 4-344 SetCtrlBitmap, USRINT: 4-346 to 4-347 bitmap objects, USRINT: 3-70 to 3-71 creating, extracting, or discarding, USRINT: 3-70 displaying or copying, USRINT: 3-71

retrieving image data, USRINT: 3-71 Windows metafiles, USRINT: 3-70 BkmanWin function, ANLS: 2-52 BlkHarrisWin function, ANLS: 2-53 board control functions, GPIB, STDLIB: 4-2, 4-6 to 4-7 Borland C/C++ Borland or Symantec 32-bit compiled modules under Windows, PRGREF: 4-2 to 4-3 Builder not supported by LabWindows/CVI object or static library files, PRGREF: 3-17 creating 16-bit Windows DLLs, PRGREF: 4-22 creating object and library files, PRGREF: 3-18 default library directives, PRGREF: 3-16 static *versus* dynamic C libraries, PRGREF: 3-17 turning off incremental linker, PRGREF: 3-17 Bottom Edges option Alignment command, USRINT: 2-21 Distribution command, USRINT: 2-21 Bracket Styles command, Options menu,  $IISER: 4-38$ brackets finding pairs of, USER: 4-12 setting location for, USER: 4-38 Break at First Statement command, Run menu Project window, USER: 3-31 Source, Interactive Execution, and Standard Input/Output windows, USER: 4-27, 4-30 step mode execution, GS: 4-3 break on library error functions DisableBreakOnLibraryErrors, STDLIB: 8-22 EnableBreakOnLibraryErrors, STDLIB: 8-27

GetBreakOnLibraryErrors, STDLIB: 8-31 GetBreakOnProtectionErrors, STDLIB: 8-32 SetBreakOnLibraryErrors, STDLIB: 8-109 to 8-110 SetBreakOnProtectionErrors, STDLIB: 8-111 to 8-112 Break on Library Errors option, PRGREF: 1-12, 7-19, 9-1, USER: 3-62 Breakpoint function, STDLIB: 8-7, USER: 4-26 breakpoints, GS: 4-4 to 4-6. *See also* watch variables/expressions. applicable only in source code modules (note), USER: 4-27 breakpoint on error, GS: 4-4 breakpoint state, USER: 4-27 conditional, GS: 4-4, USER: 4-28 definition, GS: 4-4 Edit Breakpoint dialog box, USER: 4-31 to 4-32 invoking, GS: 4-4 manual breakpoints, GS: 4-4, 4-6 programmatic breakpoints, GS: 4-4 to 4-6 purpose and use, USER: 4-26 to 4-27 resuming execution, USER: 4-27 setting and clearing, USER: 4-27 Breakpoints command, Run menu, USER: 3-31, 4-27, 4-31 to 4-32 Breakpoints dialog box. *See also* Edit Breakpoint dialog box. Add/Edit Item button, USER: 4-31 Delete Item button, USER: 4-32 Disable All button, USER: 4-32 Enable All button, USER: 4-32 Go to Line button, USER: 4-32 illustration, USER: 4-31 OK button, USER: 4-32 Bring Panel to Front command, View menu, USRINT: 2-19

Bring Standard Input/Output window to front option, USER: 3-64 BroadcastDDEDataReady function, STDLIB: 6-10 to 6-11 Browse Type Library dialog box, USER: 3-47 to 3-52 Cancel button, USER: 3-51 Context Sensitive Help buttons, USER: 3-50 Function Prototype, USER: 3-50 Generate button, USER: 3-51 Help button, USER: 3-51 illustration, USER: 3-49 Instruments Prefix, USER: 3-49 Method Description, USER: 3-50 Method Names Too Long, USER: 3-50 Method Tag, USER: 3-50 Methods of *Object,* USER: 3-50 Methods/Properties Pop-up Menu Ring, USER: 3-50 Object Description, USER: 3-50 Object Tag, USER: 3-49 Objects in ActiveX Automation Server, USER: 3-49 Properties of *Object,* USER: 3-50 Properties Tag, USER: 3-50 Property Description, USER: 3-50 Property Names Too Long, USER: 3-50 Select Target File dialog box, USER: 3-51 Target File button, USER: 3-51 BSTR functions CA\_BSTRGetCString, STDLIB: 11-15 CA\_BSTRGetCStringBuf, STDLIB: 11-16 CA\_BSTRGetCStringLen, STDLIB: 11-17 CA\_CStringToBSTR, STDLIB: 11-23 buffer retention by DLL glue code, PRGREF: 4-11 to 4-12

buffered I/O callback possible values for msg parameter (table), INST: 2-28 purpose and use, INST: 2-27 to 2-28 build error commands Build Errors, GS: 2-7, USER: 3-54 Build Errors in Next File, USER: 4-25 Next Build Error, USER: 4-25 Previous Build Error, USER: 4-25 Build Error window, GS: 2-7, USER: 3-59 Build menu Project window Build Project command, USER: 3-10 Compile File command, USER: 3-10 Create Distribution Kit command, PRGREF: 7-1, 7-9, USER: 3-24 to 3-30 Create Dynamic Link Library command, USER: 3-15 to 3-18 Create Standalone Executable command, USER: 3-13 to 3-15 Create Static Library command, USER: 3-18 to 3-19 DLL Debugging command, USER: 3-19 to 3-21 External Compiler Support command, PRGREF: 3-11, 3-13, USER: 3-21 to 3-24 illustration, USER: 3-10 Instrument Driver Support Only command, USER: 3-12 to 3-13 Link Project command, USER: 3-11 Mark All for Compilation command, USER: 3-11 Mark File for Compilation command, USER: 3-11 overview, GS: 2-5 Target command, PRGREF: 3-20, 3-21, 3-25, USER: 3-11 to 3-12 Update Program Files from Disk command, USER: 3-11

Source, Interactive Execution, and Standard Input/Output windows Add Missing Includes command,  $USER. 4-25$ Build Project command, USER: 4-24 Clear Interactive Declarations command, USER: 4-4, 4-24 Compile File command, USER: 4-23 to 4-24 Generate Prototypes command, USER: 4-25 illustration, USER: 4-23 Insert Include Statements command,  $IISER: 4-24$ Link Project command, USER: 4-24 Mark File for Compilation command, USER: 4-24 Next Build Error command,  $IISER: 4-25$ Previous Build Error command, USER: 4-25 Build Project command, Build menu Project window, USER: 3-10 Source, Interactive Execution, and Standard Input/Output windows, USER: 4-24 building platform-independent applications. *See* multiplatform applications, building. bus control functions, GPIB Library, STDLIB: 4-2 Button Bar option, Find command Array and String Display windows, USER: 7-6 Source, Interactive Execution, and Standard Input/Output windows,  $USER: 4-16$  to  $4-17$ Variables window, USER: 6-8 buttons, adding and positioning on toolbar, USER: 4-2 Bw BPF function, ANLS: 2-54 to 2-55 Bw\_BSF function, ANLS: 2-56 to 2-57

Bw CascadeCoef function, ANLS: 2-58 to 2-59 Bw Coef function, ANLS: 2-60 to 2-61 Bw\_HPF function, ANLS: 2-62 to 2-63 Bw LPF function, ANLS: 2-64 to 2-65 byte count variable (ibcntl), STDLIB: 4-6

## **C**

.c files. *See* source files. C language extensions calling conventions (Windows 95/NT), PRGREF: 1-2 to 1-3 C++-style comment markers, PRGREF: 1-4 duplicate typedefs, PRGREF: 1-4 import and export qualifiers, PRGREF: 1-3 to 1-4 non-ANSI C standard keywords, PRGREF: 1-2 program entry points (Windows), PRGREF: 1-5 structure packing pragma (Windows), PRGREF: 1-4 to 1-5 C library issues, PRGREF: 1-5 C locale, STDLIB: 1-3 to 1-6 information values (table), STDLIB: 1-3 to 1-4 LC\_COLLATE, STDLIB: 1-6 LC CTYPE, STDLIB: 1-5 to 1-6 LC\_MONETARY, STDLIB: 1-5 LC\_NUMERIC, STDLIB: 1-5 LC\_TIME, STDLIB: 1-6 C++ style comment markers, PRGREF: 1-4 CA\_Array1DToSafeArray function, STDLIB: 11-12 CA\_Array2DToSafeArray function, STDLIB: 11-13 to 11-14 CA\_BSTRGetCString function, STDLIB: 11-15 CA\_BSTRGetCStringBuf function, STDLIB: 11-16

CA\_BSTRGetCStringLen function, STDLIB: 11-17 CA\_CreateObjectByClassId function, STDLIB: 11-18 to 11-19 CA\_CreateObjectByProgId function, STDLIB: 11-20 to 11-21 CA\_CreateObjHandleFromIDispatch function, STDLIB: 11-22 CA\_CStringToBSTR function, STDLIB: 11-23 CA\_DEFAULT\_VAL macro, STDLIB: 11-8 CA\_DefaultValueVariant function, STDLIB: 11-8, 11-24 CA\_DiscardObjHandle function, STDLIB: 11-25 CA\_DisplayErrorInfo function, STDLIB: 11-26 CA\_FreeMemory function, STDLIB: 11-27 CA\_FreeUnusedServers function, STDLIB: 11-28 CA\_GetActiveObjectByClassId function, STDLIB: 11-29 to 11-30 CA GetActiveObjectByProgId function, STDLIB: 11-31 to 11-32 CA\_GetAutomationErrorString function, STDLIB: 11-33 CA\_GetDispatchFromObjHandle function, STDLIB: 11-34 CA\_GetLocale function, STDLIB: 11-35 CA\_InvokeHelper function, STDLIB: 11-36 to 11-40 CA\_InvokeHeplerV function, STDLIB: 11-41 CA\_LoadObjectFromFile function, STDLIB: 11-42 to 11-43 CA\_LoadObjectFromFileByClassId function, STDLIB: 11-44 to 11-45 CA\_LoadObjectFromFileByProgId function, STDLIB: 11-46 to 11-47 CA\_MethodInvoke function, STDLIB: 11-48 to 11-49 CA\_MethodInvokeV function,

CA\_PropertyGet function, STDLIB: 11-51 to 11-52 CA\_PropertySet function, STDLIB: 11-53 to 11-54 CA\_PropertySetByRef function, STDLIB: 11-55 to 11-56 CA\_PropertySetByRefV function, STDLIB: 11-57 CA\_PropertySetV function, STDLIB: 11-58 CA\_SafeArrayDestroy function, STDLIB: 11-59 CA\_SafeArrayGet1DSize function, STDLIB: 11-60 CA\_SafeArrayGet2DSize function, STDLIB: 11-61 CA\_SafeArrayGetNumDims function, STDLIB: 11-62 CA\_SafeArrayTo1DArray function, STDLIB: 11-63 to 11-65 CA\_SafeArrayTo1DArrayBuf function, STDLIB: 11-66 to 11-68 CA\_SafeArrayTo2DArray function, STDLIB: 11-69 to 11-71 CA\_SafeArrayTo2DArrayBuf function, STDLIB: 11-72 to 11-74 CA\_SetLocale function, STDLIB: 11-75 to 11-76 CA\_VariantBool function, STDLIB: 11-77 CA\_VariantBSTR function, STDLIB: 11-78 CA\_VariantClear function, STDLIB: 11-8, 11-9, 11-79 CA\_VariantConvertToType function, STDLIB: 11-9, 11-80 to 11-81 CA\_VariantCopy function, STDLIB: 11-82 CA\_VariantCurrency function, STDLIB: 11-83 CA\_VariantDate function, STDLIB: 11-84 CA\_VariantDispatch function, STDLIB: 11-85 CA\_VariantDouble function, STDLIB: 11-86 CA\_VariantEmpty function, STDLIB: 11-87 CA\_VariantError function, STDLIB: 11-88

STDLIB: 11-50

CA\_VariantFloat function, STDLIB: 11-89 CA\_VariantGet1DArray function, STDLIB: 11-90 to 11-92 CA\_VariantGet1DArrayBuf function, STDLIB: 11-93 to 11-95 CA\_VariantGet1DArraySize function, STDLIB: 11-96 CA\_VariantGet2DArray function, STDLIB: 11-97 to 11-99 CA\_VariantGet2DArrayBuf function, STDLIB: 11-100 to 11-102 CA\_VariantGet2DArraySize function, STDLIB: 11-103 CA\_VariantGetArrayNumDims function, STDLIB: 11-104 CA\_VariantGetBool function, STDLIB: 11-105 CA\_VariantGetBoolPtr function, STDLIB: 11-106 CA\_VariantGetBSTR function, STDLIB: 11-107 CA\_VariantGetBSTRPtr function, STDLIB: 11-108 CA\_VariantGetCString function, STDLIB: 11-109 CA\_VariantGetCStringBuf function, STDLIB: 11-110 CA\_VariantGetCStringLen function, STDLIB: 11-111 CA\_VariantGetCurrency function, STDLIB: 11-112 CA\_VariantGetCurrencyPtr function, STDLIB: 11-113 CA\_VariantGetDate function, STDLIB: 11-114 CA\_VariantGetDatePtr function, STDLIB: 11-115 CA\_VariantGetDispatch function, STDLIB: 11-116 CA\_VariantGetDispatchPtr function, STDLIB: 11-117

CA\_VariantGetDouble function, STDLIB: 11-118 CA\_VariantGetDoublePtr function, STDLIB: 11-119 CA\_VariantGetError function, STDLIB: : 11-120 CA\_VariantGetErrorPtr function, STDLIB: 11-121 CA\_VariantGetFloat function, STDLIB: 11-122 CA\_VariantGetFloatPtr function, STDLIB: 11-123 CA\_VariantGetInt function, STDLIB: 11-124 CA\_VariantGetIntPtr function, STDLIB: 11-125 CA\_VariantGetIUnknown function, STDLIB: 11-126 CA\_VariantGetIUnknownPtr function, STDLIB: 11-127 CA\_VariantGetLong function, STDLIB: 11-9, 11-128 CA\_VariantGetLongPtr function, STDLIB: 11-129 CA\_VariantGetObjHandle function, STDLIB: 11-130 CA\_VariantGetSafeArray function, STDLIB: 11-131 to 11-132 CA\_VariantGetSafeArrayPtr function, STDLIB: 11-133 to 11-134 CA\_VariantGetShort function, STDLIB: 11-135 CA\_VariantGetShortPtr function, STDLIB: 11-136 CA\_VariantGetType function, STDLIB: 11-8, 11-137 CA\_VariantGetUChar function, STDLIB: 11-138 CA\_VariantGetUChartPtr function, STDLIB: 11-139 CA\_VariantGetVariantPtr function, STDLIB: 11-140

CA\_VariantHasArray function, STDLIB: 11-141 CA\_VariantHasBool function, STDLIB: 11-142 CA\_VariantHasBSTR function, STDLIB: 11-143 CA\_VariantHasCString function, STDLIB: 11-144 CA\_VariantHasCurrency function, STDLIB: 11-145 CA\_VariantHasDate function, STDLIB: 11-146 CA\_VariantHasDispatch function, STDLIB: 11-147 CA\_VariantHasDouble function, STDLIB: 11-148 CA\_VariantHasError function, STDLIB: 11-149 CA\_VariantHasFloat function, STDLIB: 11-150 CA\_VariantHasInt function, STDLIB: 11-151 CA\_VariantHasIUnknown function, STDLIB: 11-152 CA\_VariantHasLong function, STDLIB: 11-9, 11-153 CA\_VariantHasNull function, STDLIB: 11-154 CA\_VariantHasObjectHandle function, STDLIB: 11-155 CA\_VariantHasPtr function, STDLIB: 11-156 CA\_VariantHasShort function, STDLIB: 11-9, 11-157 CA\_VariantHasUChar function, STDLIB: 11-158 CA\_VariantInt function, STDLIB: 11-159 CA\_VariantIsEmpty function, STDLIB: 11-160 CA\_VariantIUnknown function, STDLIB: 11-161 CA\_VariantLong function, STDLIB: 11-162 CA\_VariantNULL function, STDLIB: 11-163

CA\_VariantSet1DArray function, STDLIB: 11-164 to 11-165 CA\_VariantSet2DArray function, STDLIB: 11-166 to 11-167 CA\_VariantSetBool function, STDLIB: 11-168 CA\_VariantSetBoolPtr function, STDLIB: 11-169 CA\_VariantSetBSTR function, STDLIB: 11-170 CA\_VariantSetBSTRPtr function, STDLIB: 11-171 CA\_VariantSetCString function, STDLIB: 11-172 CA\_VariantSetCurrency function, STDLIB: 11-173 CA\_VariantSetCurrencyPtr function, STDLIB: 11-174 CA\_VariantSetDate function, STDLIB: 11-175 CA\_VariantSetDatePtr function, STDLIB: 11-176 CA\_VariantSetDispatch function, STDLIB: 11-177 CA\_VariantSetDispatchPtr function, STDLIB: 11-178 CA\_VariantSetDouble function, STDLIB: 11-179 CA\_VariantSetDoublePtr function, STDLIB: 11-180 CA\_VariantSetEmpty function, STDLIB: 11-181 CA\_VariantSetError function, STDLIB: 11-182 CA\_VariantSetErrorPtr function, STDLIB: 11-183 CA\_VariantSetFloat function, STDLIB: 11-184 CA\_VariantSetFloatPtr function, STDLIB: 11-185 CA\_VariantSetInt function, STDLIB: 11-186 CA\_VariantSetIntPtr function, STDLIB: 11-187 CA\_VariantSetIUnknown function, STDLIB: 11-188 CA\_VariantSetIUnknownPtr function, STDLIB: 11-189 CA\_VariantSetLong function, STDLIB: 11-190 CA\_VariantSetLongPtr function, STDLIB: 11-191 CA\_VariantSetNULL function, STDLIB: 11-192 CA\_VariantSetSafeArray function, STDLIB: 11-193 CA\_VariantSetSafeArrayPtr function, STDLIB: 11-194 CA\_VariantSetShort function, STDLIB: 11-195 CA\_VariantSetShortPtr function, STDLIB: 11-196 CA\_VariantSetUChar function, STDLIB: 11-197 CA\_VariantSetUCharPtr function, STDLIB: 11-198 CA VariantSetVariantPtr function, STDLIB: 11-199 CA\_VariantShort function, STDLIB: 11-200 CA\_VariantUChar function, STDLIB: 11-201 cables. *See* RS-232 cables. caching/status-checking control functions. *See also* state-caching, IVI. Ivi\_InvalidateAllAttributes, INST: 11-158 Ivi\_InvalidateAttribute, INST: 11-159 to 11-160 Ivi\_NeedToCheckStatus, INST: 11-165 to 11-166 Ivi\_SetNeedToCheckStatus, INST: 11-210 to 11-211

Callback Function field Edit Control dialog box, USRINT: 2-12 Edit Menu Bar dialog box, USRINT: 2-9 Edit Panel dialog box, USRINT: 2-10 callback functions adding to Save button, GS: 9-7 adding with CodeBuilder, GS: 7-3 to 7-4 assigning controls, USRINT: 1-3 User Interface Editor vs. programmatic method, USRINT: 3-3 associated with close controls (note), USRINT $\cdot$  2-25 attribute callback, instrument drivers, INST: 2-22 to 2-25 check callback, INST: 2-23 coerce callback, INST: 2-23 to 2-25 compare callback, INST: 2-25 range table callback, INST: 2-25 read callback, INST: 2-22 to 2-23 write callback, INST: 23 avoiding longjmp function (note), USRINT: 3-9 compiled modules using asynchronous callbacks, PRGREF: 2-7 connecting source code with Command button, GS: 5-6 DDE Library functions, STDLIB: 6-2 to 6-4 DDE transaction types (table), STDLIB: 6-4 example using Excel, STDLIB: 6-5 to 6-6 parameter prototypes (table), STDLIB: 6-3 definition, INST: 1-12 diagram of callback function concept, USRINT: 3-7 direct callback by DLLs, PRGREF: 4-12 to 4-15

example program, USRINT: 5-3 generating code for All Callbacks command, USRINT: 2-28 Control Callbacks command, USRINT: 2-28 Main Function command, USRINT: 2-26 to 2-28 Menu Callbacks command, USRINT: 2-29 Panel Callbacks command, USRINT: 2-28 GPIB/GPIB-488.2 Libraries function tree, STDLIB: 4-3 ibInstallCallback, STDLIB: 4-10, 4-14 to 4-16 ibNotify, STDLIB: 4-10, 4-18 to 4-21 Windows 95/NT asynchronous callbacks, STDLIB: 4-10 driver version requirements, STDLIB: 4-10 ibInstallCallback, STDLIB: 4-14 to 4-16 ibNotify function, STDLIB: 4-18 to 4-21 synchronous callbacks,  $STDI$   $IR·$  4-10 instrument drivers default, INST: 2-17 to 2-18 function tree, INST: 11-3 to 11-4 Ivi\_DefaultBufferedIOCallback, INST: 11-55 Ivi\_DefaultCheckCallbackViInt32, INST: 11-56 to 11-57 Ivi\_DefaultCheckCallbackViReal64, INST: 11-58 to 11-59 Ivi\_DefaultCoerceCallback ViBoolean, INST: 11-60 to 11-61 Ivi\_DefaultCoerceCallbackViInt32, INST: 11-62 to 11-63

Ivi\_DefaultCoerceCallback ViReal64, INST: 11-64 to 11-65 Ivi\_DefaultCompareCallback ViReal64, INST: 11-66 to 11-68 Ivi\_DeleteAttribute, INST: 11-82 Ivi\_GetAttrComparePrecision, INST: 11-91 Ivi\_SetAttrCheckCallbackViAddr, INST: 11-181 to 11-183 Ivi\_SetAttrCheckCallback ViBoolean, INST: 11-181 to 11-183 Ivi\_SetAttrCheckCallbackViInt32, INST: 11-181 to 11-183 Ivi\_SetAttrCheckCallbackViReal64, INST: 11-181 to 11-183 Ivi\_SetAttrCheckCallbackViSession, INST: 11-181 to 11-183 Ivi\_SetAttrCheckCallbackViString, INST: 11-181 to 11-183 Ivi\_SetAttrCoerceCallbackViAddr, INST: 11-184 to 11-186 Ivi\_SetAttrCoerceCallback ViBoolean, INST: 11-184 to 11-186 Ivi\_SetAttrCoerceCallbackViInt32, INST: 11-184 to 11-186 Ivi\_SetAttrCoerceCallback ViReal64, INST: 11-184 to 11-186 Ivi\_SetAttrCoerceCallback ViSession, INST: 11-184 to 11-186 Ivi\_SetAttrCoerceCallbackViString, INST: 11-184 to 11-186 Ivi\_SetAttrCompareCallback ViAddr, INST: 11-187 to 11-189 Ivi\_SetAttrCompareCallback ViBoolean, INST: 11-187 to 11-189 Ivi\_SetAttrCompareCallback ViInt32, INST: 11-187 to 11-189

Ivi\_SetAttrCompareCallback ViReal64, INST: 11-187 to 11-189 Ivi\_SetAttrCompareCallback ViSession, INST: 11-187 to 11-189 Ivi\_SetAttrCompareCallback ViString, INST: 11-187 to 11-189 Ivi\_SetAttrComparePrecision, INST: 11-190 to 11-191 Ivi\_SetAttrRangeTableCallback, INST: 11-198 to 11-199 Ivi\_SetAttrReadCallbackViAddr, INST: 11-200 to 11-202 Ivi\_SetAttrReadCallbackViBoolean, INST: 11-200 to 11-202 Ivi\_SetAttrReadCallbackViInt32, INST: 11-200 to 11-202 Ivi\_SetAttrReadCallbackViReal64, INST: 11-200 to 11-202 Ivi\_SetAttrReadCallbackViSession, INST: 11-200 to 11-202 Ivi\_SetAttrReadCallbackViString, INST: 11-200 to 11-202 Ivi\_SetAttrWriteCallbackViAddr, INST: 11-203 to 11-205 Ivi\_SetAttrWriteCallbackViBoolean, INST: 11-203 to 11-205 Ivi\_SetAttrWriteCallbackViInt32, INST: 11-203 to 11-205 Ivi\_SetAttrWriteCallbackViReal64, INST: 11-203 to 11-205 Ivi\_SetAttrWriteCallbackViSession, INST: 11-203 to 11-205 Ivi\_SetAttrWriteCallbackViString, INST: 11-203 to 11-205 Ivi\_SetValInStringCallback, INST: 11-217 overview, INST: 2-8 to 2-9, 2-22 purpose and use, INST: 1-12

locating with CodeBuilder, GS: 7-6 to 7-7 notification of run state changes in compiled modules, PRGREF: 2-4 to 2-5 PostDeferredCallToThread, USRINT: 4-283 precedence of callback functions, USRINT: 3-106 processing events control events, USRINT: 3-36 example, GS: 9-8 to 9-9 menu bar events, USRINT: 3-27 panel events, USRINT: 3-14 pseudocode example, USRINT: 3-7 to 3-9 purpose and use, USRINT: 1-3 responding to user interface events, USRINT: 3-6 to 3-9 RS-232 Library function tree, STDLIB: 5-2 InstallComCallback, STDLIB: 5-33 to 5-36 session callback, instrument drivers, INST: 2-26 to 2-28 buffered I/O callback, INST: 2-27 to 2-28 check status, INST: 2-26 to 2-27 definition, INST: 1-12 instruments without error queues, INST: 2-27 operation complete callback, INST: 2-26 specifying location for CodeBuilder generation, GS: 7-2 swallowing events, USRINT: 3-106 TCP Library functions overview, STDLIB: 7-3 TCP transaction types (table), STDLIB: 7-3 timer callbacks, USRINT: 3-72

User Interface Library function tree, USRINT: 4-7 to 4-8 InstallCtrlCallback, USRINT: 4-199 to 4-200 InstallMainCallback, USRINT: 3-107, 4-201 to 4-202 InstallMenuCallback, USRINT: 4-203 to 4-204 InstallMenuDimmerCallback, USRINT: 4-205 InstallPanelCallback, USRINT: 4-206 to 4-207 PostDeferredCall, USRINT: 3-108, 4-282 using in DLLs, PRGREF: 2-6 to 2-7 using InstallMainCallback, USRINT: 3-107 Windows interrupt support functions function tree, USRINT: 4-8 GetCVITaskHandle, USRINT: 4-138 GetCVIWindowHandle, USRINT: 4-139 RegisterWinMsgCallback, USRINT: 3-113, 4-318 to 4-320 UnRegisterWinMsgCallback, USRINT: 4-376 writing, GS: 7-6 to 7-8 X Property Library functions InstallXPropertyCallback, STDLIB: 9-4, 9-30 to 9-32 overview, STDLIB: 9-4 UninstallXPropertyCallback, STDLIB: 9-4, 9-40

callback references, resolving (Windows 95/NT) from modules loaded at run-time, PRGREF: 3-12 references to non-LabWindows/CVI symbols, PRGREF: 3-12 to 3-13 run-time module references to symbols not exported from DLL, PRGREF: 3-13 from .uir files, PRGREF: 3-10 to 3-12 linking to callback functions not exported from DLL, PRGREF: 3-11 to 3-12 calling conventions default, USER: 3-57 Windows 95/NT for exported functions, PRGREF: 3-21 to 3-22 using qualifiers, PRGREF: 1-2 to 1-3 canvas controls, USRINT: 3-61 to 3-67 attributes, USRINT: 3-64 to 3-67 ATTR\_DRAW\_POLICY values (table), USRINT: 3-65 ATTR\_OVERLAPPED\_POLICY values (table), USRINT: 3-66 ATTR\_PEN\_MODE values (table), USRINT: 3-66 list of attributes (table), USRINT: 3-64 to 3-65 pixel values for ATTR\_PEN\_PATTERN, USRINT: 3-67 background color, USRINT: 3-63 batch drawing, USRINT: 3-62 canvas coordinate system, USRINT: 3-62 clipping, USRINT: 3-63 example programs canvas benchmark program, USRINT: 5-6 drawing on canvas control, USRINT: 5-5

pie chart, USRINT: 5-6 using canvas control as drawing port for mouse, USRINT: 5-6 functions for drawing on canvas, USRINT: 3-61 to 3-62 offscreen bitmap, USRINT: 3-62 to 3-63 pens, USRINT: 3-63 pixel values, USRINT: 3-63 to 3-64 purpose and use, USRINT: 1-22 canvas functions CanvasClear, USRINT: 4-15 CanvasDefaultPen, USRINT: 4-16 to 4-17 CanvasDimRect, USRINT: 4-18 CanvasDrawArc, USRINT: 4-19 to 4-20 CanvasDrawBitmap, USRINT: 4-21 to 4-22 CanvasDrawLine, USRINT: 4-23 CanvasDrawLineTo, USRINT: 4-24 CanvasDrawOval, USRINT: 4-25 to 4-26 CanvasDrawPoint, USRINT: 4-27 CanvasDrawPoly, USRINT: 4-28 to 4-29 CanvasDrawRectangle, USRINT: 4-30 to 4-31 CanvasDrawRoundedRectangle, USRINT: 4-32 to 4-33 CanvasDrawText, USRINT: 4-34 to 4-36 CanvasDrawTextAtPoint, USRINT: 4-37 to 4-39 CanvasEndBatchDrawing, USRINT: 4-40 CanvasGetClipRect, USRINT: 4-41 CanvasGetPenPosition, USRINT: 4-42 CanvasGetPixel, USRINT: 4-43 to 4-44 CanvasGetPixels, USRINT: 4-45 to 4-46 CanvasInvertRect, USRINT: 4-47 CanvasScroll, USRINT: 4-48 to 4-49 CanvasSetClipRect, USRINT: 4-50 CanvasSetPenPosition, USRINT: 4-51 CanvasStartBatchDraw, USRINT: 4-52 to 4-53

CanvasUpdate, USRINT: 4-54 function tree, USRINT: 4-6 to 4-7 Cascade Windows command, Window menu, USER: 3-53 CascadeToDirectCoef function, ANLS: 2-66 to 2-67 Case Sensitive option, Find command Array and String Display windows, USER: 7-6 Source, Interactive Execution, and Standard Input/Output windows, USER: 4-14 Variables window, USER: 6-7 Case Sensitive option, Find UIR Objects dialog box, USRINT: 2-18 casting. *See* pointer casting. CatchProtectionFaults option, USER: 1-7 cdecl calling convention, PRGREF: 1-2 \_cdecl calling convention qualifier, PRGREF: 1-2 \_\_cdecl calling convention qualifier, PRGREF: 1-3 Center Label command, Arrange menu, USRINT: 2-22 cfgdir configuration option, USER: 1-4 Ch BPF function, ANLS: 2-68 to 2-69 Ch\_BSF function, ANLS: 2-70 to 2-71 Ch\_CascadeCoef function, ANLS: 2-72 to 2-73 Ch Coef function, ANLS: 2-74 to 2-75 Ch\_HPF function, ANLS: 2-76 to 2-77 Ch\_LPF function, ANLS: 2-78 to 2-79 Change Control Type command, Edit menu, INST: 6-5 Change Format command, Options menu, USER: 5-23 Change Input Control Type dialog box, INST: 6-31 channel functions function tree, INST: 11-3 Ivi\_AddToChannelTable, INST: 11-34

Ivi\_BuildChannelTable, INST: 11-39 to 11-41 Ivi\_CoerceChannelName, INST: 11-51 to 11-52 Ivi\_GetNthChannelString, INST: 11-119 to 11-120 Ivi\_GetUserChannelName, INST: 11-131 to 11-132 Ivi\_RestrictAttrToChannels, INST: 11-179 to 11-180 Ivi\_ValidateAttrForChannel, INST: 11-233 to 11-234 channel selection control, adding to project, GS: 9-2 to 9-3 channel string, defined, INST: 2-29 channel-based attribute, defined, INST: 2-29 channels, INST: 2-29 to 2-30 coercing and validating channel names, INST: 2-30 overview, INST: 2-29 passing channel names to IVI functions, INST: 2-30 virtual channel names, INST: 2-29 character processing, ANSI C, STDLIB: 1-6 Character Select mode, USER: 4-6 Chart Control Instrument Driver, DAQ,  $GS: 11-5$ check attribute functions, instrument drivers Ivi\_CheckAttributeViAddr, INST: 11-42 to 11-43 Ivi\_CheckAttributeViBoolean, INST: 11-42 to 11-43 Ivi\_CheckAttributeViInt32, INST: 11-42 to 11-43 Ivi\_CheckAttributeViReal64, INST: 11-42 to 11-43 Ivi\_CheckAttributeViSession, INST: 11-42 to 11-43 Ivi\_CheckAttributeViString, INST: 11-42 to 11-43

check callback functions, instrument drivers default, INST: 2-17 to 2-18 Ivi\_SetAttrCheckCallbackViAddr, INST: 11-181 to 11-183 Ivi\_SetAttrCheckCallbackViBoolean, INST: 11-181 to 11-183 Ivi\_SetAttrCheckCallbackViInt32, INST: 11-181 to 11-183 Ivi\_SetAttrCheckCallbackViReal64, INST: 11-181 to 11-183 Ivi\_SetAttrCheckCallbackViSession, INST: 11-181 to 11-183 Ivi\_SetAttrCheckCallbackViString, INST: 11-181 to 11-183 purpose and use, INST: 2-23 Check Disk Dates Before Each Run option, PRGREF: 4-4, USER: 3-62 to 3-63 check status callback, INST: 2-26 to 2-27 checkAlloc macro, INST: 11-10 Checked field, Edit Menu Bar dialog box, USRINT: 2-9 checkErr macro, INST: 11-10 CheckForDuplicateAppInstance function, STDLIB: 8-8 to 8-9 CheckListItem function, USRINT: 4-55 CheckPosDef function, ANLS: 2-80 checkWarn macro, INST: 11-10 child panel definition, USRINT: 1-6 example program, USRINT: 5-4 purpose and use, USRINT: 3-14 child structure, USER: 6-3 child structure pointer in chain (figure), USER: 6-12 Chirp function, ANLS: 2-81 chi-square tests, ANLS: 2-89 to 2-90 Cholesky function, ANLS: 2-82 to 2-83 class attributes, instrument drivers constant name for ID, INST: 2-9 definition, INST: 2-7

Class command, Create menu, INST: 5-7 to 5-8 class definitions for instruments, INST: 1-10 Class Help dialog box, USER: 3-41 classes. *See also* function trees. ANSI C Library, STDLIB: 1-1 to 1-2 clear functions, GPIB-488.2 Library, STDLIB: 4-3 Clear Interactive Declarations command Build menu, USER: 4-4, 4-24 Code menu, USER: 5-11 Clear Tags command, View menu, USER: 4-20 Clear Window command, Edit menu, USER: 4-4, 4-11 Clear1D function, ANLS: 2-84, STDLIB: 3-8 ClearAxisItems function, USRINT: 4-56 ClearListCtrl function, USRINT: 4-57 ClearStripChart function, USRINT: 4-58 ClientDDEExecute function, STDLIB: 6-12 ClientDDERead function, STDLIB: 6-13 to 6-14 ClientDDEWrite function, STDLIB: 6-15 to 6-16 clients and servers DDE Library functions, STDLIB: 6-2 TCP Library functions, STDLIB: 7-1 ClientTCPRead function, STDLIB: 7-5 ClientTCPWrite function, STDLIB: 7-6 Clip function, ANLS: 2-85 clipboard functions ClipboardGetBitmap, USRINT: 4-59 ClipboardGetText, USRINT: 4-60 ClipboardPutBitmap, USRINT: 4-61 ClipboardPutText, USRINT: 4-62 example program, USRINT: 5-6 function tree, USRINT: 4-9 clipping, canvas controls, USRINT: 3-63 Close All command, Window menu, USER: 3-53

Close command, File menu Array and String Display windows, USER: 7-6 closing files in Source window, GS: 2-10 Function Panel windows, USER: 5-8 User Interface Editor, USRINT: 2-4 close functions GPIB and GPIB-488.2 Libraries,  $STDIJB: 4-2$ instrument drivers definition, INST: 1-12 not called by instrument driver application functions, INST: 1-12 *Prefix\_*close, INST: 9-10 to 9-11 *Prefix\_*IviClose, INST: 9-12 RS-232 Library, STDLIB: 5-1 Close Libraries command Code menu, USER: 5-11 Run menu, USER: 4-30 Close Variable command, View menu, USER: 6-3, 6-11 CloseCom function, STDLIB: 5-10 CloseCVIRTE function, PRGREF: 3-14 to 3-15, STDLIB: 8-10 Closed Array, Variables window (figure), USER: 6-10 CloseDev function, STDLIB: 4-6, 4-12 CloseFile function, STDLIB: 2-8 CloseInstrDevs function, STDLIB: 4-13 Cls function, STDLIB: 8-11 code. *See* source files. code generation automatic. *See* CodeBuilder. interactive. *See* interactive code generation tools. Code menu Function Panel windows Add Watch Expression command, USER: 5-7, 5-19 Clear Interactive Declarations command, USER: 5-11

Close Libraries command, USER: 5-11 Declare Variable command, GS: 7-7, 8-9, USER: 5-4, 5-6, 5-10 to 5-11 illustration, USER: 5-9 Insert Function Call command, GS: 3-7, 6-9, 8-5, 8-7, 8-10, USER: 5-18 Run Function Panel command, GS: 8-5, 8-7, 8-10, USER: 5-9 Select UIR Constant command, GS: 6-8, USER: 5-11 to 5-12 Select Variable command, USER: 5-15 to 5-18 Set Target File command, GS: 3-7, 6-9, USER: 5-18 View Variable Value command, USER: 5-7, 5-19, 6-1, 7-4 User Interface Editor Generate submenu, USRINT: 2-24 to 2-28 All Callbacks command, USRINT: 2-28 All Code command, GS: 5-12, USRINT: 2-25 to 2-26 Control Callbacks command, USRINT: 2-28 Generate Code dialog box, USRINT: 2-24 illustration, USRINT: 2-24 Main Function command, USRINT:  $2-26$  to  $2-28$ Menu Callbacks command, USRINT: 2-29 Panel Callback command, USRINT: 2-28 illustration, USRINT: 2-23

Preferences command, USRINT: 2-30 Always Append Code to End option, USRINT: 2-30 Default Control Events option, USRINT: 2-30 Default Panel Events option, USRINT: 2-30 Set Target File command, USRINT: 2-23 View command, USRINT: 2-29 to 2-30 code modules adding to projects, USER: 3-7 listing in Project window, USER: 2-6 CodeBuilder adding control callback function, GS: 7-3 to 7-4 creating source code for GUI, USRINT: 1-5 generating program shell, GS: 1-6, 5-11 to 5-14 locating FindMaxMin callback function, GS: 7-6 to 7-7 overview, USRINT: 2-3 coerce callback functions default, INST: 2-17 to 2-18 Ivi\_SetAttrCoerceCallbackViAddr, INST: 11-184 to 11-186 Ivi\_SetAttrCoerceCallbackViBoolean, INST: 11-184 to 11-186 Ivi\_SetAttrCoerceCallbackViInt32, INST: 11-184 to 11-186 Ivi\_SetAttrCoerceCallbackViReal64, INST: 11-184 to 11-186 Ivi\_SetAttrCoerceCallbackViSession, INST: 11-184 to 11-186 Ivi\_SetAttrCoerceCallbackViString, INST: 11-184 to 11-186 purpose and use, INST: 2-23 to 2-25

coerced range tables example, INST: 2-16 IVI\_VAL\_COERCED, INST: 2-14 coercion channel names, INST: 2-30 state-caching mechanism, INST: 2-21 color coding tokens in source and include files, USER: 4-39 Coloring tool, USRINT: 2-2 colors background color for canvas controls, USRINT: 3-63 common color values for panel attributes (table), USRINT: 3-21 to 3-22 example program changing image colors, USRINT: 5-6 colors in list boxes, USRINT: 5-5 generating with MakeColor function, USRINT: 4-221 to 4-222 hard copy color modes (table), USRINT: 3-105 multiplatform application considerations, PRGREF: 6-3 preferences for User Interface Editor, USRINT: 2-33 RGB color values for drawing three-dimensional objects, USRINT: 4-108 Colors command, Options menu Project window, USER: 3-69 Source, Interactive Execution, and Standard Input/Output windows, USER: 4-38 Column Select mode, USER: 4-7 ComBreak function, STDLIB: 5-11 ComFromFile function, STDLIB: 5-3, 5-12 to 5-13

Command button adding for numeric control, GS: 7-3 to 7-6 adding to user interface, GS: 5-5 to 5-7 connecting with source code, GS: 5-6 to 5-7 command button controls definition, USRINT: 1-12 illustration, USRINT: 1-12 operating, USRINT: 1-12 Command Line command, Options menu, USER: 3-63 comment markers, C++ style, PRGREF: 1-4 commit events control modes for generating, USRINT: 1-4 to 1-5 hot, USRINT: 1-4 indicator, USRINT: 1-4 normal, USRINT: 1-4 validate, USRINT: 1-5 definition, USRINT: 1-2 placed in GetUserEvent queue after being sent to callbacks, USRINT: 3-106 tutorial exercises, GS: 7-9, 9-8 common control function panel, INST: 6-7, USER: 5-7 communications functions. *See* RS-232 Library functions. compare callback functions Ivi\_SetAttrCompareCallbackViAddr, INST: 11-187 to 11-189 Ivi\_SetAttrCompareCallbackViBoolean, INST: 11-187 to 11-189 Ivi\_SetAttrCompareCallbackViInt32, INST: 11-187 to 11-189 Ivi\_SetAttrCompareCallbackViReal64, INST: 11-187 to 11-189 Ivi\_SetAttrCompareCallbackViSession, INST: 11-187 to 11-189 Ivi\_SetAttrCompareCallbackViString, INST: 11-187 to 11-189

Ivi\_SetAttrRangeTableCallback, INST: 11-198 to 11-199 purpose and use, INST: 2-25 CompareBytes function, STDLIB: 2-9 to 2-10 CompareStrings function, STDLIB: 2-11 to 2-12 comparing source files. *See* Diff command, Edit menu. comparison precision for attributes, INST: 2-18 comparison precision functions Ivi\_GetAttrComparePrecision, INST: 11-91 Ivi\_SetAttrComparePrecision, INST: 11-190 to 11-191 Compatibility with option, USER: 3-57 compile errors, maximum number of,  $USER. 3-57$ Compile File command, Build menu Project window, USER: 3-10 Source, Interactive Execution, and Standard Input/Output windows, USER: 4-23 to 4-24 compiled files, USER: 2-6 compiled modules. *See* loadable compiled modules. compiler. *See also* compiler options. C library issues, PRGREF: 1-5 using low-level I/O functions, PRGREF: 1-5 compiler limits (table), PRGREF: 1-1 data types allowable data types (table), PRGREF: 1-6 converting 16-bit code to 32-bit code, PRGREF: 1-6 to 1-7 debugging levels, PRGREF: 1-8 error messages, PRGREF: A-1 to A-46 limits (table), PRGREF: 1-1 non-ANSI C keywords, PRGREF: 1-2 overview, PRGREF: 1-1

user protection errors general protection errors, PRGREF: 1-11 library protection errors, PRGREF: 1-11 to 1-12 memory corruption (fatal), PRGREF: 1-11 memory deallocation (non-fatal), PRGREF: 1-11 pointer arithmetic (non-fatal), PRGREF: 1-8 to 1-9 pointer assignment (non-fatal), PRGREF: 1-9 pointer casting (non-fatal), PRGREF: 1-10 pointer comparison (non-fatal), PRGREF: 1-10 pointer dereference errors (fatal), PRGREF: 1-9 to 1-10 pointer subtraction (non-fatal), PRGREF: 1-10 compiler defines predefined macros, USER: 3-60 to 3-61 syntax, USER: 3-59 Compiler Defines command, Options menu, PRGREF: 1-2, 3-27 compiler error messages, GS: 2-7 compiler options Compatibility with, USER: 3-57 compiled object modules Borland C 4.x, PRGREF: 4-3 Symantec C++ 6.0, PRGREF: 4-3 Watcom, PRGREF: 4-2 Default Calling Convention, USER: 3-57 Display status dialog during build, USER: 3-59 Enable signed/unsigned pointer mismatch warning, USER: 3-58 Enable unreachable code warning, USER: 3-59 Maximum number of compile errors, USER: 3-57

Prompt for include file paths, USER: 3-59 Require function prototypes, USER: 3-57 to 3-58, 4-4 Require return values for non-void functions, USER: 3-58 setting, PRGREF: 1-2 Show Build Error window for warnings, USER: 3-59 Stop on first file with errors, USER: 3-59 Compiler Options command, Options menu, PRGREF: 1-2, USER: 3-57 to 3-59 compiler support, external. *See* External Compiler Support dialog box. compiler/linker issues. *See* specific operating system, e.g., UNIX operating system. compiling files. *See* Build menu. complex matrix functions. *See* vector and matrix algebra functions. complex operation functions CxAdd, ANLS: 2-102, STDLIB: 3-10 CxAdd1D, ANLS: 2-103, STDLIB: 3-11 CxDiv, ANLS: 2-111, STDLIB: 3-12 CxDiv1D, ANLS: 2-112, STDLIB: 3-13 CxExp, ANLS: 2-116 CxLinEv1D, ANLS: 2-121 to 2-122, STDLIB: 3-14 to 3-15 CxLn, ANLS: 2-123 CxLog, ANLS: 2-124 CxMul, ANLS: 2-133, STDLIB: 3-16 CxMul1D, ANLS: 2-134, STDLIB: 3-17 CxPow, ANLS: 2-139 CxRecip, ANLS: 2-144, STDLIB: 3-18 CxSqrt, ANLS: 2-148 CxSub, ANLS: 2-149, STDLIB: 3-19 CxSub1D, ANLS: 2-150, STDLIB: 3-20 definition, ANLS: 1-9 function tree, ANLS: 1-3 to 1-4 ToPolar, ANLS: 2-394, STDLIB: 3-46 ToPolar1D, ANLS: 2-395, STDLIB: 3-47 ToRect, ANLS: 2-396, STDLIB: 3-48 ToRect1D, ANLS: 2-397, STDLIB: 3-49

component functions, instrument drivers, INST: 1-9 to 1-10 developer-specified functions, INST: 1-9 to 1-10 instrument class definitions, INST: 1-10 required functions, INST: 1-9 ComRd function, STDLIB: 5-14 to 5-15 ComRdByte function, STDLIB: 5-16 ComRdTerm function, STDLIB: 5-17 to 5-18 ComSetEscape function, STDLIB: 5-19 to 5-20 ComToFile function, STDLIB: 5-3, 5-21 to 5-22 ComWrt function, STDLIB: 5-2 to 35-24 ComWrtByte function, STDLIB: 5-25 conditional breakpoints, GS: 4-4, USER: 4-28 ConditionNumber function, ANLS: 2-86 to 2-87 configuration data acquisition boards, GS: 11-2 testing, GS: 11-4 GPIB driver software, GS: 10-2 instrument drivers, GS: 8-5 to 8-7 NI-DAQ driver software, GS: 11-3 VXI driver software, GS: 10-5 VXI hardware, GS: 10-5 configuration entries, IVI instrument drivers, INST: 2-35 to 2-36 configuration functions configuration file function tree, INST: 11-7 Ivi\_GetIviIniDir, INST: 11-113 Ivi\_SetIviIniDir, INST: 11-209 function tree, INST: 11-7 GPIB Library, STDLIB: 4-2 to 4-3

logical names Ivi\_DisposeLogicalNamesList, INST: 11-88 Ivi\_GetLogicalNamesList, INST: 11-114 to 11-115 Ivi\_GetNthLogicalName, INST: 11-121 to 11-122 overview, INST: 1-10 run-time configuration Ivi\_DefineClass, INST: 11-69 to 11-70 Ivi\_DefineDriver, INST: 11-71 to 11-73 Ivi\_DefineHardware, INST: 11-74 to 11-75 Ivi\_DefineLogicalName, INST: 11-76 to 11-77 Ivi\_DefineVInstr, INST: 11-78 to 11-81 Ivi\_UndefClass, INST: 11-223 Ivi\_UndefDriver, INST: 11-224 Ivi\_UndefHardware, INST: 11-225 Ivi\_UndefLogicalName, INST: 11-226 Ivi\_UndefVInstr, INST: 11-227 Ivi\_WriteRunTimeDefinesToFile, INST: 11-240 configuration options cfgdir, USER: 1-4 cvidir, USER: 1-4 to 1-5 resdir, USER: 1-5 tmpdir, USER: 1-5 UNIX, USER: 1-3 Windows 3.1, USER: 1-3 Windows 95/NT, USER: 1-2 ConfigurePrinter function, USRINT: 4-63 configuring Run-time Engine. *See under* Run-time Engine. confirm pop-up panel, USRINT: 1-24 ConfirmPopup function, USRINT: 4-64

ConnectToDDEServer function, STDLIB: 6-2, 6-17 to 6-19 ConnectToTCPServer function, STDLIB: 7-7 to 7-8 ConnectToXDisplay function, STDLIB: 9-3, 9-6 to 9-7 Constant Name Assignment section, User Interface Editor Preferences dialog box, USRINT: 2-35 Constant Name field Edit Control dialog box, USRINT: 2-12 Edit Menu Bar dialog box, USRINT: 2-9 Edit Panel dialog box, USRINT: 2-10 constant names, assigning Assign Missing Constants command, Options menu, USRINT: 2-35 constant name separator (\_), USRINT: 3-4 constant prefixes, USRINT: 3-3 to 3-4 controls, USRINT: 1-3, 3-3 menu bars, USRINT: 3-4 menu items, USRINT: 3-4 menus, USRINT: 3-4 rules for User Interface Editor, USRINT: 3-3 to 3-4 User Interface Editor method, USRINT: 3-3 to 3-4 constant prefix, assigning menu bars, USRINT: 3-4 menu items, USRINT: 3-4 menus, USRINT: 3-4 panels, USRINT: 3-3 constants defined, default values of (table), INST: 11-242 displaying in .uir file, GS: 6-8 to 6-9 user interface. *See* user interface constants, selecting. Contents command, Help menu, USER: 4-42

context menu Function Tree Editor, INST: INST: 5-2 to 5-4 available options, INST: 5-3 to 5-4 illustration, INST: INST: 5-3 Source window, USER: 4-3 Contingency\_Table function, ANLS: 2-88 to 2-91 chi-square test of homogeneity, ANLS: 2-89 chi-square test of independence, ANLS: 2-90 example, ANLS: 2-91 formulas, ANLS: 2-91 hypothesis testing, ANLS: 2-90 parameters, ANLS: 2-88 purpose, ANLS: 2-88 return value, ANLS: 2-89 Continue command, Run menu Project window, USER: 3-31 Source, Interactive Execution, and Standard Input/Output windows, USER: 4-29 step mode execution, GS: 4-3 Continue Execution command, Run menu, GS: 4-14 ContinuousPulseGenConfig, STDLIB: 10-32 to 10-34 Control Appearance section, Edit Label/Value Pairs dialog box, USRINT: 2-13 control attributes. *See* attributes. Control Callback Events dialog box, GS: 5-11 Control Callbacks command, Generate menu, USRINT: 2-28 Control command Edit menu, USRINT: 2-11 to 2-14. *See also* Edit Control dialog box. Help menu, USER: 5-24 Control Coordinates command, Arrange menu, USRINT: 2-22

control functions. *See also* specific types of control functions. ANSI C library, STDLIB: 1-9 to 1-11 error codes (table), STDLIB: 1-10 to 1-11 function reference DefaultCtrl, USRINT: 4-67 DiscardCtrl, USRINT: 4-79 DuplicateCtrl, USRINT: 4-93 to 4-94 GetActiveCtrl, USRINT: 4-109 GetCtrlAttribute, USRINT: 4-126 to 4-127 GetCtrlBoundingRect, USRINT: 4-130 to 4-131 GetCtrlVal, USRINT: 4-135 NewCtrl, USRINT: 4-232 to 4-233 SetActiveCtrl, USRINT: 4-334 SetCtrlAttribute, USRINT: 4-345 SetCtrlVal, USRINT: 4-349 function tree, USRINT: 4-4 to 4-7 programming overview control attributes. *See* attributes. functions applicable to all controls, USRINT: 3-32 to 3-33 list box and ring control functions, USRINT: 3-34 to 3-35 processing control events, USRINT: 3-36 text box functions, USRINT: 3-35 RS-232 Library ComBreak, STDLIB: 5-11 ComSetEscape, STDLIB: 5-19 to 5-20 FlushInQ, STDLIB: 5-26 SetComTime, STDLIB: 5-43 SetCTSMode, STDLIB: 5-7, 5-44 to 5-45 SetXMode, STDLIB: 5-7, 5-46 Control Help command, Edit menu, INST: 6-6 <Control> key (SPARCstation), USER: 3-64 Control Settings section, Edit Control dialog box, USRINT: 2-12

Control Style command, Edit menu, USRINT: 2-16 Control ZPlane Order command, Arrange menu, USRINT: 2-22 controls, USRINT: 1-8 to 1-22. *See also* control functions. activating, USRINT: 1-8 assigning callback functions, USRINT: 1-3 assigning constant names, USRINT: 1-3, 3-3 attributes. *See* attributes. binary switch, USRINT: 1-13 canvas. *See* canvas controls. command button, USRINT: 1-12 data types, USRINT: 1-9 for ATTR\_DATA\_TYPE, USRINT: 3-58 decorations, USRINT: 1-17 definition, USRINT: 1-7 graph. *See* graph controls. LED, USRINT: 1-13 list box, USRINT: 1-15 to 1-16 numeric, USRINT: 1-9 to 1-10 picture. *See* picture controls. preferences for new controls, USRINT: 2-34 processing control events, USRINT: 3-36 ring, USRINT: 1-14 to 1-15 string, USRINT: 1-10 strip chart. *See* strip chart controls. text box, USRINT: 1-11 text messages, USRINT: 1-11 timer. *See* timer controls. toggle button, USRINT: 1-12 to 1-13 types of controls, USRINT: 1-8 Controls command, Create menu, USRINT: 2-17 converting 16-bit source code to 32-bit source code, PRGREF: 1-6 to 1-7

converting LabWindows for DOS applications conversion tools, GS: 12-1 functions with new behaviors, GS: 12-3 User Interface Library, GS: 12-3 Utility Library, GS: 12-3 instrument drivers, GS: 12-7 to 12-8 function panels, GS: 12-8 header file, GS: 12-8 source code, GS: 12-8 loadable compiled modules or external modules, GS: 12-9 source code, GS: 12-5 to 12-7 unsupported features, GS: 12-2 user interface resource (.uir) files, GS: 12-3 to 12-4 Convolve function, ANLS: 2-92 to 2-93 Copy command, Edit menu, INST: 5-5, USER: 4-11, USRINT: 2-6 Copy Controls command, Edit menu, INST: 6-4 Copy Panel command, Edit menu, INST: 6-5, USRINT: 2-7 Copy1D function, ANLS: 2-94, STDLIB: 3-9 CopyBytes function, STDLIB: 2-13 CopyFile function, STDLIB: 8-12 to 8-13 copying and pasting help text, INST: 7-9 to 7-11 CopyString function, STDLIB: 2-14 Correlate function, ANLS: 2-95 to 2-96 CosTaperedWin function, ANLS: 2-97 Count control, GPIB, STDLIB: 4-6 Count Variables (ibcnt, ibcntl), STDLIB: 4-6, 4-9 CounterEventOrTimeConfig function, STDLIB: 10-35 to 10-38 CounterMeasureFrequency function, STDLIB: 10-39 to 10-42 CounterRead function, STDLIB: 10-32 to 10-33 CounterStart function, STDLIB: 10-44 CounterStop function, STDLIB: 10-45

counter/timer functions, Easy I/O for DAQ Library ContinuousPulseGenConfig, STDLIB: 10-32 to 10-34 CounterEventOrTimeConfig, STDLIB: 10-35 to 10-38 CounterMeasureFrequency, STDLIB: 10-39 to 10-42 CounterRead, STDLIB: 10-43 CounterStart, STDLIB: 10-44 CounterStop, STDLIB: 10-45 DelayedPulseGenConfig, STDLIB: 10-46 to 10-48 FrequencyDividerConfig, STDLIB: 10-49 to 10-52 ICounterControl, STDLIB: 10-61 to 10-62 PulseWidthOrPeriodMeasConfig, STDLIB: 10-64 to 10-66 valid counters (table), STDLIB: 10-7 Create ActiveX Automation Controller command, Tools menu Project window, USER: 3-46 to 3-52 Browse Type Library dialog box, USER: 3-47 to 3-52 Select ActiveX Automation Server dialog box, USER: 3-47 updating existing controller instrument drivers, USER: 3-52 Source, Interactive Execution, and Standard Input/Output windows, USER: 4-34 Create Binary Control dialog box available options, INST: 6-12 to 6-13 creating function window (example), INST: 6-26 to 6-27, 6-29 Edit On/Off Settings dialog box, INST: 6-13 illustration, INST: 6-12 Create Distribution Kit command, Build menu, PRGREF: 7-1, 7-9, USER: 3-24

Create Distribution Kit dialog box, USER: 3-25 to 3-30 Advanced Distribution Kit options, USER: 3-29 to 3-30 Executable to Run After Setup option, USER: 3-30 Installation Titles option, USER: 3-30 Build Information section, USER: 3-25 to 3-27 File Groups section, USER: 3-27 to 3-28 illustration, USER: 3-25 Installation Script File section, USER: 3-29 Main section, USER: 3-28 settings for VXIplug&playStyle command, INST: 5-14 Create Dynamic Link Library command, PRGREF: 3-24, 7-18, USER: 3-15 Create Dynamic Link Library dialog box, USER: 3-15 to 3-18 Cancel button, USER: 3-17 DLL file field, USER: 3-16 Exports Change button, USER: 3-17 Export What field, USER: 3-17 Include File Symbols option, USER: 3-17 Symbols Marked for Export option, USER: 3-17 Import Library Base Name field, USER: 3-16 Import Library Choices button, USER: 3-16 to 3-17 OK button, USER: 3-17 Prompt before overwriting file checkbox,  $IISER: 3-16$ settings for VXIplug&playStyle command, INST: 5-13 Type Library button, USER: 3-17

Using LoadExternalModule Add Files to DLL button, USER: 3-17 Help button, USER: 3-17 Where to Copy DLL control, USER: 3-16 Create Global Variable Control dialog box, INST: 6-21 Create Input Control dialog box available options, INST: 6-9 creating function window (example), INST: 6-27 illustration, INST: 6-8 Create IVI Instrument Driver command, Tools menu Function Panel Editor, INST: 6-22 Function Tree Editor, INST: 5-11 Project window, USER: 3-52 Source, Interactive Execution, and Standard Input/Output windows, USER: 4-35 starting Instrument Driver Development Wizard, INST: 3-4 Create menu Command button, GS: 7-3 Function Panel Editor, INST: 6-7 to 6-21. *See also* function panel controls. available controls (figure), INST: 6-8 Binary command, INST: 6-12 to 6-13 Global Variable command, INST: 6-20 to 6-21 Input command, INST: 6-9 to 6-9 Message command, INST: 6-21 Numeric command, GS: 7-5, INST: 6-16 to 6-18 Output command, INST: 6-19 Return Value command, INST: 6-20 Ring command, INST: 6-14 to 6-16 Slide command, INST: 6-9 to 6-11

Function Tree Editor available options, INST: 5-6 Class command, INST: 5-7 to 5-8 Function Panel Window command, INST: 5-8 to 5-9 Instrument command, INST: 5-7 User Interface Editor Controls command, USRINT: 2-17 illustration, USRINT: 2-16 Menu Bars command, USRINT: 2-17 Panel command, USRINT: 2-16 Create Numeric Control dialog box, INST: 6-16 to 6-18 Create Object File command, Options menu, PRGREF: 3-26, USER: 4-41 to 4-42 Create Output Control dialog box, INST: 6-19 Create Return Value Control dialog box, INST: 6-20 Create Ring Control dialog box, INST: 6-14 to 6-15 Create Slide Control dialog box available options, INST: 6-10 creating function window example, INST: 6-28 Edit Label/Value Pairs dialog box, INST: 6-10 to 6-11 illustration, INST: 6-9 Create Standalone Executable command, Build menu, USER: 3-13 to 3-15 Create Standalone Executable dialog box, USER: 3-14 to 3-15 Application Executable File field, USER: 3-14 Application Icon File field, USER: 3-14 Application Title field, USER: 3-14 Cancel button, USER: 3-15 Icon control, USER: 3-14 OK button, USER: 3-15 Prompt before overriding executable file checkbox, USER: 3-14

Using LoadExternalModule item, USER: 3-14 to 3-15 Version Info button, USER: 3-15 Create Standalone Executable File command, PRGREF: 3-20, 7-16 Create Static Library command, PRGREF: 3-21, 3-26, USER: 3-18 to 3-19 Create Static Library dialog box, USER: 3-18 to 3-19 Cancel button, USER: 3-18 Library File field, USER: 3-18 Library Generation Choices button,  $USER. 3-18$ OK button, USER: 3-18 Prompt before overwriting file checkbox, USER: 3-18 CreateMetaFont function, USRINT: 4-65 to 4-66 CreateXProperty function, STDLIB: 9-3, 9-8 to 9-9 CreateXPropType function, STDLIB: 9-3, 9-10 to 9-12 creating applications, USER: 2-5 to 2-6 loadable compiled modules. *See* loadable compiled modules. object files, USER: 4-41 to 4-42 platform-independent applications. *See* multiplatform applications, building. standalone executables. *See* standalone executables, creating and distributing. user interface, USER: 2-6 Windows DLLs. *See* Windows DLLs; Windows DLLs, 16-bit; Windows DLLs, 32-bit. CrossPowerSpectrum function, ANLS: 2-98 to 2-99 CrossSpectrum function, ANLS: 2-100 to 2-101 curly braces finding pairs of, USER: 4-12 setting location for, USER: 4-38

Current Tree command, View menu, USER: 5-20 cursor and mouse functions GetActiveGraphCursor, USRINT: 4-110 GetCursorAttribute, USRINT: 4-136 to 4-137 GetGlobalMouseState, USRINT: 4-140 to 4-141 GetGraphCursor, USRINT: 4-142 GetGraphCursorIndex, USRINT: 4-143 to 4-144 GetMouseCursor, USRINT: 4-156 GetRelativeMouseState, USRINT: 4-167 to 4-168 GetWaitCursorState, USRINT: 4-190 graph cursor function tree, USRINT: 4-5 mouse and cursor function tree, USRINT: 4-8 SetActiveGraphCursor, USRINT: 4-335 SetCursorAttribute, USRINT: 4-350 SetGraphCursor, USRINT: 4-353 SetGraphCursorIndex, USRINT: 4-354 SetMouseCursor, USRINT: 4-363 SetWaitCursor, USRINT: 3-111 to 3-112, 4-374 cursors cursor styles for ATTR\_CROSSHAIR\_STYLE (table), USRINT: 3-85 example program, USRINT: 5-3 keyboard operation cursor selection (table), USRINT: 1-18 to 1-19 free-form cursors (table), USRINT: 1-18 to 1-19 snap-to-point cursors (table), USRINT: 1-19 mouse operation, USRINT: 1-20 styles for ATTR\_CURSOR\_POINT\_STYLE and ATTR\_TRACE\_POINT\_STYLE (table), USRINT: 3-86 to 3-87

values and cursor styles for ATTR\_MOUSE-CURSOR (table), USRINT: 3-23 to 3-24 curve fitting, ANLS: 1-21 curve fitting functions definition, ANLS: 1-10 ExpFit, ANLS: 2-189 to 2-190 function tree, ANLS: 1-7 GenLSFit, ANLS: 2-215 to 2-223 GenLSFitCoef, ANLS: 2-224 to 2-226 LinFit, ANLS: 2-278 to 2-279 NonLinearFit, ANLS: 2-303 to 2-304 PolyFit, ANLS: 2-322 to 2-323 customizing bracket styles, USER: 4-38 colors, USER: 3-69 fonts, USER: 1-6 to 1-7, 3-69, 4-38 toolbars, GS: 2-9, USER: 4-2 to 4-3 Cut command, Edit menu, INST: 5-5, USER: 4-11, USRINT: 2-6 Cut Controls command, Edit menu, INST: 6-4 Cut Panel command, Edit menu, INST: 6-4, USRINT: 2-7 cutting and pasting controls (example), INST: 6-32 to 6-33 functions and panels (example), INST: 5-16 to 5-17 \_CVI\_ macro, USER: 3-60 CVICALLBACK macro, USRINT: 3-9 \_CVI\_DEBUG macro, USER: 3-60 cvidir configuration option, PRGREF: 7-7, USER: 1-4 to 1-5 \_CVI\_DLL\_ macro, USER: 3-60 \_CVI\_EXE\_ macro, USER: 3-60 \_CVI\_LIB\_ macro, USER: 3-60 CVILowLevelSupportDriverLoaded function, STDLIB: 8-14 to 8-15 CVIRTEHasBeenDetached function, PRGREF: 3-3, STDLIB: 8-16 to 8-17 cvirt*x* configuration option (Windows 3.1), PRGREF: 7-6

CVIXDisplay global variable, STDLIB: 9-3 CVIXHiddenWindow global variable, STDLIB: 9-4 CVIXRootWindow variable, STDLIB: 9-3 CxAdd function, ANLS: 2-102, STDLIB: 3-10 CxAdd1D function, ANLS: 2-103, STDLIB: 3-11 CxCheckPosDef function, ANLS: 2-104 CxCholesky function, ANLS: 2-105 to 2-106 CxConditionNumber function, ANLS: 2-107 to 2-108 CxDeterminant function, ANLS: 2-109 to 2-110 CxDiv function, ANLS: 2-111, STDLIB: 3-12 CxDiv1D function, ANLS: 2-112, STDLIB: 3-13 CxDotProduct function, ANLS: 2-113 CxEigenValueVector function, ANLS: 2-114 to 2-115 CxExp function, ANLS: 2-116 CxGenInvMatrix function, ANLS: 2-117 to 2-118 CxGenLinEqs function, ANLS: 2-119 to 2-120 CxLinEv1D function, ANLS: 2-121 to 2-122, STDLIB: 3-14 to 3-15 CxLn function, ANLS: 2-123 CxLog function, ANLS: 2-124 CxLU function, ANLS: 2-125 to 2-126 CxMatrixMul function, ANLS: 2-127 to 2-128 CxMatrixNorm function, ANLS: 2-129 to 2-130 CxMatrixRank function, ANLS: 2-131 to 2-132 CxMul function, ANLS: 2-133, STDLIB: 3-16 CxMul1D function, ANLS: 2-134, STDLIB: 3-17 CxOuterProduct function, ANLS: 2-135 to 2-136 CxPolyRoots function, ANLS: 2-137 to 2-138
CxPow function, ANLS: 2-139 CxPseudoInverse function, ANLS: 2-140 to 2-141 CxQR function, ANLS: 2-142 to 2-143 CxRecip function, ANLS: 2-144, STDLIB: 3-18 CxSpecialMatrix function, ANLS: 2-145 to 2-147 CxSqrt function, ANLS: 2-148 CxSub function, ANLS: 2-149, STDLIB: 3-19 CxSub1D function, ANLS: 2-150,  $STDI$  JR $\cdot$  3-20 CxSVD function, ANLS: 2-151 to 2-152 CxSVDS function, ANLS: 2-153 CxTrace function, ANLS: 2-154 CxTranspose function, ANLS: 2-155

## **D**

DAQ boards. *See* data acquisition boards. DAQ Chart Control Instrument Driver, GS: 11-5 DAQ Control Instrument drivers, GS: 11-5 DAQ Numeric Control Instrument Driver,  $GS: 11-5$ data displaying and editing arrays, GS: 4-11 to 4-12 strings, GS: 4-13 variables, GS: 4-7 to 4-11 generating random array of data, GS: 6-3 to 6-4 reading with instrument driver, GS: 8-7 to 8-8

data acquisition DAO Control Instrument drivers.  $GS: 11-5$ developing applications, GS: 11-4 to 11-5 Data Acquisition Library sample programs, GS: 11-5 Easy I/O for DAQ Library sample programs, GS: 11-5 event function parameter data type changes, GS: 11-6 to 11-7 Windows 3.1 source code changes required, GS: 11-7 overview, GS: 1-6 to 1-7, 11-1 data acquisition boards hardware configuration, GS: 11-2 installation, GS: 11-2 hardware installation, GS: 11-2 software installation, GS: 11-2 overview, GS: 11-1 related documentation, GS: 11-7 software configuration, GS: 11-3 testing operation and configuration, GS: 11-4 Data Acquisition command, Library menu, USER: 3-43 data acquisition functions. *See* Easy I/O for DAQ Library. Data Acquisition Library definition, USER: 3-43 LabWindows for DOS, GS: 12-2 purpose and use, USER: 2-3 sample programs, GS: 11-5 status reporting by, PRGREF: 9-4 data analysis generating a call to Mean function, GS: 3-9 to 3-10 programming overview, GS: 1-7 data files, functions for reading and writing,  $GS: 9-5$ 

data formatting functions. *See* formatting functions; scanning functions; status functions. data functions, instrument drivers, INST: 1-11 data types, INST: 3-11 to 3-17 allowable data types for compiler (table), PRGREF: 1-6 compatibility for function panel variables, USER: 5-17 to 5-18 controls valid data types, USRINT: 1-9 values for ATTR\_DATA\_TYPE attribute (table), USRINT: 3-58 converting 16-bit source code to 32-bit source code, PRGREF: 1-6 to 1-7 defining in header files (note), INST: 6-23 event functions, changes in, GS: 11-6 to 11-7 intrinsic C data types, INST: 3-12 meta data types, INST: 3-13 to 3-14 Any Array, INST: 3-13 Any Type, INST: 3-13 to 3-14 definition, INST: 3-13 Numeric Array, INST: 3-13 Var Args, INST: 3-14 predefined data types, INST: 3-12 to 3-14 purpose and use, INST: 3-11 user-defined, INST: 3-14 to 3-15 array data types, INST: 3-15 creating, INST: 3-14 to 3-15 VISA data types how to use, INST: 3-16 list of types (table), INST: 3-16 purpose and use, INST: 3-16 to 3-17 Data Types command, Options menu, INST: 6-23 to 6-24 date option, DSTRules, USER: 1-6

dates. *See also* daylight savings time. Check Disk Dates Before Each Run option, USER: 3-62 to 3-63 displaying files in chronological order, USER: 3-9 displaying for project list files, USER: 3-9 DateStr function, STDLIB: 8-18 date/time functions ANSI C Library, STDLIB: 1-7 to 1-9 CA\_VariantDate, STDLIB: 11-84 CA\_VariantGetDate, STDLIB: 11-114 CA\_VariantGetDatePtr, STDLIB: 11-115 CA\_VariantHasDate, STDLIB: 11-146 CA\_VariantSetDate, STDLIB: 11-175 CA\_VariantSetDatePtr, STDLIB: 11-176 DateStr, STDLIB: 8-18 GetSystemDate, STDLIB: 8-67 GetSystemTime, STDLIB: 8-68 SetSystemDate, STDLIB: 8-129 SetSystemTime, STDLIB: 8-130 TimeStr, STDLIB: 8-139 daylight savings time configuring DST rules string, STDLIB: 1-8 DSTRules for setting, USER: 1-6 modifying DST rules string, STDLIB: 1-8 to 1-9 starting year in daylight savings time, STDLIB: 1-9 suppressing daylight savings time, STDLIB: 1-9 DCE device, STDLIB: 5-5 DDE command, Library menu, USER: 3-44 DDE Library definition, USER: 3-44 status reporting by, PRGREF: 9-6

DDE Library functions callback function, STDLIB: 6-2 to 6-4 functions capable of trigger callback function (table), STDLIB: 6-4 parameter prototypes (table), STDLIB: 6-3 clients and servers, STDLIB: 6-2 connecting to DDE server, STDLIB: 6-2 DDE data links, STDLIB: 6-4 to 6-5 DDE transaction types (table), STDLIB: 6-4 error conditions, STDLIB: 6-31 to 6-32 function reference AdviseDDEDataReady, STDLIB: 6-7 to 6-9 BroadcastDDEDataReady, STDLIB: 6-10 to 6-11 ClientDDEExecute, STDLIB: 6-12 ClientDDERead, STDLIB: 6-13 to 6-14 ClientDDEWrite, STDLIB: 6-15 to 6-16 ConnectToDDEServer, STDLIB: 6-2, 6-17 to 6-19 DisconnectFromDDEServer, STDLIB: 6-20 GetDDEErrorString, STDLIB: 6-21 RegisterDDEServer, STDLIB: 6-2, 6-22 to 6-24 ServerDDEWrite, STDLIB: 6-25 to 6-26 SetUpDDEHotLink, STDLIB: 6-4, 6-27 SetUpDDEWarmLink, STDLIB: 6-4, 6-28 TerminateDDELink, STDLIB: 6-29 UnregisterDDEServer, STDLIB: 6-30

function tree (table), STDLIB: 6-1 to 6-2 Microsoft Excel example, STDLIB: 6-5 to 6-6 multithreading under Windows 95/NT, STDLIB: 6-6 debug options CatchProtectionFaults, USER: 1-7 DisplayCVIDebugVxDMissingMessage, USER: 1-7 LoadCVIDebugVxD, USER: 1-7 debugging DLLs. *See* DLL Debugging command. debugging levels Extended, PRGREF: 1-8, USER: 3-62 No Run-time Checking, USER: 3-62 None, USER: 3-62 setting, PRGREF: 1-8 Standard, PRGREF: 1-8, USER: 3-62 debugging programs breakpoints, GS: 4-4 to 4-6 invoking, GS: 4-4 manual breakpoints, GS: 4-6 programmatic breakpoints, GS: 4-4 to 4-6 displaying and editing data Array Display, GS: 4-11 to 4-12 String Display, GS: 4-13 Variables window, GS: 4-7 to 4-11 Watch window, GS: 4-13 to 4-14 step mode execution, GS: 4-3 Decimate function, ANLS: 2-156 Declare Variable command, Code menu, USER: 5-10 to 5-11 declaring arrays (example), GS: 8-9 declaring variables (example), GS: 7-7 reading waveform (example), GS: 8-10 specifying input control parameter, USER: 5-4 specifying output control parameter,  $USER. 5-6$ 

Declare Variable dialog box, USER: 5-10 to 5-11 Add declaration to current block in target file checkbox, USER: 5-10 Add declaration to top of target file checkbox, USER: 5-10 Cancel button, USER: 5-10 Execute declaration checkbox, USER: 5-10 illustration, USER: 5-10 Number of Elements box, USER: 5-10 OK button, USER: 5-10 Variable Name text box, USER: 5-10 Variable Type message, USER: 5-10 \_\_declspec(dllexport) qualifier, PRGREF: 1-3, 3-22 \_\_declspec(dllimport) qualifier, PRGREF: 1-3 Deconvolve function, ANLS: 2-157 decorations, USRINT: 1-17 .def file, generating for instrument driver, INST: 5-13 DEFALIGN macro, USER: 3-60 Default All command, Options menu,  $USER. 5-22$ default callback functions default check and coerce callbacks, INST: 2-17 to 2-18 function tree, INST: 11-6 Ivi\_DefaultBufferedIOCallback, INST: 11-55 Ivi\_DefaultCheckCallbackViInt32, INST: 11-56 to 11-57 Ivi\_DefaultCheckCallbackViReal64, INST: 11-58 to 11-59 Ivi\_DefaultCoerceCallbackViBoolean, INST: 11-60 to 11-61 Ivi\_DefaultCoerceCallbackViInt32, INST: 11-62 to 11-63 Ivi\_DefaultCoerceCallbackViReal64, INST: 11-64 to 11-65 Ivi\_DefaultCompareCallbackViReal64, INST: 11-66 to 11-68

Default calling convention option, USER: 3-57 Default Control command, Options menu, USER: 5-22 Default Control Events option, Preferences command, USRINT: 2-30 Default Panel Events option, Preferences command, USRINT: 2-30 Default Panel Size command, Options menu, INST: 6-24 DefaultCtrl function, USRINT: 4-67 DefaultPanel function, USRINT: 4-68 deferred updates buffered I/O callbacks, INST: 2-27 to 2-28 Ivi\_Update function, INST: 11-229 to 11-231 purpose and use, INST: 2-34 to 2-35 Delay function, STDLIB: 8-19 DelayedPulseGenConfig function, STDLIB: 10-46 to 10-48 delete attribute callback function (Ivi\_DeleteAttribute), INST: 11-82 Delete command, Edit menu, USER: 4-11, USRINT: 2-7 Delete Watch Expression command, Edit menu, USER: 6-9 DeleteAxisItem function, USRINT: 4-69 to 4-70 DeleteDir function, STDLIB: 8-20 DeleteFile function, STDLIB: 8-21 DeleteGraphPlot function, USRINT: 4-71 to 4-72 DeleteImage function, USRINT: 4-73 DeleteListItem function, USRINT: 4-74 DeleteTextBoxLine function, USRINT: 4-75 DestroyXProperty function, STDLIB: 9-13 DestroyXPropType function, STDLIB: 9-14 Detach Program command, Edit Instrument dialog box, INST: 5-10, USER: 3-39 Determinant function, ANLS: 2-158, STDLIB: 3-21

developing graphical user interfaces (GUI). *See* graphical user interface (GUI), building. developing instrument drivers. *See* instrument driver development. device control functions, GPIB Library, STDLIB: 4-3, 4-6 to 4-7 device drivers, GPIB, STDLIB: 4-6 device I/O functions, GPIB-488.2 Library, STDLIB: 4-3 device numbers, Easy I/O for DAQ Library, STDLIB: 10-4 dialogFont option, USER: 1-8 DialogFontBold option, USER: 1-7 DialogFontName option, USER: 1-6 DialogFontSize option, USER: 1-7 Diff command, Edit menu, USER: 4-13 Diff With, USER: 4-13 Find Next Difference, USER: 4-13 Ignore White Space, USER: 4-13 Match Criteria, USER: 4-13 Recompare Selections Ignoring White Space, USER: 4-13 Synchronize at Top, USER: 4-13 Synchronize Selections, USER: 4-13 Difference function, ANLS: 2-159 to 2-160 digital filters. *See* FIR filters; IIR filters. digital input/output functions, Easy I/O for DAQ Library ReadFromDigitalLine, STDLIB: 10-67 to 10-68 ReadFromDigitalPort, STDLIB: 10-69 to 10-70 WriteToDigitalLine, STDLIB: 10-72 to 10-73 WriteToDigitalPort, STDLIB: 10-74 to 10-75 Dimmed field, Edit Menu Bar dialog box, USRINT: 2-9

direct instrument I/O functions function tree, INST: 11-6 Ivi\_ReadInstrData, INST: 11-175 to 11-176 Ivi\_ReadToFile, INST: 11-177 to 11-178 Ivi\_WriteFromFile, INST: 11-237 to 11-238 Ivi\_WriteInstrData, INST: 11-239 direct memory access (DMA) channel for data acquisition boards, GS: 11-2 directory configuration option, USER: 1-4 to 1-5 directory utility functions DeleteDir, STDLIB: 8-20 GetDir, STDLIB: 8-35 GetDrive, STDLIB: 8-36 GetFullPathFromProject, STDLIB: 8-51 to 8-52 GetModuleDir, STDLIB: 8-56 to 8-57 GetProjectDir, STDLIB: 8-60 to 8-61 MakeDir, STDLIB: 8-90 MakePathname, STDLIB: 8-91 SetDir, STDLIB: 8-113 SetDrive, STDLIB: 8-114 SplitPath, STDLIB: 8-131 to 8-132 DirSelectPopup function, USRINT: 4-76 to 4-77 DisableBreakOnLibraryErrors function, STDLIB: 8-22 DisableInterrupts function, STDLIB: 8-23 DisableTaskSwitching function, STDLIB: 8-24 to 8-26 DiscardBitmap function, USRINT: 4-78 DiscardCtrl function, USRINT: 4-79 DiscardMenu function, USRINT: 4-80 DiscardMenuBar function, USRINT: 4-81 DiscardMenuItem function, USRINT: 4-82 DiscardPanel function, USRINT: 4-83 DiscardSubMenu function, USRINT: 4-84 DisconnectFromDDEServer function, STDLIB: 6-20

DisconnectFromTCPServer function, STDLIB: 7-9 DisconnectFromXDisplay function, STDLIB: 9-15 DisconnectTCPClient function, STDLIB: 7-10 Discrete Fourier Transform (DFT), ANLS: 1-11 discrete range tables example, INST: 2-15 IVI\_VAL\_DISCRETE, INST: 2-14 Display Entire Buffer command, Options menu, USER: 7-10 display options, UNIX activate, USER: 1-8 useDefaultColors, USER: 1-9 Display status dialog during build option, USER: 3-59 DisplayCVIDebugVxDMissingMessage option, USER: 1-7 DisplayImageFile function, USRINT: 4-85 to 4-86 displaying and editing data arrays, GS: 4-11 to 4-12 strings, GS: 4-13 variables, GS: 4-7 to 4-11 DisplayPanel function, GS: 6-2, USRINT: 4-89 DisplayPCXFile function, USRINT: 4-87 to 4-88 Distribute Vertical Centers command Arrange menu, USRINT: 2-22 Edit menu, INST: 6-6 distributing libraries, PRGREF: 8-1 to 8-3 adding to user's Library menu, PRGREF: 8-1 to 8-2 specifying library dependencies,  $PRGREF: 8-2$  to  $8-3$ distributing standalone executables. *See* standalone executables, creating and distributing.

Distribution command Arrange menu, USRINT: 2-21 to 2-22 Edit menu, INST: 6-6 Distribution Kit. *See* Create Distribution Kit dialog box. Div1D function, ANLS: 2-161, STDLIB: 3-22 Div2D function, ANLS: 2-162, STDLIB: 3-23 DLL Debugging command, USER: 3-19 to 3-21 location of required files, USER: 3-19 to 3-20 multithreaded executables, USER: 3-21 running external process, USER: 3-21 running program in LabWindows/CVI, USER: 3-20 to 3-21 DLLEXPORT macro, PRGREF: 1-4, 3-22 to 3-23 DLLIMPORT macro, PRGREF: 1-4 DllMain function, in DLLs, PRGREF: 3-3 DLLs. *See* Windows DLLs; Windows DLLs, 16-bit; Windows DLLs, 32-bit. DLLSTDCALL macro, PRGREF: 3-22, 3-24 dlopen function, Sun Solaris, PRGREF: 5-2 DMA channel for data acquisition boards, GS: 11-2 documentation data acquisition boards, GS: 11-7 manuals for VXI controller boards, GS: 10-5 writing for instrument driver, INST: 3-20 Done command, Edit Instrument Dialog box, INST: 5-11 DOSColorToRGB function, USRINT: 4-90 to 4-91 DOSCompatWindow function, USRINT: 4-92 DotProduct function, ANLS: 2-163,  $STDI$  JR $\cdot$  3-24 doubles, returning, PRGREF: 3-7 Down Call Stack command, Run menu, USER: 4-33

drawing. *See* canvas controls; canvas functions. DSetUpDDEWarmLink function, STDLIB: 6-4 to 6-5 DSTRules option, PRGREF: 7-7, USER: 1-6. *See also* daylight savings time. DTE device, STDLIB: 5-5 duplicate typedefs, PRGREF: 1-4 DuplicateCtrl function, USRINT: 4-93 to 4-94 DuplicatePanel function, USRINT: 4-95 to 4-96 Dynamic Data Exchange (DDE). *See* DDE Library functions. dynamic link library, GPIB, STDLIB: 4-5 Dynamic Memory command, Run menu, USER: 4-33 dynamic memory protection, PRGREF: 1-15 dynamic memory protection errors memory corruption (fatal), PRGREF: 1-11 memory deallocation (non-fatal), PRGREF: 1-11 dynamic range table functions function tree, INST: 11-5 Ivi\_RangeTableFree, INST: 11-171 Ivi\_RangeTableNew, INST: 11-172 to 11-174 Ivi\_SetRangeTableEnd, INST: 11-212 Ivi\_SetRangeTableEntry, INST: 11-213 to 11-214 purpose and use, INST: 2-17 dynamic-link library files, required in project file list, USER: 3-1

## **E**

Easy I/O for DAQ command, Library menu, USER: 3-43 Easy I/O for DAQ Library advantages, STDLIB: 10-1 to 10-2 calls to Data Acquisition Library (note), STDLIB: 10-1

channel string analog input functions, STDLIB: 10-4 to 10-5 analog output functions, STDLIB: 10-6 to 10-7 classes, STDLIB: 10-3 command strings, STDLIB: 10-5 to 10-6 definition, USER: 3-43 device numbers, STDLIB: 10-4 error conditions (table), STDLIB: 10-76 to 10-91 function reference AIAcquireTriggeredWaveforms, STDLIB: 10-8 to 10-13 AIAcquireWaveforms, STDLIB: 10-14 to 10-16 AICheckAcquisition, STDLIB: 10-17 AIClearAcquisition, STDLIB: 10-18 AIReadAcquisition, STDLIB: 10-19 to 10-20 AISampleChannel, STDLIB: 10-21 to 10-22 AISampleChannels, STDLIB: 10-23 to 10-24 AIStartAcquisition, STDLIB: 10-25 to 10-26 AOClearWaveforms, STDLIB: 10-27 AOGenerateWaveforms, STDLIB: 10-28 to 10-29 AOUpdateChannel, STDLIB: 10-30 AOUpdateChannels, STDLIB: 10-31 ContinuousPulseGenConfig, STDLIB: 10-32 to 10-34 CounterEventOrTimeConfig, STDLIB: 10-35 to 10-38 CounterMeasureFrequency, STDLIB: 10-39 to 10-42 CounterRead, STDLIB: 10-43 CounterStart, STDLIB: 10-44 CounterStop, STDLIB: 10-45

DelayedPulseGenConfig, STDLIB: 10-46 to 10-48 FrequencyDividerConfig, STDLIB: 10-49 to 10-52 GetAILimitsOfChannel, STDLIB: 10-53 to 10-54 GetChannelIndices, STDLIB: 10-55 to 10-56 GetChannelNameFromIndex, STDLIB: 10-57 GetDAQErrorString, STDLIB: 10-58 GetNumChannels, STDLIB: 10-59 GroupByChannel, STDLIB: 10-60 ICounterControl, STDLIB: 10-61 to 10-62 PlotLastAIWaveformsPopup, STDLIB: 10-63 PulseWidthOrPeriodMeasConfig, STDLIB: 10-64 to 10-66 ReadFromDigitalLine, STDLIB: 10-67 to 10-68 ReadFromDigitalPort, STDLIB: 10-69 to 10-70 SetEasyIOMultitaskingMode, STDLIB: 10-71 WriteToDigitalLine, STDLIB: 10-72 to 10-73 WriteToDigitalPort, STDLIB: 10-74 to 10-75 function tree, STDLIB: 10-2 to 10-3 limitations, STDLIB: 10-2 overview, STDLIB: 10-1 purpose and use, USER: 2-3 sample programs for DAQ boards, GS: 11-5 status reporting by, PRGREF: 9-4 valid counters for counter/timer functions (table), STDLIB: 10-7

Edit Attribute dialog box, Attribute Editor, INST: 4-7 to 4-9 Advanced dialog box (figure), INST: 4-9 entering information, INST: 4-7 to 4-9 illustration, INST: 4-7 Edit Breakpoint dialog box, USER: 4-31 to 4-32 Edit button Edit Driver Attributes dialog box, INST: 4-5 Find UIR Objects dialog box, USRINT: 2-19 Edit Character command, Edit menu, USER: 7-7 Edit command, Instrument menu, INST: 5-10 to 5-11, USER: 3-38 to 3-39. *See also* Edit Instrument dialog box. Edit Control command, Edit menu, INST: 6-5 Edit Control dialog box Control Settings section, USRINT: 2-12 Edit Label/Value Pairs dialog box, USRINT: 2-12 to 2-14 Quick Edit Window, USRINT: 2-14 Source Code Connection, USRINT: 2-11 Edit Driver Attributes dialog box, Attribute Editor, INST: 4-3 to 4-6 command buttons, INST: 4-5 to 4-6 illustration, INST: 4-3 Instrument Attributes list box, INST: 4-4 restrictions on modification to inherent and class attributes, INST: 4-4 Edit Function command, Edit menu, INST: 6-5 Edit Function Panel Window command Edit menu, INST: 5-5, 6-1 Function Tree Editor context menu, INST: 5-5 Options menu, INST: 6-1, USER: 5-23 Tools menu, USER: 4-36

Edit Function Tree command Edit Instrument dialog box, INST: 5-10 to 5-11, USER: 3-39 Options menu, INST: 6-24 Tools menu, USER: 4-35 Edit Help command, Edit menu, INST: 5-5 Edit Instrument Attributes command, Tool menu, USER: 4-35 Edit Instrument Attributes command, Tools menu Function Panel Editor, INST: 6-22 Function Tree Editor, INST: 5-11 Edit Instrument dialog box Attach and Edit Source command,  $IISER: 3-39$ available options, INST: 5-10 to 5-11 Detach Program command, USER: 3-39 Edit Function Tree command, USER: 3-39 illustration, INST: 5-10, USER: 3-38 Reattach Program command, USER: 3-39 Show Info command, USER: 3-39 Edit Label/Value Pairs dialog box adding label and value ring control list, INST: 6-15 to 6-16 slide control list, INST: 6-11 available options, INST: 6-11 changing control type (example), INST: 6-31 command buttons ring controls, INST: 6-16 slide controls, INST: 6-11 Control Appearance section, USRINT: 2-13 illustration, USRINT: 2-13 ring controls, INST: 6-15 slide controls, INST: 6-10 Label Appearance section, USRINT: 2-14 positioning control (example), INST: 6-28 purpose and use, USRINT: 2-13

Edit menu Array Display window Edit Value command, USER: 7-6 Find command, USER: 7-6 to 7-7 Goto command, USER: 7-7 illustration, USER: 7-6 Find command, INST: 5-5 .FP Auto-Load List command, INST: 5-6 Function Panel Editor, INST: 6-3 to 6-7 Align Horizontal Centers command, INST: 6-5 Alignment command, INST: 6-5 available options, INST: 6-3 Change Control Type command, INST: 6-5 Control Help command, INST: 6-6 Copy Controls command, INST: 6-4 Copy Panel command, INST: 6-5 Cut Controls command, INST: 6-4 Cut Panel command, INST: 6-4 Distribute Vertical Centers command, INST: 6-6 Distribution command, INST: 6-6 Edit Control command, INST: 6-5 Edit Function command, INST: 6-5 Find command, INST: 6-6 Function Help command, INST: 6-7 Paste command, INST: 6-4 Replace command, INST: 6-6 Window Help command, INST: 6-7 Function Tree Editor, INST: 5-5, PRGREF: 8-2 Help Editor dialog box, INST: 7-3 Project window, USER: 3-6 to 3-8 Add Files to Project command, GS: 2-6, 6-11, 8-13, USER: 3-7 Exclude File from Build command, USER: 3-8 illustration, USER: 3-6 Include File in Build command, USER: 3-8

Move Item Down command, USER: 3-8 Move Item Up command, USER: 3-8 overview, GS: 2-5 Remove File command, USER: 3-8 Replace command, INST: 5-5 Source, Interactive Execution, and Standard Input/Output windows Balance command, USER: 4-12 Clear Window command, USER: 4-4, 4-11 Copy command, USER: 4-11 Cut command, USER: 4-11 Delete command, USER: 4-11 Diff command, USER: 4-13 disabled commands (note), USER: 4-10 editing tools, GS: 2-9 to 2-11 Find command, USER: 4-14 to 4-17 Go to Definition command, USER: 4-13 illustration, USER: 4-10 Insert Construct command, PRGREF: 3-3, USER: 4-12 Next File command, USER: 4-18 Paste command, USER: 4-11 Redo command, USER: 4-10 Replace command, USER: 4-17 to 4-18 Resolve All Excluded Lines command, USER: 4-12 Select All command, USER: 4-11 Toggle Exclusion command, USER: 4-4, 4-12 Undo command, GS: 2-10, USER: 4-10 String Display window Edit Character command, USER: 7-7 Edit Mode command, USER: 7-7 Find command, USER: 7-8

Goto command, USER: 7-8 Overwrite command, USER: 7-7 User Interface Editor Apply Default Font command, USRINT: 2-16 Control command, USRINT: 2-11 to 2-14 Control Style command, USRINT: 2-16 Copy command, USRINT: 2-6 Copy Panel command, USRINT: 2-7 Cut command, USRINT: 2-6 Cut Panel command, USRINT: 2-7 Delete command, USRINT: 2-7 illustration, USRINT: 2-5 Menu Bars command, USRINT: 2-7 to 2-9 Panel command, USRINT: 2-10 to 2-11 Paste command, USRINT: 2-6 Redo command, USRINT: 2-6 Set Default Font command, USRINT: 2-16 Tab Order command, USRINT: 2-15 to 2-16 Undo command, USRINT: 2-6 when commands are enabled (note), USRINT: 2-6 Variables window Edit Value command, USER: 6-7 Find command, USER: 6-6 to 6-8 illustration, USER: 6-6 Next Scope command, USER: 6-8 Previous Scope command,  $USER·6-8$ Watch window Add Watch Expression command, USER: 6-9 Delete Watch Expression command, USER: 6-9 Edit Value command, USER: 6-9

Edit Watch Expression command, USER: 6-9 Find command, USER: 6-9 illustration, USER: 6-9 Edit Menu Bar dialog box available options, USRINT: 2-9 illustration, USRINT: 2-8 Edit Mode command, Edit menu, USER: 7-7 Edit Node command Edit menu, INST: 5-5 Function Tree Editor context menu, INST: 5-5 Edit On/Off Settings dialog box available settings for binary controls, INST: 6-13 creating function window (example), INST: 6-27, 6-29 Edit Panel dialog box Panel Attributes section, USRINT: 2-10 Quick Edit Window section, USRINT: 2-11 Source Code Connection section, USRINT: 2-10 Edit Tab Order dialog box, USRINT: 2-15 Edit Value command, Edit menu Array Display window, USER: 7-6 Variables window, USER: 6-7 Watch window, USER: 6-9 Edit Value Set dialog box, INST: 6-18 Edit Watch Expression command, Edit menu, USER: 6-9 editing arrays, GS: 4-12 help information, INST: 7-2 to 7-4 strings, GS: 4-13 variables, GS: 4-9 to 4-11 Editing tool, USRINT: 2-2 editing tools in Source window, GS: 2-9 to 2-11

Editor Color Preferences section, User Interface Editor Preferences dialog box, USRINT: 2-33 Editor Preferences command, Options menu dialog box, USER: 4-37 to 4-38 Line Terminator option, USER: 4-38 Paste option, USER: 4-37 Tabs option, USER: 4-38 Undo option, USER: 4-10, 4-37 editorFont option, USER: 1-8 Elp BPF function, ANLS: 2-164 to 2-165 Elp\_BSF function, ANLS: 2-166 to 2-167 Elp\_CascadeCoef function, ANLS: 2-168 to 2-169 Elp\_Coef function, ANLS: 2-170 to 2-171 Elp\_HPF function, ANLS: 2-172 to 2-173 Elp\_LPF function, ANLS: 2-174 to 2-175 EmptyMenu function, USRINT: 4-97 EmptyMenuBar function, USRINT: 4-98 Enable Auto Replace command, Tools menu Function Panel Editor, INST: 6-22 Function Tree Editor, INST: 5-11 Enable signed/unsigned pointer mismatch warning option, USER: 3-58 Enable unreachable code warning option, USER: 3-59 EnableBreakOnLibraryErrors function, STDLIB: 8-27 EnableInterrupts function, STDLIB: 8-28 EnableTaskSwitching function, STDLIB: 8-29 END message, GPIB, STDLIB: 4-8 End of Selection command, View menu,  $USER. 4-20$ end-of-string (EOS) character, GPIB, STDLIB: 4-8 end-or-identify (EOI) signal, GPIB, STDLIB: 4-8 enum sizes, Windows 32-bit DLLs, PRGREF: 3-7 Environment command, Options menu, USER: 3-40, 3-63

environment options Bring Standard Input/Output window to front whenever modified,  $USER. 3-64$ Maximum number of lines in Standard Input/Output window, USER: 3-64 Sleep policy when not running program, USER: 3-63 Use host's system standard I/O,  $IISER: 3-64$ Use only one function panel window, USER: 3-40, 3-64 Warp mouse over dialog boxes, USER: 3-64 Equi\_Ripple function description, ANLS: 2-176 to 2-177 designing FIR filters, ANLS: 1-16 examples, ANLS: 2-177 to 2-179 problems with convergence (caution), ANLS: 1-17 EquiRpl\_BPF function, ANLS: 2-180 to 2-181 EquiRpl\_BSF function, ANLS: 2-182 to 2-183 EquiRpl\_HPF function, ANLS: 2-184 to 2-185 EquiRpl\_LPF function, ANLS: 2-186 to 2-187 errno global variable, set by file I/O functions, STDLIB: 1-7 error checking, PRGREF: 9-1 to 9-7 Break on Library Errors option, PRGREF: 1-12, 7-19, 9-1 overview, PRGREF: 9-1 standalone executables, PRGREF: 7-19

status codes checking function call status codes, PRGREF: 9-1 returned by LabWindows/CVI functions, PRGREF: 9-2 to 9-3 status reporting by libraries and instrument drivers, PRGREF: 9-3 to 9-7 error codes alphabetical list, ANLS: A-1 to A-4 control functions (table), STDLIB: 1-10 to 1-11 IVI Library common errors and warnings (table), INST: 11-245 to 11-246 IVI errors and warnings (table), INST: 11-242 to 11-245 VISA errors and warnings (table), INST: 11-246 numeric list, ANLS: A-4 to A-7 X Property Library, STDLIB: 9-4 Error command, View menu, USER: 5-19 error conditions ActiveX Automation Library, STDLIB: 11-202 to 11-203 Analysis Library functions, STDLIB: 3-51 DDE Library functions, STDLIB: 6-31 to 6-32 Easy I/O for DAQ Library, STDLIB: 10-76 to 10-91 RS-232 Library functions, STDLIB: 5-52 to 5-54 TCP Library functions, STDLIB: 7-25 User Interface Library, USRINT: A-1 to A-6 Error control, GPIB, STDLIB: 4-6 Error (iberr) global variable, STDLIB: 4-6, 4-9 error info attributes, instrument drivers, INST: 2-37

error information functions, IVI function tree, INST: 11-5 get/clear error info functions, INST: 1-12 Ivi\_ClearErrorInfo, INST: 11-47 to 11-48 Ivi\_ClearInstrSpecificErrorQueue, INST: 11-49 Ivi\_DequeueInstrSpecificError, INST: 11-84 to 11-85 Ivi\_GetErrorInfo, INST: 11-108 to 11-109 Ivi\_GetErrorMessage, INST: 11-110 Ivi\_GetSpecificDriverStatusDesc, INST: 11-125 to 11-126 Ivi\_InstrSpecificErrorQueueSize, INST: 11-155 to 11-156 Ivi\_QueueInstrSpecificError, INST: 11-168 to 11-169 Ivi\_SetErrorInfo, INST: 11-206 to 11-208 error macros, IVI functions, INST: 11-9 to 11-12 checkAlloc, INST: 11-10 checkErr, INST: 11-10 checkWarn, INST: 11-10 examples, INST: 11-12 viCheckAlloc, INST: 11-10 viCheckErr, INST: 11-10 viCheckErrElab, INST: 11-10 viCheckParm, INST: 11-11 when to use viCheck macros, INST: 11-11 error message function, IVI definition, INST: 1-11 *Prefix\_*error*\_*message, INST: 9-20 to 9-21 error messages during compiling and linking, GS: 2-7 removing from screen, GS: 2-7 error query function, IVI definition, INST: 1-11 *Prefix\_*error*\_*query, INST: 9-17 to 9-19

error queue checking with check status callback, INST: 2-26 to 2-27 instruments without error queues, INST: 2-27 error reporting Analysis Library functions, STDLIB: 3-4 IVI functions, INST: 11-8 to 11-12 attributes for reporting, INST: 11-8 error macros, INST: 11-9 to 11-12 functions for accessing attribute values, INST: 11-9 reporting analysis errors, ANLS: 1-11 RS-232 Library functions, STDLIB: 5-3 run-time error reporting, USER: 3-31, 4-29 User Interface Library, USRINT: 4-10 Error window, GS: 2-7. *See also* Build Error window. error-related functions. *See also* status functions. CA\_DisplayErrorInfo, STDLIB: 11-26 CA\_GetAutomationErrorString, STDLIB: 11-33 DisableBreakOnLibraryErrors, STDLIB: 8-22 EnableBreakOnLibraryErrors, STDLIB: 8-27 GetAnalysisErrorString, STDLIB: 3-25 GetBreakOnLibraryErrors, STDLIB: 8-31 GetBreakOnProtectionErrors, STDLIB: 8-32 GetDDEErrorString, STDLIB: 6-21 GetFmtErrNdx, STDLIB: 2-26 GetRS232ErrorString, STDLIB: 5-32 GetTCPErrorString, STDLIB: 7-12 GetTCPSystemErrorString, STDLIB: 7-17 GetUILErrorString, USRINT: 4-185 GetXPropErrorString, STDLIB: 9-16

ReturnRS232Err, STDLIB: 5-42 SetBreakOnLibraryErrors, STDLIB: 8-109 to 8-110 SetBreakOnProtectionErrors, STDLIB: 8-111 to 8-112 errors. *See also* user protection errors. Break on library errors option, USER: 3-62 build errors, USER: 4-25 compiler-related error messages, PRGREF: A-1 to A-46 converting error number with GetAnalysisErrorString function, ANLS: 2-227 Display status dialog during build option, USER: 3-59 Maximum number of compile errors option, USER: 3-57 Show Build Error window for warnings option, USER: 3-59 Stop on first file with errors option, USER: 3-59 terminating compilation for file errors, USER: 3-59 Estimate Number of Elements command, Options menu, USER: 6-15 event functions GetUserEvent, USRINT: 3-10 to 3-11, 4-186 to 4-187 ProcessDrawEvents, USRINT: 3-107, 4-293 ProcessSystemEvents, USRINT: 3-108, 4-294 QueueUserEvent, USRINT: 4-296 SetIdleEventRate, USRINT: 3-107, 4-355 event loops definition, USRINT: 1-3 example program, USRINT: 5-4 to 5-5 GetUserEvent function for responding to events, USRINT: 3-10 to 3-11

processing events control events, USRINT: 3-36 menu bar events, USRINT: 3-28 event-blocking conditions, USRINT: 3-94 events callback functions for responding to events, USRINT: 3-6 to 3-9 avoiding longjmp function (note), USRINT: 3-9 diagram of callback function concept, USRINT: 3-7 pseudocode example, USRINT: 3-7 to 3-9 commit events control modes for generating, USRINT: 1-4 to 1-5 definition, USRINT: 1-2 placed in GetUserEvent queue after being sent to callbacks, USRINT: 3-106 designing, USRINT: 1-2 event function parameter data type changes, GS: 11-6 to 11-7 Windows 3.1 source code changes required, GS: 11-7 event types and information passed to program (table), USRINT: 3-5 EVENT\_COMMIT, GS: 7-9, 9-8 EVENT\_GOT\_FOCUS, GS: 7-9, 9-8 EVENT\_LEFT\_CLICK, GS: 7-9, 9-8 EVENT\_RIGHT\_CLICK, GS: 5-11 example program, USRINT: 5-3 GetUserEvent function (event loop) for responding to events, USRINT: 3-10 to 3-11 diagram of event loop concept, USRINT: 3-10 pseudocode example, USRINT: 3-10 to 3-11

GOT\_FOCUS, USRINT: 1-2 LEFT\_CLICK, USRINT: 1-2 loops. *See* event loops. multiplatform application considerations, PRGREF: 6-3 precedence of callback functions, USRINT: 3-106 processing control events, USRINT: 3-36 graph and strip chart events, USRINT: 3-75 menu bar events, USRINT: 3-27 to 3-28 panel events, USRINT: 3-14 ProcessSystemEvents function, USRINT: 3-108, 4-294 suppressing, USRINT: 3-97 Windows 95/NT standalone executables, USRINT: 3-111 setting idle event rates, USRINT: 3-107 swallowing events, USRINT: 3-106 timed events, GS: 9-9 types of events, GS: 9-8 unsafe timer events, USRINT: 3-94 to 3-95 example programs Data Acquisition Library sample programs, GS: 11-5 Easy I/O for DAQ Library sample programs, GS: 11-5 formatting functions. *See* formatting function programming examples. graphical user interface (GUI), USRINT: 5-1 to 5-6 instrument drivers. *See* instrument driver programming example. NI-DAQ for Windows software, GS: 11-5 scanning functions. *See* scanning function programming examples. ExBkmanWin function, ANLS: 2-188 Exclude File from Build command, Edit menu, USER: 3-8

Exclude Function command, Options menu, USER: 5-22 excluding lines of code, USER: 4-4, 4-12 executable file, required for standalone executables, PRGREF: 7-8 ExecutableHasTerminated function, STDLIB: 8-30 executables. *See* standalone executables, Windows 95/NT. creating and distributing. *See* standalone executables, creating and distributing. launching. *See* standalone executables, launching. Execute command, Run menu, USER: 3-32 Exit LabWindows/CVI command, File menu Array and String Display windows, USER: 7-6 Function Panel windows, USER: 5-8 Project window, USER: 3-6 Source, Interactive Execution, and Standard Input/Output windows, USER: 4-9 User Interface Editor, USRINT: 2-4 Variables and Watch windows, USER: 6-6 Expand Variable command, View menu, USER: 6-3, 6-10 to 6-11 Expanded Array, Variables window (figure), USER: 6-11 ExpFit function, ANLS: 2-189 to 2-190 export qualifiers \_export, PRGREF: 1-3 \_\_export, PRGREF: 1-3, 3-22 exporting DLL functions and variables, PRGREF: 3-22 purpose and use, PRGREF: 1-3 to 1-4 expressions. *See also* watch variables/expressions. regular (table), USER: 4-15 to 4-16 ExpWin function, ANLS: 2-191 extended character sets, STDLIB: 1-3

External Compiler Support command, Build menu, PRGREF: 3-11, 3-13, USER: 3-21 External Compiler Support dialog box, USER: 3-22 to 3-24 ANSI C Library field, USER: 3-23 CVI Libraries field, USER: 3-23 illustration, USER: 3-22 Other Symbols checkmark, USER: 3-23 Header File field, USER: 3-23 Object File field, USER: 3-23 UIR Callbacks Object File option, USER: 3-22 Using LoadExternalModule to Load Object and Static Library Files optimization, USER: 3-22 to 3-23 external interface model. *See* instrument driver architecture. external module utility functions GetExternalModuleAddr, STDLIB: 8-37 to 8-39 LoadExternalModule, STDLIB: 8-83 to 8-87 LoadExternalModuleEx, STDLIB: 8-88 to 8-89 ReleaseExternalModule, STDLIB: 8-101 to 8-102 RunExternalModule, STDLIB: 8-107 to 8-108 UnloadExternalModule, STDLIB: 8-141 external modules. *See also* loadable compiled modules. converting from LabWindows for DOS,  $GS: 12-9$ definition, PRGREF: 2-4 forcing referenced modules into executable or DLL, PRGREF: 7-15 multiplatform application considerations, PRGREF: 6-3

under UNIX compiling with external compilers, PRGREF:  $5-6$  to  $5-7$ restrictions, PRGREF: 5-6 using loadable compiled module as, PRGREF: 2-4 external process debugging DLLs, USER: 3-21 selecting, USER: 3-32

## **F**

F\_Dist function, ANLS: 2-192 FakeKeystroke function purpose and use, USRINT: 3-108, 4-99 Windows 95/NT standalone executables, USRINT: 3-111 Fast Fourier Transform (FFT), ANLS: 1-11 to 1-12. *See also* frequency domain functions. fdopen function, ANSI C Library, STDLIB: 1-12 FFT function, ANLS: 2-193 to 2-194 FHT function, ANLS: 2-195 to 2-196 file extensions, displaying project files in order of, USER: 3-9 file I/O functions ANSI C library, GS: 9-5 CloseFile, STDLIB: 2-8 errno global variable, STDLIB: 1-7 GetFileInfo, STDLIB: 2-25 OpenFile, STDLIB: 2-30 to 2-31 ReadFile, STDLIB: 2-32 to 2-33 SetFilePtr, STDLIB: 2-42 to 2-43 WriteFile, STDLIB: 2-47 to 2-48 File menu Array and String Display windows Close command, USER: 7-6 Exit LabWindows/CVI command, USER: 7-6 illustration, USER: 7-5

Input command, USER: 7-5 New command, USER: 7-5 Open command, USER: 7-5 Output command, USER: 7-5 Save All command, USER: 7-6 Function Panel Editor, INST: 6-3 Function Panel windows Add .FP File to Project command, USER: 5-8 Add Program File to Project command, USER: 5-8 Close command, USER: 5-8 Exit LabWindows/CVI command, USER: 5-8 illustration, USER: 5-7 New command, USER: 5-7 Open command, USER: 5-8 Save All command, USER: 5-8 Function Tree Editor, INST: 5-4 Help Editor dialog box, INST: 7-3 Project window, USER: 3-3 to 3-6 Auto Save Project command, USER: 3-5 to 3-6 Close command, GS: 2-10 Exit LabWindows/CVI command, USER: 3-6 illustration, USER: 3-3 most recently closed files list, USER: 3-6 New command, USER: 3-4 Open command, GS: 2-3, USER: 3-4 to 3-5 overview, GS: 2-5 Print command, USER: 3-6 Save command, USER: 3-5 Save All command, USER: 3-5 Save As command, USER: 3-5

Source, Interactive Execution, and Standard Input/Output windows Add File to Project command,  $IISER. 4-8$ Close command, USER: 4-8 Exit LabWindows/CVI command, USER: 4-9 Hide command, GS: 2-8 Hide command (note), USER: 4-8 illustration, USER: 4-7 New command, USER: 4-7 Open command, USER: 4-8 Open Quoted Text command, GS: 2-9, USER: 4-8 Print command, USER: 4-9 Read Only command, USER: 4-9 Save command, USER: 4-8 Save All command, USER: 4-8 Save As command, USER: 4-8 Save Copy As command, USER: 4-8 User Interface Editor Add File to Project command, USRINT: 2-5 Close command, USRINT: 2-4 Exit LabWindows/CVI command, USRINT: 2-4 illustration, USRINT: 2-4 New command, USRINT: 2-4 Open command, USRINT: 2-4 Open User Interface command, GS: 5-4 Print command, USRINT: 2-5 Read Only command, USRINT: 2-5 Save command, USRINT: 2-4 Save All command, USRINT: 2-5 Save As command, USRINT: 2-4 Save Copy As command, USRINT: 2-4

Variables and Watch windows Exit LabWindows/CVI command, USER: 6-6 Hide command, USER: 6-6 illustration, USER: 6-5 New command, USER: 6-6 Open command, USER: 6-6 Output command, USER: 6-6 Save All command, USER: 6-6 File Select Popup, GS: 9-6 file select pop-up panel, USRINT: 1-25 to 1-26 file utility functions CopyFile, STDLIB: 8-12 to 8-13 DeleteFile, STDLIB: 8-21 GetFileAttrs, STDLIB: 8-40 to 8-41 GetFileDate, STDLIB: 8-42 to 8-43 GetFileSize, STDLIB: 8-44 to 8-45 GetFileTime, STDLIB: 8-46 to 8-47 GetFirstFile, STDLIB: 8-48 to 8-50 GetNextFile, STDLIB: 8-58 RenameFile, STDLIB: 8-103 to 8-104 SetFileAttrs, STDLIB: 8-115 to 8-116 SetFileDate, STDLIB: 8-117 SetFileTime, STDLIB: 8-118 to 8-119 SplitPath, STDLIB: 8-131 to 8-132 <filename> startup option (table), USER: 1-1 files. *See also* project files. adding to project list, USER: 3-7 Check Disk Dates Before Each Run option, USER: 3-62 to 3-63 format conversion when loading, USER: 3-38 instrument driver files, INST: 1-3, USER: 3-33 to 3-34 files for running standalone executables accessing UIR, image, and panel state files, PRGREF: 7-12 DLL files Windows 3.1, PRGREF: 7-13 to 7-14 Windows 95/NT, PRGREF: 7-13

loading files using LoadExternalModule, PRGREF: 7-14 to 7-18 DLL files and DLL path files (Windows 3.1), PRGREF: 7-17 to 7-18 DLL files (Windows 95/NT), PRGREF: 7-17 files in project, PRGREF: 7-15 to 7-16 forcing referenced modules into executable or DLL, PRGREF: 7-15 library files not in project, PRGREF: 7-16 object files not in project, PRGREF: 7-16 other types of files, PRGREF: 7-19 source files, PRGREF: 7-18 location of files on target machine, PRGREF: 7-9 to 7-19 relative pathnames for accessing files, PRGREF: 7-19 required files, PRGREF: 7-8 to 7-9 FileSelectPopup function, USRINT: 4-100 to 4-101 FileToArray function, STDLIB: 2-15 to 2-17 FillBytes function, STDLIB: 2-18 Find button, Find UIR Objects dialog box, USRINT: 2-18 Find command, Edit menu Array Display window, USER: 7-6 to 7-7 Function Panel Editor, INST: 6-6 Function Tree Editor, INST: 5-5 Source, Interactive Execution, and Standard Input/Output windows, USER: 4-14 to 4-17 String Display window, USER: 7-8 Variables window, USER: 6-6 to 6-8 Watch window, USER: 6-9

Find dialog box Array Display window, USER: 7-6 to 7-7 Source, Interactive Execution, and Standard Input/Output windows, USER: 4-14 to 4-17 Variables window, USER: 6-6 to 6-8 Find Function Panel command, View menu, GS: 3-9 Function Panel windows, USER: 5-20 Source, Interactive Execution, and Standard Input/Output windows, USER: 4-22 Find Next button, Find UIR Objects dialog box, USRINT: 2-19 Find Next option, Find command Array Display window, USER: 7-6 Source, Interactive Execution, and Standard Input/Output windows, USER: 4-17 Variable Display and Watch Windows, USER: 6-8 Find Prev button, Find UIR Objects dialog box, USRINT: 2-19 Find Prev option, Find command Array Display window, USER: 7-6 Source, Interactive Execution, and Standard Input/Output windows, USER: 4-17 Variable Display and Watch Windows, USER: 6-8 Find UIR Objects command, View menu, USER: 4-23, USRINT: 2-17 to 2-19 Find UIR Objects dialog box Case Sensitive option, USRINT: 2-18 Edit button, USRINT: 2-19 Find button, USRINT: 2-18 Find Next button, USRINT: 2-19 Find Prev button, USRINT: 2-19 illustration, USRINT: 2-17 Regular Expression option, USRINT: 2-18

search criteria in Search By ring control, USRINT: 2-18 Stop button, USRINT: 2-19 Whole Word option, USRINT: 2-18 Wrap option, USRINT: 2-18 Find What text box option, Find command, USER: 4-14 finding functions, GS: 3-9 to 3-10 function definitions, GS: 4-3 using CodeBuilder, GS: 7-6 to 7-7 FindMaxMin function, compiling in source file, GS: 7-6 to 7-8 FindPattern function, STDLIB: 2-19 to 2-20 Finish Function command, Run menu,  $IISER: 4-30$ finite impulse response functions. *See* FIR digital filter functions; FIR filters. FIR digital filter functions definition, ANLS: 1-9 FIR\_Coef, ANLS: 2-197 to 2-198 function tree, ANLS: 1-5 Ksr\_BPF, ANLS: 2-265 to 2-266 Ksr\_BSF, ANLS: 2-267 to 2-268 Ksr\_HPF, ANLS: 2-269 to 2-270 Ksr\_LPF, ANLS: 2-271 to 2-272 Wind\_BPF, ANLS: 2-410 to 2-411 Wind BSF, ANLS: 2-412 to 2-413 Wind HPF, ANLS: 2-414 to 2-415 Wind\_LPF, ANLS: 2-416 to 2-417 FIR filters compared with IIR filters, ANLS: 1-15 definition, ANLS: 1-15 designing, ANLS: 1-16 to 1-17 FIR Coef function, ANLS: 2-197 to 2-198 First Function Panel Window command, View menu, USER: 5-21 First Panel command, View menu, USER: 5-2 Fixup pathnames when project is moved option, USER: 3-68

flags for instrument driver attributes, INST: 2-10 to 2-13 description of individual flags, INST: 2-11 to 2-13 list of flags (table), INST: 2-10 to 2-11 FLAT macro, USER: 3-60 Flatten option, Select Function Panel dialog box, USER: 3-40, 5-2 FlatTopWin function, ANLS: 2-199 floating point numbers, precision comparison, INST: 2-18 floating-point modifiers (%f) formatting functions, STDLIB: 2-57 to 2-58 scanning functions, STDLIB: 2-69 to 2-71 floats, returning, PRGREF: 3-7 FlushInQ function, STDLIB: 5-26 FlushOutQ function, STDLIB: 5-27 Fmt, FmtFile, and FmtOut functions. *See* formatting function programming examples; formatting functions. Follow Pointer Chain command, View menu, USER: 6-3, 6-11 to 6-12 Font command, Options menu Project window, USER: 3-69 Source, Interactive Execution, and Standard Input/Output windows, USER: 4-38 font directory (table), USER: 1-5 font options appFont, USER: 1-8 dialogFont, USER: 1-8 DialogFontBold, USER: 1-7 DialogFontName, USER: 1-6 DialogFontSize, USER: 1-7 editorFont, USER: 1-8 menuFont, USER: 1-8 messageBoxFont, USER: 1-8

fonts CreateMetaFont function, USRINT: 4-65 to 4-66 FontSelectPopup function, USRINT: 4-102 to 4-104 metafonts included with LabWindows/CVI, USRINT: 1-28 typefaces native to each platform, USRINT: 1-27 multiplatform application considerations, PRGREF: 6-3 panel attributes host fonts, USRINT: 3-25 metafonts included with LabWindows/CVI, USRINT: 3-25 platform independent fonts on PCs and UNIX, USRINT: 3-25 platform independent metafonts on PCs and UNIX, USRINT: 3-25 user defined metafonts, USRINT: 3-25 valid font values (table), USRINT: 3-24 setting and applying default fonts, USRINT: 2-16 typefaces native to each platform, USRINT: 1-28 Windows 95/NT files for standalone executables, PRGREF: 7-11 FontSelectPopup function, USRINT: 4-102 to 4-104 For Loop dialog box, GS: 6-4 ForceWin function, ANLS: 2-200 format codes formatting functions, STDLIB: 2-53 to 2-54 scanning functions, STDLIB: 2-64 to 2-66 format conversion of files during loading, USER: 3-38

Format menu Array and String Display windows,  $USER. 7-8$ Variables and Watch windows, USER: 6-13 format string formatting functions, STDLIB: 2-51 to 2-54 examples, STDLIB: 2-52 form of, STDLIB: 2-52 format codes, STDLIB: 2-53 to 2-54 literals, STDLIB: 2-61 scanning functions, STDLIB: 2-62 to 2-66 examples, STDLIB: 2-63 form of, STDLIB: 2-62 format codes, STDLIB: 2-64 to 2-66 literals, STDLIB: 2-75 Formatting and I/O command, Library menu, USER: 3-45 Formatting and I/O Library definition, USER: 3-45 status reporting by, PRGREF: 9-6 to 9-7 Formatting and I/O Library functions function panels classes and subclasses, STDLIB: 2-3 function tree (table), STDLIB: 2-2 function reference ArrayToFile, STDLIB: 2-5 to 2-7 CloseFile, STDLIB: 2-8 CompareBytes, STDLIB: 2-9 to 2-10 CompareStrings, STDLIB: 2-11 to 2-12 CopyBytes, STDLIB: 2-13 CopyString, STDLIB: 2-14 FileToArray, STDLIB: 2-15 to 2-17 FillBytes, STDLIB: 2-18 FindPattern, STDLIB: 2-19 to 2-20 Fmt, STDLIB: 2-21 to 2-22, 2-51 FmtFile, STDLIB: 2-23, 2-51 FmtOut, STDLIB: 2-24, 2-51

GetFileInfo, STDLIB: 2-25 GetFmtErrNdx, STDLIB: 2-26 GetFmtIOError, STDLIB: 2-27 GetFmtIOErrorString, STDLIB: 2-28 NumFmtdBytes, STDLIB: 2-29 OpenFile, STDLIB: 2-30 to 2-31 ReadFile, STDLIB: 2-32 to 2-33 ReadLine, STDLIB: 2-34 to 2-35 Scan, STDLIB: 2-36 to 2-37, 2-62 ScanFile, STDLIB: 2-38 to 2-39, 2-62 ScanIn, STDLIB: 2-40 to 2-41, 2-62 SetFilePtr, STDLIB: 2-42 to 2-43 StringLength, STDLIB: 2-44 StringLowerCase, STDLIB: 2-45 StringUpperCase, STDLIB: 2-46 WriteFile, STDLIB: 2-47 to 2-48 WriteLine, STDLIB: 2-49 formatting function programming examples appending to a string, STDLIB: 2-83 concatenating two strings, STDLIB: 2-82 creating array of file names, STDLIB: 2-84 integer and real to string with literals, STDLIB: 2-79 integer array to binary file, assuming fixed number of elements, STDLIB: 2-80 integer to string, STDLIB: 2-76 to 2-77 list of examples, STDLIB: 2-84 real array to ASCII file in columns with comma separators, STDLIB: 2-79 to 2-80 real array to binary file assuming fixed number of elements, STDLIB: 2-80 assuming variable number of elements, STDLIB: 2-81

real to string in floating-point notation, STDLIB: 2-78 in scientific notation, STDLIB: 2-78 to 2-79 short integer to string, STDLIB: 2-77 two integers to ASCII file with error-checking, STDLIB: 2-79 variable portion of real array to binary file, STDLIB: 2-81 writing line containing integer with literals to standard output, STDLIB: 2-84 writing to standard output without linefeed/carriage return, STDLIB: 2-84 to 2-85 formatting functions. *See also* scanning functions; string manipulation functions. asterisks (\*) instead of constants in format specifiers, STDLIB: 2-61 Fmt description, STDLIB: 2-21 to 2-22 examples, STDLIB: 2-51 FmtFile description, STDLIB: 2-23 examples, STDLIB: 2-51 FmtOut description, STDLIB: 2-24 examples, STDLIB: 2-51 format string, STDLIB: 2-51 to 2-54 introductory examples, STDLIB: 2-50 to 2-51 literals in format string, STDLIB: 2-61 purpose and use, STDLIB: 2-50 special nature of, STDLIB: 2-3 to 2-4

formatting modifiers, STDLIB: 2-54 to 2-60. *See also* scanning modifiers. floating-point modifiers (%f), STDLIB: 2-57 to 2-58 integer modifiers (%i, %d, %x, %o, %c), STDLIB: 2-55 to 2-57 string modifiers (%s), STDLIB: 2-59 to 2-60 forward <delete> key, multiplatform application considerations, PRGREF: 6-3 ForwSub function, ANLS: 2-201 to 2-202 Fourier Transform integral, ANLS: 1-11 .FP Auto-Load List command, Edit menu, INST: 5-5, 5-6, PRGREF: 8-2 .fp files. *See* instrument driver function panel (.fp) files. FreeAnalysisMem function, ANLS: 2-203 FreeIIRFilterPtr function, ANLS: 2-204 freeing resources. *See* resource-freeing functions. frequency domain functions conventions and restrictions related to Fast Fourier Transform, ANLS: 1-12 CrossSpectrum, ANLS: 2-100 to 2-101 definition, ANLS: 1-9 FFT, ANLS: 2-193 to 2-194 FHT, ANLS: 2-195 to 2-196 function tree, ANLS: 1-4 InvFFT, ANLS: 2-257 to 2-258 InvFHT, ANLS: 2-259 to 2-260 notation for describing Fast Fourier Transform operations, ANLS: 1-12 ReFFT, ANLS: 2-345 ReInvFFT, ANLS: 2-346 Spectrum, ANLS: 2-371 FrequencyDividerConfig function, STDLIB: 10-49 to 10-52 function classes. *See* function trees. Function command, Help menu, GS: 3-5, 3-6, USER: 5-24

Function Help command, Edit menu, INST: 6-7 Function Help dialog box, USER: 3-41 function panel, recalling. *See* Recall Function Panel command, View menu. function panel controls adding help, INST: 6-6 alignment commands Align Horizontal Centers command, INST: 6-5 Alignment command, INST: 6-5 binary, INST: 6-12 to 6-13, 6-26 to 6-27 binary control parameter, USER: 5-6 changing control type Change Control Type command, INST: 6-5 Change Input Control Type dialog box, INST: 6-31 example, INST: 6-30 to 6-32 common control panel, INST: 6-7, USER: 5-7 copying, INST: 6-5 cutting and pasting (example), INST: 6-32 to 6-33 distribution commands Distribute Vertical Centers command, INST: 6-6 Distribution command, INST: 6-6 generating events, GS: 9-8 to 9-9 global control, USER: 5-7 global variable, INST: 6-20 to 6-21 help information, INST: 7-6 illustration, USER: 5-4 input, GS: 3-5, INST: 6-9 to 6-9, 6-27 input control parameter, USER: 5-5 message, INST: 6-21 moving, INST: 6-25 numeric, INST: 6-16 to 6-18 numeric control parameter, USER: 5-5 output, GS: 3-10 to 3-11, INST: 6-19 output control parameter, USER: 5-6

overriding with Toggle Control Style command, USER: 5-22 to 5-23 removing (cutting), INST: 6-4 restoring default value, USER: 5-22 return value, INST: 6-20 return value control parameter, USER: 5-4 to 5-5 ring, INST: 6-14 to 6-16 ring control parameter, USER: 5-6 slide, INST: 6-9 to 6-11, 6-28 slide control parameter, USER: 5-5 types of controls (figure), INST: 6-8, USER: 5-4 viewing arrays, structures, and variables,  $USER. 5-7$ Function Panel Editor, INST: 6-1 to 6-33 adding help information, INST: 7-9 available menus, INST: 6-3 Create menu, INST: 6-7 to 6-21 definition, USER: 2-5 Edit menu, INST: 6-3 to 6-7 examples changing control type, INST: 6-30 to 6-32 creating function window, INST: 6-26 to 6-30 cutting and pasting controls, INST: 6-32 to 6-33 File menu, INST: 6-3 illustration, INST: 6-2 Instrument menu, INST: 6-22 invoking, INST: 6-1 items in Function Panel Editor, INST: 6-2 Options menu, INST: 6-23 to 6-24 Tools menu, INST: 6-22 View menu, INST: 6-21 Window menu, INST: 6-22 function panel files (.fp). *See* instrument driver function panel (.fp) files. Function Panel Help Editor window, USER: 2-5

Function Panel History command, View menu Function Panel windows, USER: 5-20 Source, Interactive Execution, and Standard Input/Output windows, USER: 4-21 Function Panel Tree command, View menu, USER: 4-21 Function Panel Window command, Create menu, INST: 5-8 to 5-9 Function Panel windows Code menu, USER: 5-9 to 5-19 creating (example), INST: 6-26 to 6-30 definition, INST: 6-7 displayed in Window menu, USER: 3-55 File menu, USER: 5-7 to 5-8 Generated Code Box, USER: 5-3 Help menu, USER: 5-23 to 5-24 illustration, INST: 6-30, USER: 5-2 Instrument menu, USER: 5-21 Library menu, USER: 5-21 multiple function panels per window,  $USER. 5-3$ Options menu, USER: 5-22 to 5-23 purpose and use, USER: 2-4 View menu, USER: 5-2, 5-19 to 5-21 Window menu, USER: 5-21 function panels. *See also* function panel controls; interactive developer interface. accessing, USER: 5-1 to 5-2 from Instrument menu, USER: 3-40 to 3-41 adding YGraphPopup function to sample program, GS: 3-7 to 3-8 analyzing data, GS: 3-9 to 3-10 building for instrument drivers, INST: 3-19 common control panel, INST: 6-7 controls, GS: 3-5 converting instrument driver function panels, GS: 12-8 copying, INST: 6-5

creating function window (example), INST: 6-26 to 6-30 cutting and pasting (example), INST: 5-16 to 5-17 declaring arrays, GS: 8-9 definition, GS: 3-5, INST: 6-7, USER: 2-4, 5-1 determining movability, INST: 6-24 drawing a graph, GS: 3-6 to 3-7 executing functions interactively, GS: 8-3 to 8-4 executing in Interactive Execution window, USER: 5-1 finding functions, GS: 3-9 to 3-10, USER: 4-22 function definitions, GS: 4-3 PlotY function in User Interface Library, GS: 6-5 to 6-7 using CodeBuilder, GS: 7-6 to 7-7 generated by Instrument Driver Development Wizard, INST: 3-6 Generated Code box, GS: 3-7 help information, GS: 3-5 to 3-6 adding, INST: 6-7 example, INST: 7-7 to 7-8 converting old style to new style, INST: 5-12 new style help only, INST: 7-5 old style help only, INST: 7-5 to 7-6 selecting style, INST: 5-12 input control, GS: 3-5 inserting code from function panels, GS: 3-7 to 3-8 invoking Function Panel Editor, INST: 6-1 IVI Library function panels, INST: 11-1 to 11-8 moving controls, INST: 6-25 multiple function panels per window, USER: 5-3 operating, INST: 6-24

output control, GS: 3-10 to 3-11 purpose and use, GS: 3-5 recalling, GS: 3-11 to 3-12 removing (cutting), INST: 6-4 selecting, GS: 6-5 to 6-7, USER: 5-1 to 5-2 setting default size, INST: 6-24 testing operation of DAQ device and configuration, GS: 11-4 toggling scroll bars, INST: 6-24 function prototypes, enabling, USER: 3-57 to 3-58 Function subwindow, Variables window, USER: 6-2 Function Tree command, USER: 3-7 Function Tree Editor, INST: 5-4 to 5-17 adding help information (example), INST: 7-7 to 7-8 available menus, INST: 5-4 context menu, INST: INST: 5-2 to 5-4 Create menu, INST: 5-6 to 5-9 Edit menu, INST: 5-5 examples cutting and pasting functions and panels, INST: 5-16 to 5-17 editing items in function tree, INST: 5-17 multiple classes in function tree, INST: 5-15 to 5-16 File menu, INST: 5-4 Function Tree Editor window (figure), INST $\cdot$  5-2 Instrument menu, INST: 5-9 to 5-11 invoking, INST: 5-1 invoking Function Panel Editor, INST: 6-1 opening with New command, USER: 3-4 with Open command, USER: 3-5 Options menu, INST: 5-12 to 5-14 purpose and use, USER: 2-5

Tools menu, INST: 5-11 Window menu, INST: 5-12 Function Tree (\*.fp) option, INST: 5-15 Function Tree Help Editor window, USER: 2-5 Function Tree option, New command or Open command, INST: 5-1 function trees. *See also under* specific library, *as in IVI Library.* adding help information (example), INST: 7-7 to 7-8 adding new functions, INST: 5-8 building for instrument drivers, INST: 3-19, 5-7 classes adding new classes, INST: 5-7 creating multiple classes (example), INST: 5-15 to 5-16 help information, INST: 7-5 inserting into existing tree, INST: 5-8 number of functions and classes allowed (note), INST: 5-8 cutting and pasting functions and panels (example), INST: 5-16 to 5-17 definition, INST: 5-1, USER: 5-1 files displayed in Window menu, USER: 3-55 illustration, GS: 3-3 functional body definition, INST: 1-5 purpose and use, INST: 1-6 functions exported by ordinal value only, PRGREF: 4-20

#### **G**

GaussNoise function, ANLS: 2-205 GenCosWin function, ANLS: 2-206 gender changer, STDLIB: 5-6 GenDeterminant function, ANLS: 2-207 to 2-208

GenEigenValueVector function, ANLS: 2-209 to 2-210 general protection errors, PRGREF: 1-11 General Purpose Interface Bus (GPIB). *See* GPIB boards. Generate All Code command, Code menu, GS: 5-12 Generate All Code dialog box, GS: 5-12, USRINT: 2-25 to 2-26 Generate Code dialog box, USRINT: 2-24 Generate Control Callback command, GS: 7-4 Generate DEF File command, Options menu, INST: 5-13 Generate DLL Glue Code command, Options menu, PRGREF: 4-8, 4-9 Generate DLL Glue Object command, Options menu, PRGREF: 7-17, USER: 4-41 Generate DLL Glue Source command, Options menu, USER: 4-40 to 4-41 Generate DLL Import Library command, Options menu, PRGREF: 3-4, 3-5, USER: 4-40 Generate DLL Import Source command, Options menu, PRGREF: 3-21, USER: 4-39 to 4-40 Generate DLL Make File command, Options menu, INST: 5-12 Generate Documentation command, Options menu, INST: 5-12 Generate Function Prototypes command, Options menu, INST: 5-12 Generate IVI C++ Wrapper command, Tools menu, Function Tree Editor, INST: 5-11 Generate Main Function dialog box, USRINT: 2-27 Generate menu, USRINT: 2-24 to 2-28 All Callbacks command, USRINT: 2-28 All Code command, USRINT: 2-25 to 2-26 Control Callbacks command, USRINT: 2-28

Generate Code dialog box, USRINT: 2-24 illustration, USRINT: 2-24 Main Function command, USRINT: 2-26 to 2-28 Menu Callbacks command, USRINT: 2-29 Panel Callback command, USRINT: 2-28 Generate ODL File command, Options menu, INST: 5-13 Generate Prototypes command, Build menu, USER: 4-25 Generate Source for Function Node command, Function Tree Editor context menu, INST: 5-3 Generate Source for Function Tree command, Tools menu Function Panel Editor, INST: 6-22 Function Tree Editor, INST: 5-11 Generate Visual Basic Include command, Options menu, USER: 4-41 Generate Windows Help command, Options menu, INST: 5-12, PRGREF: 3-25 Generated Code Box, GS: 3-7, USER: 5-3 generated code stored in Interactive window, ANLS: 1-10 generated driver files, reviewing, INST: 3-6 to 3-9 extended functions and attributes, INST: 3-9 function panels, INST: 3-6 include file, INST: 3-9 source file, INST: 3-8 .sub file, INST: 3-7 to 3-8 using Attribute Editor, INST: 3-9 generating code automatically. *See* CodeBuilder. generic message pop-up panel, USRINT: 1-23 GenericMessagePopup function, USRINT: 4-105 to 4-107 GenInvMatrix function, ANLS: 2-211 to 2-212 GenLinEqs function, ANLS: 2-213 to 2-214

GenLSFit function, ANLS: 2-215 to 2-223 example, ANLS: 2-221 to 2-223 parameters, ANLS: 2-215 to 2-216 purpose, ANLS: 2-215 return value, ANLS: 2-216 using the function, ANLS: 2-217 to 2-220 GenLSFitCoef function, ANLS: 2-224 to 2-226 geometric panel attributes, USRINT: 3-23 get attribute functions Ivi\_GetAttributeViAddr, INST: 11-96 to 11-98 Ivi\_GetAttributeViBoolean, INST: 11-96 to 11-98 Ivi\_GetAttributeViInt32, INST: 11-96 to 11-98 Ivi\_GetAttributeViReal64, INST: 11-96 to 11-98 Ivi\_GetAttributeViSession, INST: 11-96 to 11-98 Ivi\_GetAttributeViString, INST: 11-99 to 11-101 Get3dBorderColors function, USRINT: 4-108 GetActiveCtrl function, USRINT: 4-109 GetActiveGraphCursor function, USRINT: 4-110 GetActivePanel function, USRINT: 4-111 GetAILimitsOfChannel function, STDLIB: 10-53 to 10-54 GetAnalysisErrorString function, ANLS: 2-227, STDLIB: 3-25 GetAxisItem function, USRINT: 4-112 to 4-113 GetAxisItemLabelLength function, USRINT: 4-114 to 4-115 GetAxisRange function, USRINT: 4-116 to 4-117 GetAxisScalingMode function, USRINT: 4-118 to 4-119 GetBimapData function, USRINT: 4-120 to 4-122 GetBitmapFromFile function, USRINT: 4-123 GetBitmapInfo function, USRINT: 4-124 to 4-125 GetBreakOnLibraryErrors function, STDLIB: 8-31 GetBreakOnProtectionErrors function, STDLIB: 8-32 GetChannelIndices function, STDLIB: 10-55 to 10-56 GetChannelNameFromIndex function,  $STDI$  IB $\cdot$  10-57 get/clear error info functions, INST: 1-12 GetComStat function, STDLIB: 5-28 to 5-29 GetCtrlAttribute function, GS: 9-4, USRINT: 4-126 to 4-127 GetCtrlBitmap function, USRINT: 4-128 to 4-129 GetCtrlBoundingRect function, USRINT: 4-130 to 4-131 GetCtrlDisplayBitmap function, USRINT: 4-132 to 4-133 GetCtrlIndex function, USRINT: 4-134 GetCtrlVal function, GS: 9-2 to 9-3, USRINT: 4-135 GetCurrentPlatform function, STDLIB: 8-33 GetCursorAttribute function, USRINT: 4-136 to 4-137 GetCVITaskHandle function, USRINT: 4-138 GetCVIVersion function, STDLIB: 8-34 GetCVIWindowHandle function, PRGREF: 4-21, USRINT: 4-139 GetDAQErrorString function, STDLIB: 10-58 GetDDEErrorString function, STDLIB: 6-21 GetDir function, STDLIB: 8-35 GetDrive function, STDLIB: 8-36 GetExternalModuleAddr function, STDLIB: 8-37 to 8-39 GetFileAttrs function, STDLIB: 8-40 to 8-41 GetFileDate function, STDLIB: 8-42 to 8-43 GetFileInfo function, STDLIB: 2-25 GetFileSize function, STDLIB: 8-44 to 8-45 GetFileTime function, STDLIB: 8-46 to 8-47

GetFirstFile function, STDLIB: 8-48 to 8-50 GetFmtErrNdx function, STDLIB: 2-26 GetFmtIOError function, STDLIB: 2-27 GetFmtIOErrorString function, STDLIB: 2-28 GetFullPathFromProject function, STDLIB: 8-51 to 8-52 GetGlobalMouseState function, USRINT: 4-140 to 4-141 GetGraphCursor function, USRINT: 4-142 GetGraphCursorIndex function, USRINT: 4-143 to 4-144 GetHostTCPSocketHandle function, STDLIB: 7-11 GetImageBits function, USRINT: 4-145 to 4-147 GetImageInfo function, USRINT: 4-148 to 4-149 GetIndexFromValue function, USRINT: 4-150 GetInQLen function, STDLIB: 5-30 GetInterruptState function, STDLIB: 8-53 GetKey function, STDLIB: 8-54 to 8-55 GetLabelFromIndex function, USRINT: 4-151 GetLabelLengthFromIndex function, USRINT: 4-152 GetListItemImage function, USRINT: 4-153 to 4-154 GetMenuBarAttribute function, USRINT: 4-155 GetModuleDir function, STDLIB: 8-56 to 8-57 GetMouseCursor function, USRINT: 4-156 GetNextFile function, STDLIB: 8-58 GetNumAxisItems function, USRINT: 4-157 GetNumChannels function, STDLIB: 10-59 GetNumCheckedItems function, USRINT: 4-158 GetNumListItems function, USRINT: 4-159 GetNumTextBoxLines function, USRINT: 4-160 GetOutQLen function, STDLIB: 5-4, 5-31

GetPanelAttribute function, USRINT: 4-161 GetPanelDisplayBitmap function, USRINT: 4-162 to 4-163 GetPanelMenuBar function, USRINT: 4-164 GetPersistentVariable function, STDLIB: 8-59 GetPlotAttribute function, USRINT: 4-165 GetPrintAttribute function, USRINT: 4-166 GetProjectDir function, STDLIB: 8-60 to 8-61 GetRelativeMouseState function, USRINT: 4-167 to 4-168 GetRS232ErrorString function, STDLIB: 5-32 GetScaledCtrlDisplayBitmap function, USRINT: 4-169 to 4-170 GetScaledPanelDisplayBitmap function, USRINT: 4-171 to 4-172 GetScreenSize function, USRINT: 4-173 GetSharedMenuBarEventPanel function, USRINT: 4-174 GetSleepPolicy function, USRINT: 4-175 GetStdioPort function, STDLIB: 8-62 GetStdioWindowOptions function, STDLIB: 8-63 GetStdioWindowPosition function,  $STDI$   $IR: 8-64$ GetStdioWindowSize function, STDLIB: 8-65 GetStdioWindowVisibility function, STDLIB: 8-66 GetSystemAttribute function, USRINT: 4-176 GetSystemDate function, STDLIB: 8-67 GetSystemPopupsAttribute function, USRINT: 4-177 GetSystemTime function, STDLIB: 8-68 GetTCPErrorString function, STDLIB: 7-12 GetTCPHostAddr function, STDLIB: 7-13 GetTCPHostName function, STDLIB: 7-14 GetTCPPeerAddr function, STDLIB: 7-15 GetTCPPeerName function, STDLIB: 7-16 GetTCPSystemErrorString function,  $STDI$   $IR·$  7-17

GetTextBoxLine function, USRINT: 4-178 GetTextBoxLineIndexFromOffset function, USRINT: 4-179 to 4-180 GetTextBoxLineLength function, USRINT: 4-181 GetTextBoxLineOffset function, USRINT: 4-182 GetTextDisplaySize function, USRINT: 4-183 GetTraceAttribute function, USRINT: 4-184 GetUILErrorString function, USRINT: 4-185 GetUserEvent function. *See also* event loops. description, USRINT: 4-186 to 4-187 purpose, USRINT: 3-106 responding to events, USRINT: 3-10 to 3-11 diagram of event loop concept, USRINT: 3-10 pseudocode example, USRINT: 3-10 to 3-11 GetValueFromIndex function, USRINT: 4-188 GetValueLengthFromIndex function, USRINT: 4-189 GetWaitCursorState function, USRINT: 4-190 GetWindowDisplaySetting function, STDLIB: 8-69 GetXPropErrorString function, STDLIB: 9-16 GetXPropertyName function, STDLIB: 9-17 GetXPropertyType function, STDLIB: 9-18 GetXPropTypeName function, STDLIB: 9-19 GetXPropTypeSize function, STDLIB: 9-20 GetXPropTypeUnit function, STDLIB: 9-21 to 9-22 GetXWindowPropertyItem function, STDLIB: 9-23 to 9-25 GetXWindowPropertyValue function, STDLIB: 9-26 to 9-29 global control, USER: 5-7 Global subwindow, Variables window, USER: 6-2 Global Variable command, Create menu, INST: 6-20 to 6-21

global variable controls, INST: 6-20 to 6-21 control label, INST: 6-21 control width, INST: 6-21 Create Global Variable Control dialog box, INST: 6-21 data type, INST: 6-21 definition, INST: 6-20 display format, INST: 6-21 global variable name, INST: 6-21 global variables. *See also* status functions. CVIXDisplay, STDLIB: 9-3 CVIXHiddenWindow, STDLIB: 9-4 Error (iberr), STDLIB: 4-6, 4-9 GPIB/GPIB-488.2 libraries, STDLIB: 4-9 rs232err, STDLIB: 5-3 Status Word (ibsta), STDLIB: 4-6, 4-9 glue code. *See* Windows DLLs; Windows DLLs, 16-bit. glue object, generating, USER: 4-41 GNU C Compiler, PRGREF: 5-3 Go to Callback Source button, Edit Driver Attributes dialog box, INST: 4-5 Go to Cursor command, Run menu,  $USER. 4-29$ Go to Declaration command Function Tree Editor context menu, INST: 5-4 Tools menu Function Panel Editor, INST: 6-22 Function Tree Editor, INST: 5-11 Go to Definition command Edit menu, USER: 4-13 Function Tree Editor context menu, INST: 5-4 View menu, USER: 6-12 Go to Definition toolbar icon, GS: 4-3 Go to Execution Position command, View menu, USER: 6-12 Go to Range Table Source button, Edit Driver Attributes dialog box, INST: 4-5 GOT\_FOCUS event, USRINT: 1-2

Goto command, Edit menu Array Display window, USER: 7-7 String Display window, USER: 7-8 GPIB and GPIB-488.2 Libraries automatic serial polling, STDLIB: 4-7 to 4-8 board functions, STDLIB: 4-6 to 4-7 definition, USER: 3-43 device functions, STDLIB: 4-6 to 4-7 function panels classes and subclasses, STDLIB: 4-4 to 4-5 function tree (table), STDLIB: 4-2 to 4-4 function reference CloseDev, STDLIB: 4-6, 4-12 CloseInstrDevs, STDLIB: 4-13 ibInstallCallback, STDLIB: 4-10, 4-14 to 4-16 iblock, STDLIB: 4-17 ibNotify, STDLIB: 4-10, 4-18 to 4-21 ibunlock, STDLIB: 4-22 OpenDev, STDLIB: 4-6, 4-23 ThreadIbcnt, STDLIB: 4-24 ThreadIbcntl, STDLIB: 4-25 ThreadIberr, STDLIB: 4-26 to 4-28 ThreadIbsta, STDLIB: 4-29 to 4-30 writing instrument modules (note), STDLIB: 4-6 global variables, STDLIB: 4-9 GPIB dynamic link library/device driver, STDLIB: 4-5 guidelines and restrictions, STDLIB: 4-6 hardware interrupts and autopolling, STDLIB: 4-8 overview, STDLIB: 4-1 platform and board considerations, STDLIB: 4-9 to 4-10 read and write termination, STDLIB: 4-8 to 4-9

status and error controls, STDLIB: 4-6 status reporting by, PRGREF: 9-4 to 9-5 timeouts, STDLIB: 4-9 Windows 95/NT, STDLIB: 4-9 to 4-10 multithreading, STDLIB: 4-9 notification of SRQ and other GPIB events, STDLIB: 4-10 writing instrument modules (note), STDLIB: 4-6 GPIB boards compatible LabWindows/CVI interfaces, GS: 10-1 configuration GPIB driver software, GS: 10-2 LabWindows/CVI for GPIB, GS: 10-3 developing applications, GS: 10-3 installation, GS: 10-2 overview, GS: 10-1 GPIB device drivers, STDLIB: 4-5 GPIB.DLL, STDLIB: 4-5 GPIB/GPIB 488.2 command, Library menu, USER: 3-43 graph control functions AllocImageBits, USRINT: 4-13 to 4-14 ClearStripChart, USRINT: 4-58 DeleteGraphPlot function, USRINT: 4-71 to 4-72 DeleteImage, USRINT: 4-73 DisplayImageFile, USRINT: 4-85 to 4-86 DisplayPCXFile, USRINT: 4-87 to 4-88 function tree, USRINT: 4-5 to 4-6 GetActiveGraphCursor, USRINT: 4-110 GetAxisRange, USRINT: 4-116 to 4-117 GetCursorAttribute, USRINT: 4-136 to 4-137 GetGraphCursor, USRINT: 4-142 GetGraphCursorIndex, USRINT: 4-143 to 4-144 GetImageBits, USRINT: 4-145 to 4-147 GetImageInfo, USRINT: 4-148 to 4-149

GetPlotAttribute, USRINT: 4-165 GetTraceAttribute, USRINT: 4-184 graph and strip chart controls, USRINT: 3-73 to 3-75 PlotArc, USRINT: 4-242 to 4-243 PlotBitMap, USRINT: 4-244 to 4-245 PlotIntensity, USRINT: 4-246 to 4-249 PlotLine, USRINT: 4-250 to 4-251 PlotOval, USRINT: 4-252 to 4-253 PlotPoint, USRINT: 4-254 to 4-255 PlotPolygon, USRINT: 4-256 to 4-257 PlotRectangle, USRINT: 4-258 to 4-259 PlotScaledIntensity, USRINT: 4-260 to 4-263 PlotStripChart, USRINT: 4-264 to 4-266 PlotStripChartPoint, USRINT: 4-267 PlotText, USRINT: 4-268 to 4-269 PlotWaveform, USRINT: 4-270 to 4-272 PlotX, USRINT: 4-273 to 4-274 PlotXY, USRINT: 4-275 to 4-276 PlotY, USRINT: 4-277 to 4-278 RefreshGraph, USRINT: 4-317 ResetTimer, USRINT: 4-328 ResumeTimerCallbacks, USRINT: 4-329 SetActiveGraphCursor, USRINT: 4-335 SetAxisRange, USRINT: 4-337 to 4-339 SetCursorAttribute, USRINT: 4-350 SetGraphCursor, USRINT: 4-353 SetGraphCursorIndex, USRINT: 4-354 SetImageBits, USRINT: 4-356 to 4-358 SetPlotAttribute, USRINT: 4-368 SetTraceAttribute, USRINT: 4-373 SuspendTimerCallbacks, USRINT: 4-375 graph controls. *See also* graph control functions. adding to user interface, GS: 5-7 to 5-9 attributes cursor styles for ATTR\_CROSSHAIR\_STYLE (table), USRINT: 3-85 discussion of specific attributes, USRINT: 3-84 to 3-85 line styles for ATTR\_LINE\_STYLE (table), USRINT: 3-87 list of attributes (table), USRINT: 3-75 to 3-84 plot origin, USRINT: 3-89 plot styles for ATTR\_PLOT\_STYLE (table), USRINT: 3-88 styles for ATTR\_CURSOR\_ POINT\_STYLE and ATTR\_TRACE\_POINT\_STYLE (table), USRINT: 3-86 to 3-87 two Y axes, USRINT: 3-89 values for ATTR\_PLOT\_ORIGIN (table), USRINT: 3-89 definition, USRINT: 1-17 example program, USRINT: 5-3 finding PlotY function, GS: 6-5 to 6-7 illustration, USRINT: 1-17 operating, USRINT: 1-18 optimizing, USRINT: 3-90 to 3-93 controlling refresh, USRINT: 3-91 to 3-92 example canvas benchmark program, USRINT: 5-6 memory usage, USRINT: 3-92 to 3-93 speed, USRINT: 3-90 to 3-92 processing events, USRINT: 3-75 zooming and panning on graphs, USRINT: 1-20 graph cursor functions. *See* cursor and mouse functions. graph cursors. *See* cursors.

graph plotting and deleting functions DeleteGraphPlot function, USRINT: 4-71 to 4-72 GetPlotAttribute, USRINT: 4-165 PlotArc, USRINT: 4-242 to 4-243 PlotBitMap, USRINT: 4-244 to 4-245 PlotIntensity, USRINT: 4-246 to 4-249 PlotLine, USRINT: 4-250 to 4-251 PlotOval, USRINT: 4-252 to 4-253 PlotPoint, USRINT: 4-254 to 4-255 PlotPolygon, USRINT: 4-256 to 4-257 PlotRectangle, USRINT: 4-258 to 4-259 PlotText, USRINT: 4-268 to 4-269 PlotWaveform, USRINT: 4-270 to 4-272 PlotX, USRINT: 4-273 to 4-274 PlotXY, USRINT: 4-275 to 4-276 PlotY, USRINT: 4-277 to 4-278 RefreshGraph, USRINT: 4-317 SetPlotAttribute, USRINT: 4-368 graph pop-up panel, USRINT: 1-27 graphical user interface (GUI) building. *See* graphical user interface (GUI), building. components, USRINT: 1-1 components (figure), GS: 1-5 decorations, USRINT: 1-17 definition, GS: 1-6 example of GUI, GS: 2-11 to 2-12 fonts, USRINT: 1-27 to 1-28 illustration, GS: 2-12, USRINT: 1-2 multiplatform application considerations, PRGREF: 6-3 pop-up panels, USRINT: 1-22 graphical user interface (GUI), building. *See also* User Interface Editor. accessing User Interface Library, GS: 3-3 to 3-4 AcquireData function, GS: 6-2 adding Command Button, GS: 5-5 to 5-7 adding graph control, GS: 5-7 to 5-9 adding Save button, GS: 9-7

assigning constant names in User Interface Editor, USRINT: 3-3 to 3-4 bitmap objects, USRINT: 3-70 to 3-71 creating, extracting, or discarding, USRINT: 3-70 displaying or copying, USRINT: 3-71 retrieving image data, USRINT: 3-71 Windows metafiles, USRINT: 3-70 building PlotY function call syntax, GS: 6-8 to 6-10 building user interface resource (.uir) file, GS: 5-3 to 5-14 canvas controls, USRINT: 3-61 to 3-67 attributes, USRINT: 3-64 to 3-67 background color, USRINT: 3-63 batch drawing, USRINT: 3-62 canvas coordinate system, USRINT: 3-62 clipping, USRINT: 3-63 functions for drawing on canvas, USRINT: 3-61 to 3-62 offscreen bitmap, USRINT: 3-62 to 3-63 pens, USRINT: 3-63 pixel values, USRINT: 3-63 to 3-64 constructing the project, GS: 6-10 to 6-11 control functions for all controls, USRINT: 3-32 to 3-33 list boxes and rings, USRINT: 3-34 to 3-35 text boxes, USRINT: 3-35 controlling the interface basic methods, USRINT: 1-3 callback functions, USRINT: 3-6 to 3-9 GetUserEvent function (event loop), USRINT: 3-10 to 3-11

User Interface Editor vs. programmatic method, USRINT: 3-3 user interface events, USRINT: 3-4 to 3-11 controls attributes, USRINT: 3-37 to 3-38 callback functions, USRINT: 3-36 event loops, USRINT: 3-36 processing events, USRINT: 3-36 development procedure, USRINT: 3-1 events, USRINT: 1-2 to 1-3 callback functions for responding to events, USRINT: 3-6 to 3-9 control modes for generating commit events, USRINT: 1-4 to 1-5 event types and information passed to program (table), USRINT: 3-5 GetUserEvent function (event loop) for responding to events, USRINT: 3-10 to 3-11 example program, USRINT: 5-4 finding PlotY function, GS: 6-5 to 6-7 general guidelines, USRINT: 3-1 to 3-2 generating hard copy output functions, USRINT: 3-99 hard copy attributes, USRINT: 3-100 to 3-104 graph and strip chart controls attributes, USRINT: 3-75 to 3-90 functions, USRINT: 3-73 to 3-75 processing events, USRINT: 3-75 main function, GS: 6-2 menu bars, USRINT: 1-7 attributes, USRINT: 3-28 to 3-32 functions, USRINT: 3-26 to 3-27 processing events, USRINT: 3-27 to 3-28 modifying, GS: 7-2 to 7-6

panel and menu bar handles, USRINT: 3-2 panels attributes (table), USRINT: 3-15 to 3-20 functions, USRINT: 3-11 to 3-13 processing events, USRINT: 3-14 picture controls, USRINT: 3-59 to 3-61 attributes, USRINT: 3-60 changing contents programmatically, USRINT: 3-60 image formats, USRINT: 3-60 simple picture control, USRINT: 3-60 pop-up panels, USRINT: 3-13 to 3-14 recompiling program after saving .uir file, USRINT: 3-1 rect and point structures, USRINT: 3-67 to 3-69 comparing or obtaining values, USRINT: 3-69 functions and macros for creating, USRINT: 3-68 modifying, USRINT: 3-69 resource IDs, USRINT: 3-2 running the program, GS: 6-12, 7-9 saving .uir files, GS: 5-9 to 5-10 setting attributes programmatically,  $GS: 9-4$ Shutdown function, GS: 6-3 source code connection, USRINT: 1-3 to 1-4 source code requirements, GS: 5-3 special functions FakeKeystroke, USRINT: 3-108 InstallMainCallback, USRINT: 3-107 PostDeferredCall, USRINT: 3-108 precedence of callback functions, USRINT: 3-106

ProcessSystemEvents, USRINT: 3-108, 4-294 QueueUserEvent, USRINT: 3-108 QuitUserInterface, USRINT: 3-109 RunUserInterface, USRINT: 3-105 SetIdleEventRate, USRINT: 3-107 swallowing events, USRINT: 3-106 system attributes, USRINT: 3-93 to 3-99 list of attributes (table), USRINT: 3-93 to 3-94 reporting load failures, USRINT: 3-95 to 3-96 unsafe timer events, USRINT: 3-94 to 3-95 timer controls, USRINT: 3-71 to 3-73 attributes, USRINT: 3-72 operations, USRINT: 3-73 timer callbacks, USRINT: 3-72 timer control functions, USRINT: 3-71 using instrument driver, GS: 8-3 to 8-11 waveform generation project (illustration), GS: 9-2 writing callback function, GS: 7-6 to 7-8 Graphics Library (LabWindows for DOS), GS: 12-2 graphs, drawing with function panels, GS: 3-6 to 3-7 GroupByChannel function, STDLIB: 10-60 GUI. *See* graphical user interface (GUI).

#### **H**

HamWin function, ANLS: 2-228 handshaking for RS-232 communications, STDLIB: 5-6 to 5-8 hardware handshaking, STDLIB: 5-7 to 5-8 software handshaking, STDLIB: 5-7 HanWin function, ANLS: 2-229

hard copy. *See also* printing functions. attributes discussion (table), USRINT: 3-103 to 3-104 graphics and general (table), USRINT: 3-100 to 3-101 text (table), USRINT: 3-102 to 3-103 compatible printers, USRINT: 3-99 functions for generating, USRINT: 3-99 printer settings under Windows, USRINT: 3-104 values for ATTR\_COLOR\_MODE (table), USRINT: 3-105 Windows 95/NT standalone executables, USRINT: 3-113 hardware handshaking, STDLIB: 5-7 to 5-8 hardware interrupts and autopolling, STDLIB: 4-8 under Windows 95/NT, PRGREF: 3-29 HarmonicAnalyzer function, ANLS: 2-230 to 2-231 header files created by saving .uir file in User Interface Editor, USRINT: 1-3 to 1-4 including, USER: 3-7 for instrument drivers, converting from LabWindows for DOS, GS: 12-8 optional in project file list, USER: 3-1 previewing, USRINT: 2-19 for user interface, viewing, GS: 5-10 help, starting. *See* SystemHelp function. Help dialog box, for functions, windows, or classes, USER: 3-41 Help Editor dialog box, INST: 7-3 to 7-4 Edit menu, INST: 7-4 File menu, INST: 7-3 illustration, INST: 7-3 Tools menu, INST: 7-4 Window menu, INST: 7-4 Help Editor windows, displayed in Window menu, USER: 3-55

help information, INST: 7-1 to 7-11 adding to command buttons, GS: 9-9 to instrument drivers, INST: 7-4 controls, INST: 6-6, 7-6 editing, INST: 7-2 to 7-4 examples adding help in Function Panel Editor, INST: 7-9 adding help in Function Tree Editor, INST: 7-7 to 7-8 copying and pasting help text, INST: 7-9 to 7-11 function classes, INST: 7-5 function panels new style help only, INST: 7-5 old style help only, INST: 7-5 to 7-6 selecting help style, INST: 5-12 selecting old style or new style help, INST: 6-7 generating files for Windows Help Compiler, INST: 5-12 Help Editor dialog box, INST: 7-3 new style vs. old style help, INST: 5-12, 7-1 types of help (table), INST: 7-2 Help menu Function Panel windows Control command, USER: 5-24 Function command, GS: 3-5, 3-6, USER: 5-24 illustration, USER: 5-23 Source, Interactive Execution, and Standard Input/Output windows, USER: 4-42 About LabWindows/CVI command, USER: 4-42 Contents command, USER: 4-42 Keyboard Help command,  $USER. 4-42$ 

Search for Help On command, USER: 4-42 Visit LabWindows/CVI Web Page command, USER: 4-42 Windows SDK command, USER: 4-42 Help Style command, Options menu, INST: 5-12 helper functions attribute information Ivi\_AttributeIsCached, INST: 11-37 Ivi\_AttributeUpdateIsPending, INST: 11-38 Ivi\_DisposeInvalidationList, INST: 11-87 Ivi\_GetAttributeFlags, INST: 11-92 Ivi\_GetAttributeName, INST: 11-93 to 11-94 Ivi\_GetAttributeType, INST: 11-95 Ivi\_GetAttrMinMaxViInt32, INST: 11-102 to 11-103 Ivi\_GetAttrMinMaxViReal64, INST: 11-104 to 11-105 Ivi\_GetInvalidationList, INST: 11-111 to 11-112 Ivi\_GetNextCoercionInfo, INST: 11-116 to 11-117 Ivi\_GetNthAttribute, INST: 11-118 Ivi\_GetNumAttributes, INST: 11-123 Ivi\_SetAttributeFlags, INST: 11-192 to 11-193 default callbacks Ivi\_DefaultBufferedIOCallback, INST: 11-55 Ivi\_DefaultCheckCallbackViInt32, INST: 11-56 to 11-57 Ivi\_DefaultCheckCallbackViReal64, INST: 11-58 to 11-59 Ivi\_DefaultCoerceCallback ViBoolean, INST: 11-60 to 11-61

Ivi\_DefaultCoerceCallbackViInt32, INST: 11-62 to 11-63 Ivi\_DefaultCoerceCallback ViReal64, INST: 11-64 to 11-65 Ivi\_DefaultCompareCallback ViReal64, INST: 11-66 to 11-68 direct instrument I/O Ivi\_ReadInstrData, INST: 11-175 to 11-176 Ivi\_ReadToFile, INST: 11-177 to 11-178 Ivi\_WriteFromFile, INST: 11-237 to 11-238 Ivi\_WriteInstrData, INST: 11-239 function tree, INST: 11-6 to 11-7 inherent attribute accessors Ivi\_InterchangeCheck, INST: 11-157 Ivi\_IOSession, INST: 11-161 Ivi\_QueryInstrStatus, INST: 11-167 Ivi\_RangeChecking, INST: 11-170 Ivi\_Simulating, INST: 11-218 Ivi\_Spying, INST: 11-222 Ivi\_UseSpecificSimulation, INST: 11-232 string callbacks Ivi\_SetValInStringCallback, INST: 11-217 string/value tables Ivi\_GetStringFromTable, INST: 11-129 to 11-130 Ivi\_GetValueFromTable, INST: 11-133 to 11-134 value manipulation Ivi\_CheckBooleanRange, INST: 11-44 Ivi\_CheckNumericRange, INST: 11-45 to 11-46 Ivi\_CoerceBoolean, INST: 11-50 Ivi\_CompareWithPrecision, INST: 11-53 to 11-54

hidden window for providing X window IDs, STDLIB: 9-3 to 9-4 Hide All Panels command, USRINT: 2-19 Hide command, File menu closing Standard Input/Output window, GS: 2-8 Interactive Execution and Standard Input/Output windows (note), USER: 4-8 Variables and Watch windows, USER: 6-6 Hide Windows option, USER: 3-62 HidePanel function, USRINT: 4-191 hierarchy buttons, Edit Menu Bar dialog box, USRINT: 2-9 Histogram function, ANLS: 2-232 to 2-233, STDLIB: 3-26 to 3-27 Horizontal Centers option Alignment command, USRINT: 2-20 Distribution command, USRINT: 2-22 Horizontal Compress option, Distribution command, USRINT: 2-22 Horizontal Gap option, Distribution command, USRINT: 2-22 host fonts, USRINT: 3-25 host Standard I/O, selecting, USER: 3-64 hot control mode for commit events definition, USRINT: 1-4 rules for generation of commit events, USRINT: 1-4 hot keys. *See* shortcut keys. hyperhelp directory (table), USER: 1-5

# **I**

ibconf utility, STDLIB: 4-5 ibdev function, STDLIB: 4-6 ibfind function, STDLIB: 4-6
ibInstallCallback function, STDLIB: 4-14 to 4-16 callback function, STDLIB: 4-16 driver version requirements, STDLIB: 4-10 purpose and use, STDLIB: 4-14 to 4-16 SRQI, RQS, and auto serial polling, STDLIB: 4-16 synchronous callbacks, STDLIB: 4-10 iblock function, STDLIB: 4-17 ibNotify function, STDLIB: 4-18 to 4-21 asynchronous callbacks, STDLIB: 4-10 callback function, STDLIB: 4-20 to 4-21 driver version requirements, STDLIB: 4-10 purpose and use, STDLIB: 4-18 to 4-21 rearming error (warning), STDLIB: 4-20 restrictions in asynchronous callbacks, STDLIB: 4-21 SRQI, RQS, and auto serial polling, STDLIB: 4-20 ibunlock function, STDLIB: 4-17 icons associated with variables, USER: 6-2 Project window, USER: 3-2 to 3-3 ICounterControl function, STDLIB: 10-61 to 10-62 IDs for interface objects. *See* constant names, assigning. IEEE-488 standard (GPIB), GS: 10-1 IEW. *See* Interactive Execution window. IIR digital filter functions AllocIIRFilterPtr, ANLS: 2-6 to 2-7 Bessel\_CascadeCoef, ANLS: 2-48 to 2-49 Bessel\_Coef, ANLS: 2-50 to 2-51 Bw\_BPF, ANLS: 2-54 to 2-55 Bw\_BSF, ANLS: 2-56 to 2-57 Bw\_CascadeCoef, ANLS: 2-58 to 2-59 Bw\_Coef, ANLS: 2-60 to 2-61 Bw\_HPF, ANLS: 2-62 to 2-63

Bw\_LPF, ANLS: 2-64 to 2-65 CascadeToDirectCoef, ANLS: 2-66 to 2-67 Ch\_BPF, ANLS: 2-68 to 2-69 Ch\_BSF, ANLS: 2-70 to 2-71 Ch\_CascadeCoef, ANLS: 2-72 to 2-73 Ch\_Coef, ANLS: 2-74 to 2-75 Ch\_HPF, ANLS: 2-76 to 2-77 Ch\_LPF, ANLS: 2-78 to 2-79 definition, ANLS: 1-9 Elp\_BPF, ANLS: 2-164 to 2-165 Elp\_BSF, ANLS: 2-166 to 2-167 Elp CascadeCoef, ANLS: 2-168 to 2-169 Elp\_Coef, ANLS: 2-170 to 2-171 Elp\_HPF, ANLS: 2-172 to 2-173 Elp\_LPF, ANLS: 2-174 to 2-175 Equi\_Ripple, ANLS: 2-176 to 2-179 EquiRpl\_BPF, ANLS: 2-180 to 2-181 EquiRpl\_BSF, ANLS: 2-182 to 2-183 EquiRpl\_HPF, ANLS: 2-184 to 2-185 EquiRpl\_LPF, ANLS: 2-186 to 2-187 FreeIIRFilterPtr, ANLS: 2-204 function tree, ANLS: 1-4 to 1-5 IIRCascadeFiltering, ANLS: 2-234 to 2-235 IIRFiltering, ANLS: 2-236 to 2-237 InvCh\_BPF, ANLS: 2-243 to 2-244 InvCh\_BSF, ANLS: 2-245 to 2-246 InvCh\_CascadeCoef, ANLS: 2-247 to 2-248 InvCh\_Coef, ANLS: 2-249 to 2-250 InvCh\_HFP, ANLS: 2-251 to 2-252 InvCh\_LPF, ANLS: 2-253 to 2-254 ResetIIRFilter, ANLS: 2-347 to 2-348 IIR filters, ANLS: 1-17 to 1-19 cascaded filter stages, ANLS: 1-18 compared with FIR filters, ANLS: 1-15 direct form, ANLS: 1-17 fourth order, ANLS: 1-18 to 1-19 mathematical form, ANLS: 1-17

second order, ANLS: 1-18 types, ANLS: 1-19 IIRCascadeFiltering function, ANLS: 2-234 to 2-235 IIRFiltering function, ANLS: 2-236 to 2-237 image files accessing from standalone executables, PRGREF: 7-12 multiplatform application considerations, PRGREF: 6-3 using with standalone executables, PRGREF: 7-9 images. *See* picture control functions; picture controls. immediate action menus, USRINT: 1-7 import libraries (Windows 95/NT) automatic loading of SDK import libraries, PRGREF: 3-27 to 3-28 compatibility with external compilers, PRGREF: 3-5 customizing DLL import libraries, PRGREF: 3-20 to 3-21 generating DLL import library, PRGREF: 3-4 link errors when using DLL import libraries, PRGREF: 3-2 import qualifiers \_import, PRGREF: 1-3 \_\_import, PRGREF: 1-3 marking imported symbols in include file, PRGREF: 3-23 to 3-24 purpose and use, PRGREF: 1-2 to 1-3 Impulse function, ANLS: 2-238 ImpulseResponse function, ANLS: 2-239 to 2-240 include directory (table), USER: 1-5 Include File command, View menu, USER: 5-20 Include File in Build command, Edit menu,  $USER. 3-8$ 

include files adding missing files, USER: 4-25 ANSI C library and LabWindows/CVI libraries, PRGREF: 3-10 contents of, INST: 1-3 generated by Instrument Driver Development Wizard, reviewing, INST: 3-9 generating for Visual Basic, USER: 4-41 generating glue code, PRGREF: 4-9 prompting for path, USER: 3-59 required for referencing resource IDs and callback functions, USRINT: 3-3 tracking dependencies, USER: 3-59 updating by recompiling programs, USRINT: 3-1 Windows 32-bit DLLs exporting DLL functions and variables, PRGREF: 3-22 marking imported symbols in include file, PRGREF: 3-23 to 3-24 Windows SDK functions, PRGREF: 3-26 to 3-27 Include option, Add Files to Project command, USER: 3-7 include paths, setting up for LabWindows/CVI, ANSI C, and SDK libraries, PRGREF: 3-28 to 3-29 Include Paths command, Options menu, PRGREF: 1-17, 3-28, USER: 3-61 indicator control mode for commit events, USRINT: 1-4 infinite impulse response functions. *See* IIR digital filter functions; IIR filters. inherent attribute accessor functions function tree, INST: 11-6 Ivi\_InterchangeCheck, INST: 11-157 Ivi\_IOSession, INST: 11-161 Ivi\_QueryInstrStatus, INST: 11-167 Ivi\_RangeChecking, INST: 11-170 Ivi\_Simulating, INST: 11-218

Ivi\_Spying, INST: 11-222 Ivi\_UseSpecificSimulation, INST: 11-232 inherent attribute reference IVI\_ATTR\_ATTRIBUTE CAPABILITIES, INST: 2-38 IVI\_ATTR\_ATTR\_SPY, INST: 2-48 to 2-49 IVI\_ATTR\_BUFFERED\_IO\_ CALLBACK, INST: 2-38 IVI\_ATTR\_CACHE, INST: 2-38 to 2-39 IVI\_ATTR\_CHECK\_STATUS\_ CALLBACK, INST: 2-39 IVI\_ATTR\_CLASS\_MAJOR\_ VERSION, INST: 2-39 IVI\_ATTR\_CLASS\_MINOR\_ VERSION, INST: 2-39 IVI\_ATTR\_CLASS\_PREFIX, INST: 2-40 IVI\_ATTR\_CLASS\_REVISION, INST: 2-40 IVI\_ATTR\_DEFER\_UPDATE, INST: 2-40 to 2-41 IVI\_ATTR\_DRIVER\_MAJOR\_ VERSION, INST: 2-41 IVI\_ATTR\_DRIVER\_MINOR\_ VERSION, INST: 2-41 IVI\_ATTR\_DRIVER\_REVISION, INST: 2-41 IVI\_ATTR\_DRIVER\_SETUP, INST: 2-41 IVI\_ATTR\_ENGINE\_MAJOR\_ VERSION, INST: 2-42 IVI\_ATTR\_ENGINE\_MINOR\_ VERSION, INST: 2-42 IVI\_ATTR\_ENGINE\_REVISION, INST: 2-42 IVI\_ATTR\_ERROR\_ELABORATION, INST: 2-42 IVI\_ATTR\_FUNCTION\_ CAPABILITIES, INST: 2-42

IVI\_ATTR\_GROUP\_CAPABILITIES, INST: 2-43 IVI\_ATTR\_INTERCHANGE\_CHECK, INST: 2-43 IVI\_ATTR\_I/O\_SESSION, INST: 2-43 IVI\_ATTR\_LOGICAL\_NAME, INST: 2-44 IVI\_ATTR\_MODULE\_PATHNAME, INST: 2-44 IVI\_ATTR\_NUM\_CHANNELS, INST: 2-44 IVI\_ATTR\_OPC\_CALLBACK, INST: 2-45 IVI\_ATTR\_PRIMARY\_ERROR, INST: 2-45 IVI\_ATTR\_QUERY\_INSTR\_STATUS, INST: 2-45 to 2-46 IVI\_ATTR\_RANGE\_CHECK, INST: 2-46 IVI\_ATTR\_RECORD\_COERCIONS, INST: 2-46 to 2-47 IVI\_ATTR\_RESOURCE\_ DESCRIPTOR, INST: 2-47 IVI\_ATTR\_RETURN\_DEFERRED\_ VALUES, INST: 2-47 IVI\_ATTR\_SECONDARY\_ERROR, INST: 2-47 IVI\_ATTR\_SIMULATE, INST: 2-48 IVI\_ATTR\_SPECIFIC\_PREFIX, INST: 2-48 IVI\_ATTR\_SUPPORTS\_WR\_BUF\_ OPER\_MODE, INST: 2-49 IVI\_ATTR\_UPDATING\_VALUES, INST: 2-49 IVI\_ATTR\_USE\_SPECIFIC\_ SIMULATION, INST: 2-49 to 2-50 IVI\_ATTR\_VISA\_RM\_SESSION, INST: 2-50 inherent attributes categories, INST: 2-36 to 2-37 constant name for ID, INST: 2-9 definition, INST: 2-7

error info, INST: 2-37 instrument capabilities, INST: 2-37 session info, INST: 2-36 session I/O, INST: 2-36 user options, INST: 2-36 version info, INST: 2-37 InitCVIRTE function calling UNIX executables, PRGREF: 5-4 to 5-5 Windows 95/NT executables, PRGREF: 3-14 to 3-15 purpose and use, STDLIB: 8-70 to 8-71 initialize functions for instrument drivers definition, INST: 1-10 not called by instrument driver application functions (note), INST: 1-12 *Prefix\_*init, INST: 2-5 *Prefix\_*init, INST: 9-3 to 9-5 *Prefix\_*initWithOptions, INST: 2-5 *Prefix\_*initWithOptions, INST: 9-6 to 9-7 *Prefix\_*IviInit, INST: 9-8 to 9-9 programming considerations, INST: 2-5 initializing instruments, GS: 8-4 to 8-5 inp function, STDLIB: 8-72 input and output parameters for instrument drivers, INST: 3-17 Input command Create menu, INST: 6-9 to 6-9 File menu, USER: 7-5 input control parameters, specifying, USER: 5-5 input controls adding to function panel, GS: 3-5 control label, INST: 6-9 control width, INST: 6-9 Create Input Control dialog box, INST: 6-9 to 6-9, 6-27 creating, INST: 6-9 to 6-9, 6-27 data type, INST: 6-9 default value, INST: 6-9

definition, INST: 6-8 parameter position, INST: 6-9 input/output facilities, ANSI C, STDLIB: 1-6 inpw function, STDLIB: 8-73 Insert Construct command, Edit menu, PRGREF: 3-3, USER: 4-12 Insert Function Call command, Code menu copying instrument driver code, GS: 8-5, 8-7, 8-11 description, USER: 5-18 inserting code from function panel, GS: 3-7 to 3-8 PlotY function panel example, GS: 6-9 Insert Include Statements command, Build menu, USER: 4-24 Insert New Item field, Edit Menu Bar dialog box, USRINT: 2-9 Insert Separator field, Edit Menu Bar dialog box, USRINT: 2-9 InsertAxisItem function, USRINT: 4-192 to 4-193 InsertListItem function, USRINT: 4-194 to 4-196 InsertSeparator function, USRINT: 4-197 InsertTextBoxLine function, USRINT: 4-198 installation data acquisition boards, GS: 11-2 general instructions, GS: 1-1 to 1-2 GPIB boards, GS: 10-2 LabWindows/CVI subdirectories (table), GS: 1-1 to 1-2 NI-DAQ driver software, GS: 11-2 VXI controllers, GS: 10-5 InstallComCallback function, STDLIB: 5-33 to 5-36 InstallCtrlCallback function, USRINT: 4-199 to 4-200 InstallMainCallback function, USRINT: 3-107, 4-201 to 4-202 InstallMenuCallback function, USRINT: 4-203 to 4-204

InstallMenuDimmerCallback function, USRINT: 4-205 InstallPanelCallback function, USRINT: 4-206 to 4-207 InstallPopup function, USRINT: 4-208 InstallXPropertyCallback function, STDLIB: 9-4, 9-30 to 9-32 InStandaloneExecutable function, STDLIB: 8-74 instrsup.dll functions from selected libraries, USER: 3-12 linking project to selected libraries,  $USER. 3-12$ multithreaded safe functions, USER: 3-13 Standard Input/Output Window not supported, USER: 3-13 Utility Library functions in, USER: 3-13 instrument capabilities attributes, INST: 2-37 instrument class definitions benefits, INST: 1-10 purpose, INST: 1-10 Instrument command, Create menu, INST: 5-7 Instrument Directories command, Options menu, PRGREF: 8-2, USER: 3-61 to 3-62 instrument driver architecture, INST: 1-4 to 1-12 external interface model, INST: 1-4 to 1-7 functional body, INST: 1-6 general model (figure), INST: 1-5 interactive developer interface, INST: 1-7 IVI engine, INST: 1-6 programmatic developer interface, INST: 1-7 subroutine interface, INST: 1-6 to 1-7 VISA I/O interface, INST: 1-6 internal design model, INST: 1-8 to 1-12 action/status functions, INST: 1-11 application functions, INST: 1-12

close function, INST: 1-12 component functions, INST: 1-9 to 1-10 configuration functions, INST: 1-10 data functions, INST: 1-11 illustration, INST: 1-8 initialize function, INST: 1-10 utility functions, INST: 1-11 to 1-12 instrument driver development, INST: 3-1 to 3-20. *See also* data types; function panels; Instrument Driver Development Wizard. building function panels, INST: 3-19 documenting the driver, INST: 3-20 example, INST: 10-1 function parameters defining, INST: 3-11 input and output parameters, INST: 3-17 function tree adding new classes, INST: 5-7 adding new functions, INST: 5-8 building, INST: 3-19, 5-7 grouping functions hierarchically, INST: 3-11 functions defining, INST: 3-9 to 3-11 grouping hierarchically, INST: 3-11 return values, INST: 3-17 structuring, INST: 3-10 to 3-11 writing function code, INST: 3-19 general guidelines, INST: 3-1 to 3-2 IVI instrument drivers, INST: 2-5 naming drivers, INST: 3-3, 5-8 programming guidelines, INST: 8-1 steps for programming, INST: 3-2 testing instrument drivers, INST: 3-20

Instrument Driver Development Wizard, INST: 3-3 to 3-9 reviewing generated driver files, INST: 3-6 extended functions and attributes, INST: 3-9 function panels, INST: 3-6 include file, INST: 3-9 source file, INST: 3-8 .sub file, INST: 3-7 to 3-8 using Attribute Editor, INST: 3-9 running preliminary I/O tests, INST: 3-6 selecting template, INST: 3-5 to 3-6 Selection Panel (figure), INST: 3-5 starting, INST: 3-4 worksheet for necessary information, INST: 3-3 to 3-4 instrument driver function panel (.fp) files adding to project list, USER: 5-8 definition, INST: 1-3 dummy .fp files for support libraries, USER: 3-45 to 3-46, 3-66 purpose and use, USER: 3-1 instrument driver functions. *See also* IVI Library. action/status, INST: 1-11 adding to function tree, INST: 5-8 to 5-9 creating multiple classes (example), INST: 5-15 to 5-16 empty tree or class, INST: 5-8 existing tree, INST: 5-9 application functions, INST: 1-12 callbacks, INST: 2-8 to 2-9 close, INST: 1-12 configuration, INST: 1-10 cutting and pasting functions and panels (example), INST: 5-16 to 5-17 data, INST: 1-11 extended functions, in generated driver files, INST: 3-9 get/set/check functions, INST: 2-7 to 2-8

high-level functions implementation of, INST: 2-6 IVI driver, INST: 2-6 overview, INST: 2-30 VXI*plug&play* drivers, INST: 2-6 initialize, INST: 1-10 naming, INST: 5-8 required. *See* required functions for instrument drivers. typesafe functions, INST: 2-7 utility, INST: 1-11 to 1-12 instrument driver programming example, GS: 8-1 to 8-13 adding sample program to project files, GS: 8-13 appearance of Sample Oscilloscope program on Instruments menu, GS: 8-2 closing instrument drivers, GS: 8-10 to 8-11 configuring instrument drivers, GS: 8-5 to 8-7 declaring arrays from function panels, GS: 8-9 functions in Sample Oscilloscope instrument, GS: 8-3 initializing instrument drivers, GS: 8-4 to 8-5 interactive function panel execution, GS: 8-3 to 8-4 loading, GS: 8-1 to 8-2 reading data, GS: 8-7 to 8-8 reading waveform, GS: 8-10 running the sample program, GS: 8-11 to 8-13 instrument driver session functions function tree, INST: 11-3 Ivi\_Dispose, INST: 11-86 Ivi\_LockSession, INST: 11-162 to 11-164 Ivi\_SpecificDriverNew, INST: 11-219 to 11-221

Ivi\_UnlockSession, INST: 11-228 Ivi\_ValidateSession, INST: 11-236 Instrument Driver Support Only command, Build menu description, USER: 3-12 to 3-13 enabled by VXIplug&playStyle command, INST: 5-13 instrument drivers. *See also* IVI instrument drivers. available drivers, GS: 10-7 converting from LabWindows for DOS, GS: 12-7 to 12-8 function panels, GS: 12-8 header files, GS: 12-8 source code, GS: 12-8 DAQ Control Instrument drivers, GS: 11-5 DAQ Chart Control Instrument Driver, GS: 11-5 DAQ Numeric Control Instrument Driver, GS: 11-5 definition, GS: 10-7, INST: 2-2, PRGREF: 2-2, USER: 3-32 files for instrument drivers, INST: 1-3, USER: 3-33 to 3-34 help information, INST: 7-4 historical evolution, INST: 1-1 to 1-2 loading/unloading, USER: 3-34 to 3-36 instruments without instrument program, USER: 3-36 precedence rules, USER: 3-34 to 3-35 modifying, USER: 3-36 to 3-37 modules containing non-instrument functions, USER: 3-36 operation of, INST: 1-3, 3-19 overview, INST: 1-1 programming, USER: 3-1 purpose and use, INST: 1-2 to 1-3 status reporting, PRGREF: 9-7

use of Easy I/O for DAQ Library, GS: 11-5 using loadable compiled modules as program files, PRGREF: 2-2 VXI*plug&play* instrument driver files, USER: 3-33 to 3-34 Instrument Library. *See also* IVI Library. contents, GS: 1-4 purpose, USER: 2-3 to 2-4 Instrument menu accessing function panels, USER: 5-1 appearance of loaded instrument on menu, GS: 8-2 Function Panel Editor, INST: 6-22 Function Panel windows, USER: 5-21 Function Tree Editor, INST: 5-9 to 5-11 available options, INST: 5-9 Edit command, INST: 5-10 to 5-11 Load command, INST: 5-9 Unload command, INST: 5-9 to 5-10 illustration, USER: 3-32 loading external modules, PRGREF: 2-3, 7-15 Project window accessing function panels, USER: 3-40 to 3-41 Edit command, USER: 3-38 to 3-39 illustration, USER: 3-37 Load command, USER: 3-37 to 3-38 loading user libraries, USER: 3-45 Unload command, USER: 3-38 Source, Interactive Execution, and Standard Input/Output windows,  $IISER: 4-34$ instrument simulation. *See* simulation of instruments. instrument state caching, state-caching instrument-specific attributes constant name for ID, INST: 2-10 definition, INST: 2-7

integer modifiers (%i, %d, %x, %o, %c) formatting functions, STDLIB: 2-55 to 2-57 scanning functions, STDLIB: 2-67 to 2-69 Integrate function, ANLS: 2-241 to 2-242 Intelligent Virtual Instrument drivers. *See* IVI instrument drivers. Intelligent Virtual Instrument Library. *See* IVI Library. intensity plot sample program, USRINT: 5-5 interactive code generation tools. *See also* CodeBuilder. accessing User Interface Library, GS: 3-3 to 3-4 analyzing data, GS: 3-9 to 3-10 drawing graphs using function panels, GS: 3-6 to 3-7 executing function panels interactively, GS: 3-14 finishing the sample program, GS: 3-13 function panel controls, GS: 3-5 function panel help, GS: 3-5 to 3-6 inserting code from function panel, GS: 3-7 to 3-8 Library menu, GS: 3-2 to 3-3 output values on function panels, GS: 3-10 to 3-11 recalling function panels, GS: 3-11 to 3-12 interactive developer interface definition, INST: 1-5 purpose and use, INST: 1-7 Interactive Execution command, Window menu, USER: 3-55 Interactive Execution window, USER: 4-3 to 4-5 Build menu, USER: 4-23 to 4-25 Edit menu, USER: 4-9 to 4-18 excluding lines, USER: 4-12

executing code, USER: 4-4 to 4-5 rules for, USER: 4-4 to 4-5 executing function panels, USER: 5-1 File menu, USER: 4-7 to 4-9 Instrument menu, USER: 4-34 Library menu, USER: 4-34 Options menu, USER: 4-36 to 4-42 purpose and use, USER: 2-4 rules for executing code, USER: 4-4 to 4-5 Run menu, USER: 4-26 to 4-33 selecting text, USER: 4-5 to 4-7 storage of generated code, ANLS: 1-10 subwindows, USER: 4-5 Tools menu, USER: 4-34 to 4-36 View menu, USER: 4-19 to 4-23 Window menu, USER: 4-36 internal design model. *See under* instrument driver architecture. interpolation functions definition, ANLS: 1-10 function tree, ANLS: 1-7 PolyInterp, ANLS: 2-324 to 2-325 RatInterp, ANLS: 2-343 to 2-344 SpInterp, ANLS: 2-376 to 2-377 Spline, ANLS: 2-378 to 2-379 Interpret As command, Options menu, USER: 6-15 interrupt channel for data acquisition boards, GS: 11-2 interrupts DisableInterrupts function, STDLIB: 8-23 EnableInterrupts function, STDLIB: 8-28 GetInterruptState function, STDLIB: 8-53 hardware, under Windows 95/NT, PRGREF: 3-29 hardware interrupts and autopolling, STDLIB: 4-8

intrinsic C data types, INST: 3-12 invalidation list functions function tree, INST: 11-3 Ivi\_AddAttributeInvalidation, INST: 11-13 to 11-14 Ivi\_DeleteAttributeInvalidation, INST: 11-83 InvCh\_BPF function, ANLS: 2-243 to 2-244 InvCh\_BSF function, ANLS: 2-245 to 2-246 InvCh\_CascadeCoef function, ANLS: 2-247 to 2-248 InvCh\_Coef function, ANLS: 2-249 to 2-250 InvCh\_HFP function, ANLS: 2-251 to 2-252 InvCh\_LPF function, ANLS: 2-253 to 2-254 InvF\_Dist function, ANLS: 2-255 to 2-256 InvFFT function, ANLS: 2-257 to 2-258 InvFHT function, ANLS: 2-259 to 2-260 InvMatrix function, ANLS: 2-261, STDLIB: 3-28 InvN\_Dist function, ANLS: 2-262 InvT\_Dist function, ANLS: 2-263 InvXX\_Dist function, ANLS: 2-264 I/O functions. *See* Easy I/O for DAQ Library; Formatting and I/O Library functions; Standard Input/Output window functions. I/O tests, running from Wizard, INST: 3-6 IsListItemChecked function, USRINT: 4-209 Item field, Edit Menu Bar dialog box, USRINT: 2-9 IVI command, Library menu, USER: 3-44 IVI engine definition, INST: 1-5 interaction with IVI instrument drivers, INST: 2-3 to 2-4 purpose and use, INST: 1-6 IVI instrument drivers, INST: 2-1 to 2-36. *See also* attributes, instrument drivers; *instrument driver* entries; IVI Library. attribute callback functions, INST: 2-22 to 2-25 channels, INST: 2-29 to 2-30

comparison precision, INST: 2-18 configuration entries, INST: 2-35 to 2-36 creating, USER: 3-52, 4-35 creating and declaring attributes, INST: 2-9 to 2-13 deferred updates, INST: 2-34 definition, INST: 2-1, 2-2 editing attributes, USER: 4-35 features, INST: 1-2, 2-1 to 2-2 functions and attribute model, INST: 2-6 to 2-9 high-level driver functions, INST: 2-30 inherent IVI attributes, INST: 2-36 to 2-50 interaction with IVI engine, INST: 2-3 to 2-4 multithread safety, INST: 2-33 to 2-34 operation, INST: 2-3 to 2-4 operation diagram, INST: 2-4 overview, INST: 2-2 to 2-3 programming, INST: 2-5. *See also* instrument driver development. range checking, INST: 2-31 range tables, INST: 2-13 to 2-18 session callback functions, INST: 2-26 to 2-28 simulation, INST: 2-32 to 2-33 state-caching mechanism, INST: 2-19 to 2-22 status checking, INST: 2-31 to 2-32 IVI Library, INST: 11-1 to 11-246. *See also* instrument driver functions. definition, USER: 3-44 error reporting, INST: 11-8 to 11-12 attributes for reporting, INST: 11-8 error macros, INST: 11-9 to 11-12 functions for accessing attribute values, INST: 11-9

function reference Ivi\_AddAttributeInvalidation, INST: 11-13 to 11-14 Ivi\_AddAttributeViAddr, INST: 11-15 to 11-17 Ivi\_AddAttributeViBoolean, INST: 11-18 to 11-20 Ivi\_AddAttributeViInt32, INST: 11-21 to 11-23 Ivi\_AddAttributeViReal64, INST: 11-24 to 11-27 Ivi\_AddAttributeViSession, INST: 11-28 to 11-30 Ivi\_AddAttributeViString, INST: 11-31 to 11-33 Ivi\_AddToChannelTable, INST: 11-34 Ivi\_Alloc, INST: 11-35 to 11-36 Ivi\_AttributeIsCached, INST: 11-37 Ivi\_AttributeUpdateIsPending, INST: 11-38 Ivi\_BuildChannelTable, INST: 11-39 to 11-41 Ivi\_CheckAttributeViAddr, INST: 11-42 to 11-43 Ivi\_CheckAttributeViBoolean, INST: 11-42 to 11-43 Ivi\_CheckAttributeViInt32, INST: 11-42 to 11-43 Ivi\_CheckAttributeViReal64, INST: 11-42 to 11-43 Ivi\_CheckAttributeViSession, INST: 11-42 to 11-43 Ivi\_CheckAttributeViString, INST: 11-42 to 11-43 Ivi\_CheckBooleanRange, INST: 11-44 Ivi\_CheckNumericRange, INST: 11-45 to 11-46 Ivi\_ClearErrorInfo, INST: 11-47 to 11-48

Ivi\_ClearInstrSpecificErrorQueue, INST: 11-49 Ivi\_CoerceBoolean, INST: 11-50 Ivi\_CoerceChannelName, INST: 11-51 to 11-52 Ivi\_CompareWithPrecision, INST: 11-53 to 11-54 Ivi\_DefaultBufferedIOCallback, INST: 11-55 Ivi\_DefaultCheckCallbackViInt32, INST: 11-56 to 11-57 Ivi\_DefaultCheckCallbackViReal64, INST: 11-58 to 11-59 Ivi\_DefaultCoerceCallback ViBoolean, INST: 11-60 to 11-61 Ivi\_DefaultCoerceCallbackViInt32, INST: 11-62 to 11-63 Ivi\_DefaultCoerceCallback ViReal64, INST: 11-64 to 11-65 Ivi\_DefaultCompareCallback ViReal64, INST: 11-66 to 11-68 Ivi\_DefineClass, INST: 11-69 to 11-70 Ivi\_DefineDriver, INST: 11-71 to 11-73 Ivi\_DefineHardware, INST: 11-74 to 11-75 Ivi\_DefineLogicalName, INST: 11-76 to 11-77 Ivi\_DefineVInstr, INST: 11-78 to 11-81 Ivi\_DeleteAttribute, INST: 11-82 Ivi\_DeleteAttributeInvalidation, INST: 11-83 Ivi\_DequeueInstrSpecificError, INST: 11-84 to 11-85 Ivi\_Dispose, INST: 11-86 Ivi\_DisposeInvalidationList, INST: 11-87 Ivi\_DisposeLogicalNamesList, INST: 11-88

Ivi\_Free, INST: 11-89 Ivi\_FreeAll, INST: 11-90 Ivi\_GetAttrComparePrecision, INST: 11-91 Ivi\_GetAttributeFlags, INST: 11-92 Ivi\_GetAttributeName, INST: 11-93 to 11-94 Ivi\_GetAttributeType, INST: 11-95 Ivi\_GetAttributeViAddr, INST: 11-96 to 11-98 Ivi\_GetAttributeViBoolean, INST: 11-96 to 11-98 Ivi\_GetAttributeViInt32, INST: 11-96 to 11-98 Ivi\_GetAttributeViReal64, INST: 11-96 to 11-98 Ivi\_GetAttributeViSession, INST: 11-96 to 11-98 Ivi\_GetAttributeViString, INST: 11-99 to 11-101 Ivi\_GetAttrMinMaxViInt32, INST: 11-102 to 11-103 Ivi\_GetAttrMinMaxViReal64, INST: 11-104 to 11-105 Ivi\_GetAttrRangeTable, INST: 11-106 to 11-107 Ivi\_GetErrorInfo, INST: 11-108 to 11-109 Ivi\_GetErrorMessage, INST: 11-110 Ivi\_GetInvalidationList, INST: 11-111 to 11-112 Ivi\_GetIviIniDir, INST: 11-113 Ivi\_GetLogicalNamesList, INST: 11-114 to 11-115 Ivi\_GetNextCoercionInfo, INST: 11-116 to 11-117 Ivi\_GetNthAttribute, INST: 11-118 Ivi\_GetNthChannelString, INST: 11-119 to 11-120 Ivi\_GetNthLogicalName, INST: 11-121 to 11-122

Ivi\_GetNumAttributes, INST: 11-123 Ivi\_GetRangeTableNumEntries, INST: 11-124 Ivi\_GetSpecificDriverStatusDesc, INST: 11-125 to 11-126 Ivi\_GetStoredRangeTablePtr, INST: 11-127 to 11-128 Ivi\_GetStringFromTable, INST: 11-129 to 11-130 Ivi\_GetUserChannelName, INST: 11-131 to 11-132 Ivi\_GetValueFromTable, INST: 11-133 to 11-134 Ivi\_GetViInt32EntryFrom CmdValue, INST: 11-135 to 11-136 Ivi\_GetViInt32EntryFrom CoercedVal, INST: 11-137 to 11-138 Ivi\_GetViInt32EntryFromIndex, INST: 11-139 to 11-140 Ivi\_GetViInt32EntryFromString, INST: 11-141 to 11-142 Ivi\_GetViInt32EntryFromValue, INST: 11-143 to 11-144 Ivi\_GetViReal64EntryFrom CmdValue, INST: 11-145 to 11-146 Ivi\_GetViReal64EntryFrom CoercedVal, INST: 11-147 to 11-148 Ivi\_GetViReal64EntryFromIndex, INST: 11-149 to 11-150 Ivi\_GetViReal64EntryFromString, INST: 11-151 to 11-152 Ivi\_GetViReal64EntryFromValue, INST: 11-153 to 11-154 Ivi\_InstrSpecificErrorQueueSize, INST: 11-155 to 11-156 Ivi\_InterchangeCheck, INST: 11-157 Ivi\_InvalidateAllAttributes, INST: 11-158 Ivi\_InvalidateAttribute, INST: 11-159 to 11-160 Ivi\_IOSession, INST: 11-161 Ivi\_LockSession, INST: 11-162 to 11-164 Ivi\_NeedToCheckStatus, INST: 11-165 to 11-166 Ivi\_QueryInstrStatus, INST: 11-167 Ivi\_QueueInstrSpecificError, INST: 11-168 to 11-169 Ivi\_RangeChecking, INST: 11-170 Ivi\_RangeTableFree, INST: 11-171 Ivi\_RangeTableNew, INST: 11-172 to 11-174 Ivi\_ReadInstrData, INST: 11-175 to 11-176 Ivi\_ReadToFile, INST: 11-177 to 11-178 Ivi\_RestrictAttrToChannels, INST: 11-179 to 11-180 Ivi\_SetAttrCheckCallbackViAddr, INST: 11-181 to 11-183 Ivi\_SetAttrCheckCallback ViBoolean, INST: 11-181 to 11-183 Ivi\_SetAttrCheckCallbackViInt32, INST: 11-181 to 11-183 Ivi\_SetAttrCheckCallbackViReal64, INST: 11-181 to 11-183 Ivi\_SetAttrCheckCallbackViSession, INST: 11-181 to 11-183 Ivi\_SetAttrCheckCallbackViString, INST: 11-181 to 11-183 Ivi\_SetAttrCoerceCallbackViAddr, INST: 11-184 to 11-186 Ivi\_SetAttrCoerceCallback ViBoolean, INST: 11-184 to 11-186 Ivi\_SetAttrCoerceCallbackViInt32, INST: 11-184 to 11-186

Ivi\_SetAttrCoerceCallback ViReal64, INST: 11-184 to 11-186 Ivi\_SetAttrCoerceCallback ViSession, INST: 11-184 to 11-186 Ivi\_SetAttrCoerceCallbackViString, INST: 11-184 to 11-186 Ivi\_SetAttrCompareCallback ViAddr, INST: 11-187 to 11-189 Ivi\_SetAttrCompareCallback ViBoolean, INST: 11-187 to 11-189 Ivi\_SetAttrCompareCallback ViInt32, INST: 11-187 to 11-189 Ivi\_SetAttrCompareCallback ViReal64, INST: 11-187 to 11-189 Ivi\_SetAttrCompareCallback ViSession, INST: 11-187 to 11-189 Ivi\_SetAttrCompareCallback ViString, INST: 11-187 to 11-189 Ivi\_SetAttrComparePrecision, INST: 11-190 to 11-191 Ivi\_SetAttributeFlags, INST: 11-192 to 11-193 Ivi\_SetAttributeViAddr, INST: 11-194 to 11-197 Ivi\_SetAttributeViBoolean, INST: 11-194 to 11-197 Ivi\_SetAttributeViInt32, INST: 11-194 to 11-197 Ivi\_SetAttributeViReal64, INST: 11-194 to 11-197 Ivi\_SetAttributeViSession, INST: 11-194 to 11-197 Ivi\_SetAttributeViString, INST: 11-194 to 11-197 Ivi\_SetAttrRangeTableCallback, INST: 11-198 to 11-199 Ivi\_SetAttrReadCallbackViAddr, INST: 11-200 to 11-202

Ivi\_SetAttrReadCallbackViBoolean, INST: 11-200 to 11-202 Ivi\_SetAttrReadCallbackViInt32, INST: 11-200 to 11-202 Ivi\_SetAttrReadCallbackViReal64, INST: 11-200 to 11-202 Ivi\_SetAttrReadCallbackViSession, INST: 11-200 to 11-202 Ivi\_SetAttrReadCallbackViString, INST: 11-200 to 11-202 Ivi\_SetAttrWriteCallbackViAddr, INST: 11-203 to 11-205 Ivi\_SetAttrWriteCallbackViBoolean, INST: 11-203 to 11-205 Ivi\_SetAttrWriteCallbackViInt32, INST: 11-203 to 11-205 Ivi\_SetAttrWriteCallbackViReal64, INST: 11-203 to 11-205 Ivi\_SetAttrWriteCallbackViSession, INST: 11-203 to 11-205 Ivi\_SetAttrWriteCallbackViString, INST: 11-203 to 11-205 Ivi\_SetErrorInfo, INST: 11-206 to 11-208 Ivi\_SetIviIniDir, INST: 11-209 Ivi\_SetNeedToCheckStatus, INST: 11-210 to 11-211 Ivi\_SetRangeTableEnd, INST: 11-212 Ivi\_SetRangeTableEntry, INST: 11-213 to 11-214 Ivi\_SetStoredRangeTablePtr, INST: 11-215 to 11-216 Ivi\_SetValInStringCallback, INST: 11-217 Ivi\_Simulating, INST: 11-218 Ivi\_SpecificDriverNew, INST: 11-219 to 11-221 Ivi\_Spying, INST: 11-222 Ivi\_UndefClass, INST: 11-223 Ivi\_UndefDriver, INST: 11-224 Ivi\_UndefHardware, INST: 11-225

Ivi\_UndefLogicalName, INST: 11-226 Ivi\_UndefVInstr, INST: 11-227 Ivi\_UnlockSession, INST: 11-228 Ivi\_Update, INST: 11-229 to 11-231 Ivi\_UseSpecificSimulation, INST: 11-232 Ivi\_ValidateAttrForChannel, INST: 11-233 to 11-234 Ivi\_ValidateRangeTable, INST: 11-235 Ivi\_ValidateSession, INST: 11-236 Ivi\_WriteFromFile, INST: 11-237 to 11-238 Ivi\_WriteInstrData, INST: 11-239 Ivi\_WriteRunTimeDefinesToFile, INST: 11-240 function tree class or panel, INST: 11-3 to 11-8 description of top-level classes, INST: 11-7 to 11-8 structure, INST: 11-2 purpose and use, USER: 2-3 status codes, INST: 11-240 to 11-246 common errors and warnings (table), INST: 11-245 to 11-246 default values of defined constants (table), INST: 11-242 IVI errors and warnings (table), INST: 11-242 to 11-245 ranges (table), INST: 11-241 VISA errors and warnings (table), INST: 11-246 status reporting by, PRGREF: 9-5 Ivi\_AddAttributeInvalidation function, INST: 11-13 to 11-14 Ivi\_AddAttributeViAddr function, INST: 11-15 to 11-17 Ivi\_AddAttributeViBoolean function, INST: 11-18 to 11-20 Ivi\_AddAttributeViInt32 function, INST: 11-21 to 11-23

- Ivi\_AddAttributeViReal64 function, INST: 11-24 to 11-27
- Ivi\_AddAttributeViSession function, INST: 11-28 to 11-30
- Ivi\_AddAttributeViString function, INST: 11-31 to 11-33
- Ivi\_AddToChannelTable function, INST: 11-34
- Ivi\_Alloc function, INST: 11-35 to 11-36
- IVI\_ATTR\_ATTRIBUTE\_CAPABILITIES, INST: 2-38
- IVI\_ATTR\_ATTR\_SPY, INST: 2-48 to 2-49
- IVI\_ATTR\_BUFFERED\_IO\_CALLBACK, INST: 2-38
- IVI\_ATTR\_CACHE, INST: 2-38 to 2-39
- IVI\_ATTR\_CHECK\_STATUS\_CALLBACK, INST: 2-39
- IVI\_ATTR\_CLASS\_MAJOR\_VERSION, INST: 2-39
- IVI\_ATTR\_CLASS\_MINOR\_VERSION, INST: 2-39
- IVI\_ATTR\_CLASS\_PREFIX, INST: 2-40
- IVI\_ATTR\_CLASS\_REVISION, INST: 2-40
- IVI\_ATTR\_DEFER\_UPDATE, INST: 2-40 to 2-41
- IVI\_ATTR\_DRIVER\_MAJOR\_VERSION, INST: 2-41
- IVI\_ATTR\_DRIVER\_MINOR\_VERSION, INST: 2-41
- IVI\_ATTR\_DRIVER\_REVISION, INST: 2-41
- IVI\_ATTR\_DRIVER\_SETUP, INST: 2-41
- IVI\_ATTR\_ENGINE\_MAJOR\_VERSION, INST: 2-42
- IVI\_ATTR\_ENGINE\_MINOR\_VERSION, INST: 2-42
- IVI\_ATTR\_ENGINE\_REVISION, INST: 2-42
- IVI\_ATTR\_ERROR\_ELABORATION, INST: 2-42
- IVI\_ATTR\_FUNCTION\_CAPABILITIES, INST: 2-42
- IVI\_ATTR\_GROUP\_CAPABILITIES, INST: 2-43 IVI\_ATTR\_INTERCHANGE\_CHECK, INST: 2-43 IVI\_ATTR\_I/O\_SESSION, INST: 2-43 IVI\_ATTR\_LOGICAL\_NAME, INST: 2-44 IVI\_ATTR\_MODULE\_PATHNAME, INST: 2-44 IVI\_ATTR\_NUM\_CHANNELS, INST: 2-44 IVI\_ATTR\_OPC\_CALLBACK, INST: 2-45 IVI\_ATTR\_PRIMARY\_ERROR, INST: 2-45 IVI\_ATTR\_QUERY\_INSTR\_STATUS, INST: 2-45 to 2-46 IVI\_ATTR\_RANGE\_CHECK, INST: 2-46 IVI\_ATTR\_RECORD\_COERCIONS, INST: 2-46 to 2-47 IVI\_ATTR\_RESOURCE\_DESCRIPTOR, INST: 2-47 IVI\_ATTR\_RETURN\_DEFERRED\_ VALUES, INST: 2-47 IVI\_ATTR\_SECONDARY\_ERROR, INST: 2-47 IVI\_ATTR\_SIMULATE, INST: 2-48 IVI\_ATTR\_SPECIFIC\_PREFIX, INST: 2-48 IVI\_ATTR\_SUPPORTS\_WR\_BUF\_OPER\_ MODE, INST: 2-49 IVI\_ATTR\_UPDATING\_VALUES, INST: 2-49 IVI\_ATTR\_USE\_SPECIFIC\_SIMULATION, INST: 2-49 to 2-50 IVI\_ATTR\_VISA\_RM\_SESSION, INST: 2-50 Ivi\_AttributeIsCached function, INST: 11-37 Ivi\_AttributeUpdateIsPending function, INST: 11-38 Ivi\_BuildChannelTable function, INST: 11-39 to 11-41 Ivi\_CheckAttribute functions optionFlags parameter, INST: 2-8 purpose and use, INST: 2-7 Ivi\_CheckAttributeViAddr function, INST: 11-42 to 11-43

Ivi\_CheckAttributeViBoolean function, INST: 11-42 to 11-43 Ivi\_CheckAttributeViInt32 function, INST: 11-42 to 11-43 Ivi\_CheckAttributeViReal64 function, INST: 11-42 to 11-43 Ivi\_CheckAttributeViSession function, INST: 11-42 to 11-43 Ivi\_CheckAttributeViString function, INST: 11-42 to 11-43 Ivi\_CheckBooleanRange function, INST: 11-44 Ivi\_CheckNumericRange function, INST: 11-45 to 11-46 Ivi\_ClearErrorInfo function, INST: 11-47 to 11-48 Ivi\_ClearInstrSpecificErrorQueue function, INST: 11-49 Ivi\_CoerceBoolean function, INST: 11-50 Ivi\_CoerceChannelName function, INST: 11-51 to 11-52 Ivi\_CompareWithPrecision function, INST: 11-53 to 11-54 Ivi\_DefaultBufferedIOCallback function, INST: 11-55 Ivi\_DefaultCheckCallbackViInt32 function, INST: 11-56 to 11-57 Ivi\_DefaultCheckCallbackViReal64 function, INST: 11-58 to 11-59 Ivi\_DefaultCoerceCallbackViBoolean function, INST: 11-60 to 11-61 Ivi\_DefaultCoerceCallbackViInt32 function, INST: 11-62 to 11-63 Ivi\_DefaultCoerceCallbackViReal64 function, INST: 11-64 to 11-65 Ivi\_DefaultCompareCallbackViReal64 function, INST: 11-66 to 11-68 Ivi\_DefineClass function, INST: 11-69 to 11-70 Ivi\_DefineDriver function, INST: 11-71 to 11-73

Ivi\_DefineHardware function, INST: 11-74 to 11-75 Ivi\_DefineLogicalName function, INST: 11-76 to 11-77 Ivi\_DefineVInstr function, INST: 11-78 to 11-81 Ivi\_DeleteAttribute function, INST: 11-82 Ivi\_DeleteAttributeInvalidation function, INST: 11-83 Ivi\_DequeueInstrSpecificError function, INST: 11-84 to 11-85 Ivi\_Dispose function, INST: 11-86 Ivi\_DisposeInvalidationList function, INST: 11-87 Ivi\_DisposeLogicalNamesList function, INST: 11-88 Ivi\_Free function, INST: 11-89 Ivi\_FreeAll function, INST: 11-90 Ivi\_GetAttrComparePrecision function, INST: 11-91 Ivi*\_*GetAttribute functions not used in application programs, INST: 2-5 optionFlags parameter, INST: 2-8 Ivi\_GetAttributeFlags function, INST: 11-92 Ivi\_GetAttributeName function, INST: 11-93 to 11-94 Ivi\_GetAttributeType function, INST: 11-95 Ivi\_GetAttributeViAddr function, INST: 11-96 to 11-98 Ivi\_GetAttributeViBoolean function, INST: 11-96 to 11-98 Ivi\_GetAttributeViInt32 function, INST: 11-96 to 11-98 Ivi\_GetAttributeViReal64 function, INST: 11-96 to 11-98 Ivi\_GetAttributeViSession function, INST: 11-96 to 11-98 Ivi\_GetAttributeViString function, INST: 11-99 to 11-101 Ivi\_GetAttrMinMaxViInt32 function, INST: 11-102 to 11-103

Ivi\_GetAttrMinMaxViReal64 function, INST: 11-104 to 11-105 Ivi\_GetAttrRangeTable function, INST: 11-106 to 11-107 Ivi\_GetErrorInfo function, INST: 11-108 to 11-109 Ivi\_GetErrorMessage function, INST: 11-110 Ivi\_GetInvalidationList function, INST: 11-111 to 11-112 Ivi\_GetIviIniDir function, INST: 11-113 Ivi\_GetLogicalNamesList function, INST: 11-114 to 11-115 Ivi\_GetNextCoercionInfo function, INST: 11-116 to 11-117 Ivi\_GetNthAttribute function, INST: 11-118 Ivi\_GetNthChannelString function, INST: 11-119 to 11-120 Ivi\_GetNthLogicalName function, INST: 11-121 to 11-122 Ivi\_GetNumAttributes function, INST: 11-123 Ivi\_GetRangeTableNumEntries function, INST: 11-124 Ivi\_GetSpecificDriverStatusDesc function, INST: 11-125 to 11-126 Ivi\_GetStoredRangeTablePtr function, INST: 11-127 to 11-128 Ivi\_GetStringFromTable function, INST: 11-129 to 11-130 Ivi\_GetUserChannelName function, INST: 11-131 to 11-132 Ivi\_GetValueFromTable function, INST: 11-133 to 11-134 Ivi\_GetViInt32EntryFromCmdValue function, INST: 11-135 to 11-136 Ivi\_GetViInt32EntryFromCoercedVal function, INST: 11-137 to 11-138 Ivi\_GetViInt32EntryFromIndex function, INST: 11-139 to 11-140 Ivi\_GetViInt32EntryFromString function, INST: 11-141 to 11-142

Ivi\_GetViInt32EntryFromValue function, INST: 11-143 to 11-144 Ivi\_GetViReal64EntryFromCmdValue function, INST: 11-145 to 11-146 Ivi\_GetViReal64EntryFromCoercedVal function, INST: 11-147 to 11-148 Ivi\_GetViReal64EntryFromIndex function, INST: 11-149 to 11-150 Ivi\_GetViReal64EntryFromString function, INST: 11-151 to 11-152 Ivi\_GetViReal64EntryFromValue function, INST: 11-153 to 11-154 ivi.ini file, INST: 2-35 Ivi\_InstrSpecificErrorQueueSize function, INST: 11-155 to 11-156 Ivi\_InterchangeCheck function, INST: 11-157 Ivi\_InvalidateAllAttributes function, INST: 11-158 Ivi\_InvalidateAttribute function, INST: 11-159 to 11-160 Ivi\_IOSession function, INST: 11-161 Ivi\_LockSession function, INST: 11-162 to 11-164 Ivi\_NeedToCheckStatus function, INST: 11-165 to 11-166 Ivi\_QueryInstrStatus function, INST: 11-167 Ivi\_QueueInstrSpecificError function, INST: 11-168 to 11-169 Ivi\_RangeChecking function, INST: 11-170 Ivi\_RangeTableFree function, INST: 11-171 Ivi\_RangeTableNew function, INST: 11-172 to 11-174 Ivi\_ReadInstrData function, INST: 11-175 to 11-176 Ivi\_ReadToFile function, INST: 11-177 to 11-178 Ivi\_RestrictAttrToChannels function, INST: 11-179 to 11-180 Ivi\_SetAttrCheckCallbackViAddr function, INST: 11-181 to 11-183 Ivi\_SetAttrCheckCallbackViBoolean function, INST: 11-181 to 11-183

Ivi\_SetAttrCheckCallbackViInt32 function, INST: 11-181 to 11-183 Ivi\_SetAttrCheckCallbackViReal64 function, INST: 11-181 to 11-183 Ivi\_SetAttrCheckCallbackViSession function, INST: 11-181 to 11-183 Ivi\_SetAttrCheckCallbackViString function, INST: 11-181 to 11-183 Ivi\_SetAttrCoerceCallbackViAddr function, INST: 11-184 to 11-186 Ivi\_SetAttrCoerceCallbackViBoolean function, INST: 11-184 to 11-186 Ivi\_SetAttrCoerceCallbackViInt32 function, INST: 11-184 to 11-186 Ivi\_SetAttrCoerceCallbackViReal64 function, INST: 11-184 to 11-186 Ivi\_SetAttrCoerceCallbackViSession function, INST: 11-184 to 11-186 Ivi\_SetAttrCoerceCallbackViString function, INST: 11-184 to 11-186 Ivi\_SetAttrCompareCallbackViAddr function, INST: 11-187 to 11-189 Ivi\_SetAttrCompareCallbackViBoolean function, INST: 11-187 to 11-189 Ivi\_SetAttrCompareCallbackViInt32 function, INST: 11-187 to 11-189 Ivi\_SetAttrCompareCallbackViReal64 function, INST: 11-187 to 11-189 Ivi\_SetAttrCompareCallbackViSession function, INST: 11-187 to 11-189 Ivi\_SetAttrCompareCallbackViString function, INST: 11-187 to 11-189 Ivi\_SetAttrComparePrecision function, INST: 11-190 to 11-191 Ivi*\_*SetAttribute functions not used in application programs, INST: 2-5 optionFlags parameter, INST: 2-8 Ivi\_SetAttributeFlags function, INST: 11-192 to 11-193 Ivi\_SetAttributeViAddr function, INST: 11-194 to 11-197

Ivi\_SetAttributeViBoolean function, INST: 11-194 to 11-197 Ivi\_SetAttributeViInt32 function, INST: 11-194 to 11-197 Ivi\_SetAttributeViReal64 function, INST: 11-194 to 11-197 Ivi\_SetAttributeViSession function, INST: 11-194 to 11-197 Ivi\_SetAttributeViString function, INST: 11-194 to 11-197 Ivi\_SetAttrRangeTableCallback function, INST: 11-198 to 11-199 Ivi\_SetAttrReadCallbackViAddr function, INST: 11-200 to 11-202 Ivi\_SetAttrReadCallbackViBoolean function, INST: 11-200 to 11-202 Ivi\_SetAttrReadCallbackViInt32 function, INST: 11-200 to 11-202 Ivi\_SetAttrReadCallbackViReal64 function, INST: 11-200 to 11-202 Ivi\_SetAttrReadCallbackViSession function, INST: 11-200 to 11-202 Ivi\_SetAttrReadCallbackViString function, INST: 11-200 to 11-202 Ivi\_SetAttrWriteCallbackViAddr function, INST: 11-203 to 11-205 Ivi\_SetAttrWriteCallbackViBoolean function, INST: 11-203 to 11-205 Ivi\_SetAttrWriteCallbackViInt32 function, INST: 11-203 to 11-205 Ivi\_SetAttrWriteCallbackViReal64 function, INST: 11-203 to 11-205 Ivi\_SetAttrWriteCallbackViSession function, INST: 11-203 to 11-205 Ivi\_SetAttrWriteCallbackViString function, INST: 11-203 to 11-205 Ivi\_SetErrorInfo function, INST: 11-206 to 11-208 Ivi\_SetIviIniDir function, INST: 11-209 Ivi\_SetNeedToCheckStatus function, INST: 11-210 to 11-211

Ivi\_SetRangeTableEnd function, INST: 11-212 Ivi\_SetRangeTableEntry function, INST: 11-213 to 11-214 Ivi\_SetStoredRangeTablePtr function, INST: 11-215 to 11-216 Ivi\_SetValInStringCallback function, INST: 11-217 Ivi\_Simulating function, INST: 11-218 Ivi\_SpecificDriverNew function, INST: 11-219 to 11-221 Ivi\_Spying function, INST: 11-222 Ivi\_UndefClass function, INST: 11-223 Ivi\_UndefDriver function, INST: 11-224 Ivi\_UndefHardware function, INST: 11-225 Ivi\_UndefLogicalName function, INST: 11-226 Ivi\_UndefVInstr function, INST: 11-227 Ivi\_UnlockSession function, INST: 11-228 Ivi\_Update function, INST: 11-229 to 11-231 Ivi\_UseSpecificSimulation, INST: 11-232 Ivi\_UseSpecificSimulation function, INST: 11-232 IVI\_VAL\_ALWAYS\_CACHE flag, INST: 2-11 IVI\_VAL\_COERCEABLE\_ONLY\_BY\_ INSTR flag, INST: 2-12 IVI\_VAL\_COERCED range tables, INST: 2-14 IVI\_VAL\_DISCRETE range tables, INST: 2-14 IVI\_VAL\_DONT\_CHECK\_STATUS flag, INST: 2-13 IVI\_VAL\_DONT\_RETURN\_DEFERRED\_ VALUE flag, INST: 2-12 IVI\_VAL\_FLUSH\_ON\_WRITE flag, INST: 2-12 IVI\_VAL\_HIDDEN flag, INST: 2-11 IVI\_VAL\_MULTI\_CHANNEL flag, INST: 2-12 IVI\_VAL\_NEVER\_CACHE flag, INST: 2-11

IVI\_VAL\_NO\_DEFERRED\_UPDATE flag, INST: 2-11 IVI\_VAL\_NOT\_READABLE flag, INST: 2-11 IVI\_VAL\_NOT\_SUPPORTED flag, INST: 2-11 IVI\_VAL\_NOT\_USER\_READABLE flag, INST: 2-11 IVI\_VAL\_NOT\_USER\_WRITABLE flag, INST: 2-11 IVI\_VAL\_NOT\_WRITABLE flag, INST: 2-11 IVI\_VAL\_RANGED range tables, INST: 2-14 IVI\_VAL\_USER\_CALLBACKS\_FOR\_ SIMULATION flag, INST: 2-12 IVI\_VAL\_WAIT\_FOR\_OPC\_AFTER\_ WRITES flag, INST: 2-12 IVI\_VAL\_WAIT\_FOR\_OPC\_BEFORE READS flag, INST: 2-12 Ivi\_ValidateAttrForChannel function, INST: 11-233 to 11-234 Ivi\_ValidateRangeTable function, INST: 11-235 Ivi\_ValidateSession function, INST: 11-236 Ivi\_WriteFromFile function, INST: 11-237 to 11-238 Ivi\_WriteInstrData function, INST: 11-239 Ivi\_WriteRunTimeDefinesToFile function, INST: 11-240

# **J**

jumpers and switches for data acquisition boards, GS: 11-2

## **K**

key modifiers. *See* modifier key. keyboard commands bypassing Find dialog box, USER: 4-17 bypassing Replace dialog box, USER: 4-18 Source window (figure), USER:  $A-1$  to  $A-2$ Keyboard Help command, Options menu, USER: 4-42 keyboard option, UNIX (useMetaKey), USER: 1-9 Keyboard Options command, Options menu, USER: 3-64 keyboard utility functions GetKey, STDLIB: 8-54 to 8-55 KeyHit, STDLIB: 8-75 to 8-76 keys, virtual representation in source code, USRINT: 3-30 values for shortcut keys, USRINT: 4-237 to 4-238 values for shortcut keys (table), USRINT: 3-31 to 3-32 keys/keyboard. *See also* shortcut keys. cursor operation using keyboard (table), USRINT: 1-18 to 1-19 example program for keyboard input, USRINT: 5-5 FakeKeystroke function, USRINT: 3-108, 3-111, 4-99 keywords, non-ANSI LabWindows/CVI, PRGREF: 1-2 Ksr\_BPF function, ANLS: 2-265 to 2-266 Ksr\_BSF function, ANLS: 2-267 to 2-268 Ksr\_HPF function, ANLS: 2-269 to 2-270 Ksr\_LPF function, ANLS: 2-271 to 2-272 KsrWin function, ANLS: 2-273 to 2-274

## **L**

Label Appearance section, Edit Label/Value Pairs dialog box, USRINT: 2-14 label for Command button, changing, GS: 5-7 Labeling tool, USRINT: 2-2 Label/Value Pairs button, USRINT: 2-12. *See also* Edit Label/Value Pairs dialog box. LabWindows for DOS applications, converting. *See* converting LabWindows for DOS applications. LabWindows for DOS compatibility functions. *See* LW DOS compatibility functions. LabWindows/CVI. *See also* specific windows. components, USER: 2-1 to 2-5 Data Acquisition Library and Easy I/O for DAQ Library, USER: 2-3 Instrument Library, USER: 2-3 LabWindows/CVI environment, USER: 2-4 to 2-5 standard libraries, USER: 2-2 User Interface Library, USER: 2-3 VISA Library and IVI Library, USER: 2-3 creating applications, USER: 2-5 to 2-6 definition, GS: 1-2 environment, USER: 2-4 to 2-5 features, GS: 1-3 to 1-4 learning to use, GS: 1-2 to 1-3 setting up the tutorial, GS: 2-2 to 2-9 starting, GS: 2-2 VXI development system (VXS), GS: 10-4 LabWindows/CVI compiler. *See* compiler. LabWindows/CVI Run-time Engine. *See* Run-time Engine. Last Function Panel Window command, View menu, USER: 5-21 Last Panel command, View menu, USER: 5-2

LaunchExecutable function, STDLIB: 8-77 to 8-79 LaunchExecutableEx function, STDLIB: 8-80 to 8-82 launching executables. *See* standalone executables, launching. LC\_COLLATE locale, STDLIB: 1-6 LC\_CTYPE locale, STDLIB: 1-5 to 1-6 LC MONETARY locale, STDLIB: 1-5 LC\_NUMERIC locale, STDLIB: 1-5 LC TIME locale, STDLIB: 1-6 LED controls, USRINT: 1-13 Left Edges option Alignment command, USRINT: 2-20 Distribution command, USRINT: 2-22 LEFT\_CLICK event, USRINT: 1-2 .lib files. *See* library files. libraries. *See also* standard libraries; user libraries; specific library names. C library issues, PRGREF: 1-5 creating static libraries, PRGREF: 3-25 distributing, PRGREF: 8-1 to 8-3 adding to user's Library menu, PRGREF: 8-1 to 8-2 specifying library dependencies, PRGREF: 8-2 to 8-3 files required in project file list, USER: 3-1 loading library files for standalone executables, PRGREF: 7-16 portability issues for multiplatform applications, PRGREF: 6-1 to 6-2 selected libraries in instrsup.dll, USER: 3-12 using loadable compiled modules as user libraries, PRGREF: 2-3

Windows 95/NT compiler issues calling InitCVIRTE and CloseCVIRTE, PRGREF: 3-14 to 3-15 include files for ANSI C library and LabWindows/CVI libraries, PRGREF: 3-10 multithreading and LabWindows/CVI libraries, PRGREF: 3-8 resolving callback references from .uir files, PRGREF: 3-10 to 3-12 resolving references from modules loaded at run-time, PRGREF: 3-12 standard input/output windows, PRGREF: 3-10 using LabWindows/CVI libraries in external compilers, PRGREF: 3-9 to 3-15 library files compatibility with external compilers (Windows 95/NT), PRGREF: 3-5 creating in external compilers for use in LabWindows/CVI, PRGREF: 3-18 to 3-19 loading with LoadExternalModule, PRGREF: 7-16 using with standalone executables, PRGREF: 7-9 library function user protection errors, PRGREF: 1-16 disabling, PRGREF: 1-13 to 1-14 Library menu accessing function panels, USER: 5-1 appearance of user libraries on, PRGREF: 2-3 Function Panel windows, USER: 5-21 function tree (illustration), GS: 3-3 installing user libraries, PRGREF: 2-3, 8-1 to 8-2 linking modules with external modules, PRGREF: 7-15

Project window ActiveX Automation command, USER: 3-44 Analysis/Advanced Analysis command, USER: 3-42 ANSI C command, USER: 3-45 Data Acquisition command, USER: 3-43 DDE command, USER: 3-44 Easy I/O for DAQ command, USER: 3-43 Formatting and I/O command, USER: 3-45 GPIB/GPIB 488.2 command, USER: 3-43 illustration, USER: 3-42 installing user libraries, USER: 3-45 to 3-46 IVI command, USER: 3-44 RS-232 command, USER: 3-43 TCP command, USER: 3-44 User Interface command, USER: 3-42 Utility command, USER: 3-45 VISA command, USER: 3-44 VXI command, USER: 3-43 X Property command, USER: 3-44 selecting libraries, GS: 3-2 Source, Interactive Execution, and Standard Input/Output windows, USER: 4-34 User Interface command, GS: 6-5 User Interface Editor, USRINT: 2-31 Library option, Add Files to Project command, USER: 3-7 Library Options command Options menu installing user libraries, USER: 3-45, 3-64 to 3-66 loading data acquisition libraries, GS: 11-3

loading GPIB libraries, GS: 10-3 loading VXI libraries, GS: 10-6 Project Options menu, PRGREF: 2-3, 8-1 Library Options dialog box illustration, USER: 3-65 National Instrument Libraries, USER: 3-66 User Libraries list, USER: 3-65 to 3-66 library protection errors, PRGREF: 1-11 to 1-12 disabling for functions, PRGREF: 1-13 to 1-14 at run-time, PRGREF: 1-12 errors involving library protection, PRGREF: 1-11 to 1-12 Line command, View menu, GS: 2-11, USER: 4-20 Line Icons command, View menu, USER: 4-19, 4-27 Line Numbers command, View menu, GS: 2-9, USER: 4-19 #line preprocessor directive, PRGREF: 1-2 Line Select mode, USER: 4-6 line styles for ATTR\_LINE\_STYLE (table), USRINT: 3-87 Line Terminator option, Editor Preferences command, USER: 4-38 LinEqs function, ANLS: 2-275 lines of code excluding, USER: 4-4, 4-12 Maximum number of lines in Standard Input/Output window option, USER: 3-64 LinEv1D function, ANLS: 2-276, STDLIB: 3-29 LinEv2D function, ANLS: 2-277, STDLIB: 3-30 LinFit function, ANLS: 2-278 to 2-279

Link Project command, Build menu Project window, USER: 3-11 Source, Interactive Execution, and Standard Input/Output windows, USER: 4-24 linker error messages, GS: 2-7 list box control functions CheckListItem, USRINT: 4-55 ClearListCtrl, USRINT: 4-57 DeleteListItem, USRINT: 4-74 function tree, USRINT: 4-4 to 4-5 GetCtrlIndex, USRINT: 4-134 GetIndexFromValue, USRINT: 4-150 GetLabelFromIndex, USRINT: 4-151 GetLabelLengthFromIndex, USRINT: 4-152 GetListItemImage, USRINT: 4-153 to 4-154 GetNumCheckedItems, USRINT: 4-158 GetNumListItems, USRINT: 4-159 GetValueFromIndex, USRINT: 4-188 GetValueLengthFromIndex, USRINT: 4-189 InsertListItem, USRINT: 4-194 to 4-196 IsListItemChecked, USRINT: 4-209 list of functions, USRINT: 3-34 to 3-35 ReplaceListItem, USRINT: 4-324 to 4-325 SetCtrlIndex, USRINT: 4-348 SetListItemImage, USRINT: 4-360 to 4-361 list box controls. *See also* Edit Label/Value Pairs dialog box. definition, USRINT: 1-15 example program, USRINT: 5-4, 5-5 illustration, USRINT: 1-15 operating, USRINT: 1-15 to 1-16 literals in format string formatting functions, STDLIB: 2-61 scanning functions, STDLIB: 2-75

Load button, GS: 3-1 Load command, Instrument menu, INST: 5-9, USER: 3-37 to 3-38 load failures, reporting, USRINT: 3-95 to 3-96 Load From Text Format command, Options menu, USRINT: 2-36 loadable compiled modules 16-bit Windows DLLs creating with Borland C++, PRGREF: 4-22 with Microsoft Visual C++ 1.5, PRGREF: 4-21 to 4-22 glue code DLLs unable to use glue code generated at load time, PRGREF: 4-8 to 4-20 DLLs using glue code generated at load time, PRGREF: 4-8 requirements, PRGREF: 4-7 helpful LabWindows/CVI options, PRGREF: 4-4 overview, PRGREF: 4-3 to 4-4 rules and restrictions, PRGREF: 4-5 to 4-7 search precedence, PRGREF: 4-23 to 4-24 32-bit Borland or Symantec compiled modules under Windows, PRGREF: 4-2 to 4-3 32-bit Watcom compiled modules under Windows 3.1, PRGREF: 4-1 to 4-2 advantages and disadvantages, PRGREF: 2-2 converting from LabWindows for DOS, GS: 12-9 external modules, PRGREF: 2-4 instrument driver program files, PRGREF: 2-2 to 2-3 modules compiled by LabWindows/CVI, PRGREF: 4-1

multiplatform application considerations, PRGREF: 6-3 notification of run state changes, PRGREF: 2-4 to 2-6 examples of program state changes, PRGREF: 2-5 to 2-6 modules using asynchronous callbacks, PRGREF: 2-4 overview, PRGREF: 2-1 project list, PRGREF: 2-3 to 2-4 requirements, PRGREF: 2-1 UNIX compiler/linker issues, PRGREF: 5-6 to 5-7 compiling, PRGREF: 5-6 to 5-7 restrictions, PRGREF: 5-6 user libraries, PRGREF: 2-3 Windows messages passed from DLLs, PRGREF: 4-21 GetCVIWindowHandle function, PRGREF: 4-21 RegisterWinMsgCallback function, PRGREF: 4-21 UnRegisterWinMsgCallback function, PRGREF: 4-21 LoadCVIDebugVxD option, USER: 1-7 LoadExternalModule function, STDLIB: 8-83 to 8-87 LoadExternalModule rules, PRGREF: 7-14 to 7-18 DLL files and DLL path files (Windows 3.1), PRGREF: 7-17 to 7-18 DLL files (Windows 95/NT), PRGREF: 3-2, 7-17 files listed in project, PRGREF: 7-15 to 7-16 forcing modules into executable or DLL, PRGREF: 7-15 library files not in project, PRGREF: 7-16 object files not in project, PRGREF: 7-16 other types of files, PRGREF: 7-19 source files, PRGREF: 7-18

LoadExternalModuleEx function, STDLIB: 8-88 to 8-89 loading projects, GS: 2-3 to 2-5 loading/unloading instrument drivers, USER: 3-34 to 3-36 instruments without instrument program, USER: 3-36 precedence rules, USER: 3-34 to 3-35 LoadMenuBar function, USRINT: 4-210 to 4-211 LoadMenuBarEx function, USRINT: 4-212 to 4-214 LoadPanel function, GS: 6-2, USRINT: 4-215 to 4-216 LoadPanelEx function, USRINT: 4-217 to 4-219 local functions, GPIB-488.2 Library, STDLIB: 4-3 locale, C language, STDLIB: 1-3 to 1-6 information values (table), STDLIB: 1-3 to 1-4 LC\_COLLATE, STDLIB: 1-6 LC CTYPE, STDLIB: 1-5 to 1-6 LC\_MONETARY, STDLIB: 1-5 LC\_NUMERIC, STDLIB: 1-5 LC TIME, STDLIB: 1-6 locale functions, ActiveX Automation Library CA\_GetLocale, STDLIB: 11-35 CA\_SetLocale, STDLIB: 11-75 to 11-76 locking functions, GPIB-488.2 Library iblock, STDLIB: 4-17 ibunlock, STDLIB: 4-22 locking process segments into memory using plock(), PRGREF: 5-7 lock/unlock session functions Ivi\_LockSession, INST: 11-162 to 11-164 Ivi\_UnlockSession, INST: 11-228 overview, INST: 1-12 programming considerations, INST: 2-5

logical name functions function tree, INST: 11-7 Ivi\_DisposeLogicalNamesList, INST: 11-88 Ivi\_GetLogicalNamesList, INST: 11-114 to 11-115 Ivi\_GetNthLogicalName, INST: 11-121 to 11-122 long doubles, Windows 32-bit DLLs, PRGREF: 3-7 longjmp function, avoiding in callback functions (note), USRINT: 3-9 low-level functions, ActiveX Automation Library CA\_CreateObjectByClassId, STDLIB: 11-18 to 11-19 CA\_CreateObjectByProgId, STDLIB: 11-20 to 11-21 CA\_CreateObjHandleFromIDispatch, STDLIB: 11-22 CA\_GetActiveObjectByClassId, STDLIB: 11-29 to 11-30 CA\_GetActiveObjectByProgId, STDLIB: 11-31 to 11-32 CA\_GetDispatchFromObjHandle, STDLIB: 11-34 CA\_InvokeHelper, STDLIB: 11-36 to 11-40 CA\_InvokeHeplerV, STDLIB: 11-41 CA\_LoadObjectFromFile, STDLIB: 11-42 to 11-43 CA\_LoadObjectFromFileByClassId, STDLIB: 11-44 to 11-45 CA\_LoadObjectFromFileByProgId, STDLIB: 11-46 to 11-47 CA\_MethodInvoke, STDLIB: 11-48 to 11-49 CA\_MethodInvokeV, STDLIB: 11-50 CA\_PropertyGet, STDLIB: 11-51 to 11-52 CA\_PropertySet, STDLIB: 11-53 to 11-54

CA\_PropertySetByRef, STDLIB: 11-55 to 11-56 CA\_PropertySetByRefV, STDLIB: 11-57 CA\_PropertySetV, STDLIB: 11-58 low-level I/O functions ANSI C Library, STDLIB: 1-2 GPIB-488.2 Library, STDLIB: 4-3 to 4-4 using, PRGREF: 1-5 low-level support driver, used by Run-time Engine, PRGREF: 7-10 to 7-11 LPSAFEARRAY typedef, STDLIB: 11-2 LU function, ANLS: 2-280 to 2-281 LW DOS compatibility functions ConfigurePrinter, USRINT: 4-63 DisplayPCXFile, USRINT: 4-87 to 4-88 DOSColorToRGB, USRINT: 4-90 to 4-91

DOSCompatWindow, USRINT: 4-92 function tree, USRINT: 4-10 GetUILErrorString, USRINT: 4-185

#### **M**

macros, USER: 3-60 to 3-61 \_CVI\_, USER: 3-60 \_CVI\_DEBUG, USER: 3-60 \_CVI\_DLL\_, USER: 3-60 \_CVI\_EXE\_, USER: 3-60 \_CVI\_LIB\_, USER: 3-60 \_\_DEFALIGN, USER: 3-60 \_\_FLAT\_\_, USER: 3-60 \_M\_IX86, USER: 3-60 NI\_BC, USER: 3-60 \_NI\_i386\_, USER: 3-60 \_NI\_mswin\_, PRGREF: 6-1, USER: 3-60 NI\_mswin16\_, PRGREF: 6-1, USER: 3-60 NI\_mswin32\_, PRGREF: 6-1, USER: 3-60 \_NI\_SC, USER: 3-60 \_NI\_sparc\_, PRGREF: 6-1, USER: 3-60

\_NI\_unix\_, PRGREF: 6-1, USER: 3-60 NI\_VC, USER: 3-60 \_NI\_WC, USER: 3-60 NT , USER: 3-60 \_WIN32, USER: 3-60 \_\_WIN32\_\_, USER: 3-60 \_WINDOWS, USER: 3-60 ANSI C s, STDLIB: 1-3 CA\_DEFAULT\_VAL, STDLIB: 11-8 checkAlloc, INST: 11-10 checkErr, INST: 11-10 checkWarn, INST: 11-10 creating rect and point structures, USRINT: 3-68 \_CVI\_, USER: 3-60 CVICALLBACK, USRINT: 3-9 \_CVI\_DEBUG, USER: 3-60 \_CVI\_DLL\_, USER: 3-60 \_CVI\_EXE\_, USER: 3-60 \_CVI\_LIB\_, USER: 3-60 \_\_DEFALIGN, USER: 3-60 DLLEXPORT, PRGREF: 1-4, 3-22 to 3-23 DLLIMPORT, PRGREF: 1-4 DLLSTDCALL, PRGREF: 3-22, 3-24 \_\_FLAT\_\_, USER: 3-60 IVI error macros, INST: 11-9 to 11-12 \_M\_IX86, USER: 3-60 \_NI\_BC, USER: 3-60 \_NI\_i386\_, USER: 3-60 NI\_mswin\_, PRGREF: 6-1, USER: 3-60 \_NI\_mswin16\_, PRGREF: 6-1, USER: 3-60 NI\_mswin32\_, USER: 3-60 multiplatform programming, PRGREF: 6-1 required for external compilers, PRGREF: 3-8 NI\_SC, USER: 3-60 NI\_sparc\_, PRGREF: 6-1, USER: 3-60 \_NI\_unix\_, PRGREF: 6-1, USER: 3-60

NI\_VC, USER: 3-60 NI\_WC, USER: 3-60 \_\_NT\_\_, USER: 3-60 va $arg()$ , STDLIB: 1-3 viCheckAlloc, INST: 11-10 viCheckErr, INST: 11-10 viCheckErrElab, INST: 11-10 viCheckParm, INST: 11-11 WIN32, USER: 3-60 \_WIN32, USER: 3-60 \_\_WIN32\_\_, USER: 3-60 \_WINDOWS, USER: 3-60 writing platform-dependent code, USER: 3-60 to 3-61 writing platform-independent code, PRGREF: 6-1 Main Function command, Generate menu, USRINT: 2-26 to 2-28 MakeApplicationActive function, USRINT: 4-220 MakeColor function, USRINT: 4-221 to 4-222 MakeDir function, STDLIB: 8-90 MakePathname function, STDLIB: 8-91 MakePoint function, USRINT: 4-223 MakeRect function, USRINT: 4-224 managing property information. *See* property information, managing. manual. *See* documentation. manual breakpoints invoking, GS: 4-4 performing, GS: 4-6 MapPhysicalMemory function, STDLIB: 8-92 to 8-94 Mark All for Compilation command, Build menu, USER: 3-11

Mark File for Compilation command, Build menu Project window, USER: 3-11 Source, Interactive Execution, and Standard Input/Output windows, USER: 4-24 math coprocessor software emulation for Windows 3.1, PRGREF: 7-2 mathematical functions, ANSI C,  $STDI$   $IR·$   $1-7$ matrix algebra functions. *See* vector and matrix algebra functions. MatrixMul function, ANLS: 2-282 to 2-283, STDLIB: 3-31 to 3-32 MatrixNorm function, ANLS: 2-284 to 2-285 MatrixRank function, ANLS: 2-286 to 2-287 Max & Min command button adding to user interface, GS: 7-4 to 7-5 finding FindMaxMin callback function with CodeBuilder, GS: 7-6 modifying with SetCtrlAttribute function, GS: 9-4 Maximum Index control, GS: 7-7 Maximum number of compile errors option, USER: 3-57 Maximum number of lines in Standard Input/Output window option, USER: 3-64 maximum stack size, setting, USER: 3-62 Maximum Value control, GS: 7-7 MaxMin1D function, ANLS: 2-288, STDLIB: 3-33 MaxMin1D function, adding to source code, GS: 7-6 to 7-7 MaxMin2D function, ANLS: 2-289 to 2-290, STDLIB: 3-34 to 3-35 Mean function, ANLS: 2-291, GS: 3-9 to 3-10, STDLIB: 3-36 measurement functions ACDCEstimator, ANLS: 2-3 AmpPhaseSpectrum, ANLS: 2-8 to 2-9 AutoPowerSpectrum, ANLS: 2-44 to 2-45

characteristics, ANLS: 1-20 CrossPowerSpectrum, ANLS: 2-98 to 2-99 definition, ANLS: 1-9 function tree, ANLS: 1-6 HarmonicAnalyzer, ANLS: 2-230 to 2-231 ImpulseResponse, ANLS: 2-239 to 2-240 NetworkFunctions, ANLS: 2-300 to 2-302 PowerFrequencyEstimate, ANLS: 2-326 to 2-328 purpose and use, ANLS: 1-19 to 1-20 ScaledWindow, ANLS: 2-357 to 2-358 SpectrumUnitConversion, ANLS: 2-372 to 2-375 TransferFunction, ANLS: 2-399 Median function, ANLS: 2-292 memory access. *See* physical memory access functions. memory allocation functions. *See also* resource-freeing functions. function tree, INST: 11-6 Ivi\_Alloc, INST: 11-35 to 11-36 Ivi\_Free, INST: 11-89 Ivi\_FreeAll, INST: 11-90 memory protection errors memory corruption (fatal), PRGREF: 1-11 memory deallocation (non-fatal), PRGREF: 1-11 memory usage, optimizing, USRINT: 3-92 to 3-93 Menu Bar Constant Prefix field, Edit Menu Bar dialog box, USRINT: 2-9 menu bar functions. *See also* menu functions; menu item functions. DiscardMenuBar, USRINT: 4-81 EmptyMenuBar, USRINT: 4-98 function tree, USRINT: 4-3 to 4-4 GetMenuBarAttribute, USRINT: 4-155

GetPanelMenuBar, USRINT: 4-164 GetSharedMenuBarEventPanel, USRINT: 4-174 LoadMenuBar, USRINT: 4-210 to 4-211 LoadMenuBarEx, USRINT: 4-212 to 4-214 NewMenuBar, USRINT: 4-235 programming graphical user interface (GUI), USRINT: 3-26 to 3-32 SetMenuBarAttribute, USRINT: 4-362 SetPanelMenuBar, USRINT: 4-365 menu bars, USRINT: 1-7 to 1-8 assigning constant names and prefixes, USRINT: 3-4 attributes constants for masking three bit fields (table), USRINT: 3-32 menu and menu item attributes (table), USRINT: 3-28 to 3-30 modifiers and virtual keys for shortcut keys (table), USRINT: 3-31 to 3-32 definition, USRINT: 1-7 handles, USRINT: 3-2 illustration, USRINT: 1-7 immediate action menus, USRINT: 1-7 operating, USRINT: 1-7 to 1-8 processing menu bar events, USRINT: 3-27 to 3-28 pull-down menus, USRINT: 1-7 Menu Bars command Create menu, USRINT: 2-17 Edit menu, USRINT: 2-7 to 2-9 Menu Bars List dialog box. *See also* Edit Menu Bar dialog box. available command buttons, USRINT: 2-8 illustration, USRINT: 2-7 Menu Callbacks command, Generate menu, USRINT: 2-29

menu functions. *See also* menu bar functions; menu item functions. DiscardMenu, USRINT: 4-80 DiscardSubMenu, USRINT: 4-84 EmptyMenu, USRINT: 4-97 example program, USRINT: 5-3 function tree, USRINT: 4-4 NewMenu, USRINT: 4-234 NewSubMenu, USRINT: 4-241 RunPopupMenu, USRINT: 4-330 to 4-331 menu item functions. *See also* menu bar functions; menu functions. DiscardMenuItem, USRINT: 4-82 function tree, USRINT: 4-4 InsertSeparator, USRINT: 4-197 NewMenuItem, USRINT: 4-236 to 4-238 menuFont option, USER: 1-8 Message command, Create menu, INST: 6-21 message controls, INST: 6-21 message file for Run-time Engine translating, PRGREF: 7-5 Windows 95/NT, PRGREF: 7-11 message pop-up panel, USRINT: 1-23 messageBoxFont option, USER: 1-8 MessagePopup function, GS: 9-9, USRINT: 4-225 messages passed from DLLs. *See* Windows messages passed from DLLs. meta data types, INST: 3-13 to 3-14 Any Array, INST: 3-13 Any Type, INST: 3-13 to 3-14 definition, INST: 3-13 Numeric Array, INST: 3-13 Var Args, INST: 3-14 <Meta> key SPARCstation, USER: 3-64 useMetaKey option, UNIX, USER: 1-9

metafonts included with LabWindows/CVI, USRINT: 1-28, 3-25 platform independent fonts on PCs and UNIX, USRINT: 3-25 typefaces native to each platform, USRINT: 1-27 user defined metafonts, USRINT: 3-25 Microsoft Visual Basic automatic inclusion of Type Library resource for, PRGREF: 3-24 to 3-25 generating include file for, USER: 4-41 Microsoft Visual C/C++ creating 16-bit Windows DLLs, PRGREF: 4-21 to 4-22 creating object and library files, PRGREF: 3-18 default library directives, PRGREF: 3-16 Microsoft Windows. *See* Windows (operating system). Microsoft Windows DLLs. *See* Windows DLLS; Windows DLLs, 16-bit; Windows DLLs, 32-bit. Minimize All command, Window menu, USER: 3-53 MinimizeAllWindows function, USRINT: 4-226 Minimum Index control, GS: 7-7 minimum system requirements for standalone executables, PRGREF: 7-1 to 7-2 Minimum Value control, GS: 7-7 miscellaneous Easy I/O for DAQ functions GetAILimitsOfChannel, STDLIB: 10-53 to 10-54 GetChannelIndices, STDLIB: 10-55 to 10-56 GetChannelNameFromIndex, STDLIB: 10-57 GetDAQErrorString, STDLIB: 10-58 GetNumChannels, STDLIB: 10-59

GroupByChannel, STDLIB: 10-60 SetEasyIOMultitaskingMode,  $STDI$   $IR:10-71$ miscellaneous functions CreateMetaFont, USRINT: 4-65 to 4-66 function tree, USRINT: 4-9 to 4-10 Get3dBorderColors, USRINT: 4-108 GetMouseCursor, USRINT: 4-156 GetScreenSize, USRINT: 4-119 GetSystemAttribute, USRINT: 4-176 GetTextDisplaySize, USRINT: 4-183 GetWaitCursorState, USRINT: 4-190 MakeApplicationActive, USRINT: 4-220 MakeColor, USRINT: 4-221 to 4-222 MinimizeAllWindows, USRINT: 4-226 SetMouseCursor, USRINT: 4-363 SetSystemAttribute, USRINT: 4-371 SetWaitCursor, USRINT: 3-111 to 3-112, 4-374 miscellaneous utility functions Beep, STDLIB: 8-6 Breakpoint, STDLIB: 8-7 CheckForDuplicateAppInstance, STDLIB: 8-8 to 8-9 CloseCVIRTE, STDLIB: 8-10 Cls, STDLIB: 8-11 CVILowLevelSupportDriverLoaded, STDLIB: 8-14 to 8-15 CVIRTEHasBeenDetached, STDLIB: 8-16 to 8-17 DisableInterrupts, STDLIB: 8-23 EnableInterrupts, STDLIB: 8-28 GetCurrentPlatform, STDLIB: 8-33 GetCVIVersion, STDLIB: 8-34 GetInterruptState, STDLIB: 8-53 GetWindowDisplaySetting, STDLIB: 8-69 InitCVIRTE, STDLIB: 8-70 to 8-71 InStandaloneExecutable, STDLIB: 8-74 RoundRealToNearestInteger, STDLIB: 8-106

SystemHelp, STDLIB: 8-134 to 8-136 TruncateRealNumber, STDLIB: 8-140 missing return value (non-fatal) error, PRGREF: 1-11 M\_IX86 macro, USER: 3-60 Mode function, ANLS: 2-293 models for instrument drivers. *See* instrument driver architecture. modifier key attribute values, USRINT: 3-30, 4-237 representation in source code, USRINT: 3-30 Modifier Key field, Edit Menu Bar dialog box, USRINT: 2-9 modini program (caution), PRGREF: 8-2, 8-3 modreg program (caution), PRGREF: 8-2, 8-3 Moment function, ANLS: 2-294 to 2-295 mouse operation of cursors, USRINT: 1-20 Warp Mouse Over Dialog Boxes environment option, USER: 3-64 warpMouseOverDialogBoxes option, UNIX, USER: 1-9 mouse functions. *See* cursor and mouse functions. mouse state, example program, USRINT: 5-5 Move Backward option, Control ZPlane Order command, USRINT: 2-22 Move buttons, Edit Driver Attributes dialog box, INST: 4-5 Move Forward option, Control ZPlane Order command, USRINT: 2-22 Move Item Down command, Edit menu, USER: 3-8 Move Item Up command, Edit menu, USER: 3-8 Move to Back option, Control ZPlane Order command, USRINT: 2-22 Move to Front option, Control ZPlane Order command, USRINT: 2-22 moving controls, INST: 6-25

Mul1D function, ANLS: 2-296, STDLIB: 3-37 Mul2D function, ANLS: 2-297, STDLIB: 3-38 multi-dimensional arrays illustration, USER: 7-3 Reset Indices dialog box, USER: 7-3 specifying dimensions, USER: 7-2 to 7-3 multi-dimensional strings, USER: 7-4 MultiFileSelectPopup function, USRINT: 4-227 to 4-228 multiplatform applications, building externally compiled module issues, PRGREF: 6-3 library portability issues, PRGREF: 6-1 to 6-2 predefined macros, PRGREF: 6-1 programming guidelines, PRGREF: 6-1 to 6-3 user interface guidelines, PRGREF: 6-3 Multiple Files option, Find command, USER: 4-16 multithread safety, IVI instrument drivers, INST: 2-33 to 2-34 multithreading creating multiple threads with Windows SDK functions, PRGREF: 3-27 using LabWindows/CVI libraries, PRGREF: 3-8 Windows 95/NT DDE Library functions, STDLIB: 6-6 GPIB Library functions, STDLIB: 4-9 RS-232 Library functions, STDLIB: 5-8 Windows 95/NT executable. *See* standalone executables, Windows 95/NT.

## **N**

Name option, Find command, USER: 6-8 names files for instrument drivers, INST: 1-3 functions for instrument drivers, INST: 5-8 instrument drivers, INST: 3-3, 5-8 National Instruments libraries, GS: 1-4. *See also* standard libraries; specific libraries. N-Dist function, ANLS: 2-298 Neg1D function, ANLS: 2-299, STDLIB: 3-39 NetworkFunctions function, ANLS: 2-300 to 2-302 New command, File menu Array and String Display windows, USER: 7-5 Function Panel windows, USER: 5-7 Function Tree option, INST: 5-1 Project window, USER: 3-4 Source, Interactive Execution, and Standard Input/Output windows, USER: 4-7 User Interface Editor, USRINT: 2-4 Variables and Watch windows, USER: 6-6 New Window option, Select Function Panel dialog box, USER: 3-40 NewBitmap function, USRINT: 4-229 to 4-231 NewCtrl function, USRINT: 4-232 to 4-233 NewMenu function, USRINT: 4-234 NewMenuBar function, USRINT: 4-235 NewMenuItem function, USRINT: 4-236 to 4-238 NewPanel function, USRINT: 4-239 to 4-240 -newproject option (table), USER: 1-2 NewSubMenu function, USRINT: 4-241 Next Build Error command, View menu, USER: 4-25 Next File command, Edit menu, USER: 4-18

Next Function Panel command, View menu, USER: 5-20 Next Function Panel Window command, View menu, USER: 5-21 Next Panel command, View menu, USER: 5-2, USRINT: 2-19 Next Scope command, Edit menu, USER: 6-8 Next Tag command, View menu, GS: 2-11, USER: 4-20 Next Tool command, Options menu, USRINT: 2-32 NI-488.2 DLL device driver, GS: 10-3 NI-488.2 Library, GS: 10-3 NI-488.2M DLL device driver, GS: 10-3 NI\_BC macro, USER: 3-60 NI-DAQ driver software configuration for data acquisition, GS: 11-3 NI-DAQ Configuration Utility,  $GS: 11-3$ installation, GS: 11-2 NI i386 macro, USER: 3-60 NI\_mswin\_macro, PRGREF: 6-1, USER: 3-60 \_NI\_mswin16\_ macro, PRGREF: 6-1, USER: 3-60 NI\_mswin32\_macro, USER: 3-60 multiplatform programming, PRGREF: 6-1 required for external compilers, PRGREF: 3-8 NI\_SC macro, USER: 3-60 NI\_sparc\_ macro, PRGREF: 6-1, USER: 3-60 NI-Spy utility, GS: 10-5 NI\_unix\_macro, PRGREF: 6-1, USER: 3-60 NI\_VC macro, USER: 3-60 NI-VXI library, GS: 10-6 NI\_WC macro, USER: 3-60 No Sorting command, View menu, USER: 3-9

NonLinearFit function, ANLS: 2-303 to 2-304 NonLinearFitWith MaxIters function, ANLS: 2-305 nonparametric statistics function Contingency\_Table, ANLS: 2-88 to 2-91 definition, ANLS: 1-9 function tree, ANLS: 1-6 non-void functions, requiring return values for, USER: 3-58 normal control mode for commit events, USRINT: 1-4 Normal1D function, ANLS: 2-307 to 2-308 Normal2D function, ANLS: 2-309 to 2-310 \_\_NT\_\_ macro, USER: 3-60 NUL byte, difference from space character (note), USER: 6-1, 7-1 null modem cable, STDLIB: 5-5 Numeric Array data type, INST: 3-13 Numeric command, Create menu, GS: 7-5, INST: 6-16 to 6-18 numeric control parameters, specifying, USER: 5-5 numeric controls adding to user interface, GS: 7-4 to 7-5 control label, INST: 6-17 Create Numeric Control dialog box, INST: 6-16 to 6-18 creating, INST: 6-16 to 6-18 DAQ Numeric Control Instrument Driver, GS: 11-5 data type, INST: 6-17 default value, INST: 6-17 definition, INST: 6-16, USRINT: 1-9 display format, INST: 6-18 Edit Value Set dialog box, INST: 6-18 illustration, USRINT: 1-9 increment and decrement values, INST: 6-18 maximum value, INST: 6-18 minimum value, INST: 6-18

operating, USRINT: 1-9 to 1-10 parameter position, INST: 6-17 numeric formats for ATTR\_FORMAT, USRINT: 3-59 NumericIntegration function, ANLS: 2-311 to 2-313 NumFmtdBytes function, STDLIB: 2-29

# **O**

.o files loading with LoadExternalModule, PRGREF: 7-14 using with standalone executables, PRGREF: 7-9 Object Description Language (.odl) file, generating, INST: 5-13 object files compatibility with external compilers (Windows 95/NT), PRGREF: 3-5 creating, USER: 4-41 to 4-42 in external compilers for use in LabWindows/CVI, PRGREF: 3-18 to 3-19 in LabWindows/CVI, PRGREF: 3-26 loading with LoadExternalModule, PRGREF: 7-14 required in project file list, USER: 3-1 using with standalone executables, PRGREF: 7-9 Object option, Add Files to Project command, USER: 3-7 ODL file, generating, INST: 5-13 offscreen bitmap, USRINT: 3-62 to 3-63 one-dimensional array, displaying in Array Display window (figure), USER: 7-2 one-dimensional array operation functions Abs1D, ANLS: 2-1, STDLIB: 3-5 Add1D, ANLS: 2-4, STDLIB: 3-6 definition, ANLS: 1-8 Div1D, ANLS: 2-161, STDLIB: 3-22 function tree, ANLS: 1-2 to 1-3

LinEv1D, ANLS: 2-276, STDLIB: 3-29 MaxMin1D, ANLS: 2-288, STDLIB: 3-33 Mul1D, ANLS: 2-296, STDLIB: 3-37 Neg1D, ANLS: 2-299, STDLIB: 3-39 PolyEv1D, ANLS: 2-318 to 2-319 Prod1D, ANLS: 2-329 QScale1D, ANLS: 2-339 Scale1D, ANLS: 2-353 to 2-354 Sub1D, ANLS: 2-383, STDLIB: 3-43 Subset1D, ANLS: 2-385, STDLIB: 3-45 Sum1D, ANLS: 2-386 Sum2D, ANLS: 2-387 one-dimensional complex operation functions CxAdd1D, ANLS: 2-103, STDLIB: 3-11 CxDiv1D, ANLS: 2-112, STDLIB: 3-13 CxLinEv1D, ANLS: 2-121 to 2-122, STDLIB: 3-14 to 3-15 CxMul1D, ANLS: 2-134, STDLIB: 3-17 CxSub1D, ANLS: 2-150, STDLIB: 3-20 definition, ANLS: 1-9 function tree, ANLS: 1-4 ToPolar1D, ANLS: 2-395, STDLIB: 3-47 ToRect1D, ANLS: 2-397, STDLIB: 3-49 online help. *See* help information. Open command, File menu Array and String Display windows, USER: 7-5 Function Panel windows, USER: 5-8 Function Tree option, INST: 5-1 loading projects, GS: 2-3 Project window, USER: 3-4 to 3-5 Source, Interactive Execution, and Standard Input/Output windows, USER: 4-8 User Interface Editor, USRINT: 2-4 Variables and Watch windows, USER: 6-6 open functions GPIB Library, STDLIB: 4-2 RS-232 Library, STDLIB: 5-1

Open Quoted Text command, File menu, GS: 2-9, USER: 4-8 Open User Interface command, File menu,  $GS: 5-4$ OpenCom function, STDLIB: 5-4, 5-37 to 5-38 OpenComConfig function, STDLIB: 5-4, 5-39 to 5-41 OpenDev function, STDLIB: 4-6, 4-23 OpenFile function, STDLIB: 2-30 to 2-31 Operate Function Panel command, Options menu, INST: 6-24 Operate Visible Panels command, Options menu, USRINT: 2-32 Operating tool, USRINT: 2-2 operation complete callback, INST: 2-26 optimizing graph controls, USRINT: 3-90 to 3-93 controlling refresh, USRINT: 3-91 to 3-92 example canvas benchmark program, USRINT: 5-6 memory usage, USRINT: 3-92 to 3-93 speed, USRINT: 3-90 to 3-92 Options menu Array and String Display windows Display Entire Buffer command, USER: 7-10 illustration, USER: 7-9 Reset Indices command, USER: 7-2, 7-3, 7-4, 7-9 Function Panel Editor, INST: 6-23 to 6-24 Data Types command, INST: 6-23 to 6-24 Default Panel Size command, INST: 6-24 Edit Data Type List dialog box, INST: 6-23 to 6-24 Edit Function Tree command, INST: 6-24 Operate Function Panel command, INST: 6-24

Panels Movable command, INST: 6-24 Toggle Scroll Bars command, INST: 6-24 Toolbar command, INST: 6-24 Function Panel windows Change Format command, USER: 5-23 Default All command, USER: 5-22 Default Control command, USER: 5-22 Edit Function Panel Window command, USER: 5-23 Exclude Function command, USER: 5-22 illustration, USER: 5-22 Toggle Control Style command,  $USER. 5-22$ Toolbar command, USER: 5-22 Function Tree Editor, INST: 5-12 to 5-14 Create DLL Project command, INST: 5-13 Generate DLL Make File command, INST: 5-12 Generate Documentation command, INST: 5-12 Generate Function Prototypes command, INST: 5-12 Generate ODL File command, INST: 5-13 Generate Windows Help command, INST: 5-12, PRGREF: 3-25 Help Style command, INST: 5-12 Transfer Window Help to Function Help command, INST: 5-12 VXIplug&playStyle command, INST: 5-13 to 5-14 Project window Colors command, USER: 3-69 Command Line command, USER: 3-63

Compiler Defines command, PRGREF: 1-2, 3-27 Compiler Options command, PRGREF: 1-2, USER: 3-57 to 3-59 Environment command, USER: 3-40, 3-63 Font command, USER: 3-69 illustration, USER: 3-56 Include Paths command, PRGREF: 1-17, 3-28, USER: 3-61 Instrument Directories command, PRGREF: 8-2, USER: 3-61 to 3-62 Keyboard Options command, USER: 3-64 Library Options command, GS: 10-3, 10-6, 11-3, USER: 3-45, 3-65 to 3-66 overview, GS: 2-5 Project Move Options command, USER: 3-68 to 3-69 Run Options command, PRGREF: 1-8, 1-12, 1-16, USER: 3-62 to 3-63 Toolbar command, GS: 2-9 Track Include File Dependencies command, USRINT: 3-1 Translate LW DOS Program command, GS: 12-5 Source, Interactive Execution, and Standard Input/Output windows Bracket Styles command, USER: 4-38 Colors command, USER: 4-38 Create Object File command, PRGREF: 3-26, USER: 4-41 to 4-42 Editor Preferences command, USER: 4-10, 4-37 to 4-38 Font command, USER: 4-38

Generate DLL Glue Code command, PRGREF: 4-8, 4-9 Generate DLL Glue Object command, PRGREF: 7-17,  $USER. 4-41$ Generate DLL Glue Source command, USER: 4-40 to 4-41 Generate DLL Import Library command, PRGREF: 3-4, 3-5, USER: 4-40 Generate DLL Import Source command, PRGREF: 3-21, USER: 4-39 to 4-40 Generate Visual Basic Include command, USER: 4-41 illustration, USER: 4-36 Keyboard Help command, USER: 4-42 Syntax Coloring option, USER: 4-39 Toolbar command, USER: 4-38 Translate DOS LW program command, USER: 4-39 User Defined Tokens for Coloring command, USER: 4-39 User Interface Editor Assign Missing Constants command, USRINT: 2-35 illustration, USRINT: 2-32 Load From Text Format command, USRINT: 2-36 Next Tool command, USRINT: 2-32 Operate Visible Panels command, USRINT: 2-32 Preferences command, USRINT: 2-32 to 2-35 Save in Text Format command, USRINT: 2-36 Variables and Watch windows Add Watch Expression command, USER: 6-4, 6-15 Estimate Number of Elements command, USER: 6-15

illustration, USER: 6-14 Interpret As command, USER: 6-15 Variable Size command, USER: 6-15 ordinal value for exporting functions, PRGREF: 4-20 Oscilloscope, sample. *See* instrument driver programming example. OuterProduct function, ANLS: 2-314 outp function, STDLIB: 8-95 Output command Create menu, INST: 6-19 File menu Array and String Display windows,  $USER. 7-5$ Variables and Watch windows, USER: 6-6 output control parameters, specifying, USER: 5-6 output controls, INST: 6-19 adding to function panel, GS: 3-10 to 3-11 control label, INST: 6-19 control width, INST: 6-19 Create Output Control dialog box, INST: 6-19 data type, INST: 6-19 definition, INST: 6-19 display format, INST: 6-19 parameter position, INST: 6-19 outpw function, STDLIB: 8-96 Overwrite command, Edit menu, USER: 7-7

### **P**

pack pragma (Windows), PRGREF: 1-4 to 1-5, 3-6 Panel Attributes section, Edit Panel dialog box, USRINT: 2-10 Panel Callback command, Generate menu, USRINT: 2-28

Panel command Create menu, USRINT: 2-16 Edit menu, USRINT: 2-10 to 2-11 panel functions. *See also* pop-up panel functions. DefaultPanel, USRINT: 4-68 DiscardPanel, USRINT: 4-83 DisplayPanel, USRINT: 4-89 DuplicatePanel, USRINT: 4-95 to 4-96 function tree, USRINT: 4-3 GetActivePanel, USRINT: 4-111 GetPanelAttribute, USRINT: 4-161 HidePanel, USRINT: 4-191 LoadPanel, USRINT: 4-215 to 4-216 LoadPanelEx, USRINT: 4-217 to 4-219 NewPanel, USRINT: 4-239 to 4-240 programming graphical user interface (GUI), USRINT: 3-11 to 3-13 RecallPanelState, USRINT: 4-298 SavePanelState, USRINT: 4-333 SetActivePanel, USRINT: 4-336 SetPanelAttribute, USRINT: 4-364 SetPanelPos, USRINT: 4-366 SetPanelSize, USRINT: 4-367 ValidatePanel, USRINT: 4-377 panel state files accessing from standalone executables, PRGREF: 7-12 required for standalone executables, PRGREF: 7-9 panels assigning constant prefix, USRINT: 3-3 attributes, USRINT: 3-14 to 3-25 color values (table), USRINT: 3-21 to 3-22 fonts, USRINT: 3-24 to 3-25 frame style values, USRINT: 3-22 geometric attributes description, USRINT: 3-23 list of attributes (table), USRINT: 3-15 to 3-20

programming considerations, USRINT: 3-21 to 3-34 values and cursor styles for ATTR\_MOUSE-CURSOR (table), USRINT: 3-23 to 3-24 child panels, USRINT: 1-6 copying or cutting, USRINT: 2-6 definition, USRINT: 1-5 Edit Panel dialog box, USRINT: 2-10 to 2-11 example program for scaling contents, USRINT: 5-6 handles, USRINT: 3-2 illustration, USRINT: 1-6 operating, USRINT: 1-6 parent panels, USRINT: 1-6 preferences for new panels, USRINT: 2-33 to 2-34 background color, frame color, and titlebar color, USRINT: 2-34 conform to system colors, USRINT: 2-33 resolution adjustment, USRINT: 2-33 use system colors as defaults, USRINT: 2-34 processing panel events, USRINT: 3-14 resolution adjustment, USRINT: 3-96 to 3-97 showing/hiding, USRINT: 2-19 Windows 95/NT standalone executables, USRINT: 3-110 to 3-111 Panels Movable command, Options menu, INST: 6-24 panning on graphs, USRINT: 1-20 parallel poll functions, GPIB-488.2 Library,  $STDI$   $IR·$  4-3 parameters for instrument drivers. *See also* data types. defining, INST: 3-11 input and output parameters, INST: 3-17

parent panel, USRINT: 1-6 parent structure, USER: 6-3 parent structure pointer in chain (figure), USER: 6-11 parentheses, finding pairs of, USER: 4-12 pascal, Pascal, and \_pascal keywords, PRGREF: 1-2 Pascal DLL functions, PRGREF: 4-8, 4-9 Paste Above command, Edit menu, INST: 5-5 Paste Below command, Edit menu, INST: 5-5 Paste command, Edit menu, INST: 6-4, USER: 4-11, USRINT: 2-6 Paste option, Editor Preferences command, USER: 4-37 pasting controls (example), INST: 6-32 to 6-33 functions and panels (example), INST: 5-16 to 5-17 help text, INST: 7-9 to 7-11 path files. *See* .pth files. path options Fixup pathnames when project is moved, USER: 3-68 Prompt for include file paths, USER: 3-59 pathnames displaying project files by full pathname, USER: 3-9 sorting project files by pathname, USER: 3-9 paths for compiler, listing, USER: 3-61 PCX files, multiplatform application considerations, PRGREF: 6-3 PeakDetector function, ANLS: 2-315 to 2-317 pen functions CanvasDefaultPen, USRINT: 4-16 to 4-17 CanvasGetPenPosition, USRINT: 4-42 CanvasSetPenPosition, USRINT: 4-51 pens for canvas controls, USRINT: 3-63 performance considerations, analysis functions, ANLS: 1-10

persistent variable functions GetPersistentVariable, STDLIB: 8-59 SetPersistentVariable, STDLIB: 8-120 physical memory access functions MapPhysicalMemory, STDLIB: 8-92 to 8-94 ReadFromPhysicalMemory, STDLIB: 8-97 to 8-98 ReadFromPhysicalMemoryEx, STDLIB: 8-99 to 8-100 UnMapPhysicalMemory, STDLIB: 8-142 WriteToPhysicalMemory, STDLIB: 8-143 to 8-144 WriteToPhysicalMemoryEx, STDLIB: 8-145 to 8-146 picture control functions AllocImageBits, USRINT: 4-13 to 4-14 DeleteImage, USRINT: 4-73 DisplayImageFile, USRINT: 4-85 to 4-86 DisplayPCXFile, USRINT: 4-87 to 4-88 function tree, USRINT: 4-6 GetImageBits, USRINT: 4-145 to 4-147 GetImageInfo, USRINT: 4-148 to 4-149 SetImageBits, USRINT: 4-356 to 4-358 picture controls, USRINT: 3-59 to 3-61 attributes, USRINT: 3-60 appearance, USRINT: 3-61 giving picture controls visual impact, USRINT: 3-61 changing contents programmatically, USRINT: 3-60 definition, USRINT: 1-21 example program, USRINT: 5-4 image formats, USRINT: 1-21, 3-60 simple picture control, USRINT: 3-60 pixel functions CanvasGetPixel, USRINT: 4-43 to 4-44 CanvasGetPixels, USRINT: 4-45 to 4-46 pixel values, canvas controls, USRINT: 3-63 to 3-64
platform-independent applications, building. *See* multiplatform applications, building. plock function, UNIX, PRGREF: 5-7 plot control functions. *See* graph control functions. plot origin, graph and strip chart controls, USRINT: 3-89 plot styles for ATTR\_PLOT\_STYLE (table), USRINT: 3-88 PlotArc function, USRINT: 4-242 to 4-243 PlotBitMap function, USRINT: 4-244 to 4-245 PlotIntensity function, USRINT: 4-246 to 4-249 PlotLastAIWaveformsPopup function, STDLIB: 10-63 PlotLine function, USRINT: 4-250 to 4-251 PlotOval function, USRINT: 4-252 to 4-253 PlotPoint function, USRINT: 4-254 to 4-255 PlotPolygon function, USRINT: 4-256 to 4-257 PlotRectangle function, USRINT: 4-258 to 4-259 PlotScaledIntensity function, USRINT: 4-260 to 4-263 PlotStripChart function, USRINT: 4-264 to 4-266 PlotStripChartPoint function, USRINT: 4-267 PlotText function, USRINT: 4-268 to 4-269 PlotWaveform function, USRINT: 4-270 to 4-272 PlotX function, USRINT: 4-273 to 4-274 PlotXY function, USRINT: 4-275 to 4-276 PlotY function, USRINT: 4-277 to 4-278 building call syntax, GS: 6-8 to 6-10 finding in User Interface Library, GS: 6-5 to 6-7 function panel (illustration), GS: 6-9 point functions. *See* rect and point functions. point structures. *See* rect and point structures. PointEqual function, USRINT: 4-279

pointer casting, PRGREF: 1-14 pointer mismatch warning, enabling, USER: 3-58 pointer protection errors, PRGREF: 1-8 to 1-10 disabling for individual pointers, PRGREF: 1-12 to 1-13 dynamic memory protection errors, PRGREF: 1-11 pointer arithmetic (non-fatal), PRGREF: 1-8 to 1-9 pointer assignment (non-fatal), PRGREF: 1-9 pointer casting (non-fatal), PRGREF: 1-10 pointer comparison (non-fatal), PRGREF: 1-10 pointer dereference errors (fatal), PRGREF: 1-9 to 1-10 pointer subtraction (non-fatal), PRGREF: 1-10 pointers DLLs passing pointers that point to other pointers, PRGREF: 4-18 to 4-20 returned by DLLs, PRGREF: 4-15 to 4-17 PointPinnedToRect function, USRINT: 4-280 PointSet function, USRINT: 4-281 PolyEv1D function, ANLS: 2-318 to 2-319 PolyEv2D function, ANLS: 2-320 to 2-321 PolyFit function, ANLS: 2-322 to 2-323 PolyInterp function, ANLS: 2-324 to 2-325 pop-up menus, User Interface Editor window, USRINT: 2-2 pop-up panel functions ConfirmPopup, USRINT: 4-64 DirSelectPopup, USRINT: 4-76 to 4-77 FileSelectPopup function, USRINT: 4-100 to 4-101 FontSelectPopup, USRINT: 4-102 to 4-104 function tree, USRINT: 4-7

GenericMessagePopup, USRINT: 4-105 to 4-107 GetSystemPopupsAttribute, USRINT: 4-177 InstallPopup, USRINT: 4-208 MessagePopup, USRINT: 4-225 MultiFileSelectPopup, USRINT: 4-227 to 4-228 PromptPopup, USRINT: 4-295 RemovePopup, USRINT: 4-321 SetFontPopupDefaults, USRINT: 4-351 to 4-352 SetSystemPopupsAttribute, USRINT: 4-372 WaveformGraphPopup, USRINT: 4-378 to 4-379 XGraphPopup, USRINT: 4-380 XYGraphPopup, USRINT: 4-381 YGraphPopup, USRINT: 4-382 pop-up panels, GS: 9-6 to 9-7, USRINT: 1-22 to 1-27 adding to Command buttons, GS: 9-7 adding YGraphPopup to sample program, GS: 3-7 to 3-8 confirm pop-up panels, USRINT: 1-24 definition, USRINT: 1-22 example program, USRINT: 5-3 File Select Popup, GS: 9-6 file select pop-up panel, USRINT: 1-25 to 1-26 functions for accessing predefined pop-up panels, USRINT: 3-13 to 3-14 generic message pop-up panel, USRINT: 1-23 graph pop-up panel, USRINT: 1-27 message pop-up panel, USRINT: 1-23 programming overview, USRINT: 3-13 to 3-14 prompt pop-up panel, USRINT: 1-24 purpose and use, GS: 9-6

port I/O utility functions inp, STDLIB: 8-72 inpw, STDLIB: 8-73 outp, STDLIB: 8-95 outpw, STDLIB: 8-96 PostDeferredCall function purpose and use, USRINT: 4-282 Windows 95/NT standalone executables, USRINT: 3-111 PostDeferredCallToThread function, USRINT: 4-283 PowerFrequencyEstimate function, ANLS: 2-326 to 2-328 -p*ProcessID* option (table), USER: 1-2 pragmas disabling or enabling library protection errors, PRGREF: 1-13 to 1-14 structure packing (Windows), PRGREF: 1-4 to 1-5, 3-6 precedence of callback functions, USRINT: 3-106 precision of floating point numbers, INST: 2-18. *See also* comparison precision functions. predefined macros writing platform-dependent code, USER: 3-60 to 3-61 writing platform-independent code, PRGREF: 6-1 Preferences command Code menu, USRINT: 2-30 Always Append Code to End option, USRINT: 2-30 Default Control Events option, USRINT: 2-30 Default Panel Events option, USRINT: 2-30 Preferences menu (illustration), USRINT: 2-30 Options menu, USRINT: 2-32 to 2-35. *See also* User Interface Editor Preferences dialog box.

prefix for instrument driver names, INST: 3-3 *Prefix\_*CheckAttribute functions, INST: 2-7 *Prefix* close function, INST: 9-10 to 9-11 *Prefix\_*error*\_*message function, INST: 9-20 to 9-21 *Prefix\_*error*\_*query function, INST: 9-17 to 9-19 *Prefix\_*GetAttribute functions, INST: 2-7 *Prefix\_*init function programming considerations, INST: 2-5 purpose and use, INST: 9-3 to 9-5 *Prefix\_*initWithOptions function programming considerations, INST: 2-5 purpose and use, INST: 9-6 to 9-7 *Prefix\_*IviClose function, INST: 9-12 *Prefix* IviInit function, INST: 9-8 to 9-9 *Prefix\_*LockSession function, INST: 2-5 *Prefix* reset function, INST: 9-13 to 9-14 *Prefix\_*revision*\_*query function, INST: 9-22 to 9-23 *Prefix\_*self*\_*test function, INST: 9-15 to 9-16 *Prefix\_*SetAttribute functions, INST: 2-7 *Prefix\_*UnLockSession function, INST: 2-5 Preview User Interface Header File command, View menu, GS: 5-10, USRINT: 2-19 Previous Build Error command, View menu, USER: 4-25 Previous Function Panel command, View menu, USER: 5-20 Previous Function Panel Window command, View menu, USER: 5-21 Previous Panel command, View menu, USER: 5-2, USRINT: 2-19 Previous Scope command, Edit menu, USER: 6-8 Previous Tag command, View menu, USER: 4-20

Print command, File menu, USRINT: 2-5 Project window, USER: 3-6 Source, Interactive Execution, and Standard Input/Output windows, USER: 4-9 PrintCtrl function, USRINT: 4-284 to 4-285 printf function LabWindows/CVI implementation, PRGREF: 5-4 using with external compiler, PRGREF: 3-10 printing functions function tree, USRINT: 4-8 GetPrintAttribute, USRINT: 4-166 PrintCtrl, USRINT: 4-284 to 4-285 PrintPanel, USRINT: 4-286 to 4-288 PrintTextBuffer, USRINT: 4-289 to 4-290 PrintTextFile, USRINT: 4-291 to 4-292 SetPrintAttribute, USRINT: 4-369 Windows 95/NT standalone executables, USRINT: 3-113 printing hardcopy. *See* hard copy. PrintPanel function, USRINT: 4-286 to 4-288 PrintTextBuffer function, USRINT: 4-289 to 4-290 PrintTextFile function, USRINT: 4-291 to 4-292 probability distribution functions definition, ANLS: 1-9 F\_Dist, ANLS: 2-192 function tree, ANLS: 1-6 InvF\_Dist, ANLS: 2-255 to 2-256 InvN\_Dist, ANLS: 2-262 InvT\_Dist, ANLS: 2-263 InvXX\_Dist, ANLS: 2-264 N-Dist, ANLS: 2-298 T\_Dist, ANLS: 2-393 XX\_Dist, ANLS: 2-418

process segments programming tutorial

process segments, locking into memory using plock(), PRGREF: 5-7 ProcessDrawEvents function, USRINT: 3-107, 4-293 ProcessSystemEvents function, USRINT: 3-108, 4-294 Prod1D function, ANLS: 2-329 program control components (figure), GS: 1-5 overview, GS: 1-6 program development overview, GS: 1-4 to 1-7. *See also* source files. program structure for LabWindows/CVI, GS: 1-5 to 1-7 data acquisition, GS: 1-6 to 1-7 data analysis, GS: 1-7 program control, GS: 1-6 program shell generation with CodeBuilder, GS: 1-6 relationship between structures (figure), GS: 1-5 user interface, GS: 1-6 using C in LabWindows/CVI, GS: 1-5 program entry points (Windows), PRGREF: 1-5 program shell, building. *See* CodeBuilder. programmatic breakpoints invoking, GS: 4-4 performing, GS: 4-4 to 4-6 programmatic developer interface definition, INST: 1-5 purpose and use, INST: 1-7 programming graphical user interfaces. *See* graphical user interface (GUI), building. instrument drivers. *See* instrument driver development. programming examples. *See* example programs.

programming tutorial. *See also* Project window; source files; Source window. debugging programs breakpoints, GS: 4-4 to 4-6 manual breakpoints, GS: 4-6 programmatic breakpoints, GS: 4-4 to 4-6 displaying and editing data Array Display, GS: 4-11 to 4-12 String Display, GS: 4-13 Variables window, GS: 4-7 to 4-11 Watch window, GS: 4-13 to 4-14 step mode execution, GS: 4-3 editing tools, GS: 2-9 to 2-11 function panels adding YGraphPopup function to sample program, GS: 3-7 to 3-8 analyzing data, GS: 3-9 to 3-10 controls, GS: 3-5 declaring arrays, GS: 8-9 drawing a graph, GS: 3-6 to 3-7 executing functions interactively, GS: 8-3 to 8-4 finding functions, GS: 3-9 to 3-10 finding PlotY function in User Interface Library, GS: 6-5 to 6-7 Generated Code box, GS: 3-7 help information, GS: 3-5 to 3-6 input control, GS: 3-5 inserting code from function panels, GS: 3-7 to 3-8 output control, GS: 3-10 to 3-11 recalling, GS: 3-11 to 3-12 graphical user interface (GUI) accessing User Interface Library, GS: 3-3 to 3-4 AcquireData function, GS: 6-2

adding Command Button, GS: 5-5 to 5-7 adding graph control, GS: 5-7 to 5-9 adding Save button, GS: 9-7 analyzing source code, GS: 6-1 to 6-3 building PlotY function call syntax, GS: 6-8 to 6-10 building user interface resource (.uir) file, GS: 5-3 to 5-14 constructing the project, GS: 6-10 to 6-11 definition, GS: 1-6 example of GUI, GS: 2-11 to 2-12 finding PlotY function, GS: 6-5 to 6-7 generating random array of data, GS: 6-3 to 6-4 main function, GS: 6-2 modifying, GS: 7-2 to 7-6 running the program, GS: 6-12, 7-9 saving .uir files, GS: 5-9 to 5-10 setting attributes programmatically, GS: 9-4 Shutdown function, GS: 6-3 source code requirements, GS: 5-3 waveform generation project (illustration), GS: 9-2 writing callback function, GS: 7-6 to 7-8 instrument driver example, GS: 8-1 to 8-13 adding sample program to project files, GS: 8-13 closing, GS: 8-10 to 8-11 configuring, GS: 8-5 to 8-7 declaring arrays from function panels, GS: 8-9 functions in Sample Oscilloscope instrument, GS: 8-3 initializing, GS: 8-4 to 8-5

interactive function panel execution, GS: 8-3 to 8-4 interactive use, GS: 8-3 to 8-4 loading, GS: 8-1 to 8-2 reading data, GS: 8-7 to 8-8 reading waveform, GS: 8-10 running the sample program, GS: 8-11 to 8-13 Library menu, GS: 3-2 to 3-3 loading projects, GS: 2-3 to 2-5 running projects, GS: 2-7 windows used for programming, GS: 2-1 to 2-2 Project command, Window menu, USER: 3-54 project files optional files, USER: 3-1 options for displaying, USER: 3-8 to 3-9 required files, USER: 3-1 saving automatically, USER: 3-5 to 3-6 Project Move Options command, Options menu description, USER: 3-68 to 3-69 Fixup pathnames when project is moved, USER: 3-68 Project window adding files to projects, GS: 2-6 to 2-7 Build menu, GS: 2-5, USER: 3-10 to 3-30 Edit menu, GS: 2-5, USER: 3-6 to 3-8 File menu, GS: 2-5, USER: 3-3 to 3-6 icons, USER: 3-2 to 3-3 illustration, GS: 2-1, USER: 2-5, 3-2 information displayed about current project (figure), GS: 2-7 Instrument menu, USER: 3-37 to 3-41 Library menu, USER: 3-41 to 3-46 loading projects, GS: 2-3 to 2-5 opening with New command, USER: 3-4 with Open command, USER: 3-4 to 3-5

optional files, USER: 3-1 Options menu, GS: 2-5, USER: 3-56 to 3-69 overview, USER: 3-1 to 3-3 purpose and use, USER: 2-4 required files, USER: 3-1 Run menu, GS: 2-5, 2-7, USER: 3-30 to 3-32 Run Options menu, PRGREF: 4-4 title determined by current project, GS: 2-1 Tools menu, USER: 3-46 to 3-52 Transfer Project Options dialog box (illustration), GS: 5-2 View menu, USER: 3-8 to 3-9 Window menu, GS: 2-5, USER: 3-53 to 3-56 projects. *See also* source files. adding files to projects, GS: 2-6 to 2-7, 6-11, 8-13 adding instruments, GS: 8-13 error messages, GS: 2-7 loadable compiled modules in project list, PRGREF: 2-3 to 2-4 loading, GS: 2-3 to 2-5 loading project files with LoadExternalModule, PRGREF: 7-15 to 7-16 running instrument driver example, GS: 8-11 to 8-13 Max & Min command button sample, GS: 7-9 sample1 project, GS: 2-7 sample4.prj, GS: 6-12 Prompt for include file paths option, USER: 3-59 prompt pop-up panel, USRINT: 1-24 PromptPopup function, USRINT: 4-295

properties. *See also* X Property Library functions. definition, STDLIB: 9-2 handles and types, STDLIB: 9-3 property events, handling GetXPropErrorString, STDLIB: 9-16 InstallXPropertyCallback, STDLIB: 9-4, 9-30 to 9-32 UninstallXPropertyCallback, STDLIB: 9-4, 9-40 property information, managing CreateXProperty, STDLIB: 9-3, 9-8 to 9-9 DestroyXProperty, STDLIB: 9-13 GetXPropertyName, STDLIB: 9-17 GetXPropertyType, STDLIB: 9-18 property types, managing CreateXPropType, STDLIB: 9-3, 9-10 to 9-12 DestroyXPropType, STDLIB: 9-14 GetXPropTypeName, STDLIB: 9-19 GetXPropTypeSize, STDLIB: 9-20 GetXPropTypeUnit, STDLIB: 9-21 to 9-22 PseudoInverse function, ANLS: 2-330 to 2-331 .pth files loading with LoadExternalModule, PRGREF: 7-17 to 7-18 not supported for Windows 95/NT, PRGREF: 3-2 using with standalone executables, PRGREF: 7-9 pull-down menus, USRINT: 1-7 Pulse function, ANLS: 2-332 to 2-333 PulseParam function, ANLS: 2-234 to 2-336 PulseWidthOrPeriodMeasConfig function, STDLIB: 10-64 to 10-66 push button controls. *See* command button controls.

PutXWindowPropertyItem function, STDLIB: 9-33 to 9-34 PutXWindowPropertyValue function, STDLIB:  $9-35$  to  $9-37$ 

# **Q**

Q387 coprocessor emulation software (Quickware), PRGREF: 7-2 QR function, ANLS: 2-337 to 2-338 QScale1D function, ANLS: 2-339 QScale2D function, ANLS: 2-340 QueueUserEvent function, USRINT: 4-296 Quick Edit Window Edit Control dialog box, USRINT: 2-14 Edit Panel dialog box, USRINT: 2-11 QuitUserInterface function definition, USRINT: 3-109 description, USRINT: 4-297

#### **R**

Radix-4 and Radix-8 algorithms, ANLS: 1-12 Ramp function, ANLS: 2-341 to 2-342 random array of data, generating, GS: 6-3 to 6-4 range checking definition, INST: 2-3 purpose and use, INST: 2-31 range table functions function tree, INST: 11-5 Ivi\_GetAttrRangeTable, INST: 11-106 to 11-107 Ivi\_GetRangeTableNumEntries, INST: 11-124 Ivi\_GetViInt32EntryFromCmdValue, INST: 11-135 to 11-136 Ivi\_GetViInt32EntryFromCoercedVal, INST: 11-137 to 11-138 Ivi\_GetViInt32EntryFromIndex, INST: 11-139 to 11-140

Ivi\_GetViInt32EntryFromString, INST: 11-141 to 11-142 Ivi\_GetViInt32EntryFromValue, INST: 11-143 to 11-144 Ivi\_GetViReal64EntryFromCmdValue, INST: 11-145 to 11-146 Ivi\_GetViReal64EntryFromCoercedVal, INST: 11-147 to 11-148 Ivi\_GetViReal64EntryFromIndex, INST: 11-149 to 11-150 Ivi\_GetViReal64EntryFromString, INST: 11-151 to 11-152 Ivi\_GetViReal64EntryFromValue, INST: 11-153 to 11-154 Ivi\_ValidateRangeTable, INST: 11-235 purpose and use, INST: 2-25 range table pointer functions. *See also* dynamic range table functions. Ivi\_GetStoredRangeTablePtr, INST: 11-127 to 11-128 Ivi\_SetStoredRangeTablePtr, INST: 11-215 to 11-216 range tables, INST: 2-13 to 2-18 coerced range table example, INST: 2-16 default check and coerce callbacks, INST: 2-17 to 2-18 discrete range table example, INST: 2-15 IVI\_VAL\_COERCED, INST: 2-14 IVI\_VAL\_DISCRETE, INST: 2-14 IVI\_VAL\_RANGED, INST: 2-14 ranged range table example, INST: 2-16 static and dynamic, INST: 2-17 structures, INST: 2-13 to 2-15 Range Tables button, Edit Driver Attributes dialog box, INST: 4-5 Range Tables dialog box, Attribute Editor, INST: 4-10 to 4-13 Edit Range Table dialog box, INST: 4-11 to 4-13 illustration, INST: 4-10

ranged range tables example, INST: 2-16 IVI\_VAL\_RANGED, INST: 2-14 RatInterp function, ANLS: 2-343 to 2-344 read callback functions Ivi\_SetAttrReadCallbackViAddr, INST: 11-200 to 11-202 Ivi\_SetAttrReadCallbackViBoolean, INST: 11-200 to 11-202 Ivi\_SetAttrReadCallbackViInt32, INST: 11-200 to 11-202 Ivi\_SetAttrReadCallbackViReal64, INST: 11-200 to 11-202 Ivi\_SetAttrReadCallbackViSession, INST: 11-200 to 11-202 Ivi\_SetAttrReadCallbackViString, INST: 11-200 to 11-202 purpose and use, INST: 2-22 to 2-23 Read Only command, File menu Source, Interactive Execution, and Standard Input/Output windows, USER: 4-9 User Interface Editor, USRINT: 2-5 read termination, GPIB, STDLIB: 4-8 to 4-9 Read Waveform function example, GS: 8-10 ReadFile function, STDLIB: 2-32 to 2-33 ReadFromDigitalLine function, STDLIB: 10-67 to 10-68 ReadFromDigitalPort function, STDLIB: 10-69 to 10-70 ReadFromPhysicalMemory function, STDLIB: 8-97 to 8-98 ReadFromPhysicalMemoryEx function, STDLIB: 8-99 to 8-100 reading data with instrument driver, GS: 8-7 to 8-8 ReadLine function, STDLIB: 2-34 to 2-35 real matrix functions. *See* vector and matrix algebra functions. Reattach Program command, Edit Instrument dialog box, INST: 5-10 to 5-11, USER: 3-39

Recall Function Panel command, View menu, GS: 3-12 invoking, USER: 4-21 multiple functions in one function panel window, USER: 4-22 multiple panels for one function, USER: 4-22 purpose, USER: 4-21 recalling from function name only, USER: 4-21 syntax requirements, USER: 4-22 RecallPanelState function, USRINT: 4-298 rect and point functions function tree, USRINT: 4-8 to 4-9 MakePoint, USRINT: 4-223 MakeRect, USRINT: 4-224 PointEqual, USRINT: 4-279 PointPinnedToRect, USRINT: 4-280 PointSet, USRINT: 4-281 RectBottom, USRINT: 4-299 RectCenter, USRINT: 4-300 RectContainsPoint, USRINT: 4-301 RectContainsRect, USRINT: 4-302 RectEmpty, USRINT: 4-303 RectEqual, USRINT: 4-304 RectGrow, USRINT: 4-305 RectIntersection, USRINT: 4-306 RectMove, USRINT: 4-307 RectOffset, USRINT: 4-308 RectRight, USRINT: 4-309 RectSameSize, USRINT: 4-310 RectSet, USRINT: 4-311 RectSetBottom, USRINT: 4-312 RectSetCenter, USRINT: 4-313 RectSetFromPoints, USRINT: 4-314 RectSetRight, USRINT: 4-315 RectUnion, USRINT: 4-316

rect and point structures, USRINT: 3-67 to 3-69 comparing or obtaining values, USRINT: 3-69 functions and macros for creating, USRINT: 3-68 modifying, USRINT: 3-69 purpose and use, USRINT: 3-67 RectContainsPoint function, USRINT: 4-301 Redo command, Edit menu, USER: 4-10, USRINT: 2-6 references, resolving. *See* callback references, resolving (Windows 95/NT). ReFFT function, ANLS: 2-345 refresh rate for graphs, USRINT: 3-91 to 3-92 RefreshGraph function, USRINT: 4-317 RegisterDDEServer function, STDLIB: 6-2, 6-22 to 6-24 RegisterTCPServer function, STDLIB: 7-2, 7-18 RegisterWinMsgCallback function, PRGREF: 4-21 description, USRINT: 4-318 to 4-320 Windows 95/NT standalone executables, USRINT: 3-113 regular expression characters (table), USER: 4-15 to 4-16 Regular Expression option Find command Array and String Display windows, USER: 7-6 Source, Interactive Execution, and Standard Input/Output windows, USER: 4-14 Find UIR Objects dialog box, USRINT: 2-18 ReInvFFT function, ANLS: 2-346 ReleaseExternalModule function, STDLIB: 8-101 to 8-102

Reload DLLs Before Each Run option, PRGREF: 4-4 Reload DLLs On Each Run option, USER: 3-63 remote functions, GPIB-488.2 Library, STDLIB: 4-3 remote hosts ConnectToXDisplay function, STDLIB: 9-3, 9-6 to 9-7 DisConnectFromXDisplay, STDLIB: 9-15 Remove File command, Edit menu, USER: 3-8 RemovePopup function, USRINT: 4-321 RemoveXWindowProperty function, STDLIB: 9-38 to 9-39 RenameFile function, STDLIB: 8-103 to 8-104 Replace command, Edit menu button bar (figure), USER: 4-17 Find Next button, USER: 4-17 Function Panel Editor, INST: 6-6 Function Tree Editor, INST: 5-5 keyboard commands for bypassing dialog box (table), USER: 4-18 Replace button bar (figure), USER: 4-17 Replace All button, USER: 4-17 Return button, USER: 4-18 Stop button, USER: 4-18 ReplaceAxisItem function, USRINT: 4-322 to 4-323 ReplaceListItem function, USRINT: 4-324 to 4-325 ReplaceTextBoxLine function, USRINT: 4-326 reporting load failures, USRINT: 3-95 to 3-96 Require function prototypes option, USER: 3-57 to 3-58, 4-4 Require return values for non-void functions option, USER: 3-58

required functions for instrument drivers. *See also* specific *Prefix* functions. categories of functions, INST: 9-1 to 9-2 list of functions, INST: 2-6, 3-18 overview, INST: 9-2 resdir configuration option, USER: 1-5 reset function definition, INST: 1-11 *Prefix\_*reset, INST: 9-13 to 9-14 Reset Indices command, Options menu description, USER: 7-9 displaying single-dimensional arrays, USER: 7-3 specifying index for string array, USER: 7-4 specifying plane and dimensions for multi-dimensional arrays, USER: 7-2 Reset Indices dialog box, USER: 7-3 ResetDevs function no longer supported (note), STDLIB: 4-11 ResetIIRFilter function, ANLS: 2-347 to 2-348 ResetTextBox function, USRINT: 4-327 ResetTimer function, USRINT: 4-328 RESMAN utility, GS: 10-5 resolution adjustment for panels, USRINT: 3-96 to 3-97 Resolve All Excluded Lines command, Edit menu, USER: 4-12 resolving references. *See* callback references, resolving (Windows 95/NT). resource files (Windows 95/NT), for standalone executables, PRGREF: 7-11 resource ID controls, USRINT: 2-12 menu bar, USRINT: 2-9 panels, USRINT: 2-10 using in graphical user interface, USRINT: 3-2

resource-freeing functions. *See also* memory allocation functions. CA\_DiscardObjHandle, STDLIB: 11-25 CA\_FreeMemory, STDLIB: 11-27 CA\_FreeUnusedServers, STDLIB: 11-28 CA\_SafeArrayDestroy, STDLIB: 11-59 CA\_VariantClear, STDLIB: 11-8, 11-9, 11-79 ResumeTimerCallbacks function, USRINT: 4-329 RetireExecutableHandle function, STDLIB: 8-105 Retrace Pointer Chain command, View menu, USER: 6-12 Return Value command, Create menu, INST: 6-20 return value controls, INST: 6-20 control label, INST: 6-20 control width, INST: 6-20 Create Return Value Control dialog box, INST: 6-20 data type, INST: 6-20 definition, INST: 6-20 display format, INST: 6-20 specifying return value control parameter, USER: 5-4 to 5-5 return values instrument driver functions, INST: 3-17 missing return values (non-fatal) error, PRGREF: 1-11 requiring for non-void functions, USER: 3-58 ReturnRS232Err function, STDLIB: 5-42 Reverse function, ANLS: 2-349 reviewing generated driver files. *See* generated driver files, reviewing. revision query function definition, INST: 1-11 *Prefix\_*revision*\_*query, INST: 9-22 to 9-23 RGB colors. *See* colors.

Right Edges option Alignment command, USRINT: 2-20 Distribution command, USRINT: 2-22 right-clicking on GUI control, GS: 5-11 Ring command, Create menu, INST: 6-14 to 6-16 ring control parameters, specifying, USER: 5-6 ring controls. *See also* Edit Label/Value Pairs dialog box. adding label and value to ring control list, INST: 6-15 to 6-16 control functions, USRINT: 3-34 control label, INST: 6-14 control width, INST: 6-15 Create Ring Control dialog box, INST: 6-14 to 6-15 creating, INST: 6-14 to 6-16 data type, INST: 6-14 default value, INST: 6-14 definition, INST: 6-14, USRINT: 1-14 Edit Label/Value Pairs dialog box, INST: 6-15 to 6-16 operating, USRINT: 1-14 to 1-15 parameter position, INST: 6-14 pop-up format (illustration), USRINT: 1-14 RMS function, ANLS: 2-350 RoundRealToNearestInteger function, STDLIB: 8-106 RQS events, and auto serial polling ibInstallCallback function, STDLIB: 4-16 ibNotify function, STDLIB: 4-20 RS-232 cables, STDLIB: 5-4 to 5-6 DTE to DCE cable configuration (table), STDLIB: 5-5 gender of connectors, STDLIB: 5-6 PC cable configuration (table), STDLIB: 5-4 to 5-5 PC to DTE cable configuration (table), STDLIB: 5-5 to 5-6

RS-232 command, Library menu, USER: 3-43 RS232 Library LabWindows for DOS, GS: 12-2 RS-232 Library definition, USER: 3-43 status reporting by, PRGREF: 9-5 RS-232 Library functions error conditions, STDLIB: 5-52 to 5-54 function panels classes, STDLIB: 5-2 function tree (table), STDLIB: 5-1 to 5-2 function reference CloseCom, STDLIB: 5-10 ComBreak, STDLIB: 5-11 ComFromFile, STDLIB: 5-3, 5-12 to 5-13 ComRd, STDLIB: 5-14 to 5-15 ComRdByte, STDLIB: 5-16 ComRdTerm, STDLIB: 5-17 to 5-18 ComSetEscape, STDLIB: 5-19 to 5-20 ComToFile, STDLIB: 5-3, 5-21 to 5-22 ComWrt, STDLIB: 5-2 to 35-24 ComWrtByte, STDLIB: 5-25 FlushInQ, STDLIB: 5-26 FlushOutQ, STDLIB: 5-27 GetComStat, STDLIB: 5-28 to 5-29 GetInQLen, STDLIB: 5-30 GetOutQLen, STDLIB: 5-4, 5-31 GetRS232ErrorString, STDLIB: 5-32 InstallComCallback, STDLIB: 5-33 to 5-36 OpenCom, STDLIB: 5-4, 5-37 to 5-38 OpenComConfig, STDLIB: 5-4, 5-39 to 5-41 ReturnRS232Err, STDLIB: 5-42 SetComTime, STDLIB: 5-43

SetCTSMode, STDLIB: 5-7, 5-44 to 5-45 SetXMode, STDLIB: 5-46 XModemConfig, STDLIB: 5-4, 5-47 to 5-48 XModemReceive, STDLIB: 5-3, 5-4, 5-49 to 5-50 XModemSend, STDLIB: 5-51 handshaking, STDLIB: 5-6 to 5-8 multithreading under Windows 95/NT, STDLIB: 5-8 reporting errors, STDLIB: 5-3 RS-232 cables, STDLIB: 5-4 to 5-6 troubleshooting, STDLIB: 5-3 to 5-4 XModem file transfer functions, STDLIB: 5-3 rs232err global variable, STDLIB: 5-3 RS-485 AT-Serial board, STDLIB: 5-2 Run Function Panel command, Code menu, GS: 8-5, 8-7, 8-10, USER: 5-9 Run Interactive Statements command, Run menu, USER: 4-28 to 4-29 Run menu Array and String Display windows, USER: 7-9 Interactive Execution window Continue command, GS: 4-3 Continue Execution command,  $GS: 4-14$ Step Into command, GS: 4-3, 4-6 Step Over command, GS: 4-3 Terminate Execution command, GS: 4-3 Project window Break at First Statement command, GS: 4-3, USER: 3-31 Breakpoints command, USER: 3-31 Continue command, USER: 3-31 Execute command, USER: 3-32 illustration, USER: 3-30 overview, GS: 2-5

Run Project command, GS: 2-7, 3-13, 4-3, 6-12, USER: 3-31 Select External Process command,  $USER. 3-32$ Terminate Execution command, USER: 3-31 Source, Interactive Execution, and Standard Input/Output windows Activate Panels When Resuming option, USER: 4-32 to 4-33 Add Watch Expression command, USER: 4-33 Break at First Statement command, USER: 4-27, 4-30 Breakpoints command, USER: 4-27, 4-31 to 4-32 Close Libraries command, USER: 4-30 Continue command, USER: 4-29 Down Call Stack command, USER: 4-33 Dynamic Memory command, USER: 4-33 Finish Function command, USER: 4-30 Go to Cursor command, USER: 4-29 illustration, USER: 4-26 Run Interactive Statements command, USER: 4-28 to 4-29 Run Project command, USER: 4-28 to 4-29 Stack Trace command, USER: 4-33 Step Into command, USER: 4-30 Step Over command, USER: 4-29 Terminate Execution command, USER: 4-30 Toggle Breakpoint command, USER: 4-27, 4-30 Up Call Stack command, USER: 4-33 View Variable Value command, USER: 4-33, 6-1, 7-4

User Interface Editor, USRINT: 2-31 Variables and Watch windows,  $USER·6-14$ Run Options command, Options menu, USER: 3-62 to 3-63 Break on library errors option, PRGREF: 1-12, 7-19, USER: 3-62 Check disk dates before each run,  $USER. 3-62$ Debugging level, USER: 3-62 Hide windows, USER: 3-62 Maximum stack size (bytes), USER: 3-62 Reload DLLs on each run, USER: 3-63 Save changes before running, USER: 3-62 setting debugging levels, PRGREF: 1-8 setting maximum stack size, PRGREF: 1-16 Unload DLLs after each run, USER: 3-63 Run Options menu, Project window, PRGREF: 4-4 Run Project command, Run menu Project window purpose and use, USER: 3-31 running completed project, GS: 3-13, 6-12 sample1 project, GS: 2-7 step mode execution, GS: 4-3 Source, Interactive Execution, and Standard Input/Output windows, USER: 4-28 to 4-29 -run startup option (table), USER: 1-1 run state change notification for compiled modules asynchronous callbacks, PRGREF: 2-4 examples of program state changes, PRGREF: 2-5 to 2-6 including in DLLs, PRGREF: 3-2 to 3-3 prototype for callback, PRGREF: 2-4

requirements, PRGREF: 2-4 unavailable for executables under UNIX, PRGREF: 5-5 for external compilers under Windows 95/NT, PRGREF: 3-13 to 3-14 RunExternalModule function, STDLIB: 8-107 to 8-108 running projects instrument driver example, GS: 8-11 to 8-13 Max & Min command button sample, GS: 7-9 sample1 project, GS: 2-7 sample4.prj, GS: 6-12 RunPopupMenu function, USRINT: 4-330 to 4-331 -run\_then\_exit startup option (table), USER: 1-1 run-time configuration functions function tree, INST: 11-7 Ivi\_DefineClass, INST: 11-69 to 11-70 Ivi\_DefineDriver, INST: 11-71 to 11-73 Ivi\_DefineHardware, INST: 11-74 to 11-75 Ivi\_DefineLogicalName, INST: 11-76 to 11-77 Ivi\_DefineVInstr, INST: 11-78 to 11-81 Ivi\_UndefClass, INST: 11-223 Ivi\_UndefDriver, INST: 11-224 Ivi\_UndefHardware, INST: 11-225 Ivi\_UndefLogicalName, INST: 11-226 Ivi\_UndefVInstr, INST: 11-227 Ivi\_WriteRunTimeDefinesToFile, INST: 11-240 Run-time Engine. *See also* standalone executables, creating and distributing. configuring, PRGREF: 7-5 to 7-7 cvidir option, PRGREF: 7-7 cvirt*x* option, PRGREF: 7-6

DSTRules, PRGREF: 7-7 option descriptions, PRGREF: 7-6 setting configuration options, PRGREF: 7-6 Solaris 1 patches required, PRGREF: 7-5 to 7-6 UNIX options, PRGREF: 7-7 useDefaultTimer, PRGREF: 7-7 files required for running executable programs, PRGREF: 7-8 to 7-9 location and type of files, PRGREF: 7-9 to 7-11 Windows 3.1, PRGREF: 7-11 to 7-12 Windows 95/NT, PRGREF: 7-10 to 7-11 overview, PRGREF: 7-1 shared library capability, PRGREF: 5-2 system requirements Windows 3.1, PRGREF: 7-2 Windows 95/NT, PRGREF: 7-1 to 7-2 translating message file, PRGREF: 7-5 run-time error reporting Project window, USER: 3-31 Source, Interactive Execution, and Standard Input/Output windows, USER: 4-29 Run-Time Errors command, Window menu, GS: 2-7, USER: 3-54 RunUserInterface function, GS: 6-2, USRINT: 3-105, 4-332

### **S**

SAFEARRAY data type, STDLIB: 11-2 Sample Oscilloscope program. *See* instrument driver programming example. sample programs. *See* example programs. Save button, adding to project, GS: 9-7

Save command, File menu Project window, USER: 3-5 Source, Interactive Execution, and Standard Input/Output windows, USER: 4-8 User Interface Editor, USRINT: 2-4 Save All command, File menu Array and String Display windows, USER: 7-6 Function Panel windows, USER: 5-8 Project window, USER: 3-5 Source, Interactive Execution, and Standard Input/Output windows, USER: 4-8 User Interface Editor, USRINT: 2-5 Variables and Watch windows, USER: 6-6 Save As command, File menu Project window, USER: 3-5 Source, Interactive Execution, and Standard Input/Output windows,  $USER. 4-8$ User Interface Editor, USRINT: 2-4 Save changes before running option, USER: 3-62 Save Copy As command, File menu, USER: 4-8, USRINT: 2-4 Save in Text Format command, Options menu, USRINT: 2-36 SavePanelState function, USRINT: 4-333 SawtoothWave function, ANLS: 2-351 to 2-352 scale functions. *See* axis scale functions. Scale1D function, ANLS: 2-353 to 2-354 Scale2D function, ANLS: 2-355 to 2-356 ScaledWindow function, ANLS: 2-357 to 2-358 scanf function LabWindows/CVI implementation, PRGREF: 5-4 using with external compiler, PRGREF: 3-10

scanning function programming examples ASCII file to two integers with error checking, STDLIB: 2-94 ASCII file with comma separated numbers to real array, with number of elements at beginning of file, STDLIB: 2-94 binary file to integer array, assuming fixed number of elements, STDLIB: 2-95 binary file to real array assuming fixed number of elements, STDLIB: 2-95 assuming variable number of elements, STDLIB: 2-95 integer array containing 1-byte integers to real array, STDLIB: 2-92 integer array to real array, STDLIB: 2-92 with byte swapping, STDLIB: 2-92 list of examples, STDLIB: 2-75 to 2-76 reading integer from standard input, STDLIB: 2-96 reading line from standard input, STDLIB: 2-97 reading string from standard input, STDLIB: 2-96 scanning strings that are not NUL-terminated, STDLIB: 2-91 to 2-92 string containing binary integers to integer array, STDLIB: 2-93 string containing IEEE-format real number to real variable, STDLIB: 2-93 string to integer, STDLIB: 2-85 to 2-86 string to integer and real, STDLIB: 2-87 to 2-88 string to integer and string, STDLIB: 2-89

string to real, STDLIB: 2-86 to 2-87 after finding semicolon in string, STDLIB: 2-90 after finding substring in string, STDLIB: 2-90 to 2-91 skipping over non-numeric characters, STDLIB: 2-89 to 2-90 string to short integer, STDLIB: 2-86 string to string, STDLIB: 2-88 string with comma-separated ASCII numbers to real array, STDLIB: 2-91 scanning functions. *See also* Formatting and I/O Library functions; formatting functions; string manipulation functions. asterisks (\*) instead of constants in format specifiers, STDLIB: 2-74 format string, STDLIB: 2-62 to 2-66 introductory examples, STDLIB: 2-50 to 2-51 literals in format string, STDLIB: 2-75 purpose and use, STDLIB: 2-62 Scan, STDLIB: 2-36 to 2-37, 2-62 ScanFile, STDLIB: 2-38 to 2-39, 2-62 ScanIn, STDLIB: 2-40 to 2-41, 2-62 special nature of, STDLIB: 2-3 to 2-4 scanning modifiers. *See also* formatting modifiers. floating-point modifiers (%f), STDLIB: 2-69 to 2-71 integer modifiers (%i, %d, %x, %o, %c), STDLIB: 2-67 to 2-69 string modifiers (%s), STDLIB: 2-71 to 2-74 scope.fp sample file, GS: 8-1 sdk directory (table), USER: 1-5 SDK functions. *See* Windows SDK functions. Search for Help On command, Help menu, USER: 4-42 search precedence of Windows DLLs, PRGREF: 4-23 to 4-24

Select ActiveX Automation Server dialog box Automation Servers list box, USER: 3-47 Browse button, USER: 3-47 Done button, USER: 3-47 illustration, USER: 3-47 Open button, USER: 3-47 Select All command, Edit menu, USER: 4-11 Select Attribute Constant command, Code menu attribute control constants, USER: 5-13 to 5-14 value control constants, USER: 5-14 to 5-15 Select Attribute Constant dialog box, INST: 3-7, USER: 5-13 to 5-15 Select Attribute Values Dialog Box, USER: 5-15 Select External Process command, Run menu, USER: 3-32 Select Function Panel dialog box, USER: 3-40 to 3-41 Alphabetize command, USER: 3-40 Flatten checkbox, USER: 3-40, 5-2 Function Names command, USER: 3-40 Help button, USER: 3-41 illustration, USER: 3-40 New Window command, USER: 3-40 Select Target File dialog box, USER: 3-51 Browse button, USER: 3-51 Cancel button, USER: 3-51 illustration, USER: 3-51 OK button, USER: 3-51 Select Target .fp File, USER: 3-51 Target .c File, USER: 3-51 Target .h File, USER: 3-51 Select UIR Constant command, Code menu, GS: 6-8, USER: 5-11 to 5-12 Select UIR Constant Dialog Box, USER: 5-12 Select Variable command, Code menu, USER: 5-15 to 5-18

Select Variable or Expression Dialog Box, USER: 5-16 to 5-18 data type compatibility, USER: 5-17 to 5-18 Data Type list box, USER: 5-16 Data Type of Control display, USER: 5-16 illustration, USER: 5-16 items included in list box, USER: 5-17 Show Project Variables option, USER: 5-16 sorting of list box entries, USER: 5-18 Variable or Expression list box, USER: 5-16 Selected Text Only option, Find command, USER: 4-16 self-test function (*Prefix\_*self*\_*test function), INST: 9-15 to 9-16 separators, adding and positioning on toolbar, USER: 4-3 serial communications functions. *See* RS-232 Library functions. serial poll functions, GPIB-488.2 Library, STDLIB: 4-3 serial polling, automatic. *See* automatic serial polling. ServerDDEWrite function, STDLIB: 6-25 to 6-26 ServerTCPWrite function, STDLIB: 7-21 session callback functions, INST: 2-26 to 2-28 buffered I/O callback, INST: 2-27 to 2-28 check status, INST: 2-26 to 2-27 definition, INST: 1-12 instruments without error queues, INST: 2-27 operation complete callback, INST: 2-26 session info attributes, instrument drivers, INST: 2-36 session I/O attributes, instrument drivers, INST: 2-36 sessions, initializing, INST: 2-5

set attribute functions function tree, INST: 11-4 Ivi\_SetAttributeViAddr, INST: 11-194 to 11-197 Ivi\_SetAttributeViBoolean, INST: 11-194 to 11-197 Ivi\_SetAttributeViInt32, INST: 11-194 to 11-197 Ivi\_SetAttributeViReal64, INST: 11-194 to 11-197 Ivi\_SetAttributeViSession, INST: 11-194 to 11-197 Ivi\_SetAttributeViString, INST: 11-194 to 11-197 set check callback functions. *See* check callback functions, instrument drivers. set coerce callback functions. *See* coerce callback functions. set compare callback functions. *See* compare callback functions. Set Default Font command, Edit menu, USRINT: 2-16 set read callback functions. *See* callback functions. Set Target File command, Code menu, GS: 3-7, 6-9, USER: 5-18, USRINT: 2-23 Set Target File dialog box, USRINT: 2-23 set write callback functions. *See* callback functions. Set1D function, ANLS: 2-359, STDLIB: 3-40 SetActiveCtrl function, USRINT: 4-334 SetActiveGraphCursor function, USRINT: 4-335 SetActivePanel function, USRINT: 4-336 SetAxisRange function, USRINT: 4-337 to 4-339 SetAxisScalingMode function, USRINT: 4-340 to 4-341 SetBitmapData function, USRINT: 4-342 to 4-344

SetBreakOnLibraryErrors function, STDLIB: 8-109 to 8-110 SetBreakOnProtectionErrors function,  $STDI$   $IR: 8-111$  to  $8-112$ SetComTime function, STDLIB: 5-43 SetCtrlAttribute function, GS: 9-4, USRINT: 4-345 SetCtrlBitmap function, USRINT: 4-346 to 4-347 SetCtrlIndex function, USRINT: 4-348 SetCtrlVal function, USRINT: 4-349 adding to source code, GS: 7-7 to 7-8 purpose and use, GS: 9-2 SetCTSMode function, STDLIB: 5-7, 5-44 to 5-45 SetCursorAttribute function, USRINT: 4-350 SetDir function, STDLIB: 8-113 SetDrive function, STDLIB: 8-114 SetEasyIOMultitaskingMode function,  $STDI$  IB $\cdot$  10-71 SetFileAttrs function, STDLIB: 8-115 to 8-116 SetFileDate function, STDLIB: 8-117 SetFilePtr function, STDLIB: 2-42 to 2-43 SetFileTime function, STDLIB: 8-118 to 8-119 SetFontPopupDefaults function description, USRINT: 4-351 to 4-352 Windows 95/NT standalone executables, USRINT: 3-112 set/get/check attribute functions, IVI, INST: 11-4 to 11-7 SetGraphCursor function, USRINT: 4-353 SetGraphCursorIndex function, USRINT: 4-354 SetIdleEventRate function, USRINT: 3-107, 4-355 SetImageBits function, USRINT: 4-356 to 4-358 SetInputMode function, USRINT: 4-359 SetListItemImage function, USRINT: 4-360 to 4-361

SetMenuBarAttribute function, USRINT: 4-362 SetMouseCursor function, USRINT: 4-363 SetPanelAttribute function, USRINT: 4-364 SetPanelMenuBar function, USRINT: 4-365 SetPanelPos function, USRINT: 4-366 SetPanelSize function, USRINT: 4-367 SetPersistentVariable function, STDLIB: 8-120 SetPlotAttribute function, USRINT: 4-368 SetPrintAttribute function, USRINT: 4-369 SetSleepPolicy function description, USRINT: 4-370 Windows 95/NT standalone executables, USRINT: 3-112 SetStdioPort function, STDLIB: 8-121 to 8-122 SetStdioWindowOptions function, STDLIB: 8-123 to 8-124 SetStdioWindowPosition function, STDLIB: 8-125 to 8-126 SetStdioWindowSize function, STDLIB: 8-127 SetStdioWindowVisibility function, STDLIB: 8-128 SetSystemAttribute function, USRINT: 4-371 SetSystemDate function, STDLIB: 8-129 SetSystemPopupsAttribute function, USRINT: 4-372 SetSystemTime function, STDLIB: 8-130 SetTCPDisconnectMode function, STDLIB: 7-22 to 7-23 SetTraceAttribute function, USRINT: 4-373 SetUpDDEHotLink function, STDLIB: 6-4, 6-27 SetUpDDEWarmLink function, STDLIB: 6-4, 6-28 SetWaitCursor function description, USRINT: 4-374 Windows 95/NT standalone executables, USRINT: 3-111 to 3-112

SetXMode function, STDLIB: 5-7, 5-46 shared libraries, under UNIX, PRGREF: 5-2 shells, building. *See* CodeBuilder. Shift function, ANLS: 2-360 to 2-361 Shortcut Key field, Edit Menu Bar dialog box, USRINT: 2-9 shortcut keys constant for masking three bit fields (table), USRINT: 3-32 multiplatform application considerations, PRGREF: 6-3 producing (example), USRINT: 4-237 values for modifier keys and virtual keys, USRINT: 3-31 to 3-32, 4-237 to 4-238 Show Build Error window for warnings option, USER: 3-59 Show Full Dates command, View menu, USER: 3-9 Show Full Path Names command, View menu, USER: 3-8 Show Info command, Edit Instrument dialog box, INST: 5-10, USER: 3-39 Show/Hide Panels command, View menu Bring Panel to Front command, USRINT: 2-19 Hide All Panels command, USRINT: 2-19 Next Panel command, USRINT: 2-19 Previous Panel command, USRINT: 2-19 Show All Panels command, USRINT: 2-19 Shutdown function, GS: 6-3 SIGBUS signal, PRGREF: 5-7 SIGFPE signal, PRGREF: 5-7 SIGILL signal, PRGREF: 5-7 SIGINT signal, PRGREF: 5-7 signal generation functions ArbitraryWave, ANLS: 2-42 to 2-43 Chirp, ANLS: 2-81 definition, ANLS: 1-9 function tree, ANLS: 1-2 GaussNoise, ANLS: 2-205

Impulse, ANLS: 2-238 Pulse, ANLS: 2-332 to 2-333 Ramp, ANLS: 2-341 to 2-342 SawtoothWave, ANLS: 2-351 to 2-352 Sinc, ANLS:  $2-362$ SinePattern, ANLS: 2-363 to 2-364 SineWave, ANLS: 2-365 to 2-366 SquareWave, ANLS: 2-380 to 2-381 Triangle, ANLS: 2-402 TriangleWave, ANLS: 2-403 to 2-404 Uniform, ANLS: 2-406 WhiteNoise, ANLS: 2-409 signal processing functions. *See* FIR digital filter functions; frequency domain functions; IIR digital filter functions; time domain functions; window functions. signed/unsigned pointer mismatch warning, enabling, USER: 3-58 SIGPIPE signal, PRGREF: 5-7 SIGPOLL (SIGIO) signal, PRGREF: 5-7 SIGQUIT signal, PRGREF: 5-7 SIGSEGV signal, PRGREF: 5-7 SIGTERM signal, PRGREF: 5-7 simulation of instruments definition, INST: 2-3 overview, INST: 1-2 preventing instrument I/O during (note), INST: 2-33 purpose and use, INST: 2-32 to 2-33 Sinc function, ANLS: 2-362 SinePattern function, ANLS: 2-363 to 2-364 SineWave function, ANLS: 2-365 to 2-366 single-dimensional array, displaying in Array Display window (figure), USER: 7-2 skeleton code creating with CodeBuilder, USRINT: 1-5 definition, USER: 2-6, USRINT: 2-3 function skeletons, USRINT: 2-26 placement in target file, USRINT: 2-26 Sleep policy when not running program option, USER: 3-63

Slide command, Create menu, INST: 6-9 to 6-11 slide controls adding labels and values to slide control list, INST: 6-11 control label, INST: 6-10 Create Slide Control dialog box, INST: 6-9 to 6-10, 6-28 creating, INST: 6-9 to 6-11, 6-28 data type, INST: 6-10 default value, INST: 6-10 definition, INST: 6-9, USER: 5-5 Edit Label/Value Pairs dialog box, INST: 6-10 to 6-11, 6-28, 6-31 parameter position, INST: 6-10 specifying parameters, USER: 5-5 smoothing graph updating, USRINT: 3-90 software handshaking, STDLIB: 5-7 Solaris. *See* Sun Solaris. SOLUTIONS subdirectory of TUTORIAL directory, GS: 9-1 Sort By Date command, View menu, USER: 3-9 Sort By File Extension command, View menu, USER: 3-9 Sort By Name command, View menu, USER: 3-9 Sort By Pathname command, View menu,  $USER. 3-9$ Sort function, ANLS: 2-367, STDLIB: 3-41 Source Code Connection Edit Control dialog box, USRINT: 2-11 Edit Panel dialog box, USRINT: 2-10 source files. *See also* programming tutorial. analyzing code, GS: 6-1 to 6-3 connecting code with graphical user interface, USRINT: 1-3 to 1-4 assigning function to Command button, GS: 5-6 to 5-7 requirements, GS: 5-3

converting 16-bit source code to 32-bit source code, PRGREF: 1-6 to 1-7 converting from LabWindows for DOS,  $GS: 12-5$  to 12-7 instrument drivers, GS: 12-8 creating with CodeBuilder, USRINT: 1-5, 2-3 debugging, USER: 2-6 displaying in Source window, GS: 2-8 to 2-9 displaying referenced files, GS: 2-9 error messages, GS: 2-7 generated by Instrument Driver Development Wizard categories of functions in, INST: 3-8 reviewing, INST: 3-8 generated code stored in Interactive window, ANLS: 1-10 generating DLL glue source, USER: 4-40 to 4-41 information displayed in Project window (figure), GS: 2-7 inserting code from function panels, GS: 3-7 to 3-8 listed in Window menu, USER: 3-56 loading, GS: 2-3 to 2-5 loading with LoadExternalModule, PRGREF: 7-18 moving to specific lines of code, GS: 2-11 opening subwindows for one source file, GS: 2-10 preparing for use in Windows 32-bit DLL, PRGREF: 3-21 to 3-24 calling conventions for exported functions, PRGREF: 3-21 to 3-22 exporting DLL functions and variables, PRGREF: 3-22 export qualifier method, PRGREF: 3-22 to 3-23 include file method, PRGREF: 3-22

marking imported symbols in include file distributed with DLL, PRGREF: 3-23 to 3-24 recommendations, PRGREF: 3-24 recalling function panel for editing, GS: 3-11 to 3-12 required in project file list, USER: 3-1 Source option, Add Files to Project command, USER: 3-7 Source window available menus, GS: 2-9 Build menu, USER: 4-23 to 4-25 compatibility with ANSI C specifications, GS: 2-9 context menus, USER: 4-3 displaying generated code, GS: 5-13 displaying source code, GS: 2-8 to 2-9 Edit menu, USER: 4-9 to 4-18 editing tools, GS: 2-9 to 2-11 File menu, USER: 4-7 to 4-9 illustration, GS: 2-2, 2-8 Instrument menu, USER: 4-34 keyboard commands (figure), USER:  $A-1$  to  $A-2$ Library menu, USER: 4-34 notification of external modification, USER: 4-3 opening with New command, USER: 3-4 with Open command, USER: 3-5 opening subwindows, GS: 2-10 Options menu, USER: 4-36 to 4-42 purpose and use, USER: 2-4, 4-1 Run menu, USER: 4-26 to 4-33 sample3.c program (illustration), GS: 4-2 selecting text, USER: 4-5 to 4-7 subwindows, USER: 4-5 title determined by current source file,  $GS: 2-1$ Tools menu, USER: 4-34 to 4-36

space character standalone executables standalone executables

View menu, USER: 4-19 to 4-23 Window menu, USER: 4-36 space character, difference from NUL byte (note), USER: 6-1, 7-1 SpecialMatrix function, ANLS: 2-368 to 2-370 Spectrum function, ANLS: 2-371 SpectrumUnitConversion function, ANLS: 2-372 to 2-375 speed, optimizing ATTR\_SMOOTH\_UPDATE, USRINT: 3-90 example canvas benchmark program, USRINT: 5-6 VAL\_AUTO\_SCALE, USRINT: 3-91 SpInterp function, ANLS: 2-376 to 2-377 Spline function, ANLS: 2-378 to 2-379 SplitPath function, STDLIB: 8-131 to 8-132 Split-Radix algorithm, ANLS: 1-12 SquareWave function, ANLS: 2-380 to 2-381 SRQ functions, GPIB-488.2 Library function tree, STDLIB: 4-3 Windows 95/NT asynchronous callbacks, STDLIB: 4-10 device version requirements, STDLIB: 4-10 synchronous callbacks, STDLIB: 4-10 SRQI event, and auto serial polling ibInstallCallback function, STDLIB: 4-16 ibNotify function, STDLIB: 4-20 stack overflow error (fatal), PRGREF: 1-11 stack size, PRGREF: 1-16 to 1-17 setting, USER: 3-62 Stack Trace command, Run menu, USER: 4-33 Down Call Stack, USER: 4-33 Up Call Stack, USER: 4-33

standalone executables, creating and distributing accessing UIR, image, and panel state files, PRGREF: 7-12 configuring Run-time Engine, PRGREF: 7-5 to 7-7 Create Distribution Kit command, PRGREF: 7-1, 7-9, USER: 3-24 to 3-30 Create Standalone Executable dialog box, USER: 3-14 to 3-15 distributing Solaris 1, PRGREF: 7-4 to 7-5 Solaris 2, PRGREF: 7-3 to 7-4 UNIX, PRGREF: 7-2 to 7-5 Windows 3.1, PRGREF: 7-2 Windows 95/NT, PRGREF: 7-1 to 7-2 error checking, PRGREF: 7-19 loading files using LoadExternalModule, PRGREF: 7-14 to 7-18 DLL files and DLL path files (Windows 3.1), PRGREF: 7-17 to 7-18 DLL files for Windows 95/NT, PRGREF: 7-17 library files, PRGREF: 7-16 object modules, PRGREF: 7-16 source files, PRGREF: 7-18 location of files on target machine, PRGREF: 7-9 to 7-19 DLL files Windows 3.1, PRGREF: 7-10 to 7-11 Windows 95/NT, PRGREF: 7-10 loading files using LoadExternalModule, PRGREF: 7-14 to 7-18 Run-time Engine under Windows 95/NT, PRGREF: 7-10 to 7-11 UIR, image, and panel state files, PRGREF: 7-12

math coprocessor software emulation for Windows 3.1, PRGREF: 7-2 relative pathnames for accessing files, PRGREF: 7-19 translating message file, PRGREF: 7-5 UNIX compiler/linker issues, PRGREF: 5-3 to 5-5 compatible compilers, PRGREF: 5-3 InitCVIRTE called by main function, PRGREF: 5-4 to 5-5 non-ANSI behavior of Sun Solaris 1 ANSI C library, PRGREF: 5-4 printf and scanf under LabWindows/CVI, PRGREF: 5-4 run state change callbacks not available, PRGREF: 5-5 static and shared versions of ANSI C and other Sun libraries, PRGREF: 5-3 to 5-4 Windows 3.1 system requirements, PRGREF: 7-1 to 7-2 Windows 95/NT, PRGREF: 3-20 necessary files, PRGREF: 7-9 system requirements, PRGREF: 7-1 to 7-2 standalone executables, launching ExecutableHasTerminated function, STDLIB: 8-30 LaunchExecutableEx function, STDLIB: 8-80 to 8-82 RetireExecutableHandle function, STDLIB: 8-105 TerminateExecutable function, STDLIB: 8-137 standalone executables, Windows 95/NT multithreading, USRINT: 3-109 to 3-114 approaches to, USRINT: 3-109 behaviors, rules, and restrictions, USRINT: 3-110 to 3-114 blocking, USRINT: 3-112 child thread termination, USRINT: 3-110

current working directory, USRINT: 3-112 deferred calls, USRINT: 3-111 event processing, USRINT: 3-111 fake keystroke, USRINT: 3-111 file dialog boxes, USRINT: 3-112 font pop-up defaults, USRINT: 3-112 panels, USRINT: 3-110 to 3-111 printing, USRINT: 3-113 sleep policy, USRINT: 3-112 Standard I/O window, USRINT: 3-111 system attributes (table), USRINT: 3-113 timer controls and events, USRINT: 3-114 wait cursor and mouse cursor, USRINT: 3-111 to 3-112 Windows messages, USRINT: 3-113 taskbar buttons for, USRINT: 3-97 to 3-99 Standard Input/Output command, Window menu, USER: 3-56 Standard Input/Output window bringing to front whenever modified, USER: 3-64 Build menu, USER: 4-23 to 4-25 clearing, USER: 4-5 Edit menu, USER: 4-9 to 4-18 example program, USRINT: 5-3 external compiler considerations,  $PRGREF: 3-10$ File menu, USER: 4-7 to 4-9 Instrument menu, USER: 4-34 Library menu, USER: 4-34 Options menu, USER: 4-36 to 4-42 overview, GS: 2-8 purpose and use, USER: 2-5, 4-5 Run menu, USER: 4-26 to 4-33 selecting text, USER: 4-5 to 4-7

specifying maximum number of lines for, USER: 3-64, 4-5 subwindows, USER: 4-5 Tools menu, USER: 4-34 to 4-36 View menu, USER: 4-19 to 4-23 Window menu, USER: 4-36 Windows 95/NT standalone executables, USRINT: 3-111 Standard Input/Output window functions GetStdioPort, STDLIB: 8-62 GetStdioWindowOptions, STDLIB: 8-63 GetStdioWindowPosition, STDLIB: 8-64 GetStdioWindowSize, STDLIB: 8-65 GetStdioWindowVisibility, STDLIB: 8-66 SetStdioPort, STDLIB: 8-121 to 8-122 SetStdioWindowOptions, STDLIB: 8-123 to 8-124 SetStdioWindowPosition, STDLIB: 8-125 to 8-126 SetStdioWindowSize, STDLIB: 8-127 SetStdioWindowVisibility, STDLIB: 8-128 standard language additions, ANSI C, STDLIB: 1-3 to 1-6 standard libraries. *See also* specific library name. libraries available in LabWindows/CVI,  $GS: 1-4$ list of libraries, USER: 2-2 specifying optional libraries to be loaded, USER: 3-66 starting LabWindows/CVI, GS: 2-2 startup options for LabWindows/CVI (table), USER: 1-1 to 1-2 state change notification for compiled modules. *See* run state change notification for compiled modules. state files. *See* panel state files.

state-caching, IVI, INST: 2-19 to 2-22. *See also* caching/status-checking control functions. definition, INST: 2-3 enabling and disabling, INST: 2-21 to 2-22 initial instrument state, INST: 2-19 instrument coerce values, INST: 2-21 invalidation of attributes by changing one attribute, INST: 2-20 by changing two attributes, INST: 2-20 overview, INST: 1-2, 2-19 setting/getting values of two attributes with one command, INST: 2-20 to 2-21 special cases, INST: 2-19 static libraries, creating, PRGREF: 3-25, USER: 3-18 to 3-19 static range tables, INST: 2-17 statistics functions ANOVA1Way, ANLS: 2-10 to 2-15 ANOVA2Way, ANLS: 2-16 to 2-26 ANOVA3Way, ANLS: 2-27 to 2-41 Contingency\_Table, ANLS: 2-88 to 2-91 definition, ANLS: 1-9 F\_Dist, ANLS: 2-192 function tree, ANLS: 1-6 GenLSFit, ANLS: 2-215 to 2-223 Histogram, ANLS: 2-232 to 2-233, STDLIB: 3-26 to 3-27 InvF\_Dist, ANLS: 2-255 to 2-256 InvN\_Dist, ANLS: 2-262 InvT\_Dist, ANLS: 2-263 InvXX\_Dist, ANLS: 2-264 Mean, ANLS: 2-291, STDLIB: 3-36 Median, ANLS: 2-292 Mode, ANLS: 2-293 Moment, ANLS: 2-294 to 2-295 N-Dist, ANLS: 2-298 RMS, ANLS: 2-350

Sort, ANLS: 2-367, STDLIB: 3-41 StdDev, ANLS: 2-382, STDLIB: 3-42 T\_Dist, ANLS: 2-393 Variance, ANLS: 2-408 XX\_Dist, ANLS: 2-418 status checking, instrument drivers check status callback, INST: 2-26 to 2-27 functions for, INST: 1-11. *See also* caching/status-checking control functions. purpose and use, INST: 2-31 to 2-32 status codes checking function call status codes, PRGREF: 9-1 definition (note), PRGREF: 9-2 IVI Library, INST: 11-240 to 11-246 common errors and warnings (table), INST: 11-245 to 11-246 default values of defined constants (table), INST: 11-242 IVI errors and warnings (table), INST: 11-242 to 11-245 ranges (table), INST: 11-241 VISA errors and warnings (table), INST: 11-246 returned by LabWindows/CVI functions, PRGREF: 9-2 to 9-3 Status control, GPIB, STDLIB: 4-6 status dialog, displaying, USER: 3-59 status functions. *See also* error-related functions. Formatting and I/O Library functions GetFmtErrNdx, STDLIB: 2-26 GetFmtIOError, STDLIB: 2-27 GetFmtIOErrorString, STDLIB: 2-28 NumFmtdBytes, STDLIB: 2-29 RS-232 library GetComStat, STDLIB: 5-28 to 5-29 GetInQLen, STDLIB: 5-30 GetOutQLen, STDLIB: 5-4, 5-31

GetRS232ErrorString, STDLIB: 5-32 ReturnRS232Err, STDLIB: 5-42 thread-specific, GPIB Library ThreadIbcnt, STDLIB: 4-24 ThreadIbcntl function,  $STDI$  IB $\cdot$  4-25 ThreadIberr, STDLIB: 4-26 to 4-28 ThreadIbsta, STDLIB: 4-29 to 4-30 status query, definition, INST: 2-3 status reporting by libraries and instrument drivers, PRGREF: 9-3 to 9-7 ActiveX Automation Library, PRGREF: 9-6 Advanced Analysis Library, PRGREF: 9-3 Analysis Library, PRGREF: 9-3 ANSI C Library, PRGREF: 9-7 Data Acquisition Library, PRGREF: 9-4 DDE Library, PRGREF: 9-6 Easy I/O for DAQ Library, PRGREF: 9-4 Formatting and I/O Library, PRGREF: 9-6 to 9-7 GPIB/GPIB 488.2 Library, PRGREF: 9-4 to 9-5 IVI Library, PRGREF: 9-5 LabWindows/CVI instrument drivers, PRGREF: 9-7 RS-232 Library, PRGREF: 9-5 TCP Library, PRGREF: 9-6 User Interface Library, PRGREF: 9-3 Utility Library, PRGREF: 9-7 VISA Library, PRGREF: 9-5 VXI Library, PRGREF: 9-4 X Property Library, PRGREF: 9-6

Status Word (ibsta) global variable, STDLIB: 4-6, 4-9 \_stdcall calling convention qualifier, PRGREF: 1-2 \_\_stdcall calling convention qualifier creating static libraries (note), PRGREF: 3-25 creating static objects (note), PRGREF: 3-26 declaring functions for export, PRGREF: 3-21 to 3-22 purpose and use, PRGREF: 1-3 StdDev function, ANLS: 2-382, STDLIB: 3-42 Step Into command, Run menu, GS: 4-3, 4-6, USER: 4-30 step mode execution, GS: 4-3 Step Over command, Run menu, GS: 4-3, USER: 4-29 Stop on first file with errors option, USER: 3-59 string callback function (Ivi\_SetValInStringCallback), INST: 11-217 string controls definition, USRINT: 1-10 illustration, USRINT: 1-10 operating, USRINT: 1-10 String Display command, View menu, USER: 6-13, 7-4 String Display window displayed in View menu, USER: 3-54 displaying and editing string variables, GS: 4-13 Edit menu, USER: 7-7 to 7-8 File menu, USER: 7-5 to 7-6 Format menu, USER: 7-8 illustration, GS: 4-13, USER: 7-4 multi-dimensional strings, USER: 7-4 Options menu, USER: 7-9 to 7-10 purpose and use, USER: 2-4, 7-4

Run menu, USER: 7-9 Window menu, USER: 7-9 string manipulation functions CompareBytes, STDLIB: 2-9 to 2-10 CompareStrings, STDLIB: 2-11 to 2-12 CopyBytes, STDLIB: 2-13 CopyString, STDLIB: 2-14 definition, STDLIB: 2-3 FillBytes, STDLIB: 2-18 FindPattern, STDLIB: 2-19 to 2-20 ReadLine, STDLIB: 2-34 to 2-35 StringLength, STDLIB: 2-44 StringLowerCase, STDLIB: 2-45 StringUpperCase, STDLIB: 2-46 WriteLine, STDLIB: 2-49 string modifiers (%s) formatting functions, STDLIB: 2-59 to 2-60 scanning functions, STDLIB: 2-71 to 2-74 string processing, ANSI C, STDLIB: 1-6 string/value table functions function tree, INST: 11-6 Ivi\_GetStringFromTable, INST: 11-129 to 11-130 Ivi\_GetValueFromTable, INST: 11-133 to 11-134 strip chart controls attributes cursor styles for ATTR\_CROSSHAIR\_STYLE (table), USRINT: 3-85 discussion of specific attributes, USRINT: 3-84 to 3-85 line styles for ATTR\_LINE\_STYLE (table), USRINT: 3-87 list of attributes (table), USRINT: 3-75 to 3-84

plot styles for ATTR\_PLOT\_STYLE (table), USRINT: 3-88 styles for ATTR\_CURSOR\_ POINT\_STYLE and ATTR\_TRACE\_POINT\_STYLE (table), USRINT: 3-86 to 3-87 values for ATTR\_PLOT\_STYLE (table), USRINT: 3-88 definition, USRINT: 1-21 example program, USRINT: 5-3, 5-5 illustration, USRINT: 1-21 processing events, USRINT: 3-75 strip chart trace functions ClearStripChart, USRINT: 4-58 function tree, USRINT: 4-6 GetTraceAttribute, USRINT: 4-184 list of functions, USRINT: 3-75 PlotStripChart, USRINT: 4-264 to 4-266 PlotStripChartPoint, USRINT: 4-267 SetTraceAttribute, USRINT: 4-373 structure packing pragmas (Windows), PRGREF: 1-4 to 1-5, 3-6 structures child structure, USER: 6-3 child structure pointer in chain (figure), USER: 6-12 Follow Pointer Chain command, USER: 6-11 to 6-12 parent pointer to structure, USER: 6-3 parent structure pointer in chain (figure), USER: 6-11 pointer-linked structures, USER: 6-11 range tables, INST: 2-13 to 2-15 replacing, USER: 6-11 to 6-12 Retrace Pointer Chain command,  $USER·6-12$ .sub file definition, INST: 1-3 generated by Instrument Driver Development Wizard, reviewing, INST: 3-7 to 3-8

Sub1D function, ANLS: 2-383, STDLIB: 3-43 Sub2D function, ANLS: 2-384, STDLIB: 3-44 subroutine interface definition, INST: 1-5 purpose and use, INST: 1-6 to 1-7 Subset1D function, ANLS: 2-385, STDLIB: 3-45 subwindows illustration, GS: 2-10 opening subwindows for one source file, GS: 2-10 Source, Interactive Execution, and Standard Input/Output windows, USER: 4-5 Sum1D function, ANLS: 2-386 Sum2D function, ANLS: 2-387 Sun C Compiler, PRGREF: 5-3 Sun C library. *See also* UNIX compiler/linker issues. ANSI C implementation, PRGREF: 5-8 to 5-9 functions not available, PRGREF: 5-9 incompatibilities with LabWindows/CVI, PRGREF: 5-10 to 5-11 replacement functions (table), PRGREF: 5-9 calling Sun C library from source code, PRGREF: 5-1 restrictions, PRGREF: 5-1 LabWindows/CVI implementation of printf and scanf, PRGREF: 5-4 non-ANSI behavior, PRGREF: 5-4 static and shared versions, PRGREF: 5-3 using low-level I/O functions, PRGREF: 1-5

Sun Solaris differences in LabWindows/CVI documentation, GS: 1-2 distribution of standalone executables LabWindows/CVI Run-Time Engine files, PRGREF: 7-12 Solaris 1, PRGREF: 7-4 to 7-5 Solaris 1 patches required, PRGREF: 7-5 to 7-6 Solaris 2, PRGREF: 7-3 to 7-4 incompatibilities with LabWindows/CVI, PRGREF: 5-11 support modules for glue code, PRGREF: 4-9 suppressing event processing, USRINT: 3-97 SuspendTimerCallbacks function, USRINT: 4-375 SVD function, ANLS: 2-388 to 2-389 SVDS function, ANLS: 2-390 swallowing events, USRINT: 3-106 Symantec C/C++ creating object and library files, PRGREF: 3-19 default directives, PRGREF: 3-16 Symantec or Borland 32-bit compiled modules under Windows, PRGREF: 4-2 to 4-3 SymEigenValueVector function, ANLS: 2-391 to 2-392 synchronous callbacks, STDLIB: 4-10 SyncWait function, STDLIB: 8-133 Syntax Coloring option, Options menu, USER: 4-39 system attributes, USRINT: 3-93 to 3-99 list of attributes (table), USRINT: 3-93 to 3-94 reporting load failures, USRINT: 3-95 to 3-96 resolution adjustment, USRINT: 3-96 to 3-97 suppressing event processing, USRINT: 3-97 taskbar buttons, USRINT: 3-97 to 3-99

unsafe timer events, USRINT: 3-94 to 3-95 Windows 95/NT standalone executables, USRINT: 3-113 system control functions, GPIB-488.2 Library, STDLIB: 4-3 system libraries, installing Microsoft Windows, USER: 3-46 UNIX, USER: 3-46 SystemHelp function, STDLIB: 8-134 to 8-136

## **T**

Tab Order command, Edit menu, USRINT: 2-15 to 2-16 Tabs option, Editor Preferences command, USER: 4-38 Tag Scope command, View menu, USER: 4-20 tagged lines Clear Tags command, USER: 4-20 moving to tagged lines of code, GS: 2-11 Next Tag command, USER: 4-20 Previous Tag command, USER: 4-20 Tag Scope command, USER: 4-20 Toggle Tag command, USER: 4-20 Target command, Build menu, PRGREF: 3-20, 3-21, 3-25, USER: 3-11 task switching functions DisableTaskSwitching, STDLIB: 8-24 to 8-26 EnableTaskSwitching, STDLIB: 8-29 taskbar buttons attributes for modifying (table), USRINT: 3-98 for standalone executables, USRINT: 3-97

TCP command, Library menu, USER: 3-44

TCP Library definition, USER: 3-44 status reporting by, PRGREF: 9-6 TCP Library functions callback function, STDLIB: 7-3 clients and servers, STDLIB: 7-1 error conditions, STDLIB: 7-25 function reference ClientTCPRead, STDLIB: 7-5 ClientTCPWrite, STDLIB: 7-6 ConnectToTCPServer, STDLIB: 7-7 to 7-8 DisconnectFromTCPServer, STDLIB: 7-9 DisconnectTCPClient, STDLIB: 7-10 GetHostTCPSocketHandle, STDLIB: 7-11 GetTCPErrorString, STDLIB: 7-12 GetTCPHostAddr, STDLIB: 7-13 GetTCPHostName, STDLIB: 7-14 GetTCPPeerAddr, STDLIB: 7-15 GetTCPPeerName, STDLIB: 7-16 GetTCPSystemErrorString, STDLIB: 7-17 RegisterTCPServer, STDLIB: 7-2, 7-18 ServerTCPWrite, STDLIB: 7-21 SetTCPDisconnectMode, STDLIB: 7-22 to 7-23 UnregisterTCPServer, STDLIB: 7-24 function tree (table), STDLIB: 7-1 to 7-2 multithreading under Windows 95/NT, STDLIB: 7-4 T\_Dist function, ANLS: 2-393 template for instrument driver, selecting, INST: 3-5 to 3-6

Terminate Execution command, Run menu, GS: 4-3 Project window, USER: 3-31 Source, Interactive Execution, and Standard Input/Output windows, USER: 4-30 TerminateDDELink function, STDLIB: 6-29 TerminateExecutable function, STDLIB: 8-137 testing board configuration, GS: 11-4 using function panels, GS: 11-4 testing instrument drivers procedure, INST: 3-20 running preliminary I/O tests from Wizard, INST: 3-6 text, selecting Character Select mode, USER: 4-6 Column Select mode, USER: 4-7 Line Select mode, USER: 4-6 text box control functions DeleteTextBoxLine, USRINT: 4-75 function tree, USRINT: 4-5 GetNumTextBoxLines, USRINT: 4-160 GetTextBoxLine, USRINT: 4-178 GetTextBoxLineIndexFromOffset, USRINT: 4-179 to 4-180 GetTextBoxLineLength, USRINT: 4-181 GetTextBoxLineOffset, USRINT: 4-182 InsertTextBoxLine, USRINT: 4-198 list of functions, USRINT: 3-35 ReplaceTextBoxLine, USRINT: 4-326 ResetTextBox, USRINT: 4-327 text box controls definition, USRINT: 1-11 entering text, USRINT: 1-11 example program, USRINT: 5-4 illustration, USRINT: 1-11 text format. *See* ASCII text format. text message controls illustration, USRINT: 1-11 purpose and use, USRINT: 1-11

thread-specific status functions, GPIB function tree, STDLIB: 4-3 ThreadIbcnt, STDLIB: 4-24 ThreadIbcntl function, STDLIB: 4-25 ThreadIberr, STDLIB: 4-26 to 4-28 ThreadIbsta, STDLIB: 4-29 to 4-30 Tile Windows command, Window menu, USER: 3-53 time domain functions Clip, ANLS: 2-85 Convolve, ANLS: 2-92 to 2-93 Correlate, ANLS: 2-95 to 2-96 Decimate, ANLS: 2-156 Deconvolve, ANLS: 2-157 definition, ANLS: 1-9 Difference, ANLS: 2-159 to 2-160 function tree, ANLS: 1-4 Integrate, ANLS: 2-241 to 2-242 PulseParam, ANLS: 2-234 to 2-336 Reverse, ANLS: 2-349 Shift, ANLS: 2-360 to 2-361 time option, DSTRules, USER: 1-6 timed events, GS: 9-9 time/date functions. *See* date/time functions. timeouts, GPIB, STDLIB: 4-9 timer control functions function tree, USRINT: 4-7 programming with timer controls, USRINT: 3-71 to 3-73 ResetTimer, USRINT: 4-328 ResumeTimerCallbacks, USRINT: 4-329 SuspendTimerCallbacks, USRINT: 4-375 Windows 95/NT standalone executables, USRINT: 3-114 timer controls attributes, USRINT: 3-72 definition, USRINT: 1-22 example program, USRINT: 5-4 illustration, USRINT: 1-22 operations, USRINT: 3-73

timed event exercise, GS: 9-9 timer callbacks, USRINT: 3-72 timer events, unsafe, USRINT: 3-94 to 3-95 timer option, useDefaultTimer, USER: 1-6 timer/wait utility functions Delay, STDLIB: 8-19 SyncWait, STDLIB: 8-133 Timer, STDLIB: 8-138 TimeStr function, STDLIB: 8-139 T&M Explorer utility, GS: 10-5 tmpdir configuration option, USER: 1-5 To Definition command, Tools menu Function Panel Editor, INST: 6-22 Function Tree Editor, INST: 5-11 Toggle Breakpoint command, Run menu, USER: 4-27, 4-30 toggle button controls definition, USRINT: 1-12 illustration, USRINT: 1-12 operating, USRINT: 1-12 to 1-13 Toggle Control Style command, Options menu, USER: 5-22 Toggle Exclusion command, Edit menu, USER: 4-4, 4-12 Toggle Scroll Bars command, Options menu, INST: 6-24 Toggle Tag command, View menu, GS: 2-11,  $USER. 4-20$ tokens Syntax Coloring option, Options menu, USER: 4-39 User Defined Tokens for Coloring command, Options menu, USER: 4-39 Toolbar command Options menu customizing toolbar icons, GS: 2-9 Function Panel Editor, INST: 6-24

Function Panel windows, USER: 5-22 Source, Interactive Execution, and Standard Input/Output windows,  $USER. 4-38$ View menu Function Panel windows, USER: 5-19 Source, Interactive Execution, and Standard Input/Output windows,  $IISER: 4-20$ toolbars, USER: 4-1 to 4-3 Customize Toolbar Dialog Box (illustration), USER: 4-2 customizing, GS: 2-9 displaying names of button or icons, GS: 2-9, USER: 4-1 function panels, USER: 5-3 modifying, USER: 4-2 to 4-3 positioning buttons and separators, USER: 4-2 to 4-3 removing items, USER: 4-3 Tools menu Function Panel Editor Create IVI Instrument Driver command, INST: 3-4, 6-22 Edit Instrument Attributes command, INST: 6-22 Enable Auto Replace command, INST: 6-22 Generate Source for Function Tree command, INST: 6-22 Go to Declaration command, INST: 6-22 Go to Definition command, INST: 6-22 Function Tree Editor Create IVI Instrument Driver command, INST: 5-11 Edit Instrument Attributes command, INST: 5-11

Enable Auto Replace command, INST: 5-11 Generate IVI C++ Wrapper command, INST: 5-11 Generate Source for Function Tree command, INST: 5-11 Go to Declaration command, INST: 5-11 Go to Definition command, INST: 5-11 Help Editor dialog box, INST: 7-4 Project window, USER: 3-46 to 3-52 Create ActiveX Automation Controller command, USER: 3-46 to 3-52 Create IVI Instrument Driver command, USER: 3-52 installing user-defined entries, USER: 3-52 Source, Interactive Execution, and Standard Input/Output windows, USER: 4-34 to 4-36 Create ActiveX Automation Controller command, USER: 4-34 Create IVI Instrument Driver command, USER: 4-35 Edit Function Panel command, USER: 4-36 Edit Function Tree command, USER: 4-35 Edit Instrument Attributes command, USER: 4-35 Update ActiveX Automation Controller command, USER: 4-34 to 4-35 Top Edges option Alignment command, USRINT: 2-20 Distribution command, USRINT: 2-21 ToPolar function, ANLS: 2-394, STDLIB: 3-46 ToPolar1D function, ANLS: 2-395, STDLIB: 3-47

ToRect function, ANLS: 2-396, STDLIB: 3-48 ToRect1D function, ANLS: 2-397 Trace function, ANLS: 2-398 trace functions, strip chart. *See* strip chart trace functions. Track include file dependencies option, USER: 3-59, USRINT: 3-1 Transfer Project Options dialog box (illustration), GS: 5-2 Transfer Window Help to Function Help command, Options menu, INST: 5-12 TransferFunction function, ANLS: 2-399 Translate LW DOS Program command, Options menu, GS: 12-5, USER: 4-39 Translate LW DOS Program dialog box, GS: 12-5 Transmission Control Protocol Library functions. *See* TCP Library functions. Transpose function, ANLS: 2-401, STDLIB: 3-50 Triangle function, ANLS: 2-402 TriangleWave function, ANLS: 2-403 to 2-404 trigger functions, GPIB-488.2 Library, STDLIB: 4-3 TriWin function, ANLS: 2-405 troubleshooting RS-232 Library functions, STDLIB: 5-3 to 5-4 TruncateRealNumber function, STDLIB: 8-140 two-dimensional array operation functions Add2D, ANLS: 2-5, STDLIB: 3-7 definition, ANLS: 1-8 Div2D, ANLS: 2-162, STDLIB: 3-23 function tree, ANLS: 1-3 LinEv2D, ANLS: 2-277, STDLIB: 3-30 MaxMin2D, ANLS: 2-289 to 2-290, STDLIB: 3-34 to 3-35 Mul2D, ANLS: 2-297, STDLIB: 3-38 PolyEv2D, ANLS: 2-320 to 2-321 QScale2D, ANLS: 2-340

Scale2D, ANLS: 2-355 to 2-356 Sub2D, ANLS: 2-384, STDLIB: 3-44 Type Library resource for Visual Basic, PRGREF: 3-24 to 3-25 Type option, Find command, USER: 6-8 typedefs duplicate, PRGREF: 1-4 for event function parameter data types, GS: 11-6 to 11-7 typesafe functions, instrument drivers, INST: 2-7

### **U**

.uir files. *See* user interface resource (.uir) files. Undo command, Edit menu, GS: 2-10, USER: 4-10, USRINT: 2-6 Undo option, Editor Preferences command, USER: 4-10, 4-37 Undo Preferences section, User Interface Editor Preferences dialog box, USRINT: 2-35 Uniform function, ANLS: 2-406 UninstallXPropertyCallback function, STDLIB: 9-4, 9-40 unions, PRGREF: 1-16 UNIX C library. *See* Sun C library. UNIX compiler/linker issues, PRGREF: 5-1 to 5-11 asynchronous signal handling, PRGREF: 5-7 to 5-8 calling Sun C library functions, PRGREF: 5-1 restrictions, PRGREF: 5-1 creating executables, PRGREF: 5-3 to 5-5 compatible external compilers, PRGREF: 5-3 InitCVIRTE called by main function, PRGREF: 5-4 to 5-5

non-ANSI behavior of Sun Solaris 1 ANSI C library, PRGREF: 5-4 printf and scanf functions under LabWindows/CVI, PRGREF: 5-4 run state change callbacks not available, PRGREF: 5-5 static and shared versions of ANSI C and Sun libraries, PRGREF: 5-3 to 5-4 externally compiled modules, PRGREF: 5-6 to 5-7 compiling, PRGREF: 5-6 to 5-7 restrictions, PRGREF: 5-6 incompatibilities, PRGREF: 5-10 to 5-11 between LabWindows/CVI and ANSI C, PRGREF: 5-10 to 5-11 between LabWindows/CVI and Sun Solaris, PRGREF: 5-11 locking process segments in memory using plock(), PRGREF: 5-7 shared libraries, PRGREF: 5-2 LabWindows/CVI Run-time Engine as shared library, PRGREF: 5-2 using dlopen, PRGREF: 5-2 Solaris 1 ANSI C Library implementation, PRGREF: 5-8 to 5-9 functions not found in Sun Solaris 1 libc, PRGREF: 5-9 replacement functions (table), PRGREF: 5-9 UNIX operating system configuration options, USER: 1-3 cfgdir, USER: 1-4 cvidir, USER: 1-4 to 1-5 setting, USER: 1-3 tmpdir, USER: 1-5 configuration options for Run-time Engine, PRGREF: 7-7 date and time option: DSTRules, USER: 1-6

display, mouse, and keyboard options, USER: 1-8 to 1-9 activate, USER: 1-8 useDefaultColors, USER: 1-9 useMetaKey, USER: 1-9 warpMouseOverDialogBoxes,  $USER·1-9$ distribution of standalone executables, PRGREF: 7-2 to 7-5 minimum system requirements, PRGREF: 7-5 Solaris 1, PRGREF: 7-4 to 7-5 Solaris 2, PRGREF: 7-3 to 7-4 font options appFont, USER: 1-8 dialogFont, USER: 1-8 editorFont, USER: 1-8 menuFont, USER: 1-8 messageBoxFont, USER: 1-8 installing system libraries, USER: 3-46 Unload command, Instrument menu, INST: 5-9 to 5-10, PRGREF: 2-3, USER: 3-38, 3-45 Unload DLLs after each run, USER: 3-63 UnloadExternalModule function, STDLIB: 8-141 unloading instrument drivers, USER: 3-34 to 3-36 unlock session functions. *See* lock/unlock session functions. UnMapPhysicalMemory function, STDLIB: 8-142 unreachable code warning, enabling, USER: 3-59 UnregisterDDEServer function, STDLIB: 6-30 UnregisterTCPServer function, STDLIB: 7-24 UnRegisterWinMsgCallback function, PRGREF: 4-21, USRINT: 4-376 unsafe timer events, USRINT: 3-94 to 3-95 UnWrap1D function, ANLS: 2-407

Up Call Stack command, Run menu, USER: 4-33 Update ActiveX Automation Controller command, Tools menu, USER: 4-34 to 4-35 Update Program Files from Disk command, Build menu, USER: 3-11 updates, deferred buffered I/O callbacks, INST: 2-27 to 2-28 Ivi\_Update function, INST: 11-229 to 11-231 purpose and use, INST: 2-34 to 2-35 Use host's system standard I/O option, Environment command, USER: 3-64 Use only one Function Panel option, Environment command, USER: 3-64 Use only one Function Panel Window option, Environment command, USER: 3-40 useDefaultColors option, UNIX, USER: 1-9 useDefaultTimer option, PRGREF: 7-7, USER: 1-6 useMetaKey option, UNIX, USER: 1-9 User Defined Tokens for Coloring command, Options menu, USER: 4-39 user interface. *See* graphical user interface (GUI). user interface, creating. *See* graphical user interface (GUI), building. User Interface command, Library menu, GS: 6-5, USER: 3-42 user interface constants, selecting, USER: 5-11 to 5-12 attribute constants, USER: 5-13 to 5-15 from .uir files, USER: 5-12 value constants, USER: 5-14 to 5-15 User Interface Editor Arrange menu, USRINT: 2-20 to 2-22 Code menu, USRINT: 2-23 to 2-30 Create menu, USRINT: 2-16 to 2-17 Edit menu, USRINT: 2-5 to 2-16 File menu, USRINT: 2-4 to 2-5 Library menu, USRINT: 2-31

Options menu, USRINT: 2-32 to 2-36 Run menu, USRINT: 2-31 View menu, USRINT: 2-17 to 2-19 Window menu, USRINT: 2-31 User Interface Editor Preferences dialog box Constant Name Assignment section, USRINT: 2-35 Editor Color Preferences section, USRINT: 2-33 illustration, USRINT: 2-33 More command button, USRINT: 2-34 Other UI Editor Preferences dialog box, USRINT: 2-34 Preferences for New Controls section, USRINT: 2-34 Preferences for New Panels section, USRINT: 2-33 to 2-34 Undo Preferences section, USRINT: 2-35 User Interface Editor window, USRINT:  $2-1$  to  $2-3$ Coloring tool, USRINT: 2-2 Editing tool, USRINT: 2-2 illustration, GS: 2-2, USRINT: 2-1 Labeling tool, USRINT: 2-2 moving to with Find UI Object command, USER: 4-23 opening with New command, USER: 3-4 with Open command, USER: 3-5 Operating tool, USRINT: 2-2 popup menus, USRINT: 2-2 purpose and use, GS: 5-2, USER: 2-5 title determined by current .uir file, GS: 2-1 tool bar, USRINT: 2-1 to 2-2 user interface events. *See* events. User Interface Library. *See also* User Interface Library functions. accessing, GS: 3-3 to 3-4 contents, GS: 1-4 definition, USER: 3-42

error conditions, USRINT: A-1 to A-6 finding PlotY function, GS: 6-5 to 6-7 functions with new behavior, GS: 12-3 illustration, GS: 3-4 Pop-up Panels, GS: 3-4, 9-6 to 9-7 purpose and use, USER: 2-3 reporting errors, USRINT: 4-10 status reporting by, PRGREF: 9-3 support for LabWindows for DOS features, GS: 12-2 User Interface Library functions function panels bitmap functions, USRINT: 4-9 callback functions, USRINT: 4-7 to 4-8 canvas functions, USRINT: 4-6 to 4-7 clipboard functions, USRINT: 4-9 controls, graphs, and stripcharts, USRINT: 4-4 to 4-7 function classes, USRINT: 4-1 to 4-2 function tree, USRINT: 4-2 to 4-3 get error string, USRINT: 4-10 LW DOS compatibility, USRINT $\cdot$  4-10 menu structures, USRINT: 4-3 to 4-4 miscellaneous, USRINT: 4-9 to 4-10 mouse and cusor functions, USRINT: 4-8 panel functions, USRINT: 4-3 picture functions, USRINT: 4-6 pop-up panels, USRINT: 4-7 printing, USRINT: 4-8 rectangle and point functions, USRINT: 4-8 to 4-9 user interface management, USRINT: 4-8

function reference AllocBitmapData, USRINT: 4-11 to 4-12 AllocImageBits, USRINT: 4-13 to 4-14 CanvasClear, USRINT: 4-15 CanvasDefaultPen, USRINT: 4-16 to 4-17 CanvasDimRect, USRINT: 4-18 CanvasDrawArc, USRINT: 4-19 to 4-20 CanvasDrawBitmap, USRINT: 4-21 to 4-22 CanvasDrawLine, USRINT: 4-23 CanvasDrawLineTo, USRINT: 4-24 CanvasDrawOval, USRINT: 4-25 to 4-26 CanvasDrawPoint, USRINT: 4-27 CanvasDrawPoly, USRINT: 4-28 to 4-29 CanvasDrawRect, USRINT: 4-30 to 4-31 CanvasDrawRoundedRect, USRINT: 4-32 to 4-33 CanvasDrawText, USRINT: 4-34 to 4-36 CanvasDrawTextAtPoint, USRINT: 4-37 to 4-39 CanvasEndBatchDraw, USRINT: 4-40 CanvasGetClipRect, USRINT: 4-41 CanvasGetPenPosition, USRINT: 4-42 CanvasGetPixel, USRINT: 4-43 to 4-44 CanvasGetPixels, USRINT: 4-45 to 4-46 CanvasInvertRect, USRINT: 4-47 CanvasScroll, USRINT: 4-48 to 4-49 CanvasSetClipRect, USRINT: 4-50 CanvasStartBatchDraw, USRINT: 4-52 to 4-53

CanvasUpdate, USRINT: 4-54 CheckListItem, USRINT: 4-55 ClearAxisItems, USRINT: 4-56 ClearListCtrl, USRINT: 4-57 ClearStripChart, USRINT: 4-58 ClipboardGetBitmap, USRINT: 4-59 ClipboardGetText, USRINT: 4-60 ClipboardPutBitap, USRINT: 4-61 ClipboardPutText, USRINT: 4-62 ConfigurePrinter, USRINT: 4-63 ConfirmPopup, USRINT: 4-64 CreateMetaFont, USRINT: 4-65 to 4-66 DefaultCtrl, USRINT: 4-67 DefaultPanel, USRINT: 4-68 DeleteAxisItem, USRINT: 4-69 to 4-70 DeleteGraphPlot, USRINT: 4-71 to 4-72 DeleteImage, USRINT: 4-73 DeleteListItem, USRINT: 4-74 DeleteTextBoxLine, USRINT: 4-75 DirSelectPopup, USRINT: 4-76 to 4-77 DiscardBitmap, USRINT: 4-78 DiscardCtrl, USRINT: 4-79 DiscardMenu, USRINT: 4-80 DiscardMenuBar, USRINT: 4-81 DiscardMenuItem, USRINT: 4-82 DiscardPanel, USRINT: 4-83 DiscardSubMenu, USRINT: 4-84 DisplayImageFile, USRINT: 4-85 to 4-86 DisplayPanel, USRINT: 4-89 DisplayPCXFile, USRINT: 4-87 to 4-88 DOSColorToRGB, USRINT: 4-90 to 4-91 DOSCompatWindow, USRINT: 4-92 DuplicateCtrl, USRINT: 4-93 to 4-94 DuplicatePanel, USRINT: 4-95 to 4-96 EmptyMenu, USRINT: 4-97 EmptyMenuBar, USRINT: 4-98 FakeKeystroke, USRINT: 3-108, 3-111, 4-99 FileSelectPopup, USRINT: 4-100 to 4-101 FontSelectPopup, USRINT: 4-102 to 4-104 GenericMessagePopup, USRINT: 4-105 to 4-107 Get3dBorderColors, USRINT: 4-108 GetActiveCtrl, USRINT: 4-109 GetActiveGraphCursor, USRINT: 4-110 GetActivePanel, USRINT: 4-111 GetAxisItem, USRINT: 4-112 to 4-113 GetAxisItemLabelLength, USRINT: 4-114 to 4-115 GetAxisRange, USRINT: 4-116 to 4-117 GetAxisScalingMode, USRINT: 4-118 to 4-119 GetBitMapData, USRINT: 4-120 to 4-122 GetBitMapFromFile, USRINT: 4-123 GetBitmapInfo, USRINT: 4-124 to 4-125 GetCtrlAttribute, USRINT: 4-126 to 4-127 GetCtrlBitmap, USRINT: 4-128 to 4-129 GetCtrlBoundingRect, USRINT: 4-130 to 4-131 GetCtrlDisplayBitmap, USRINT: 4-132 to 4-133 GetCtrlIndex, USRINT: 4-134 GetCtrlVal, USRINT: 4-135

GetCursorAttribute, USRINT: 4-136 to 4-137 GetCVITaskHandle, USRINT: 4-138 GetCVIWindowHandle, USRINT: 4-139 GetGlobalMouseState, USRINT: 4-140 to 4-141 GetGraphCursor, USRINT: 4-142 GetGraphCursorIndex, USRINT: 4-143 to 4-144 GetImageBits, USRINT: 4-145 to 4-147 GetImageInfo, USRINT: 4-148 to 4-149 GetIndexFromValue, USRINT: 4-150 GetLabelFromIndex, USRINT: 4-151 GetLabelLengthFromIndex, USRINT: 4-152 GetListItemImage, USRINT: 4-153 to 4-154 GetMenuBarAttribute, USRINT: 4-155 GetMouseCursor, USRINT: 4-156 GetNumAxisItems, USRINT: 4-157 GetNumCheckedItems, USRINT: 4-158 GetNumListItems, USRINT: 4-159 GetNumTextBoxLines, USRINT: 4-160 GetPanelAttribute, USRINT: 4-161 GetPanelDisplayBitmap, USRINT: 4-162 to 4-163 GetPanelMenuBar, USRINT: 4-164 GetPlotAttribute, USRINT: 4-165 GetPrintAttribute, USRINT: 4-166 GetRelativeMouseState, USRINT: 4-167 to 4-168 GetScaledCtrlDisplayBitmap, USRINT: 4-169 to 4-170

GetScaledPanelDisplayBitmap, USRINT: 4-171 to 4-172 GetScreenSize, USRINT: 4-119 GetSharedMenuBarEventPanel, USRINT: 4-174 GetSleepPolicy, USRINT: 4-175 GetSystemAttribute, USRINT: 4-176 GetSystemPopupsAttribute, USRINT: 4-177 GetTextBoxLine, USRINT: 4-178 GetTextBoxLineIndexFromOffset, USRINT: 4-179 to 4-180 GetTextBoxLineLength, USRINT: 4-181 GetTextBoxLineOffset, USRINT: 4-182 GetTextDisplaySize, USRINT: 4-183 GetTraceAttribute, USRINT: 4-184 GetUILErrorString, USRINT: 4-185 GetUserEvent, USRINT: 3-10 to 3-11, 3-106, 4-186 to 4-187 GetValueFromIndex, USRINT: 4-188 GetValueLengthFromIndex, USRINT: 4-189 GetWaitCursorState, USRINT: 4-190 HidePanel, USRINT: 4-191 InsertAxisItem, USRINT: 4-192 to 4-193 InsertListItem, USRINT: 4-194 to 4-196 InsertSeparator, USRINT: 4-197 InsertTextBoxLine, USRINT: 4-198 InstallCtrlCallback, USRINT: 4-199 to 4-200 InstallMainCallback, USRINT: 3-107, 4-201 to 4-202 InstallMenuCallback, USRINT: 4-203 to 4-204 InstallMenuDimmerCallback, USRINT: 4-205
InstallPanelCallback, USRINT: 4-206 to 4-207 InstallPopup, USRINT: 4-208 IsListItemChecked, USRINT: 4-209 LoadMenuBar, USRINT: 4-210 to 4-211 LoadMenuBarEx, USRINT: 4-212 to 4-214 LoadPanel, USRINT: 4-215 to 4-216 LoadPanelEx, USRINT: 4-217 to 4-219 MakeApplicationActive, USRINT: 4-220 MakeColor, USRINT: 4-221 to 4-222 MakePoint, USRINT: 4-223 MakeRect, USRINT: 4-224 MessagePopup, USRINT: 4-225 MinimizeAllWindows, USRINT: 4-226 MultiFileSelectPopup, USRINT: 4-227 to 4-228 NewBitmap, USRINT: 4-229 to 4-231 NewCtrl, USRINT: 4-232 to 4-233 NewMenu, USRINT: 4-234 NewMenuBar, USRINT: 4-235 NewMenuItem, USRINT: 4-236 to 4-238 NewPanel, USRINT: 4-239 to 4-240 NewSubMenu, USRINT: 4-241 PlotArc, USRINT: 4-242 to 4-243 PlotBitMap, USRINT: 4-244 to 4-245 PlotIntensity, USRINT: 4-246 to 4-249 PlotLine, USRINT: 4-250 to 4-251 PlotOval, USRINT: 4-252 to 4-253 PlotPoint, USRINT: 4-254 to 4-255 PlotPolygon, USRINT: 4-256 to 4-257

PlotRectangle, USRINT: 4-258 to 4-259 PlotScaledIntensity, USRINT: 4-260 to 4-263 PlotStripChart, USRINT: 4-264 to 4-266 PlotStripChartPoint, USRINT: 4-267 PlotText, USRINT: 4-268 to 4-269 PlotWaveform, USRINT: 4-270 to 4-272 PlotX, USRINT: 4-273 to 4-274 PlotXY, USRINT: 4-275 to 4-276 PlotY, USRINT: 4-277 to 4-278 PointEqual, USRINT: 4-279 PointPinnedToRect, USRINT: 4-280 PointSet, USRINT: 4-281 PostDeferredCall, USRINT: 3-108, 3-111, 4-282 PostDeferredCallToThread, USRINT: 4-283 PrintCtrl, USRINT: 4-284 to 4-285 PrintPanel, USRINT: 4-286 to 4-288 PrintTextBuffer, USRINT: 4-289 to 4-290 PrintTextFile, USRINT: 4-291 to 4-292 ProcessDrawEvents, USRINT: 3-107, 4-293 ProcessSystemEvents, USRINT: 3-108, 4-294 PromptPopup, USRINT: 4-295 QueueUserEvent, USRINT: 3-108, 4-296 QuitUserInterface, USRINT: 3-109, 4-297 RecallPanelState, USRINT: 4-298 RectBottom, USRINT: 4-299 RectCenter, USRINT: 4-300 RectContainsPoint, USRINT: 4-301 RectContainsRect, USRINT: 4-302 RectEmpty, USRINT: 4-303

RectEqual, USRINT: 4-304 RectGrow, USRINT: 4-305 RectIntersection, USRINT: 4-306 RectMove, USRINT: 4-307 RectOffset, USRINT: 4-308 RectRight, USRINT: 4-309 RectSameSize, USRINT: 4-310 RectSet, USRINT: 4-311 RectSetBottom, USRINT: 4-312 RectSetCenter, USRINT: 4-313 RectSetFromPoints, USRINT: 4-314 RectSetRight, USRINT: 4-315 RectUnion, USRINT: 4-316 RefreshGraph, USRINT: 4-317 RegisterWinMsgCallback, USRINT: 3-113, 4-318 to 4-320 RemovePopup, USRINT: 4-321 ReplaceAxisItem, USRINT: 4-322 to 4-323 ReplaceListItem, USRINT: 4-324 to 4-325 ReplaceTextBoxLine, USRINT: 4-326 ResetTextBox, USRINT: 4-327 ResetTimer, USRINT: 4-328 ResumeTimerCallbacks, USRINT: 4-329 RunPopupMenu, USRINT: 4-330 to 4-331 RunUserInterface, USRINT: 3-105, 4-332 SavePanelState, USRINT: 4-333 SetActiveCtrl, USRINT: 4-334 SetActiveGraphCursor, USRINT: 4-335 SetActivePanel, USRINT: 4-336 SetAxisRange, USRINT: 4-337 to 4-339 SetAxisScalingMode, USRINT: 4-340 to 4-341

SetBitmapData, USRINT: 4-342 to 4-344 SetCtrlAttribute, USRINT: 4-345 SetCtrlBitmap, USRINT: 4-346 to 4-347 SetCtrlIndex, USRINT: 4-348 SetCtrlVal, USRINT: 4-349 SetCursorAttribute, USRINT: 4-350 SetFontPopupDefaults, USRINT: 3-112, 4-351 to 4-352 SetGraphCursor, USRINT: 4-353 SetGraphCursorIndex, USRINT: 4-354 SetIdleEventRate, USRINT: 3-107, 4-355 SetImageBits, USRINT: 4-356 to 4-358 SetInputMode, USRINT: 4-359 SetListItemImage, USRINT: 4-360 to 4-361 SetMenuBarAttribute, USRINT: 4-362 SetMouseCursor, USRINT: 4-363 SetPanelAttribute, USRINT: 4-364 SetPanelMenuBar, USRINT: 4-365 SetPanelPos, USRINT: 4-366 SetPanelSize, USRINT: 4-367 SetPlotAttribute, USRINT: 4-368 SetPrintAttribute, USRINT: 4-369 SetSleepPolicy, USRINT: 3-112, 4-370 SetSystemAttribute, USRINT: 4-371 SetSystemPopupsAttribute, USRINT: 4-372 SetTraceAttribute, USRINT: 4-373 SetWaitCursor, USRINT: 3-111 to 3-112, 4-374 SuspendTimerCallbacks, USRINT: 4-375 UnRegisterWinMsgCallback, USRINT: 4-376

ValidatePanel, USRINT: 4-377 WaveformGraphPopup, USRINT: 4-378 to 4-379 XGraphPopup, USRINT: 4-380 XYGraphPopup, USRINT: 4-381 YGraphPopup, USRINT: 4-382 user interface management functions FakeKeystroke, USRINT: 3-108, 3-111, 4-99 function tree, USRINT: 4-8 GetSleepPolicy, USRINT: 4-175 GetUserEvent, USRINT: 3-106, 4-186 to 4-187 ProcessDrawEvents, USRINT: 3-107, 4-293 ProcessSystemEvents, USRINT: 3-108, 4-294 QueueUserEvent, USRINT: 3-108, 4-296 QuitUserInterface, USRINT: 3-109, 4-297 RunUserInterface, USRINT: 3-105, 4-332 SetIdleEventRate, USRINT: 3-107, 4-355 SetInputMode, USRINT: 4-359 SetSleepPolicy, USRINT: 3-112, 4-370 user interface objects, finding, USER: 4-23, USRINT: 2-17 to 2-19 User Interface option, Add Files to Project command, USER: 3-7 user interface resource (.uir) files accessing from running standalone executables, PRGREF: 7-12 building, GS: 5-3 to 5-14 adding Command Button, GS: 5-5 to 5-7 adding graph control, GS: 5-7 to 5-9 opening .uir file, GS: 5-4 to 5-5 converting from LabWindows for DOS, GS: 12-3 to 12-4 displayed in Window menu, USER: 3-55

multiplatform application considerations, PRGREF: 6-3 optional for project file list, USER: 3-1 recompiling after saving, USRINT: 3-1 to 3-2 required for running standalone executables, PRGREF: 7-9 resolving callback references from, PRGREF: 3-10 to 3-12 linking to callback functions not exported from DLL, PRGREF: 3-11 to 3-12 saving, GS: 5-9 to 5-10 user libraries. *See also* libraries. dummy .fp files for support libraries, USER: 3-45 to 3-46, 3-66 installing, PRGREF: 2-3 installing into Library menu, USER: 3-45 to 3-46 instrument drivers vs.*,* USER: 3-65 similarity with instrument driver, PRGREF: 2-3 specifying in Library Options dialog box, USER: 3-65 to 3-66 using loadable compiled modules, PRGREF: 2-3 user options attributes, instrument drivers, INST: 2-36 user protection dynamic memory, PRGREF: 1-15 library functions, PRGREF: 1-16 pointer casting, PRGREF: 1-14 stack size, PRGREF: 1-16 to 1-17 unions, PRGREF: 1-16

user protection errors disabling, PRGREF: 1-12 to 1-14 for individual pointer, PRGREF: 1-12 to 1-13 library errors for functions, PRGREF: 1-13 to 1-14 at run-time, PRGREF: 1-12 at run-time, PRGREF: 1-12 error category, PRGREF: 1-8 general protection errors, PRGREF: 1-11 library protection errors, PRGREF: 1-11 to 1-12 memory corruption (fatal), PRGREF: 1-11 memory deallocation (non-fatal), PRGREF: 1-11 pointer arithmetic (non-fatal), PRGREF: 1-8 to 1-9 pointer assignment (non-fatal), PRGREF: 1-9 pointer casting (non-fatal), PRGREF: 1-10 pointer comparison (non-fatal), PRGREF: 1-10 pointer dereference errors (fatal), PRGREF: 1-9 to 1-10 pointer subtraction (non-fatal), PRGREF: 1-10 severity level, PRGREF: 1-8 user-defined data types, INST: 3-14 to 3-15 array data types, INST: 3-15 creating, INST: 3-14 to 3-15 VISA data types, INST: 3-16 to 3-17 Utility command, Library menu, USER: 3-45 utility functions, instrument drivers *Prefix\_*error*\_*message, INST: 9-20 to 9-21 *Prefix\_*error*\_*query, INST: 9-17 to 9-19 *Prefix\_*reset, INST: 9-13 to 9-14

*Prefix\_*revision*\_*query, INST: 9-22 to 9-23 *Prefix\_*self*\_*test, INST: 9-15 to 9-16 types of, INST: 1-11 to 1-12 Utility Library definition, USER: 3-45 functions in instrsup.dll, USER: 3-13 functions with new behavior, GS: 12-3 status reporting by, PRGREF: 9-7 support for LabWindows for DOS features, GS: 12-2 Utility Library functions function panels classes and subclasses, STDLIB: 8-5 function tree (table), STDLIB: 8-1 to 8-4 function reference Beep, STDLIB: 8-6 Breakpoint, STDLIB: 8-7 CheckForDuplicateAppInstance, STDLIB: 8-8 to 8-9 CloseCVIRTE, STDLIB: 8-10 Cls, STDLIB: 8-11 CopyFile, STDLIB: 8-12 to 8-13 CVILowLevelSupportDriverLoaded, STDLIB: 8-14 to 8-15 CVIRTEHasBeenDetached, STDLIB: 8-16 to 8-17 DateStr, STDLIB: 8-18 Delay, STDLIB: 8-19 DeleteDir, STDLIB: 8-20 DeleteFile, STDLIB: 8-21 DisableBreakOnLibraryErrors, STDLIB: 8-22 DisableInterrupts, STDLIB: 8-23 DisableTaskSwitching, STDLIB: 8-24 to 8-26 EnableBreakOnLibraryErrors, STDLIB: 8-27 EnableInterrupts, STDLIB: 8-28

EnableTaskSwitching, STDLIB: 8-29 ExecutableHasTerminated, STDLIB: 8-30 GetBreakOnLibraryErrors, STDLIB: 8-31 GetBreakOnProtectionErrors, STDLIB: 8-32 GetCurrentPlatform, STDLIB: 8-33 GetCVIVersion, STDLIB: 8-34 GetDir, STDLIB: 8-35 GetDrive, STDLIB: 8-36 GetExternalModuleAddr, STDLIB: 8-37 to 8-39 GetFileAttrs, STDLIB: 8-40 to 8-41 GetFileDate, STDLIB: 8-42 to 8-43 GetFileSize, STDLIB: 8-44 to 8-45 GetFileTime, STDLIB: 8-46 to 8-47 GetFirstFile, STDLIB: 8-48 to 8-50 GetFullPathFromProject, STDLIB: 8-51 to 8-52 GetInterruptState, STDLIB: 8-53 GetKey, STDLIB: 8-54 to 8-55 GetModuleDir, STDLIB: 8-56 to 8-57 GetNextFile, STDLIB: 8-58 GetPersistentVariable, STDLIB: 8-59 GetProjectDir, STDLIB: 8-60 to 8-61 GetStdioPort, STDLIB: 8-62 GetStdioWindowOptions, STDLIB: 8-63 GetStdioWindowPosition, STDLIB: 8-64 GetStdioWindowSize, STDLIB: 8-65 GetStdioWindowVisibility, STDLIB: 8-66 GetSystemDate, STDLIB: 8-67 GetSystemTime, STDLIB: 8-68

GetWindowDisplaySetting, STDLIB: 8-69 InitCVIRTE, STDLIB: 8-70 to 8-71 inp, STDLIB: 8-72 inpw, STDLIB: 8-73 InStandaloneExecutable, STDLIB: 8-74 KeyHit, STDLIB: 8-75 to 8-76 LaunchExecutable, STDLIB: 8-77 to 8-79 LaunchExecutableEx, STDLIB: 8-80 to 8-82 LoadExternalModule, STDLIB: 8-83 to 8-87 LoadExternalModuleEx, STDLIB: 8-88 to 8-89 MakeDir, STDLIB: 8-90 MakePathname, STDLIB: 8-91 MapPhysicalMemory, STDLIB: 8-92 to 8-94 outp, STDLIB: 8-95 outpw, STDLIB: 8-96 ReadFromPhysicalMemory function, STDLIB: 8-97 to 8-98 ReadFromPhysicalMemoryEx, STDLIB: 8-99 to 8-100 ReleaseExternalModule, STDLIB: 8-101 to 8-102 RenameFile, STDLIB: 8-103 to 8-104 RetireExecutableHandle, STDLIB: 8-105 RoundRealToNearestInteger, STDLIB: 8-106 RunExternalModule, STDLIB: 8-107 to 8-108 SetBreakOnLibraryErrors, STDLIB: 8-109 to 8-110 SetBreakOnProtectionErrors, STDLIB: 8-111 to 8-112 SetDir, STDLIB: 8-113 SetDrive, STDLIB: 8-114

SetFileAttrs, STDLIB: 8-115 to 8-116 SetFileDate, STDLIB: 8-117 SetFileTime, STDLIB: 8-118 to 8-119 SetPersistentVariable, STDLIB: 8-120 SetStdioPort, STDLIB: 8-121 to 8-122 SetStdioWindowOptions, STDLIB: 8-123 to 8-124 SetStdioWindowPosition, STDLIB: 8-125 to 8-126 SetStdioWindowSize, STDLIB: 8-127 SetStdioWindowVisibility, STDLIB: 8-128 SetSystemDate, STDLIB: 8-129 SetSystemTime, STDLIB: 8-130 SplitPath, STDLIB: 8-131 to 8-132 SyncWait, STDLIB: 8-133 SystemHelp, STDLIB: 8-134 to 8-136 TerminateExecutable, STDLIB: 8-137 Timer, STDLIB: 8-138 TimeStr, STDLIB: 8-139 TruncateRealNumber, STDLIB: 8-140 UnloadExternalModule, STDLIB: 8-141 UnMapPhysicalMemory, STDLIB: 8-142 WriteToPhysicalMemory, STDLIB: 8-143 to 8-144 WriteToPhysicalMemoryEx, STDLIB: 8-145 to 8-146

#### **V**

va\_arg (ap, type), PRGREF: 1-2 va\_arg() macro, STDLIB: 1-3 VAL\_AUTO\_SCALE, USRINT: 3-91 validate control mode for commit events definition, USRINT: 1-5 requirements, USRINT: 1-5 ValidatePanel function, USRINT: 4-377 value constants, selecting, USER: 5-14 to 5-15 value manipulation functions function tree, INST: 11-6 Ivi\_CheckBooleanRange, INST: 11-44 Ivi\_CheckNumericRange, INST: 11-45 to 11-46 Ivi\_CoerceBoolean, INST: 11-50 Ivi\_CompareWithPrecision, INST: 11-53 to 11-54 Value option, Find command, USER: 6-8 value table functions. *See* string/value table functions. Var Args data type, INST: 3-14 variable argument functions, LabWindows/CVI support of, STDLIB: 1-3 Variable Size command, Options menu, USER: 6-15 variables displaying, GS: 4-7 to 4-9 editing, GS: 4-9 to 4-11 selecting. *See* Select Variable or Expression Dialog Box. Variables command, Window menu Project window, USER: 3-54 Variables window, USER: 6-1 Variables window, USER: 6-1 to 6-3 Edit menu, USER: 6-6 to 6-8 File menu, USER: 6-5 to 6-6 Format menu, USER: 6-13 Function subwindow, USER: 6-2 Global subwindow, USER: 6-2 icons associated with variables, USER: 6-2

illustration, GS: 4-7, USER: 6-2 opening, GS: 4-7 Options menu, USER: 6-14 to 6-15 purpose and use, USER: 2-4 Run menu, USER: 6-14 stepping through programs, GS: 4-7 to 4-9 View menu, USER: 6-10 to 6-13 viewing, USER: 6-1 Window menu, USER: 6-14 Variance function, ANLS: 2-408 VARIANT data type, ActiveX Automation Library, STDLIB: 11-2 variant parameters. *See also* ActiveX Automation Library. input parameters, STDLIB: 11-8 output parameters, STDLIB: 11-8 to 11-9 variants marked as empty by retrieval functions, STDLIB: 11-9 variant-related functions assigning values to variants CA\_VariantSet1DArray, STDLIB: 11-164 to 11-165 CA\_VariantSet2DArray, STDLIB: 11-166 to 11-167 CA\_VariantSetBool, STDLIB: 11-168 CA\_VariantSetBoolPtr, STDLIB: 11-169 CA\_VariantSetBSTR, STDLIB: 11-170 CA\_VariantSetBSTRPtr, STDLIB: 11-171 CA\_VariantSetCString, STDLIB: 11-172 CA\_VariantSetCurrency, STDLIB: 11-173 CA\_VariantSetCurrencyPtr, STDLIB: 11-174 CA\_VariantSetDate, STDLIB: 11-175

CA\_VariantSetDatePtr, STDLIB: 11-176 CA\_VariantSetDispatch, STDLIB: 11-177 CA\_VariantSetDispatchPtr, STDLIB: 11-178 CA\_VariantSetDouble, STDLIB: 11-179 CA\_VariantSetDoublePtr, STDLIB: 11-180 CA\_VariantSetEmpty, STDLIB: 11-181 CA\_VariantSetError, STDLIB: 11-182 CA\_VariantSetErrorPtr, STDLIB: 11-183 CA\_VariantSetFloat, STDLIB: 11-184 CA\_VariantSetFloatPtr, STDLIB: 11-185 CA\_VariantSetInt, STDLIB: 11-186 CA\_VariantSetIntPtr, STDLIB: 11-187 CA\_VariantSetIUnknown, STDLIB: 11-188 CA\_VariantSetIUnknownPtr, STDLIB: 11-189 CA\_VariantSetLong, STDLIB: 11-190 CA\_VariantSetLongPtr, STDLIB: 11-191 CA\_VariantSetNULL, STDLIB: 11-192 CA\_VariantSetSafeArray, STDLIB: 11-193 CA\_VariantSetSafeArrayPtr, STDLIB: 11-194 CA\_VariantSetShort, STDLIB: 11-195 CA\_VariantSetShortPtr, STDLIB: 11-196

CA\_VariantSetUChar, STDLIB: 11-197 CA\_VariantSetUCharPtr, STDLIB: 11-198 CA\_VariantSetVariantPtr, STDLIB: 11-199 passing values as variants CA\_DefaultValueVariant, STDLIB: 11-8, 11-24 CA\_VariantBool, STDLIB: 11-77 CA\_VariantBSTR, STDLIB: 11-78 CA\_VariantCurrency, STDLIB: 11-83 CA\_VariantDate, STDLIB: 11-84 CA\_VariantDispatch, STDLIB: 11-85 CA\_VariantDouble, STDLIB: 11-86 CA\_VariantEmpty, STDLIB: 11-87 CA\_VariantError, STDLIB: 11-88 CA\_VariantFloat, STDLIB: 11-89 CA\_VariantInt, STDLIB: 11-159 CA\_VariantIUnknown, STDLIB: 11-161 CA\_VariantLong, STDLIB: 11-162 CA\_VariantNULL, STDLIB: 11-163 CA\_VariantShort, STDLIB: 11-200 CA\_VariantUChar, STDLIB: 11-201 querying type of variant CA\_VariantGetType, STDLIB: 11-8, 11-137 CA\_VariantHasArray, STDLIB: 11-141 CA\_VariantHasBool, STDLIB: 11-142 CA\_VariantHasBSTR, STDLIB: 11-143 CA\_VariantHasCString, STDLIB: 11-144 CA\_VariantHasCurrency, STDLIB: 11-145 CA\_VariantHasDate, STDLIB: 11-146

CA\_VariantHasDispatch, STDLIB: 11-147 CA\_VariantHasDouble, STDLIB: 11-148 CA\_VariantHasError, STDLIB: 11-149 CA\_VariantHasFloat, STDLIB: 11-150 CA\_VariantHasInt, STDLIB: 11-151 CA\_VariantHasIUnknown, STDLIB: 11-152 CA\_VariantHasLong, STDLIB: 11-9, 11-153 CA\_VariantHasNull, STDLIB: 11-154 CA\_VariantHasObjectHandle, STDLIB: 11-155 CA\_VariantHasPtr, STDLIB: 11-156 CA\_VariantHasShort, STDLIB: 11-9, 11-157 CA\_VariantHasUChar, STDLIB: 11-158 CA\_VariantIsEmpty, STDLIB: 11-160 retrieving values from variants CA\_VariantConvertToType, STDLIB: 11-9, 11-80 to 11-81 CA\_VariantCopy, STDLIB: 11-82 CA\_VariantGet1DArray, STDLIB: 11-90 to 11-92 CA\_VariantGet1DArrayBuf, STDLIB: 11-93 to 11-95 CA\_VariantGet1DArraySize, STDLIB: 11-96 CA\_VariantGet2DArray, STDLIB: 11-97 to 11-99 CA\_VariantGet2DArrayBuf, STDLIB: 11-100 to 11-102 CA\_VariantGet2DArraySize, STDLIB: 11-103 CA\_VariantGetArrayNumDims, STDLIB: 11-104

CA\_VariantGetBool, STDLIB: 11-105 CA\_VariantGetBoolPtr, STDLIB: 11-106 CA\_VariantGetBSTR, STDLIB: 11-107 CA\_VariantGetBSTRPtr, STDLIB: 11-108 CA\_VariantGetCString, STDLIB: 11-109 CA\_VariantGetCStringBuf, STDLIB: 11-110 CA\_VariantGetCStringLen, STDLIB: 11-111 CA\_VariantGetCurrency, STDLIB: 11-112 CA\_VariantGetCurrencyPtr, STDLIB: 11-113 CA\_VariantGetDate, STDLIB: 11-114 CA\_VariantGetDatePtr, STDLIB: 11-115 CA\_VariantGetDispatch, STDLIB: 11-116 CA\_VariantGetDispatchPtr, STDLIB: 11-117 CA\_VariantGetDouble, STDLIB: 11-118 CA\_VariantGetDoublePtr, STDLIB: 11-119 CA\_VariantGetError, STDLIB: 11-120 CA\_VariantGetErrorPtr, STDLIB: 11-121 CA\_VariantGetFloat, STDLIB: 11-122 CA\_VariantGetFloatPtr, STDLIB: 11-123 CA\_VariantGetInt, STDLIB: 11-124 CA\_VariantGetIntPtr, STDLIB: 11-125

CA\_VariantGetIUnknown, STDLIB: 11-126 CA\_VariantGetIUnknownPtr, STDLIB: 11-127 CA\_VariantGetLong, STDLIB: 11-9, 11-128 CA\_VariantGetLongPtr, STDLIB: 11-129 CA\_VariantGetObjHandle, STDLIB: 11-130 CA\_VariantGetSafeArray, STDLIB: 11-131 to 11-132 CA\_VariantGetSafeArrayPtr, STDLIB: 11-133 to 11-134 CA\_VariantGetShort, STDLIB: 11-135 CA\_VariantGetShortPtr, STDLIB: 11-136 CA\_VariantGetUChar, STDLIB: 11-138 CA\_VariantGetUChartPtr, STDLIB: 11-139 CA\_VariantGetVariantPtr, STDLIB: 11-140 vector and matrix algebra functions BackSub, ANLS: 2-46 to 2-47 CheckPosDef, ANLS: 2-80 Cholesky, ANLS: 2-82 to 2-83 ConditionNumber, ANLS: 2-86 to 2-87 CxCheckPosDef, ANLS: 2-104 CxCholesky, ANLS: 2-105 to 2-106 CxConditionNumber, ANLS: 2-107 to 2-108 CxDeterminant, ANLS: 2-109 to 2-110 CxDotProduct, ANLS: 2-113 CxEigenValueVector, ANLS: 2-114 to 2-115 CxGenInvMatrix, ANLS: 2-117 to 2-118 CxGenLinEqs, ANLS: 2-119 to 2-120 CxLU, ANLS: 2-125 to 2-126

CxMatrixMul, ANLS: 2-127 to 2-128 CxMatrixNorm, ANLS: 2-129 to 2-130 CxMatrixRank, ANLS: 2-131 to 2-132 CxOuterProduct, ANLS: 2-135 to 2-136 CxPolyRoots, ANLS: 2-137 to 2-138 CxPseudoInverse, ANLS: 2-140 to 2-141 CxQR, ANLS: 2-142 to 2-143 CxSpecialMatrix, ANLS: 2-145 to 2-147 CxSVD, ANLS: 2-151 to 2-152 CxSVDS, ANLS: 2-153 CxTrace, ANLS: 2-154 CxTranspose, ANLS: 2-155 definition, ANLS: 1-10 Determinant, ANLS: 2-158, STDLIB: 3-21 DotProduct, ANLS: 2-163, STDLIB: 3-24 ForwSub, ANLS: 2-201 to 2-202 function tree, ANLS: 1-7 to 1-8 GenDeterminant, ANLS: 2-207 to 2-208 GenEigenValueVector, ANLS: 2-209 to 2-210 GenInvMatrix, ANLS: 2-211 to 2-212 GenLinEqs, ANLS: 2-213 to 2-214 InvMatrix, ANLS: 2-261, STDLIB: 3-28 LinEqs, ANLS: 2-275 LU, ANLS: 2-280 to 2-281 MatrixMul, ANLS: 2-282 to 2-283, STDLIB: 3-31 to 3-32 MatrixNorm, ANLS: 2-284 to 2-285 MatrixRank, ANLS: 2-286 to 2-287 NonLinearFitWith MaxIters, ANLS: 2-305 Normal1D, ANLS: 2-307 to 2-308 Normal2D, ANLS: 2-309 to 2-310 OuterProduct, ANLS: 2-314 PseudoInverse, ANLS: 2-330 to 2-331 purpose and use, ANLS: 1-21 QR, ANLS: 2-337 to 2-338 SpecialMatrix, ANLS: 2-368 to 2-370

SVD, ANLS: 2-388 to 2-389 SVDS, ANLS: 2-390 SymEigenValueVector, ANLS: 2-391 to 2-392 Trace, ANLS: 2-398 Transpose, ANLS: 2-401, STDLIB: 3-50 version info attributes, instrument drivers, INST: 2-37 Vertical Centers option Alignment command, USRINT: 2-21 Distribution command, USRINT: 2-21 Vertical Compress option, Distribution command, USRINT: 2-21 Vertical Gap option, Distribution command, USRINT: 2-21 VIBoolean[ ] data type (table), INST: 3-16 VIBoolean data type (table), INST: 3-16 VIC utility, GS: 10-5 VIChar[ ] data type (table), INST: 3-16 viCheckAlloc macro, INST: 11-10 viCheckErr macro, INST: 11-10 viCheckErrElab macro, INST: 11-10 viCheckParm macro, INST: 11-11 View button, Edit Menu Bar dialog box, USRINT: 2-9 View command, Code menu, USRINT: 2-29 to 2-30 View Control Callback command, GS: 7-6 View menu Find Function Panel command, GS: 3-9 Function Panel Editor, INST: 6-21 Function Panel windows Current Tree command, USER: 5-20 Error command, USER: 5-19 Find Function Panel command,  $USER. 5-20$ First Function Panel Window command, USER: 5-21 First Panel command, USER: 5-2 Function Panel History command, USER: 5-20

illustration, USER: 5-19 Include File command, USER: 5-20 Last Function Panel Window command, USER: 5-21 Last Panel command, USER: 5-2 Next Function Panel command,  $USER. 5-20$ Next Function Panel Window command, USER: 5-21 Next Panel command, USER: 5-2 Previous Function Panel command,  $USER. 5-20$ Previous Function Panel Window command, USER: 5-21 Previous Panel command, USER: 5-2 Toolbar command, USER: 5-19 Preview User Interface Header File, GS: 5-10 Project window, USER: 3-8 to 3-9 illustration, USER: 3-8 No Sorting command, USER: 3-9 Show Full Dates command, USER: 3-9 Show Full Path Names command, USER: 3-8 Sort By Date command, USER: 3-9 Sort By File Extension command, USER: 3-9 Sort By Name command, USER: 3-9 Sort By Pathname command, USER: 3-9 Recall Function Panel command, GS: 3-12 Source, Interactive Execution, and Standard Input/Output windows Beginning/End of Selection command, USER: 4-20 Build Errors in Next File command, USER: 4-25 Clear Tags command, USER: 4-20 Find Function Panel command, USER: 4-22

Find UI Object command, USER: 4-23 Function Panel History command,  $IISER: 4-21$ Function Panel Tree command, USER: 4-21 illustration, USER: 4-19 Line command, GS: 2-11, USER: 4-20 Line Icons command, USER: 4-19, 4-27 Line Numbers command, USER: 4-19 Next Tag command, GS: 2-11, USER: 4-20 Previous Tag command, USER: 4-20 Recall Function Panel command, USER: 4-21 to 4-22 Tag Scope command, USER: 4-20 Toggle Tag command, GS: 2-11, USER: 4-20 Toolbar command, USER: 4-20 User Interface Editor Find UIR Objects command, USRINT: 2-17 to 2-19 illustration, USRINT: 2-17 Preview User Interface Header File command, USRINT: 2-19 Show/Hide Panels command, USRINT: 2-19 Variables and Watch windows Array Display command, USER: 6-13, 7-1 Close Variable command, USER: 6-3, 6-11 Expand Variable command, USER: 6-3, 6-10 to 6-11 Follow Pointer Chain command, USER: 6-3, 6-11 to 6-12

Go to Definition command, USER: 6-12 Go to Execution Position command,  $USER·6-12$ illustration, USER: 6-10 Retrace Pointer Chain command, USER: 6-12 String Display command, USER: 6-13, 7-4 View Variable Value command Code menu, USER: 5-7, 5-19, 6-1, 7-4 Run menu, USER: 4-33, 6-1, 7-4 VIInt16[ ] data type (table), INST: 3-16 VIInt16 data type (table), INST: 3-16 VIInt32[ ] data type (table), INST: 3-16 VIInt32 data type (table), INST: 3-16 VIReal64[ ] data type (table), INST: 3-16 VIReal64 data type (table), INST: 3-16 VIRsrc data type (table), INST: 3-16 virtual channel names, INST: 2-29 Virtual Instrument Software Architecture. *See* VISA I/O interface; VISA Library. virtual keys representation in source code, USRINT: 3-30 values for shortcut keys, USRINT: 4-237 to 4-238 values for shortcut keys (table), USRINT: 3-31 to 3-32 VISA command, USER: 3-44 VISA data types how to use, INST: 3-16 list of types (table), INST: 3-16 purpose and use, INST: 3-16 to 3-17 VISA I/O interface definition, INST: 1-5 errors and warnings (table), INST: 11-246 purpose and use, INST: 1-6 VISA Library purpose and use, USER: 2-3 status reporting by, PRGREF: 9-5

VISession data type (table), INST: 3-16 Visit LabWindows/CVI Web Page command, Help menu, USER: 4-42 VIStatus data type (table), INST: 3-16 Visual Basic. *See* Microsoft Visual Basic. Visual  $C/C_{++}$ . *See* Microsoft Visual  $C/C_{++}$ . VME eXtensions for Instrumentation (VXI). *See* VXI controllers. void HandlePropertyNotifyEvent function, STDLIB: 9-5 void\_InitXPropertyLib function, STDLIB: 9-5 VXI command, Library menu, USER: 3-43 VXI controllers compatible controllers, GS: 10-5 configuration configuring LabWindows/CVI for VXI, GS: 10-6 VXI driver software, GS: 10-5 VXI hardware, GS: 10-5 developing applications, GS: 10-6 documentation for VXI controller boards,  $GS: 10-5$ installation, GS: 10-5 LabWindows/CVI VXI development system (VXS), GS: 10-4 overview, GS: 10-4 VXI Library, status reporting by, PRGREF: 9-4 VXI*plug&play* instrument driver files, USER: 3-33 to 3-34 high-level functions, INST: 2-6 historical evolution of instrument drivers, INST: 1-1 to 1-2 VXI*plug&play* Style command, Options menu, INST: 5-13 to 5-14 default settings Advanced dialog box, INST: 5-14 Create Distribution Kit dialog box, INST: 5-14

Create Dynamic Link Library dialog box, INST: 5-13 Instrument Driver Support Only command, INST: 5-13 effects on DLL project, INST: 5-13

#### **W**

wait utility functions. *See* timer/wait utility functions. Warp mouse over dialog boxes environment option, USER: 3-64 warpMouseOverDialogBoxes option, UNIX, USER: 1-9 Watch command, Window menu Project window, USER: 3-54 Watch window, USER: 6-4 watch variables/expressions Add/Edit Watch Expression dialog box, USER: 6-4 to 6-5 applicable only in source code modules (note), USER: 4-27 purpose and use, USER: 4-26 to 4-27 selecting, USER: 6-4 to 6-5 suspending program execution conditionally, USER: 4-28 Watch window, USER: 6-3 to 6-5 activating, USER: 6-3 Add/Edit Watch Expression dialog box, USER: 6-4 to 6-5 displaying variables during program execution, GS: 4-13 to 4-14 Edit menu, USER: 6-9 File menu, USER: 6-5 to 6-6 Format menu, USER: 6-13 illustration, USER: 6-4 purpose and use, GS: 4-13, USER: 2-4, 6-3 selecting variables and expressions, USER: 6-4 to 6-5 View menu, USER: 6-10 to 6-13 Window menu, USER: 6-14

Watcom C/C++ 32-bit compiled modules under Windows 3.1, PRGREF: 4-1 to 4-2 creating object and library files, PRGREF: 3-19 default directives, PRGREF: 3-16 pull-in references, PRGREF: 3-17 stack based calling convention, PRGREF: 3-15 Watcom WEMU387.386 coprocessor emulation software, PRGREF: 7-2 waveform generation project. *See also* instrument driver programming example. adding channel selection control, GS: 9-2 to 9-3 Read Waveform sample function, GS: 8-10 storing waveform to disk, GS: 9-5 user interface (illustration), GS: 9-2 WaveformGraphPopup function, USRINT: 4-378 to 4-379 WhiteNoise function, ANLS: 2-409 Whole Word option Find command Array and String Display windows,  $USER. 7-6$ Source, Interactive Execution, and Standard Input/Output windows, USER: 4-14 Variables window, USER: 6-7 Find UIR Objects dialog box, USRINT: 2-18 WIN32 macro, USER: 3-60 \_WIN32 macro, USER: 3-60 \_\_WIN32\_\_ macro, USER: 3-60 Wind\_BPF function, ANLS: 2-410 to 2-411 Wind BSF function, ANLS: 2-412 to 2-413 Wind HPF function, ANLS: 2-414 to 2-415 Wind\_LPF function, ANLS: 2-416 to 2-417

window functions BkmanWin, ANLS: 2-52 BlkHarrisWin, ANLS: 2-53 CosTaperedWin, ANLS: 2-97 definition, ANLS: 1-9 ExBkmanWin, ANLS: 2-188 ExpWin, ANLS: 2-191 FlatTopWin, ANLS: 2-199 ForceWin, ANLS: 2-200 function tree, ANLS: 1-5 to 1-6 GenCosWin, ANLS: 2-206 HamWin, ANLS: 2-228 HanWin, ANLS: 2-229 KsrWin, ANLS: 2-273 to 2-274 standard input/output. *See* Standard Input/Output window functions. TriWin, ANLS: 2-405 Window Help command, Edit menu, INST: 6-7 Window Help dialog box, USER: 3-41 Window menu Array/String Display windows, USER: 3-54, 7-9 Function Panel Editor, INST: 6-22 Function Panel windows, USER: 3-55, 5-21 Function Tree Editor, INST: 5-12 Help Editor dialog box, INST: 7-4 Help Editor windows, USER: 3-55 Project window Build Errors command, GS: 2-7, USER: 3-54 Cascade Windows command, USER: 3-53 Close All command, USER: 3-53 Function Tree files, USER: 3-55 illustration, USER: 3-53 Interactive Execution command,  $USER. 3-55$ Minimize All command, USER: 3-53 open source files, USER: 3-56

overview, GS: 2-5 Project command, USER: 3-54 Run-Time Errors command, GS: 2-7, USER: 3-54 Standard Input/Output command, USER: 3-56 Tile Windows command, USER: 3-53 User Interface Resource files, USER: 3-55 Variables command, USER: 3-54 Watch command, USER: 3-54 Source, Interactive Execution, and Standard Input/Output windows, USER: 4-36 User Interface Editor, USRINT: 2-31 Variables window, USER: 6-1, 6-14 Watch window, USER: 6-3, 6-14 window properties, accessing GetXWindowPropertyItem, STDLIB: 9-23 to 9-25 GetXWindowPropertyValue, STDLIB: 9-26 to 9-29 PutXWindowPropertyItem, STDLIB: 9-33 to 9-34 PutXWindowPropertyValue, STDLIB: 9-35 to 9-37 RemoveXWindowProperty, STDLIB: 9-38 to 9-39 windowing, ANLS: 1-13 to 1-15 windows hiding, USER: 3-62 managing windows (note), GS: 2-2 program development windows, GS: 2-1 to 2-2 Windows (operating system). *See also* Windows 3.1; Windows 95/NT. configuration options cfgdir (Windows 3.1), USER: 1-4 cvidir, USER: 1-4 to 1-5

setting Win95/NT environment settings stored in registry, USER: 1-4 Windows 3.1, USER: 1-3 Windows 95/NT, USER: 1-2 tmpdir, USER: 1-5 date and time option: DSTRules, USER: 1-6 debug options (Windows 3.1) CatchProtectionFaults option, USER: 1-7 DisplayCVIDebugVxDMissingMess age, USER: 1-7 LoadCVIDebugVxD, USER: 1-7 DLLs. *See* Windows DLLs. font options DialogFontBold, USER: 1-7 DialogFontName, USER: 1-6 DialogFontSize, USER: 1-7 installing system libraries, USER: 3-46 interrupt support functions function tree, USRINT: 4-8 GetCVITaskHandle, USRINT: 4-138 GetCVIWindowHandle, USRINT: 4-139 RegisterWinMsgCallback, USRINT: 3-113, 4-318 to 4-320 UnRegisterWinMsgCallback, USRINT: 4-376 metafiles, USRINT: 3-70 timer option: useDefaultTimer, USER: 1-6 Windows 3.1 compiler/linker issues 16-bit Windows DLLs. *See* Windows DLLs, 16-bit. 32-bit Borland or Symantec compiled modules, PRGREF: 4-2 to 4-3

32-bit Watcom compiled modules, PRGREF: 4-1 to 4-2 modules compiled by LabWindows/CVI, PRGREF: 4-1 cvirt*x* option for configuring Run-time Engine, PRGREF: 7-6 distributing standalone executables math coprocessor software emulation, PRGREF: 7-2 minimum system requirements, PRGREF: 7-2 structure packing pragmas, PRGREF: 1-4 to 1-5 Windows 95/NT 32-bit DLLS. *See* Windows DLLs, 32-bit. calling convention qualifiers in function declarations, PRGREF: 1-2 to 1-3 calling SDK functions in LabWindows/CVI, PRGREF: 3-26 to 3-28 automatic loading of SDK import libraries, PRGREF: 3-27 to 3-28 creating multiple threads using Windows SDK functions, PRGREF: 3-27 SDK include files, PRGREF: 3-26 to 3-27 user interface capabilities, PRGREF: 3-27 compatibility with external compilers, PRGREF: 3-4 to 3-8 choosing a compiler, PRGREF: 3-5 DLLs, PRGREF: 3-5 external compiler versions supported, PRGREF: 3-8 LabWindows/CVI differences, PRGREF: 3-7 to 3-8 object files, library files, and DLL import libraries, PRGREF: 3-5 required preprocessor definitions, PRGREF: 3-8

compiler/linker issues calling SDK functions, PRGREF: 3-26 to 3-28 compatibility with external compilers, PRGREF: 3-4 to 3-8 creating DLLs, PRGREF: 3-20 to 3-25 creating executables, PRGREF: 3-20 creating object and library files in external compilers, PRGREF: 3-18 to 3-19 creating object files, PRGREF: 3-26 creating static libraries, PRGREF: 3-25 hardware interrupts, PRGREF: 3-29 LabWindows/CVI libraries in external compilers, PRGREF: 3-9 to 3-15 loading 32-bit DLLs, PRGREF: 3-1 to 3-4 multithreading, PRGREF: 3-8 object and library files in external compilers, PRGREF: 3-15 to 3-17 setting up include paths, PRGREF: 3-28 to 3-29 creating object and library files in external compiler, PRGREF: 3-18 to 3-19 Borland C/C++, PRGREF: 3-18 Microsoft Visual C/C++, PRGREF: 3-18 Symantec C/C++, PRGREF: 3-19 Watcom C/C++, PRGREF: 3-19 creating object files in LabWindows/CVI, PRGREF: 3-26 creating static libraries in LabWindows/CVI, PRGREF: 3-25 cvidir option for configuring Run-time Engine, PRGREF: 7-7

distributing standalone executables coprocessor not required, PRGREF: 7-2 creating in LabWindows/CVI, PRGREF: 3-20 location of files, PRGREF: 7-10 to 7-11 low-level support driver, PRGREF: 7-10 to 7-11 message, resource, and font files, PRGREF: 7-11 minimum system requirements, PRGREF: 7-1 National Instruments hardware I/O libraries, PRGREF: 7-11 Run-time Library DLLs, PRGREF: 7-10 system requirements, PRGREF: 7-1 to 7-2 event function parameter data type changes, GS: 11-6 to 11-7 source code changes required, GS: 11-7 hardware interrupts, PRGREF: 3-29 LabWindows/CVI libraries in external compilers, PRGREF: 3-9 to 3-15 calling InitCVIRTE and CloseCVIRTE, PRGREF: 3-14 to 3-15 include files, PRGREF: 3-10 resolving callback references from .uir files, PRGREF: 3-10 to 3-12 resolving references from modules loaded at run-time, PRGREF: 3-12 to 3-13 run state change callbacks unavailable, PRGREF: 3-13 to 3-14 standard input/output window, PRGREF: 3-10 Watcom stack based calling convention, PRGREF: 3-15

multithreading, STDLIB: 4-9 DDE Library functions, STDLIB: 6-6 GPIB and GPIB-488.2 Libraries, STDLIB: 4-9 LabWindows/CVI libraries and, PRGREF: 3-8 TCP Library functions, STDLIB: 7-4 notification of SRQ and other GPIB events, STDLIB: 4-10 asynchronous callbacks, STDLIB: 4-10 driver version requirements, STDLIB: 4-10 synchronous callbacks, STDLIB: 4-10 program entry points, PRGREF: 1-5 setting up include paths for LabWindows/CVI, ANSI C, and SDK libraries, PRGREF: 3-28 to 3-29 structure packing pragmas, PRGREF: 1-4 to 1-5 using object and library files in external compiler, PRGREF: 3-15 to 3-17 Borland C++ Builder, PRGREF: 3-17 Borland incremental linker, PRGREF: 3-17 Borland static *versus* dynamic C libraries, PRGREF: 3-17 default library directives, PRGREF: 3-15 to 3-16 Borland C/C++, PRGREF: 3-16 Microsoft Visual C/C++, PRGREF: 3-16 Symantec C/C++, PRGREF: 3-16 Watcom C/C++, PRGREF: 3-16 Watcom pull-in references, PRGREF: 3-17

Windows DLLs. *See also* Create Dynamic Link Library dialog box. Create DLL Project command, Options menu, INST: 5-13 DLL Debugging control, Build menu, USER: 3-19 to 3-21 DLL import library, generating, USER: 4-40 DLL option, Add Files to Project command, USER: 3-7 DLL path option, Add Files to Project command, USER: 3-7 Generate DLL Make Files command, Options menu, INST: 5-12 glue code, generating, USER: 4-40 to 4-41 instrusup.dll, USER: 3-12 to 3-13 Reload DLLs On Each Run option, USER: 3-63 source code for creating DLL import library, generating, USER: 4-39 to 4-40 Unload DLLs After Each Run option, USER: 3-63 VXIplug&playStyle command, Options menu, INST: 5-13 to 5-14 Windows DLLs, 16-bit creating with Borland C++, PRGREF: 4-22 with Microsoft Visual C<sub>++</sub> 1.5, PRGREF: 4-21 to 4-22 DLLs unable to use glue code generated at load time, PRGREF: 4-8 to 4-20 arrays bigger than 64 K, PRGREF: 4-9 to 4-11 buffer retained after function returns (asynchronous function), PRGREF: 4-11 to 4-12 direct callbacks into 32-bit code, PRGREF: 4-12 to 4-15 functions exported by ordinal value only, PRGREF: 4-20 loading, PRGREF: 4-8 to 4-9

pointer that points to other pointers, PRGREF: 4-18 to 4-20 returning pointers, PRGREF: 4-15 to 4-17 rules for include file, PRGREF: 4-9 support module required outside of DLL, PRGREF: 4-9 DLLs using glue code generated at load time, PRGREF: 4-8 fixing linker error (note), PRGREF: 4-7 helpful LabWindows/CVI options, PRGREF: 4-4 not supported in Windows 95/NT, PRGREF: 3-2 overview, PRGREF: 4-3 to 4-4 requirements, PRGREF: 4-7 rules and restrictions, PRGREF: 4-5 to 4-7 search precedence, PRGREF: 4-23 to 4-24 for standalone executables definition, PRGREF: 7-9 loading with LoadExternalModule, PRGREF: 7-17 to 7-18 rules for using, PRGREF: 7-13 to 7-14 unusable in specific situations, PRGREF: 4-8 Windows DLLs, 32-bit compatibility with external compilers bit fields, PRGREF: 3-6 choosing compatible compiler, PRGREF: 3-5 enum sizes, PRGREF: 3-7 long doubles, PRGREF: 3-7 returning floats and doubles, PRGREF: 3-7 returning structures, PRGREF: 3-7 structure packing, PRGREF: 3-6

creating in LabWindows/CVI, PRGREF: 3-20 to 3-25 automatic inclusion of Type Library resource for Visual Basic, PRGREF: 3-24 to 3-25 calling conventions for exported functions, PRGREF: 3-21 to 3-22 customizing import library, PRGREF: 3-20 to 3-21 exporting DLL functions and variables, PRGREF: 3-22 export qualifier method, PRGREF: 3-22 to 3-23 include file method, PRGREF: 3-22 marking imported symbols in include file distributed with DLL, PRGREF: 3-23 to 3-24 preparing source code, PRGREF: 3-21 to 3-24 recommendations, PRGREF: 3-24 DLL import library compatibility with external compilers, PRGREF: 3-5 loading, PRGREF: 3-1 to 3-4 16-bit DLLs not supported, PRGREF: 3-2 default unloading/reloading policy, PRGREF: 3-4 DLL path (.pth) files not supported, PRGREF: 3-2 DllMain function, PRGREF: 3-3 DLLs for instrument drivers and user libraries, PRGREF: 3-2 generating import library, PRGREF: 3-4 link errors when using DLL import libraries, PRGREF: 3-2 releasing resources when DLL unloads, PRGREF: 3-3 to 3-4

run state change callbacks in DLLs, PRGREF: 3-2 to 3-3 using LoadExternalModule function, PRGREF: 3-2 for standalone executables distributing, PRGREF: 7-9 loading with LoadExternalModule, PRGREF: 7-17 location, PRGREF: 7-10 rules for using, PRGREF: 7-13 using run state change callbacks, PRGREF: 2-6 to 2-7 \_WINDOWS macro, USER: 3-60 Windows messages passed from DLLs, PRGREF: 4-21 GetCVIWindowHandle function, PRGREF: 4-21 RegisterWinMsgCallback function, PRGREF: 4-21 UnRegisterWinMsgCallback function, PRGREF: 4-21 Windows SDK command, Help menu,  $IISER: 4-42$ Windows SDK functions, PRGREF: 3-26 to 3-28 automatic loading of SDK import libraries, PRGREF: 3-27 to 3-28 calling in LabWindows/CVI, PRGREF: 3-26 to 3-28 creating multiple threads, PRGREF: 3-27 include files, PRGREF: 3-26 to 3-27 setting up include paths for SDK libraries, PRGREF: 3-28 to 3-29 user interface capabilities, PRGREF: 3-27 windType parameter, ANLS: 1-16

Wrap option Find command Array and String Display windows, USER: 7-6 Source, Interactive Execution, and Standard Input/Output windows, USER: 4-16 Variables window, USER: 6-7 Find UIR Objects dialog box, USRINT: 2-18 wrappers for IVI Library functions, INST: 9-2 write callback functions Ivi\_SetAttrWriteCallbackViAddr, INST: 11-203 to 11-205 Ivi\_SetAttrWriteCallbackViBoolean, INST: 11-203 to 11-205 Ivi\_SetAttrWriteCallbackViInt32, INST: 11-203 to 11-205 Ivi\_SetAttrWriteCallbackViReal64, INST: 11-203 to 11-205 Ivi\_SetAttrWriteCallbackViSession, INST: 11-203 to 11-205 Ivi\_SetAttrWriteCallbackViString, INST: 11-203 to 11-205 purpose and use, INST: 2-23 write termination, GPIB, STDLIB: 4-8 to 4-9 WriteFile function, STDLIB: 2-47 to 2-48 WriteLine function, STDLIB: 2-49 write/read instrument data functions, INST: 1-12 WriteToDigitalLine function, STDLIB: 10-72 to 10-73 WriteToDigitalPort function, STDLIB: 10-74 to 10-75 WriteToPhysicalMemory function, STDLIB: 8-143 to 8-144 WriteToPhysicalMemoryEx function, STDLIB: 8-145 to 8-146 writing instrument drivers. *See* instrument driver development.

# **X**

X Client Property Library, USER: 3-44 X Property command, USER: 3-44 X Property Library hidden window, STDLIB: 9-3 to 9-4 overview, STDLIB: 9-1 property handles and types, STDLIB: 9-3 predefined property types (table), STDLIB: 9-3 status reporting by, PRGREF: 9-6 X interclient communication, STDLIB: 9-2 to 9-3 X Property Library functions callback functions, STDLIB: 9-4 communicating with local applications, STDLIB: 9-3 error codes, STDLIB: 9-4 function panels, STDLIB: 9-1 to 9-2 function reference ConnectToXDisplay, STDLIB: 9-3, 9-6 to 9-7 CreateXProperty, STDLIB: 9-3, 9-8 to 9-9 CreateXPropType, STDLIB: 9-3, 9-10 to 9-12 DestroyXProperty, STDLIB: 9-13 DestroyXPropType, STDLIB: 9-14 DisConnectFromXDisplay, STDLIB: 9-15 GetXPropErrorString, STDLIB: 9-16 GetXPropertyName, STDLIB: 9-17 GetXPropertyType, STDLIB: 9-18 GetXPropTypeName, STDLIB: 9-19 GetXPropTypeSize, STDLIB: 9-20 GetXPropTypeUnit, STDLIB: 9-21 to 9-22

GetXWindowPropertyItem, STDLIB: 9-23 to 9-25 GetXWindowPropertyValue, STDLIB: 9-26 to 9-29 InstallXPropertyCallback, STDLIB: 9-4, 9-30 to 9-32 PutXWindowPropertyItem, STDLIB: 9-33 to 9-34 PutXWindowPropertyValue, STDLIB: 9-35 to 9-37 RemoveXWindowProperty, STDLIB: 9-38 to 9-39 UninstallXPropertyCallback, STDLIB: 9-4, 9-40 void HandlePropertyNotifyEvent, STDLIB: 9-5 void\_InitXPropertyLib, STDLIB: 9-5 function tree (table), STDLIB: 9-1 to 9-2 using outside of LabWindows/CVI, STDLIB: 9-5 .Xdefaults file, setting configuration options, USER: 1-3 XGraphPopup function, USRINT: 4-380 XModem file transfer functions purpose and use, STDLIB: 5-3 XModemConfig, STDLIB: 5-4, 5-47 to 5-48 XModemReceive, STDLIB: 5-3, 5-4, 5-49 to 5-50 XModemSend, STDLIB: 5-3, 5-51 XX\_Dist function, ANLS: 2-418 XYGraphPopup function, USRINT: 4-381

# **Y**

Y Array control, GS: 3-6 Y axes autoscaling Y-axis on strip chart, example, USRINT: 5-5 example programs for left and right Y axes, USRINT: 5-5 working with two Y axes, USRINT: 3-89 YGraphPopup function, GS: 3-7 to 3-8, USRINT: 4-382

### **Z**

zooming on graphs definition, USRINT: 1-20 enabling zooming, USRINT: 1-20

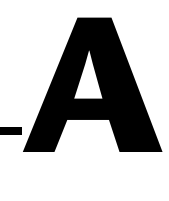

# **Customer Communication**

For your convenience, this appendix contains forms to help you gather the information necessary to help us solve your technical problems and a form you can use to comment on the product documentation. When you contact us, we need the information on the Technical Support Form and the configuration form, if your manual contains one, about your system configuration to answer your questions as quickly as possible.

National Instruments has technical assistance through electronic, fax, and telephone systems to quickly provide the information you need. Our electronic services include a bulletin board service, an FTP site, a fax-on-demand system, and e-mail support. If you have a hardware or software problem, first try the electronic support systems. If the information available on these systems does not answer your questions, we offer fax and telephone support through our technical support centers, which are staffed by applications engineers.

### **Electronic Services**

#### **Bulletin Board Support**

National Instruments has BBS and FTP sites dedicated for 24-hour support with a collection of files and documents to answer most common customer questions. From these sites, you can also download the latest instrument drivers, updates, and example programs. For recorded instructions on how to use the bulletin board and FTP services and for BBS automated information, call 512 795 6990. You can access these services at:

United States: 512 794 5422 Up to 14,400 baud, 8 data bits, 1 stop bit, no parity United Kingdom: 01635 551422 Up to 9,600 baud, 8 data bits, 1 stop bit, no parity France: 01 48 65 15 59 Up to 9,600 baud, 8 data bits, 1 stop bit, no parity

#### **FTP Support**

To access our FTP site, log on to our Internet host, ftp.natinst.com, as anonymous and use your Internet address, such as joesmith@anywhere.com, as your password. The support files and documents are located in the /support directories.

#### **Fax-on-Demand Support**

Fax-on-Demand is a 24-hour information retrieval system containing a library of documents on a wide range of technical information. You can access Fax-on-Demand from a touch-tone telephone at 512 418 1111.

#### **E-Mail Support (Currently USA Only)**

You can submit technical support questions to the applications engineering team through e-mail at the Internet address listed below. Remember to include your name, address, and phone number so we can contact you with solutions and suggestions.

support@natinst.com

### **Telephone and Fax Support**

National Instruments has branch offices all over the world. Use the list below to find the technical support number for your country. If there is no National Instruments office in your country, contact the source from which you purchased your software to obtain support.

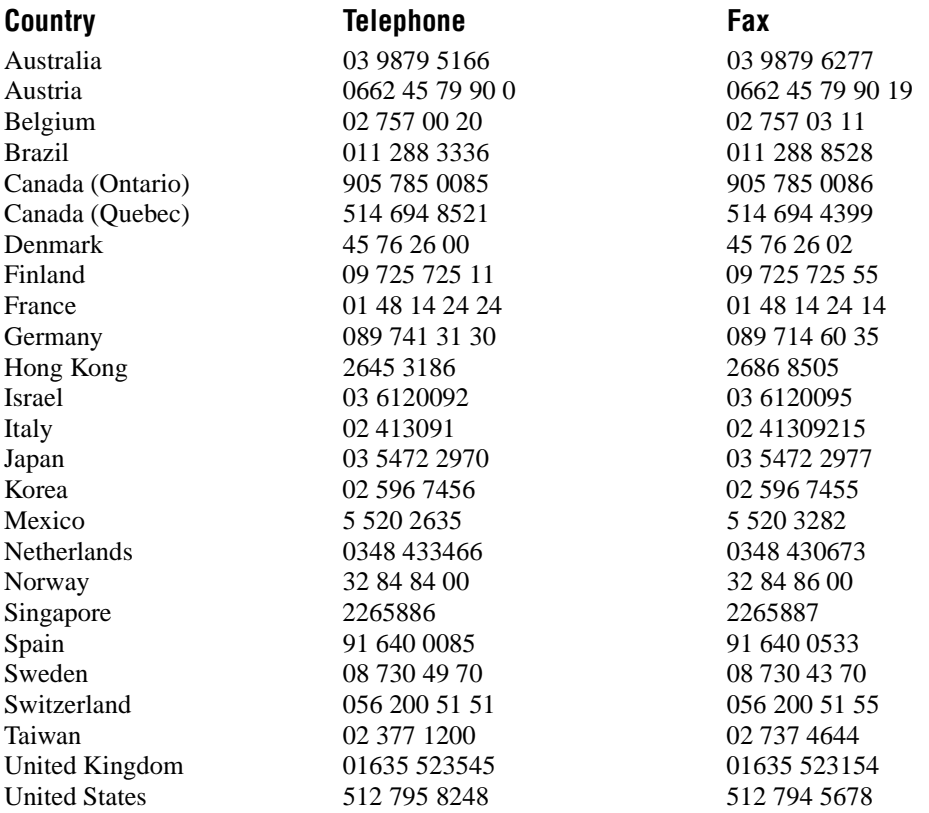

# **Technical Support Form**

Photocopy this form and update it each time you make changes to your software or hardware, and use the completed copy of this form as a reference for your current configuration. Completing this form accurately before contacting National Instruments for technical support helps our applications engineers answer your questions more efficiently.

If you are using any National Instruments hardware or software products related to this problem, include the configuration forms from their user manuals. Include additional pages if necessary.

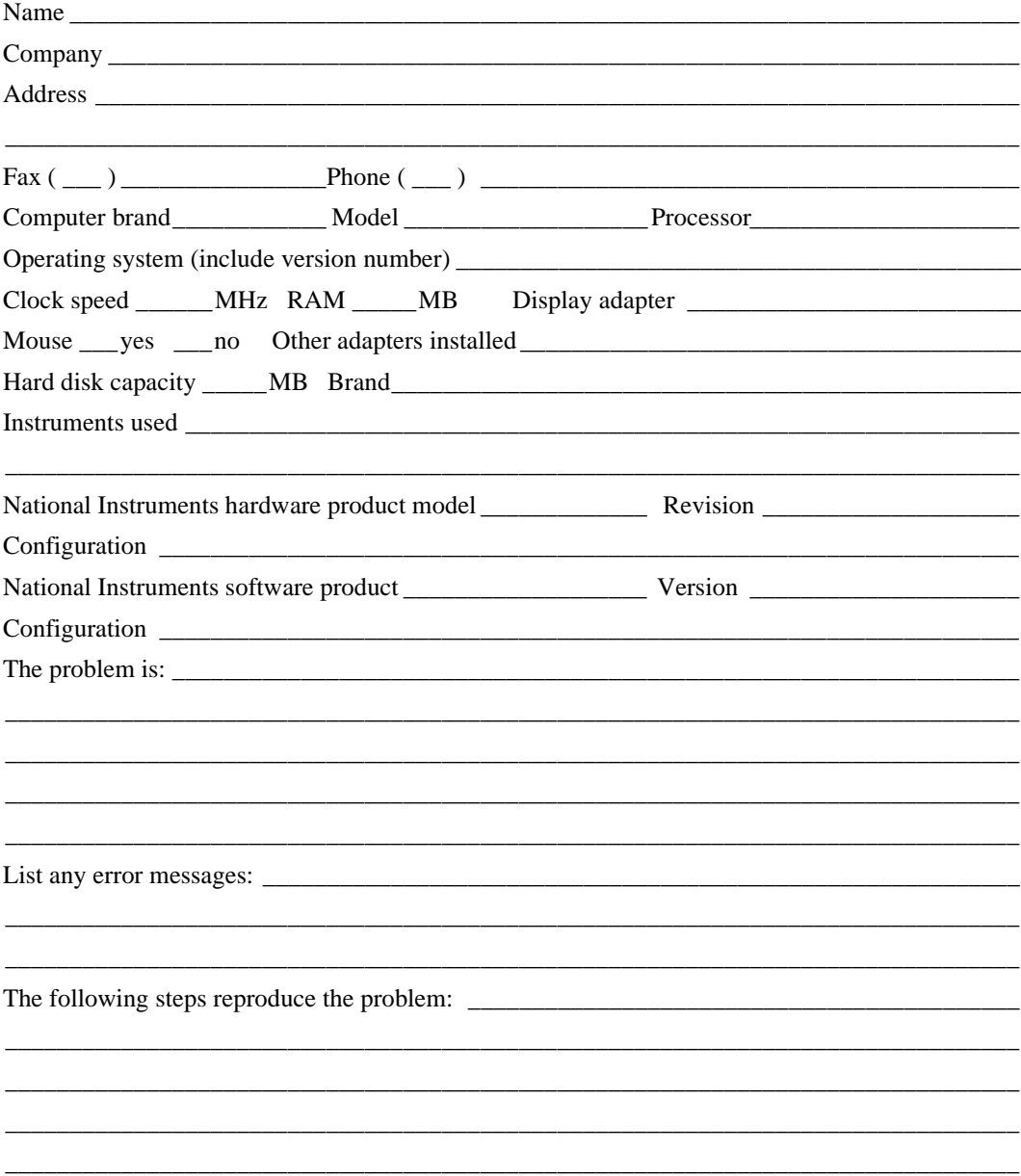

# **LabWindows/CVI Hardware and Software Configuration Form**

Record the settings and revisions of your hardware and software on the line to the right of each item. Complete a new copy of this form each time you revise your software or hardware configuration, and use this form as a reference for your current configuration. Completing this form accurately before contacting National Instruments for technical support helps our applications engineers answer your questions more efficiently.

# **National Instruments Products**

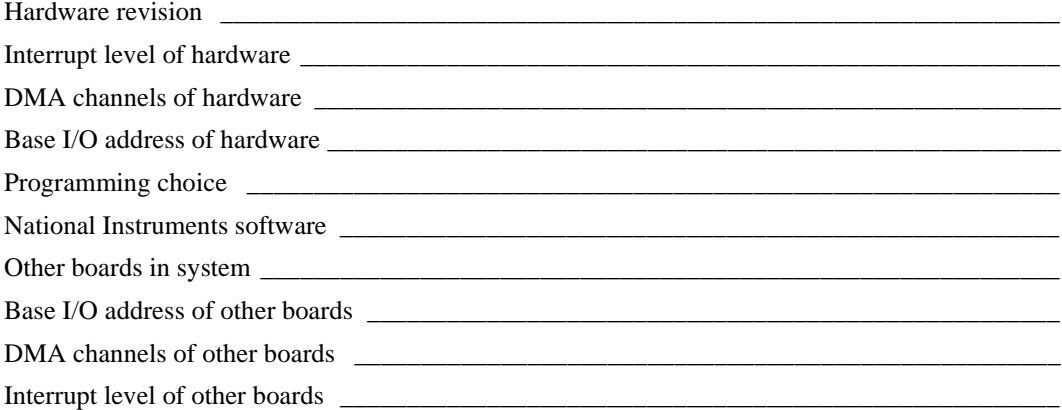

# **Other Products**

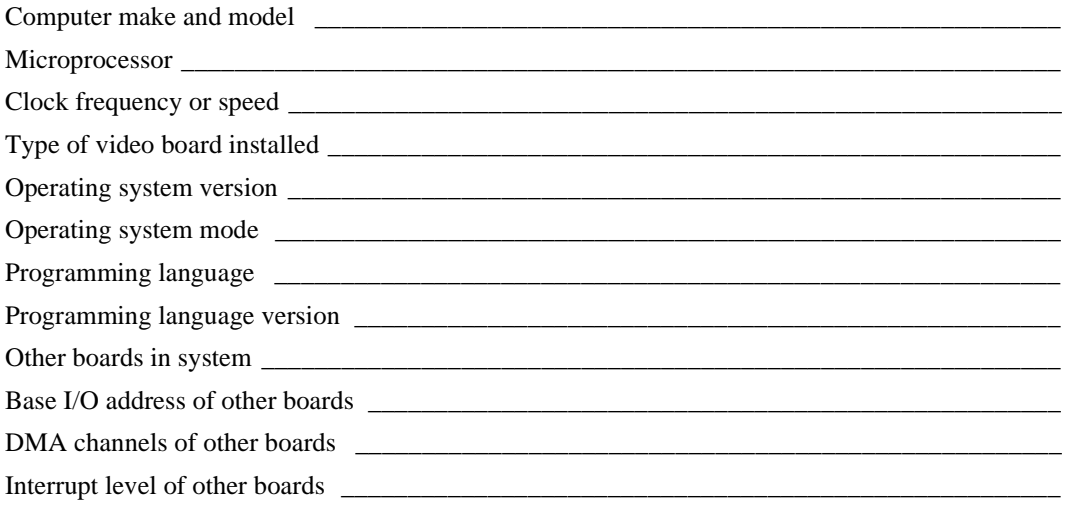

# **Documentation Comment Form**

National Instruments encourages you to comment on the documentation supplied with our products. This information helps us provide quality products to meet your needs.

Title: LabWindows/CVI Master Index

**Edition Date:** February 1998

**Part Number:** 320687D-01

Please comment on the completeness, clarity, and organization of the manual.

If you find errors in the manual, please record the page numbers and describe the errors.

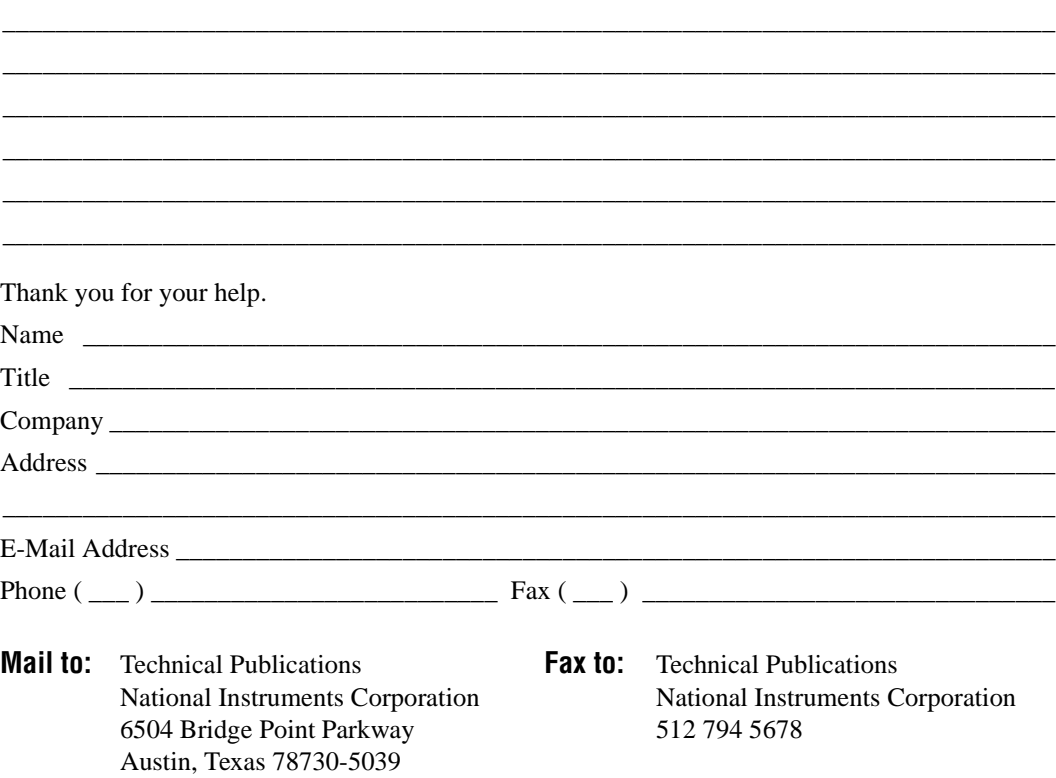